# **Expert Guide**

# For **Doxserá**®

# **Doxserá DB**

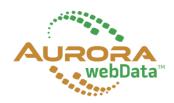

This expert guide covers Doxserá (**Dox**), Doxserá DB (**DB**), and Aurora webData (**AwD**). Features that are exclusive to Doxserá DB or Aurora webData are tagged with a **DoxDB** or **AwD** flag.

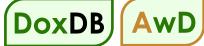

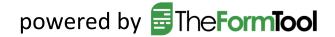

# **One-Page Cheat Sheet**

For those who are driven to get started *right now,* without filler or fluff:

#### 1. Install

Right-click the **Doxsera.zip**, **DoxseraDB.zip**, or **Aurora.zip** file you downloaded and choose **Properties**. If you see an **Unblock** button, click it to unblock the file, then click **Apply**, **OK**.

Double-click the same file to see the files it contains.

Double-click the Doxsera.docm, DoxseraDB.docm, or Aurora.docm file to install.

2. Activate

Go to the new **Doxserá**, **Doxserá DB**, or **Aurora** tab in Microsoft Word, click **Options**, **License code**, and enter the Registered Name and License Code we emailed to you. Or retrieve your license code by logging into your account at <u>www.theformtool.com</u>.

| _             | onite Security Details                                                                         |
|---------------|------------------------------------------------------------------------------------------------|
| .1            | Doxsera.zip                                                                                    |
| Type of file: | Compressed (zipped) Folder (.zip)                                                              |
| Opens with:   | Change                                                                                         |
| Location:     | C:\Users\scott_000\Desktop                                                                     |
| Size:         | 5.95 MB (6,239,805 bytes)                                                                      |
| S. on disk:   | 5.95 MB (6,242,304 bytes)                                                                      |
| Created:      | eday, December 7, 2013, 2 minutes ago                                                          |
| Modified:     | Today, scember 7, 2013, 1 minute ago                                                           |
| Accessed:     | Today, Deceme 7, 2013, 2 minutes ago                                                           |
| Attributes:   | Read-only Hidden Advanced                                                                      |
| Security:     | This file came from another<br>computer and might be blocked to<br>help protect this computer. |

Quick Tip: Watch our videos instead of Steps 3 and 4: www.theformtool.com/video-demonstration-of-theformtool

#### 3. Create a form

Open a document or form you've used in the past, and save a copy wherever you like to store forms.

**Older Files:** If you're starting with an older document (created in Word 2003 or earlier), be sure to save it in one of Word's new formats (.docx or .dotx) with the **Maintain Compatibility** checkbox UNCHECKED.

Add a Questionnaire at the bottom of the form by clicking 🎟 Questionnaire, 🕈 Create on the Dox/DB/AwD tab.

Type questions in the Question column and a short label for each question in the Label column, like so:

|        |                                     |        | Doxserá | (c) 2016 Snapdone, Inc. |
|--------|-------------------------------------|--------|---------|-------------------------|
| Label  | Question                            | Answer |         |                         |
| Signer | What's the name of the signer?      |        |         |                         |
| DOB    | What's the birthdate of the signer? |        |         |                         |

Add Fields to the form by placing the cursor wherever a Field is needed and clicking **b Field** on the **Dox/DB/AwD** tab. The result will look something like this:

| My name is {Signer}. | was born on {DOB}.  |
|----------------------|---------------------|
|                      | Signed:<br>{SIGNER} |

Save and close the finished form.

#### 4. Use your new smart form to create a document

Open the form you created in Step 3. Type answers in the Questionnaire and click **fill** on the **Dox/DB/AwD** tab. Done!

5. For later: This manual and the *Quick-Start Guide* are available at <u>www.theformtool.com</u>, along with videos, program support, and forums where you can ask questions, report problems, make suggestions, and exchange tips with the authors and other users.

# Foreword

Although this is a manual that focuses exclusively on forms – how to make them more intelligent, more productive and more useful – this Expert Guide is really all about people.

It's written to help three groups in particular: a form's audience, its author and its user.

First of all, of course, are the Readers, the form's ultimate audience, those seeking information. In the final analysis, our software is ultimately about clients and their opposition; companies and customers; judges and court officials; regulators and special interest groups; knowledge worker and information user media and the general public. We hope to improve communication between you and everyone you hope to influence with the written word, whether digital or paper.

This guide is written from the perspective of the Form Author, the expert who wishes to expand the influence of his or her expertise by making it easier for others to complete a complex form quickly, accurately and as expertly as would the Author merely by answering a few questions. Our software allows the expert Author to lay out the exact circumstances where "A" is appropriate, the exceptions where "B" or "C" should apply, and the gray areas where "A" should be modified but not replaced. Since forms are by definition useful in repetitive similarbut-not-identical circumstances, the number of alternatives for consideration and inclusion are finite and therefore manageable by software.

Finally, our software is designed to make a real difference to Form Users, the men and women tasked with merging current information into pre-created documents that can at once be simplistic and complex, literal and figurative, static and dynamic. It works so well because it uses technology to make the dynamically complex alternatives built into a form simple enough to be exactly, accurately and quickly replicable by non-experts. The expert determines the outcome he or she intends; then the non-expert furnishes the input in one-fifth the time otherwise required.

As your use of Doxserá, Doxserá DB, and Aurora webData expands, watch your productivity increase while your costs decrease. Our customers report an average *three times* increase in productivity and a 100% decrease in errors, for a 20% *reduction in total costs*, compared to their previous document assembly technology.

# Contents

| Meet the Buttons                            |                                |   |
|---------------------------------------------|--------------------------------|---|
| Installing                                  |                                | 2 |
| The Basics                                  |                                |   |
| What's It Do?                               |                                |   |
| Creating a Basic Form                       |                                |   |
| Using a Basic Form                          |                                |   |
| Turning Old Files Into New Forms            |                                |   |
| Old File Formats                            |                                |   |
| Does it need to be converted?               |                                | 6 |
| Converting an old file                      |                                |   |
| Documents Versus Templates                  |                                | 7 |
| Creating Smarter Forms                      |                                | 7 |
| Smart Answers                               |                                |   |
| Text Answers                                |                                |   |
| Single/Series                               |                                |   |
| With Pronoun                                |                                | 9 |
| Dropdown Answers                            |                                | 9 |
| Single/Series                               |                                | 9 |
| Source for Dropdown Choices                 |                                |   |
| Allow User to Write in a Different Response |                                |   |
| Yes/No Answers                              |                                |   |
| Single/Series                               |                                |   |
| Include 'N/A' Choice                        |                                |   |
| Checkboxes Answers                          |                                |   |
| Derived Answers                             |                                |   |
| Freeform                                    |                                |   |
| Series of Answers                           |                                |   |
| Series of Passages or Folios                |                                |   |
| Hiding Derived Answers                      |                                |   |
| Grids                                       |                                |   |
| Default Answers                             |                                |   |
| Fields                                      |                                |   |
| Text Fields                                 |                                |   |
| Number Fields                               |                                |   |
| Date Fields                                 |                                |   |
| Date Format<br>Date Offset                  |                                |   |
| Date Onset                                  | Lesson 1: Fixed Date Offset    |   |
|                                             |                                |   |
|                                             | Lesson 2: Variable Date Offset |   |
| Date Function                               |                                |   |
| Pronoun Fields (Got Grammar?)               |                                |   |
| Singular/Plural Fields                      |                                |   |
|                                             | Lesson 3: Pronouns and Plurals |   |
| Count Fields                                |                                |   |
| Fields for Series Answers                   |                                |   |
| Custom Field Formats                        |                                |   |

| Modifying Fields                         |                                            |    |
|------------------------------------------|--------------------------------------------|----|
| Conditions                               |                                            |    |
| Conditional Text                         |                                            |    |
|                                          | Lesson 4: Conditions                       | 33 |
| Condition Markers                        |                                            |    |
| Nested Conditions                        |                                            |    |
| Conditions and Answer Types              |                                            |    |
| 51                                       |                                            |    |
|                                          | ns)                                        |    |
|                                          | / Lesson 5: This AND That                  |    |
| Parentheses in Compound Conditions       |                                            |    |
| r archureses in compound conditions      | Lesson 6: This OR That AND the Other Thing |    |
|                                          | -                                          |    |
|                                          |                                            |    |
| 1                                        |                                            |    |
|                                          |                                            |    |
|                                          |                                            |    |
|                                          |                                            |    |
|                                          |                                            |    |
| 1 0                                      |                                            |    |
|                                          |                                            |    |
|                                          |                                            |    |
| Inserting a List                         |                                            |    |
| Three Clauses in Every List              |                                            |    |
|                                          | Lesson 7: Lists                            | 51 |
| List Layers                              |                                            |    |
|                                          | Lesson 8: List Layers                      |    |
| Linked Answers in Lists                  | ·                                          |    |
|                                          | Lesson 9: List with Linked Answer          |    |
| First Devices Connect New Local          |                                            |    |
| First, Previous, Current, Next, and Last |                                            |    |
|                                          | Lesson 10: List with Previous Item         |    |
|                                          |                                            |    |
|                                          | Lesson 11: Sublists                        | 68 |
| Grids and Lists                          |                                            | 70 |
|                                          | Lesson 12: List with a Grid                | 71 |
| Lists with Derived Series Answers        |                                            |    |
|                                          | Lesson 13: Derived Series Answers          |    |
| Sorting Liete                            |                                            |    |
| Joi ting Lists                           |                                            |    |
|                                          | Lesson 14: Sorting a List                  |    |
|                                          |                                            |    |
| C C                                      |                                            |    |
| The Math Screen                          |                                            |    |
|                                          | Lesson 15: Math Fields                     | 88 |
| The Math Tab                             |                                            | 92 |
| Math Functions                           |                                            |    |
|                                          |                                            |    |

|                                        |                                                        | -  |
|----------------------------------------|--------------------------------------------------------|----|
| Age                                    |                                                        |    |
|                                        | Lesson 16: Dates, Math, and Derived Answers            |    |
|                                        |                                                        |    |
| Days                                   |                                                        | 9  |
| DerivedCount                           |                                                        | 9  |
| DerivedFirstDate                       |                                                        | 9  |
| DerivedLastDate                        |                                                        | ç  |
| DerivedMax                             |                                                        | 9  |
| DerivedMin                             |                                                        | 9  |
| DerivedMultiply                        |                                                        | 9  |
| DerivedSum                             |                                                        | 9  |
| Field                                  |                                                        | 9  |
| FirstDate                              |                                                        | 10 |
| Integer                                |                                                        | 10 |
| LastDate                               |                                                        | 10 |
| ListCount                              |                                                        | 10 |
| ListFirstDate                          |                                                        |    |
|                                        |                                                        |    |
|                                        |                                                        |    |
|                                        |                                                        |    |
|                                        |                                                        |    |
|                                        |                                                        |    |
| 1 5                                    |                                                        |    |
|                                        |                                                        |    |
| 8                                      |                                                        |    |
|                                        |                                                        |    |
|                                        |                                                        |    |
|                                        |                                                        |    |
|                                        |                                                        |    |
| 5                                      |                                                        |    |
|                                        |                                                        |    |
|                                        |                                                        |    |
|                                        |                                                        |    |
|                                        |                                                        |    |
|                                        |                                                        |    |
| lath in Lists                          |                                                        |    |
|                                        | Lesson 17: List in Table Format, Master List, and Math | 10 |
| ention Markers                         |                                                        | 11 |
| g Smarter Forms                        |                                                        | 11 |
| swering Questions in the Questionnaire |                                                        | 11 |
| e                                      |                                                        |    |
| 0                                      |                                                        |    |
|                                        |                                                        |    |
| 1                                      |                                                        |    |
|                                        |                                                        |    |
| 0                                      |                                                        |    |
| 8                                      |                                                        |    |
|                                        |                                                        |    |

| Attention Markers                      |                                                  | 115 |
|----------------------------------------|--------------------------------------------------|-----|
| Reset                                  |                                                  | 115 |
| Blanks                                 |                                                  | 115 |
| Petrify                                |                                                  | 115 |
| Capturing and Reusing Data (Save/Load) |                                                  | 116 |
| Saving Answers                         |                                                  | 116 |
| Loading Answers                        |                                                  | 117 |
| Updating Answers                       |                                                  | 117 |
| Organizing Answer Files                |                                                  | 118 |
| Sharing the Questionnaire              |                                                  | 118 |
| Sources: Master Lists                  |                                                  | 119 |
| Creating Master Lists                  |                                                  |     |
|                                        | Lesson 18: Creating Master Lists                 |     |
| Modifying Master Lists                 |                                                  |     |
|                                        |                                                  |     |
| 1 1                                    |                                                  |     |
|                                        | Lesson 19: Using Master Lists                    |     |
| Sources: Folios                        |                                                  |     |
|                                        |                                                  |     |
|                                        |                                                  |     |
| Dasic Pollos                           | Lesson 20: Creating Folios                       |     |
| Talia and Taga                         | _                                                |     |
| Folio and Tags                         | Learner 24. Deserver Terreite Falling            |     |
|                                        | Lesson 21: Passage Tags in Folios                |     |
| Folio Facts                            |                                                  |     |
|                                        | Lesson 22: Folio Facts                           |     |
| Advanced Folio Editing                 |                                                  |     |
|                                        | Lesson 23: Advanced Folio Editing                |     |
|                                        |                                                  |     |
| 0                                      |                                                  |     |
| Fetch Answers                          |                                                  |     |
|                                        | Lesson 24: Asking for Passage Names from a Folio |     |
| Fetchers                               |                                                  | 134 |
|                                        | Lesson 25: Folio Fetchers                        |     |
|                                        | Lesson 26: Asking for a Passage Tag from a Folio |     |
| Questionnaires in Folios               |                                                  | 138 |
|                                        | Lesson 27: Questionnaires in Folios              | 139 |
| Folios and Lists                       |                                                  | 144 |
| Passages in Lists                      |                                                  | 144 |
|                                        | Lesson 28: Folio Passages in Lists               |     |
| Data-Driven Fetchers                   | -                                                | 147 |
| Folio Facts in Lists                   |                                                  | 147 |
|                                        | Lesson 29: Folio Facts in Lists                  |     |
| Folios and Styles                      |                                                  | 149 |
| -                                      |                                                  |     |
|                                        |                                                  |     |

| Folios Screen                                       |                                |
|-----------------------------------------------------|--------------------------------|
| Fetch Screen                                        |                                |
| Fetcher Screen                                      |                                |
| Using Folios                                        |                                |
| Fetching Passages                                   |                                |
| Lesson 30: F                                        | etching Folio Passages158      |
| Answering Fetch Questions from Folios               |                                |
| Sources: Data                                       |                                |
| The Source Material                                 |                                |
| Tables                                              |                                |
| Column Labels                                       |                                |
| Key Columns                                         |                                |
| Pronoun Columns                                     |                                |
| Relationships                                       |                                |
| Adding a Data Source                                |                                |
| Lesson 31: A                                        | dd a Data Source164            |
| Data Sources in the Questionnaire                   | 167                            |
| Data Sources in Fields, Lists and Conditions        |                                |
| Via the Questionnaire                               |                                |
| Directly from the Data Source                       |                                |
|                                                     | lse a Data Source in a Form169 |
| Reporting                                           |                                |
| Data Tables                                         |                                |
| Data Functions                                      |                                |
|                                                     | n Aurora Report176             |
|                                                     | -                              |
| Volume, Volume, Volume (MultiDoc and Auto-MultiDoc) |                                |
| MultiDoc for Form Users                             |                                |
| Auto-MultiDoc for Form Authors                      |                                |
| Sources: Outlook Contacts                           |                                |
| Sources: Wrappers                                   |                                |
| Creating Wrappers                                   |                                |
| Adding Wrappers to Forms                            |                                |
| Ask the User to Choose a Wrapper                    |                                |
| Automatically Apply a Particular Wrapper            |                                |
| Automatically Decide Which Wrapper to Apply         |                                |
| Wrappers and Section Breaks                         |                                |
| Form Sets                                           |                                |
| Creating Form Sets                                  |                                |
| Using Form Sets                                     |                                |
| More Tools for the Form Author                      |                                |
| The Field/List/Condition Screen                     |                                |
| Blank Lines                                         |                                |
| Field/List/Condition Count                          |                                |
| Search for a Label                                  |                                |
| Alphabetize                                         |                                |
| Find Other Locations to Paste Field                 |                                |
| Editing Questionnaires and Grids                    |                                |
| Questionnaire Removal                               |                                |

| Row/Column                            |     |
|---------------------------------------|-----|
| Empty Cells                           |     |
| Relabeling and Deleting Questions     |     |
| Clearing Answers                      |     |
| Dividers                              |     |
| Lesson 34: Dividers in Questionnaires | 194 |
| Reusing Questionnaires                |     |
| Saving a Questionnaire                |     |
| Reusing a Saved Questionnaire         |     |
| Checking Forms                        |     |
| Check Form                            |     |
| Check Labels in Multiple Forms        |     |
| Find and Paste                        |     |
| Highlighting Conditions and Lists     |     |
| Language for Date Fields              |     |
| Options                               |     |
| Authoring                             |     |
| Holidays                              |     |
| Metadata Scrubbing                    |     |
| Sharing Information                   |     |
| Uninstalling                          |     |
| Index                                 |     |

# **Meet the Buttons**

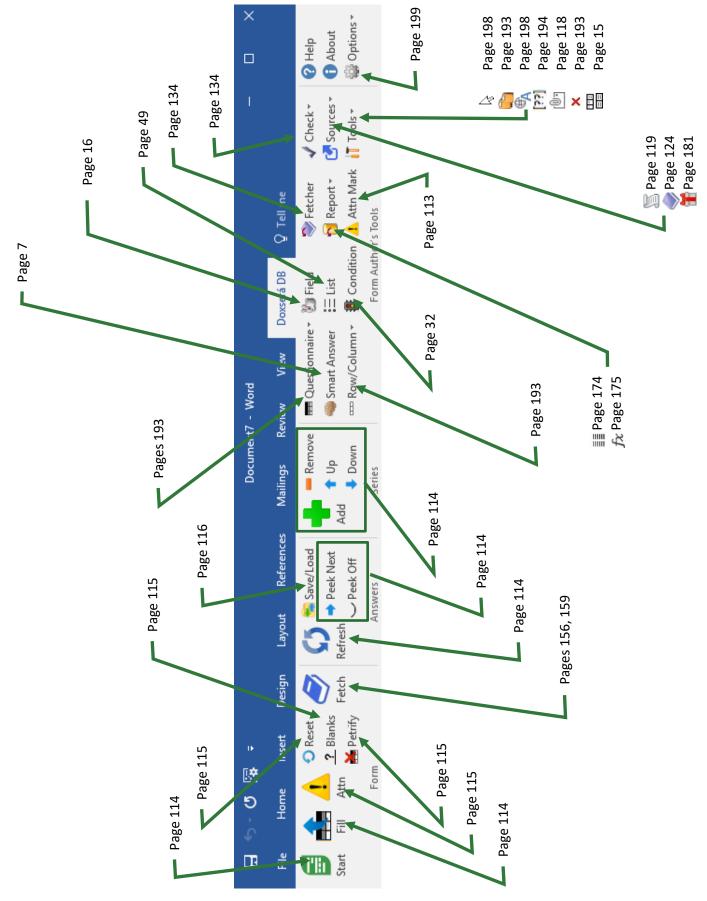

## Installing

#### Step 1: Is the File Blocked?

Windows sometimes blocks downloaded files to protect you from viruses.

Right-click the **Doxsera.zip**, **DoxseraDB.zip**, or **Aurora.zip** file you downloaded and choose **Properties**. If you see an **Unblock** button, click it to unblock the file, then click **Apply**, **OK**.

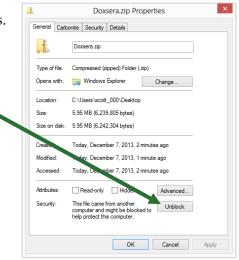

#### Step 2: Open the Installation File

Open the file you downloaded to see its contents. Double-click on the **Doxsera.docm**, **DoxseraDB.docm**, or **Aurora.docm** file. (Depending on your computer's configuration, you might not see the **.docm** at the end of the filename.)

#### Step 3: Security Warnings?

Depending on Windows and Microsoft Word settings, you may need to respond to one or more security warnings before installation can proceed.

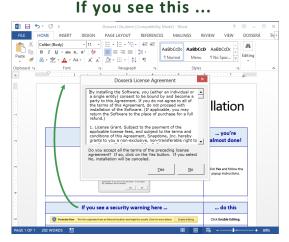

You're almost done. Click **Yes** to the license agreement, then **OK** to install.

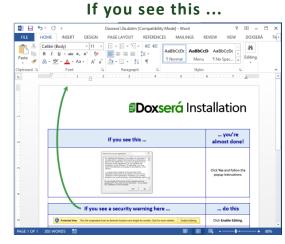

Follow the on-screen instructions to respond to your computer's security warnings.

You can reread the license agreement later by clicking **Options**, License agreement.

#### Step 4: Close and Reopen Word

Close Microsoft Word completely, including all open documents. When you reopen Microsoft Word, you'll find a new tab on Word's ribbon menu labeled **Doxserá**, **Doxserá DB**, or **Aurora**. Click that tab to reveal the new commands.

| H     | E S · U ₹ Document1 - Woil |                                       |        |         |                                        |     |                            | ×     |                                           |                      |                                |                     |         |               |    |
|-------|----------------------------|---------------------------------------|--------|---------|----------------------------------------|-----|----------------------------|-------|-------------------------------------------|----------------------|--------------------------------|---------------------|---------|---------------|----|
| File  | Home                       | Insert                                | Design | Layou   | t References                           | 5 M | lailings Re                | eview | View                                      | Doxserá 🧯            | 7 Tell me                      |                     |         |               |    |
| Start | Fill Attn                  | O Reset ? Blanks Mathematical Petrify | Fetch  | Refresh | Save/Load<br>➡ Peek Next<br>→ Peek Off | Add | ━ Remove<br>↑ Up<br>↓ Down | 🧠 Sma | estionnaire *<br>art Answer<br>v/Column * | È list<br>∰ Conditio | ≫ Fetcher<br>⚠️ Attn Mark<br>n | √ Ch<br>Cr So<br>To | urces * | ? Help<br>Abo | ut |
|       | Form                       | 1                                     |        | A       | nswers                                 |     | Series                     |       |                                           | Form Auth            | or's Tools                     |                     |         |               |    |

If the **Dox/DB/AwD** tab does not appear, try restarting your computer. If that doesn't work, please contact us at <u>www.theformtool.com/resources</u> so we can help get you started.

#### Step 5: Enter License Code

To activate the program, click **Options, License code** and enter the registered name and license code we emailed to you. If you need to buy a license, visit <u>www.theformtool.com</u>. If you've lost your license code, check your emailed receipt or log into your account at <u>www.theformtool.com</u> (click the **Log In** button in top right corner).

#### Step 6: Sharing Information on a Network

If you own multiple licenses, see Sharing Information on page 200.

#### Step 7: Updates

Check for <u>updates</u> periodically at our website. To be notified when updates are available, subscribe to our newsletter at <u>www.theformtool.com/newsletter</u>.

### The Basics

#### What's It Do?

Think of the process of filling in a form as a series of questions and answers. The form author asks a question ("What's the name of the Grantor?"), and the form user answers the question ("Gretel Purcell").

**Dox/DB/AwD** makes it easy for the form author to ask a series of questions, and easy for form users to answer those questions.

#### **Creating a Basic Form**

We'll turn this document into a form. If you'd like to work along with this example, begin by typing or copying the text shown here into a blank document. My name is Abigail Bentley. I was born on April 17, 1960.

Signed:

ABIGAIL BENTLEY

T Authors

#### Step 1: Create the Questionnaire

Click **— Questionnaire**, **— Create** on the **Dox/DB/AwD** tab to add a Questionnaire to the end of the form.

|       |          | Doxserá | (c) 2011-2016 Snapdone, Inc. |
|-------|----------|---------|------------------------------|
| Label | Question | Answer  |                              |
|       |          |         |                              |

Meet the Questionnaire! Take a moment to get familiar with the three-column layout of the Questionnaire. Once you're comfortable with the Label/Question/Answer pattern, guru status is within reach.

In this example, we need to ask the form user for the signer's name and birthdate. Type the two questions in the Questionnaire, including a short label for each.

|        |                                     | Doxserá | (c) 2011-2016 Snapdone, Inc. |
|--------|-------------------------------------|---------|------------------------------|
| Label  | Question                            | Answer  |                              |
| Signer | What's the name of the signer?      |         |                              |
| DOB    | What's the birthdate of the signer? |         |                              |

#### Adding Rows to the Questionnaire

When first creating the Questionnaire, add rows just as you would in any other Word table – by pressing **Tab** when your cursor is in the table's last cell.

Later on, **Dox/DB/AwD** "locks" the Questionnaire so form users can't accidentally alter it. But you can still add rows by clicking Row/Column, 🕈 Add.

Omit space characters in Labels. For example, SignerName and Signer\_Name are both okay, but don't use Signer Name with a space in the middle. Also avoid special characters like brackets, slashes, and braces. But don't worry too much – if you try to use a character that's not allowed, Dox/DB/AwD will automatically remove it for you during Step 2 below. The **V** Check Form command (page 197) also catches labeling problems and is a great tool for every form author's belt.

#### Step 2: Add Fields to the Form 🦉

| In the body of the form, add Fields wherever answers need<br>to be inserted. For example, this form needs three Fields. | My name is Abigail Bo<br>April 17, 1960. | <mark>entley</mark> . I was born on<br>Signed: |
|----------------------------------------------------------------------------------------------------|------------------------------------------|------------------------------------------------|
|                                                                                                    |                                          | ABIGAIL BENTLEY                                |
| Select <b>Abigail Bentley</b> and click <b>Difield</b> (yes, it's the friendly                                          | My name is Abigail Bo<br>April 17, 1960. | <mark>entley</mark> . I was born on            |
| Field Bunny) to open the Field screen.                                                                                  |                                          | Signed:                                        |
|                                                                                                    |                                          | ABIGAIL BENTLEY                                |

All the questions in the Questionnaire are listed here, using the labels you provided. In this example, there are only two: **Gigner** and **DOB**. Select **Signer**.

| Questionnaire | ⊈ • <u>⊺</u> ext           |
|---------------|----------------------------|
| Signer<br>DOB | © Iext<br>C Nmbr<br>C Date |
|               | C Date                     |
|               | • FreeForm                 |
| 1             | C Fi <u>r</u> st capital   |

Various Field types and formats can be selected on the right side of the screen. In this example, the default is correct **(Text, FreeForm)**.

Questionnaire Signer Store Format Format FrigeForm C FigeForm C FigeCore C FigeCore C Fige

Click **OK** to finish.

**Formatting Fields.** The "format" choices above actually change the text of a Field rather than using Word's font formatting feature – from **abc** to **ABC**, for example. But you can also apply any type of font formatting to a Field, using Word's ordinary formatting commands – bold, underline, font, small caps, color, etc.

| Notice that the Field you added shows up as a gray bracketed item: {Signer}.                                                                 | My name is {Signer}. I was born on April 17,<br>1960.<br>Signed: |
|----------------------------------------------------------------------------------------------------|------------------------------------------------------------------|
|                                                                                                    | ABIGAIL BENTLEY                                                  |
| Select <b>April 17, 1960</b> and click <b><sup>10</sup> Field</b> to add the second Field.                                                   | My name is {Signer}. I was born on April 17, 1960.               |
| Use the same steps as above, but this time choose the <b>DOB</b> label and the <b>Date</b> type.                                             | Signed:                                                          |
|                                                                                                    | ABIGAIL BENTLEY                                                  |
| Finally, select ABIGAIL BENTLEY and click 🐌 Field to add the                                                                                 | My name is {Signer}. I was born on {DOB}.                        |
| last Field. For this Field choose the <b>Signer</b> label and <b>UPPERCASE</b> format.                                                       | Signed:                                                          |
|                                                                                                    | ABIGAIL BENTLEY                                                  |
| After adding all three Fields, the finished form looks like                                                                                  | My name is {Signer}. I was born on {DOB}.                        |
| this. The first Field uses <b>Text</b> , <b>FreeForm</b> , the second uses <b>Date</b> , and the third uses <b>Text</b> , <b>UPPERCASE</b> . | Signed:                                                          |
| Save the finished form wherever you like to keep your                                                                                        | {SIGNER}                                                         |
| forms. (Consider saving your forms as <i>templates</i> instead of <i>documents</i> . See Documents Versus Templates on page 7.)              |                                                                  |
|                                                                                                    |                                                                  |

**Meet the Brackets.** The gray bracketed items above ({Signer}, {DOB}, and {SIGNER}) will become a familiar sight. They mark where each answer in the Questionnaire belongs in the finished document. Once the novelty wears off, you'll find yourself comfortably deleting, copying, and pasting these bracketed items just as you do other text, sometimes saving a few clicks by copying a Field rather than creating it from scratch.

#### Using a Basic Form 🚔

Open a form and click the **Start** button to move to the Questionnaire. Answer the questions, like so:

|        |                                     |   | Doxserá (c) 2016 Snapdone, Ir | nc. |
|--------|-------------------------------------|---|-------------------------------|-----|
| Label  | Question                            |   | Answer                        |     |
| Signer | What's the name of the signer?      | ( | Horace Blixt                  |     |
| DOB    | What's the birthdate of the signer? |   | 5/23/72                       |     |
|        |                                     |   |                               |     |

Then click 🚔 Fill to fill in the form. Done!

| My name is Horace Blixt. I | was born on May 23, 1972. |
|----------------------------|---------------------------|
|                            | Signed:<br>HORACE BLIXT   |

#### **Turning Old Files Into New Forms**

#### **Old File Formats**

You're using a recent version of Microsoft Word now, but some of your old documents and forms might have been created with earlier versions. It's important to convert those old files to the new format so all **Dox/DB/AwD** features are available.

#### Does it need to be converted?

| H     | ー ・ ・ ・ ・ ・ ・ ・ ・ ・ ・ ・ ・ ・ ・ ・ ・ ・ ・ ・ |                       |                |                     |                                        |     | <b>F</b> –                | ·     |                                           |            |                |                             |                                                          |
|-------|-----------------------------------------|-----------------------|----------------|---------------------|----------------------------------------|-----|---------------------------|-------|-------------------------------------------|------------|----------------|-----------------------------|----------------------------------------------------------|
| File  | Home                                    | Insert                | Design         | Layo                | ut Reference                           | 5 I | Mailings                  | Revie | w 🕇 View                                  | Doxserá    | ♀ Tell me      |                             |                                                          |
| Start | Fill Att                                | O Res<br>? Bla<br>Pet | nks 🝼<br>Fetch | <b>5</b><br>Refresh | Save/Load<br>➡ Peek Next<br>→ Peek Off | Add | ➡ Remov<br>↑ Up<br>↓ Down | 4     | ■ Questionna<br>Smart Answ<br>¤ Row/Colum | ver 🗄 List | 🔔 Attn Mark    | ✓ Check ▼ ✓ Sources Tools ▼ | <ul> <li>Help</li> <li>About</li> <li>Options</li> </ul> |
|       | F                                       | orm                   |                |                     | Answers                                |     | Series                    |       |                                           | Form       | Author's Tools |                             |                                                          |

Look at the top of the Word screen. If you see [Compatibility Mode], the form needs to be converted.

Users

Author

#### Converting an old file

Open your old document or template in Word. Depending on what version of Word you use:

| Word 2010 and later                                                                                                    |
|----------------------------------------------------------------------------------------------------|
| 1. Click File, Save As.                                                                                                    |
| 2. In the <b>Save as type</b> box, choose <b>Word</b>                                                                        |
| <b>Document (.docx)</b> or Word Template (.dotx).                                                                            |
| 3. Near the bottom of the screen, make sure the                                                                              |
| Maintain compatibility with previous versions                                                                                |
| of Word checkbox is UNCHECKED.                                                                                               |
| 4. Click Save.                                                                                                    |
| 5. If you still see <b>[Compatibility Mode]</b> at the top of the screen, click <b>File</b> , <b>Info</b> , <b>Convert</b> . |
|                                                                                                    |

#### **Documents Versus Templates**

As you create forms, you can save them as documents (files that end with **.docx**) or templates (files that end with **.dotx**). **Dox/DB/AwD** works fine with both types of files, but saving forms as templates does have one important advantage: When form users double-click a template to open it, Word creates a *new unsaved document* based on that template. This makes it impossible for the form user to accidentally overwrite the original form – when they click **Save**, they are prompted to save their brand new document elsewhere.

As the form author, you will sometimes need to revise the original form. Instead of double-clicking the template to open it, right-click and choose **Open**. This opens the form itself, rather than creating a new document, so you can make changes and save the revised form.

## **Creating Smarter Forms**

**Dox/DB/AwD** builds intelligence right into the form, automatically including or removing optional text, changing pronouns and plurals, converting date and number formats, performing math calculations, and more. A single click by the form user can change the entire landscape of the finished document.

#### Smart Answers 🔌

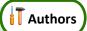

In the realm of form creation, different types of questions call for different types of answers. You might ask for a yes/no response ("Is the signer a U.S. citizen?"), or you might want to offer choices ("In which of these counties is the property located?"), or you might ask for a series of items with a single question ("List all the shareholders.").

**Dox/DB/AwD** provides several types of answers, making it easy for form users to respond correctly and intuitively to every question. To turn a regular answer into a Smart Answer, first put the cursor in an answer box.

|        |               | Doxserá (c) 2011-2016 Snapdone, Inc. | These are answer boxes –  |
|--------|---------------|--------------------------------------|---------------------------|
| Label  | Question      | Answer                               | one box for the Buyer     |
| Buyer  | Buyer's name  |                                      | ruestion, and another for |
| Seller | Seller's name |                                      | the Seller question.      |

To change the answer type for a particular question in the Questionnaire, put the cursor in its answer box and click **Smart Answer** to open the Smart Answer screen.

Tabs across the top of the screen allow you to choose one of five answer types.

| Iext Dropdown Yes/No Checkboxes Derived  |
|------------------------------------------|
| Single text box     Series of text boxes |
|                                          |
|                                          |

#### **Text Answers**

Each answer in the Questionnaire begins as a Text answer and stays that way unless you alter it. Text answers are appropriate for questions like: "What's the signer's name?" "What's the ID number?" "What was the date of the injury?" "What's the amount due?"

#### Single/Series

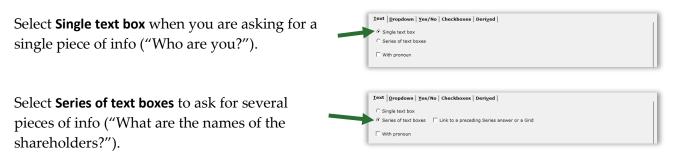

**How many items in a series?** When using a series answer, the form author need not specify the number of items. By default, the answer will be created with room for three items, but the form user can click **+** Add to create additional slots as needed.

**Linked series:** If the form includes another series answer, you have the option of linking this answer to it: select **Link to a preceding series answer or a Grid**, and select the other answer.

For example, the first question in your form might ask for a list of directors (a series answer). The second question could be a linked answer asking for each director's email address.

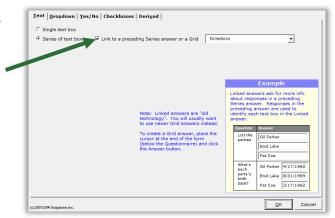

Note: linked answers are "old technology." You will usually want to use Grids instead (page 15).

#### With Pronoun

To include a pronoun box alongside a Text answer, select **With pronoun**.

The pronoun box allows the form user to select a pronoun to go along with their answer: **he**, **she**, **it**, or **they**. The form author can make use of this info throughout the form, using Pronoun Fields (page 23).

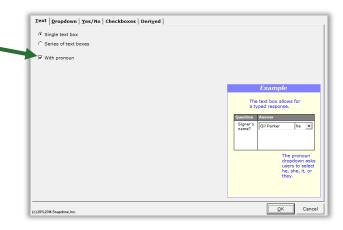

#### **Dropdown Answers**

Dropdown answers present the form user with several choices in a dropdown list. The question "What's your favorite color?" could present a dropdown list of red, green, blue, and yellow. The question "What direction will you travel?" could present a dropdown list of north, south, east, and west.

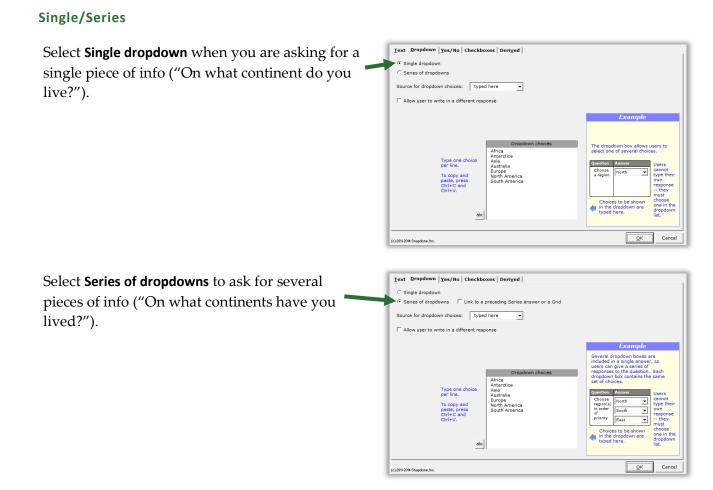

#### Doxserá® Doxserá DB® Aurora webData™ - Expert Guide (4/2019)

Linked series: If the form includes another series answer, you have the option of linking this answer to it: select Link to a preceding series answer or a Grid, and select the other answer.

For example, the first question in your form might ask for a list of directors (a series answer). The second question could be a linked answer that asks in which continent each director resides.

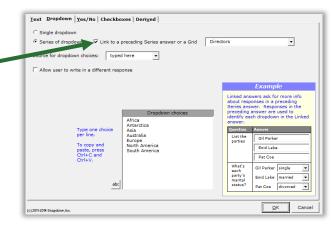

Note: linked answers are "old technology." You will usually want to use Grids instead (page 15).

#### Source for Dropdown Choices

The list of choices in the dropdown box is drawn from one of four sources.

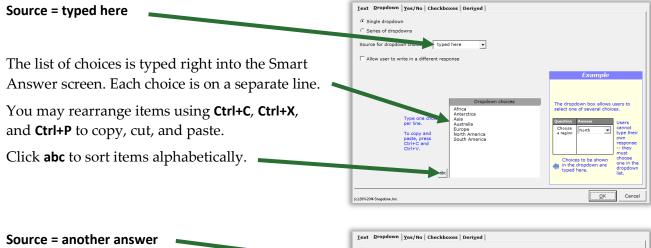

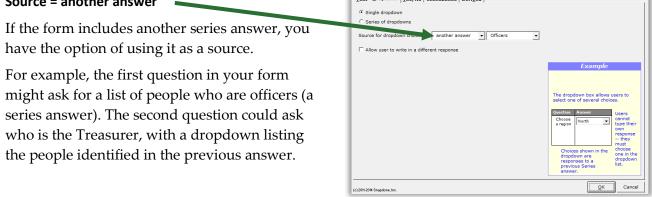

#### Text Dropdown Yes/No Checkboxes Derived Source = Master List Single dropdown Series of dropdown If you have created any Master Lists (page 119), ▼ Attorneys you may select one as a source. Allow user to write in a different response For example, a law office might have a Master List of member attorneys. A form could ask for The dropdown box allows use select one of several choices the name of the attorney signing this document with a Dropdown answer listing all the attorneys in that Master List. Iext Dropdown Yes/No Checkboxes Derived Source = Folios Folios (page 124) are "storage bins" where ▼ Passage Names ▼ Passages can be stored and later inserted into forms when and where needed. Folios and Passages are categorized with Tags. After choosing **Folios** as the dropdown source, Doctors EP DPA Agents Joint Trust Dispositive Claus Jury Instructions LLC Acts Requiring Consent you will choose either Passage Names, Folio Questions Recipes Names, Passage Tags, or Folio Tags to populate the

dropdown list. See Fetch Answers on page 132.

The bottom left area of the screen identifies which names or tags will be included in the dropdown list. In the example pictured here, **All** Passages contained in the **Doctors** Folio will be included.

#### Allow User to Write in a Different Response

When **Allow user to write in a different response** is checkmarked, users have the option of typing their own response instead of selecting one from the dropdown list.

| Single dropdown            |                    |          |     |                                                                                      |                                                                              |
|----------------------------|--------------------|----------|-----|--------------------------------------------------------------------------------------|------------------------------------------------------------------------------|
| C Series of dropdowns      |                    |          |     |                                                                                      |                                                                              |
| Source for dropdown choice | s: another answer  | Officers | •   |                                                                                      |                                                                              |
| Allow user to write in a d | lifferent response |          |     |                                                                                      |                                                                              |
|                            |                    |          |     | Example                                                                              |                                                                              |
|                            |                    |          | Que | a dropdown box allows<br>ect one of several choi<br>stion Answer<br>noose North 💌    | Users to<br>Users ca<br>type the<br>own<br>response<br>or choos<br>one in th |
|                            |                    |          |     | Choices shown in the<br>dropdown are<br>responses to a<br>previous Series<br>answer. | dropdow<br>list.                                                             |

OK Cance

#### Yes/No Answers

Yes/No answers allow the form user to respond **yes** or **no** (and sometimes **n/a**).

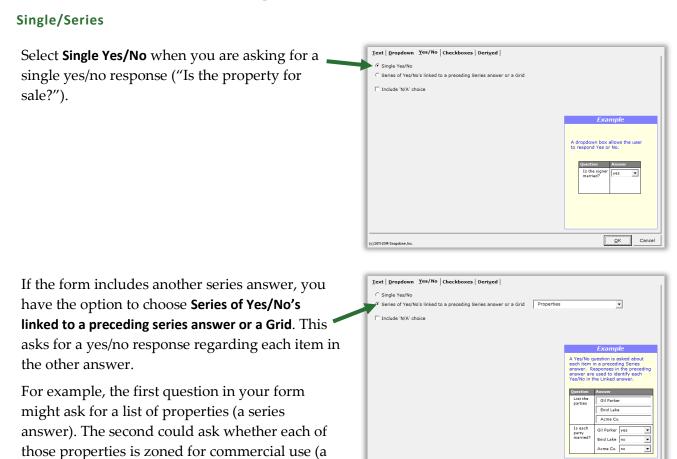

Note: Creating a series of Yes/No's this way is "old technology." You will usually want to use Grids instead (page 15).

#### Include 'N/A' Choice

series of Yes/No's).

When **Include 'N/A' choice** is checkmarked, users have the option of responding **n/a** instead of **yes** or **no**. (N/A stands for "not applicable.")

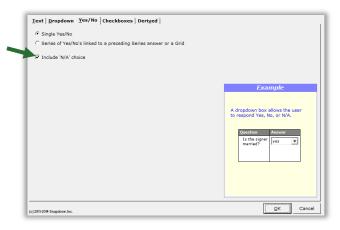

#### **Checkboxes Answers**

Checkboxes answers allow the form user to check or uncheck a series of labeled checkboxes.

The series of checkboxes is drawn from one of four sources: **typed here**, **another answer**, **Master List**, or **Folios**. See page 10 for details about the four sources.

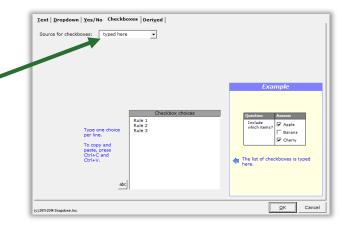

#### **Derived Answers**

Derived answers automatically process other answers (and sometimes Folios) to create new answers without any further input from the form user. For example, if another answer provides the signer's birthdate, then a Derived answer could perform a calculation to determine the signer's age.

#### Freeform

In a **Freeform** Derived answer, the answer box becomes the form author's private workspace to perform complex calculations behind the scenes. This is useful for:

**Conditions based on the results of math formulae, date offsets, or other Conditions.** Given a person's birthdate, a Derived answer can use date and math functions to calculate the person's age. That age can then be used as the basis for conditional text in the form that refers to the person as either an adult or a minor.

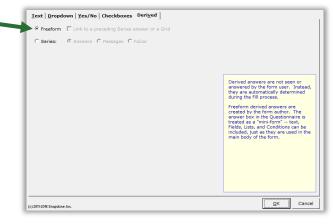

**Improved readability.** If the complexity of a particular passage makes a form difficult to read, it can be tucked away in a Derived answer out of the form user's view.

**Faster processing.** Use a Derived answer to perform complex calculations once instead of repeatedly. For example, given a list of shareholders and the number of shares held by each, **Dox/DB/AwD** is able to determine the name of the largest shareholder. If that name appears many times in the form, put the calculation in a Derived answer with the label **LargestSH**, then use **{LargestSH}** Fields wherever needed in the form, rather than repeating the whole calculation each time the name occurs.

Use any combination of text, Fields, Lists, and Conditions in the answer box of a freeform Derived answer. Lesson 16 on page 93 uses a *whole bunch* of Derived answers.

**Freeform linked:** If the form includes a series answer, you have the option of linking this answer to it: select **Link to a preceding series answer or a Grid**, and select the other answer.

You can even chain-link answers. For example, the first question in your form might ask for a list of children (a series answer). The second question could be a linked answer that asks for each child's birthdate (a linked series). And the third question could be a derived answer that uses the second answer to calculate each child's age (linked Derived).

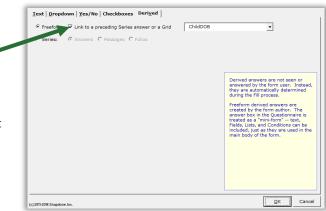

Note: linked answers are "old technology." You will usually want to use Grids instead (page 15).

#### Series of Answers

You can also create a Derived answer that is a series of other answers. Think of it as a bucket into which you toss other answers to create a new series. The other answers may themselves be series answers, and you may filter them to include only some of the items they contain. The resulting Derived series can be sorted alphabetically, numerically, or by date.

Derived series answers are enormously powerful and flexible. See Lesson 13 on page 79.

#### Series of Passages or Folios

If you have created any Folios (page 124), a Derived answer can also be used to generate a list of Passages or Folios.

The bottom left area of the screen identifies what will be included. In the example pictured here, the list is composed of **Passages**, and the Passages included are the ones contained in the **Authority** Folio.

The resulting Derived answer can be used to create Fields, Lists, and Conditions throughout the form just as if it were an ordinary series answer.

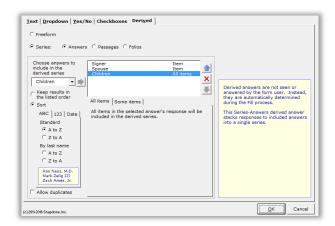

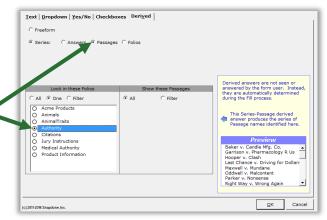

#### **Hiding Derived Answers**

Since Derived answers work automatically in the background, they should be hidden from form users to avoid confusion: after you've finished creating the form, click **max Row/Column**,

**Show/Hide** to hide all Derived answers. If you need to revise the form later, click the same button again to make everything visible.

#### Grids

Grids appear under the main Questionnaire and supplement it. They are composed of a whole collection of linked series answers, with each answer occupying a column.

|      |   |                       |                    |         | Doxserá (c | 2011-2016 Snapdone, Inc. |  |  |  |
|------|---|-----------------------|--------------------|---------|------------|--------------------------|--|--|--|
|      |   | Label                 | Question           |         | Answer     |                          |  |  |  |
|      |   | DateSign              | Date of signing?   |         | 12/29/2012 |                          |  |  |  |
|      |   | List all the parties: |                    |         |            |                          |  |  |  |
|      |   | Name                  | Street             | City    | State      | Zip                      |  |  |  |
| Grid | ł | Terry Porter          | 555 Main Street    | Seattle | Washington | 98101                    |  |  |  |
|      |   | Garth Blinth          | 123 Sycamore Lane  | Chicago | Illinois   | 50103                    |  |  |  |
|      |   | Eva Roette            | 868 Meridian Drive | Houston | Texas      | 76023                    |  |  |  |

To add a Grid, click **E Questionnaire**, **Grid**, **Add**, and enter the number of columns desired. (Up to 63 columns are allowed, but you would have to use a *very small font!*)

To remove a Grid, put the cursor anywhere in the Grid and click **E Questionnaire**, **Grid**, **Remove**. Or rearrange the order of multiple Grids by placing the cursor in one and clicking **Questionnaire**, **Grid**, **Move Up** or **Move Down**.

Grids can contain Smart Answers. When you apply a Smart Answer in a Grid, you are choosing a Smart Answer for an *entire column*. To add a Smart Answer, put the cursor anywhere in the desired column and click **Smart Answer**. You will see that some options in the Smart Answer screen are not available for Grids. For example, the *first* column of a Grid can only be a **Text** or **Dropdown** answer.

**Converting linked answers to Grids.** Linked answers are "old technology" and are generally inferior to Grids. If you previously created a linked answer and have now decided you'd like to use a Grid instead, **Dox/DB/AwD** can automatically perform that conversion for you. Put the cursor in the answer box of the series answer to which other answers are linked, and click **Tools**, **Convert to Grid**. The series answer and its linked answers are removed from the top part of the Questionnaire, and a brand new Grid is created.

To practice with Grids, see Lesson 12 on page 71.

#### **Default Answers**

To save typing for the form user, provide default answers whenever practical. For example, if your office is in Washington State, you can partially pre-fill the Questionnaire with this answer. The form user can always type a different state if necessary.

|          |                                         | Doxserá (c) 2016 Snapdone, Inc. |
|----------|-----------------------------------------|---------------------------------|
| Label    | Question                                | Antwer                          |
| SigName  | What's the signer's name?               |                                 |
| SigState | What's the signer's state of residence? | Washington                      |

Fields 🦄

Several types of Fields are available when creating forms. Each type has its own set of formatting options, so a single answer in the Questionnaire can be used many different ways throughout the form. To insert a Field in a form, put the cursor in the document where the Field belongs and click **D Field**.

#### **Text Fields**

**Text** Fields are the most common.

Choose **FreeForm** to capitalize text exactly as it was typed in the Questionnaire, or one of the other formats to enforce a particular type of capitalization: **First capital**, **Title Case**, **lowercase**, or **UPPERCASE**.

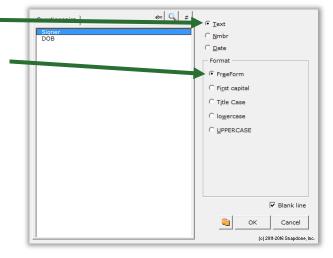

Authors

#### **Number Fields**

**Nmbr** Fields can be formatted as numerals with or without commas and with various numbers of decimal places, as ordinals (1st, 2nd, 3rd ...), or as upper- or lowercase words (one, Two, THREE), ordinal words (first, second, third), or dollar amounts in several formats (Three Dollars and 38 Cents).

Number Fields can be further automated with math functions. Click **Math** to open the Math screen (page 87).

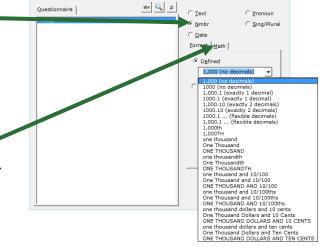

**International number formats.** Number formats shown in this screen always use periods for decimals and commas for digit grouping (for example, **1,000.00**). But when the form is Filled, punctuation will be reversed when necessary to conform to your computer operating system settings (for example, **1.000,00**).

#### **Date Fields**

#### Date Format

**Date** Fields can also be formatted many ways, using both words and numbers. You may even choose to display only a portion of the date that's typed into a Questionnaire, like the name of the month or day of the week.

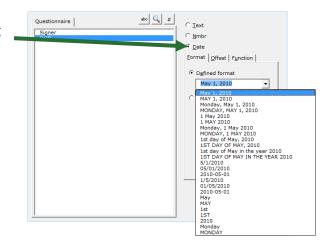

#### Date Offset

Date Fields can be further manipulated with Date Offsets. Click **Offset** to open the Date Offset screen.

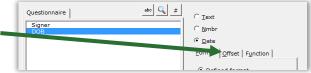

In this screen, related dates can be calculated from a date typed in the Questionnaire by the form user.

For example, the Questionnaire might ask for a trial date, and the form could calculate several other dates, such as a meeting scheduled two weeks before trial, or a phone call scheduled for the weekday preceding trial.

Date Offsets are built one sentence at a time. Click to add another sentence, or × to remove the last one.

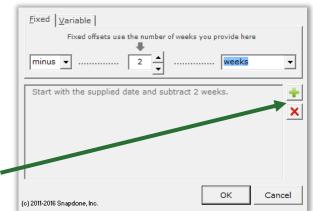

|   | Les                                                                                                    | son 1                                                  | Lesson 1                                                                                                    | Lesson 1                                  |
|---|----------------------------------------------------------------------------------------------------|--------------------------------------------------------|----------------------------------------------------------------------------------------------------|-------------------------------------------|
|   | • Date Fie                                                                                                    | : <b>Fixed Date</b><br>eld (page 17)<br>fset (page 17) | <b>Offset</b><br>Given a trial date, this form calculate<br>dates.                                                                                                    | es two related                            |
| 1 | Create the<br>Questionnaire                                                                                                    |                                                        | <ul> <li>a Type or copy/paste this paragraph into a blank document</li> <li>Click  Questionnaire,  Create to add a Questionnaire</li> <li>b Fill in the Questionnaire as shown</li> </ul>                        |                                           |
|   | Your trial date is Tuesday, April 25, 2017. Interrogatory answers must be filed 20 business days before trial, on March 28, 2017. Please have your draft answers to me no later than the preceding Friday, March 24, 2017. |                                                        |                                                                                                    |                                           |
|   |                                                                                                    |                                                        | Doxserá (c) 2011-2016 Snapdone,                                                                                                    | Inc.                                      |
|   | b                                                                                                    | Label                                                  | Question Answer                                                                                                    |                                           |
|   |                                                                                                    | TrialDate                                              | What's the trial date?                                                                                                    |                                           |
| 2 | Add a ba                                                                                                    | sic Field                                              | <ul> <li>a Select Tuesday, April 25, 2017 and click SField</li> <li>b Select the TrialDate answer</li> <li>c Select the Date Field type</li> <li>d Select the Monday, May 1, 2010 format and click OK</li> </ul> |                                           |
|   | answers<br>March 28                                                                                                    | must be filed 20<br>3, 20 a lease                      | ing Friday, March 24, 2017.                                                                                                    | br                                        |
|   |                                                                                                    |                                                        |                                                                                                    | OK Cancel<br>(e) 2011-2016 Snapdone, Inc. |

|   | Lesson 1                | Lesson 1                                                                                                    | Lesson 1                                                                                                    |
|---|-------------------------|----------------------------------------------------------------------------------------------------|----------------------------------------------------------------------------------------------------|
| 3 | Add the first           | a Select March 28, 2017 and click 🐌 Field                                                                                                    |                                                                                                    |
|   | Date Offset Field       | <b>b</b> Select the <b>TrialDate</b> answer                                                                                                    |                                                                                                    |
|   |                         | <b>C</b> Select the <b>Date</b> Field type                                                                                                    |                                                                                                    |
|   |                         | d Click Offset to open the Date Offset screen                                                                                                    |                                                                                                    |
|   |                         | e Select the offset minus 20 business days                                                                                                    |                                                                                                    |
|   |                         | <b>f</b> Read the description to make sure it's correct, t                                                                                                    | hen click <b>OK</b> to close the                                                                                                    |
|   |                         | Date Offset screen and <b>OK</b> again to close the Fig                                                                                                    | eld screen                                                                                                    |
|   | trial, on March 28, 201 | Pate}. Interrogatory<br>20 business days before<br>7. Please have your draft<br>that the proceeding Eriday<br>Eixed grain and the provide here<br>Fixed offsets e number of business e ou provide here<br>minus 20 - business days<br>Start with the supplied date and subtract 20 business days (not<br>counting weekends and holidays). | C Text<br>C Mmbr<br>Date<br>Format Offset Function<br>Defined for<br>May 1, 20<br>C Sustom format<br>MMMM d, yyyy<br>F Blank line<br>C Sustom Cancel<br>(c) 2011-2016 Snapdone, Inc. |
|   |                         | sentence at a time. Most require only one sentence li<br>ences to come up with the Friday preceding the day 20                                                                                                    |                                                                                                    |

|   | Less                                                      | on 1                                                                                                    | Lesson :                                                             | 1 Lesson 1                                                                                       |
|---|-----------------------------------------------------------|----------------------------------------------------------------------------------------------------|----------------------------------------------------------------------|--------------------------------------------------------------------------------------------------|
| 4 | Add the s                                                 | econd a                                                                                                    | Select March 24, 2017                                                | and click 🐌 Field                                                                                |
|   | Date Offs                                                 | et Field b                                                                                                    | Select the TrialDate and                                             | swer                                                                                             |
|   |                                                           | С                                                                                                    | Select the Date Field ty                                             | ре                                                                                               |
|   |                                                           | d                                                                                                    | Click Offset to open the                                             | e Date Offset screen                                                                             |
|   |                                                           | е                                                                                                    | Select the offset minus                                              | <b>20 business days</b> for the first sentence                                                   |
|   |                                                           | f                                                                                                    | Click 🛉 to add a second                                              | d sentence                                                                                       |
|   |                                                           | g                                                                                                    | Select the offset <b>go to p</b>                                     | preceding Friday for the second sentence                                                         |
|   |                                                           | h                                                                                                    | Read the description to                                              | make sure it's correct, then click <b>OK</b> to close the                                        |
|   |                                                           |                                                                                                    | Date Offset screen and                                               | OK again to close the Field screen                                                               |
|   | answers n<br>trial, on {T<br>answers tr<br>March 24,<br>a | o me no later than<br>, 2017.<br>Eixed (stable)<br>g offsets use the n<br>go to v preceding<br>Start with the supplied dat | Siness days before<br>lease have your draft<br>the preceding Friday, | ancel                                                                                            |
|   |                                                           |                                                                                                    | = THE PA                                                             |                                                                                                  |
|   | The form use                                              | r answers just one                                                                                                    | question, and the form                                               | calculates all three dates.                                                                      |
|   |                                                           | Doxserá (c) 201                                                                                                    | 1-2016 Snapdone, Inc.                                                | Your trial date is Wednesday, July 12, 2017.                                                     |
|   | Label C                                                   | Question                                                                                                    | Answer                                                               | Interrogatory answers must be filed 20 business days before trial, on June 13, 2017. Please have |
|   | TrialDate V                                               | What's the trial date?                                                                                                    | 7/12/2017                                                            | your draft answers to me no later than the                                                       |
|   |                                                           |                                                                                                    |                                                                      | preceding Friday, June 9, 2017.                                                                  |
|   |                                                           |                                                                                                    |                                                                      |                                                                                                  |
|   | Less                                                      | on 1                                                                                                    | Lesson                                                               | 1 Lesson 1                                                                                       |

|   | Lesson 2             | Lesson 2 Lesson 2                                                                                       |  |  |  |
|---|----------------------|----------------------------------------------------------------------------------------------------|--|--|--|
|   | Lesson 2: Variab     | e Date Offset                                                                                           |  |  |  |
|   | Number Field (page   | ge 16) Given a commencement date and length of term, this                                               |  |  |  |
|   | • Date Field (page 1 | 7) form calculates a termination date.                                                                  |  |  |  |
|   | • Date Offset (page  | 17)                                                                                                    |  |  |  |
| 1 | Create the           | a Type or copy/paste this paragraph into a blank document                                               |  |  |  |
|   | Questionnaire        | <ul> <li>Click == Questionnaire, + Create to add a Questionnaire</li> </ul>                             |  |  |  |
|   |                      | <b>b</b> Fill in the Questionnaire as shown                                                             |  |  |  |
|   | Lessorlea            | uses the Premises to Lessee for a Term of 3 years, beginning on                                         |  |  |  |
|   |                      | , 2017, and ending on March 11, 2020.                                                                   |  |  |  |
|   | a                    | Doxserá (c) 2011-2016 Snapdone, Inc.                                                                    |  |  |  |
|   | Label                | Question Answer                                                                                         |  |  |  |
|   | b Date               | What is the lease commencement date?                                                                    |  |  |  |
|   | Term                 | How many years long is the term?                                                                        |  |  |  |
|   | Add basic Fields     | a Select 3 and click 🖏 Field                                                                            |  |  |  |
|   | Add basic Fields     | b Select the Term answer                                                                                |  |  |  |
|   |                      | C Select the Nmbr Field type and click OK                                                               |  |  |  |
|   |                      | d Select March 11, 2017 and click 🕲 Field                                                               |  |  |  |
|   |                      | e Select the <b>Date</b> answer                                                                         |  |  |  |
|   |                      | <b>f</b> Select the <b>Date</b> Field type and click <b>OK</b>                                          |  |  |  |
|   |                      |                                                                                                    |  |  |  |
|   | () Before            | Lessor leases the Premises to Lessee for a Term of<br>3 years, beginning on March, 11, 2017, and ending |  |  |  |
|   |                      | or prch 11, 2020.                                                                                       |  |  |  |
|   | Questionnaire        |                                                                                                    |  |  |  |
|   | Date<br>Term         | C Iext<br>C Nmbr<br>C Date<br>C Iext<br>C Iext<br>C Iext<br>C Iext                                      |  |  |  |
|   | b                    | C                                                                                                    |  |  |  |
|   |                      | C Outbox                                                                                                |  |  |  |
|   |                      | C Sustom C Sustom format                                                                                |  |  |  |
|   |                      | MMMM d, yyyy                                                                                            |  |  |  |
|   |                      |                                                                                                    |  |  |  |
|   |                      | Info<br>✓ Blank line                                                                                    |  |  |  |
|   |                      | Cancel                                                                                                  |  |  |  |
|   |                      | (c) 2011-2016 Snapdone, le<br>(c) 2011-2016 Snapdone, le                                                |  |  |  |
|   |                      | Lessor leases the Premises to Lessee for a Term of                                                      |  |  |  |
|   | ( After              | {Term} years, beginning on {Date}, and ending on                                                        |  |  |  |
|   |                      | March 11, 2020.                                                                                         |  |  |  |
|   |                      |                                                                                                    |  |  |  |

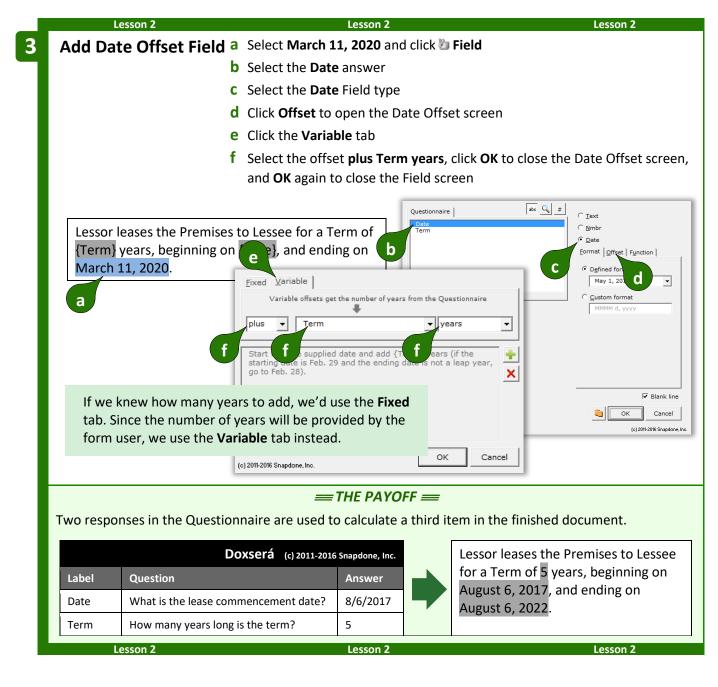

#### **Date Function**

**Dox/DB/AwD** includes several date functions that are not offsets: **FirstDate**, **LastDate**, **Now**, and others To use one of these functions, click **Function** to open the Math screen (as in Lesson 16 on page 93).

| Questionnaire abo Q # | C <u>T</u> ext<br>C <u>N</u> mbr<br>C <u>D</u> ate |
|-----------------------|----------------------------------------------------|
|                       | Format Quist Function                              |

You may assign both a function and an offset to a Date Field. The offset will be applied to the result of the function.

#### Pronoun Fields (Got Grammar?)

**Pronoun** Fields automatically choose the proper word based on a Pronoun answer – words like **he/she** and **him/her**. They also automate gender words like **husband/wife**, **son/daughter**, and **testator/testatrix**.

If you don't see the Pronoun option in this screen, add a pronoun to this answer box (page 9).

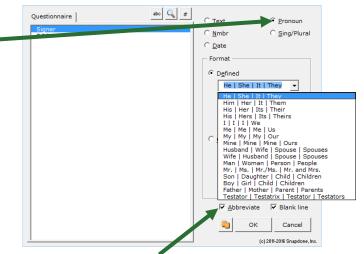

The **Abbreviate** checkbox has no effect on finished documents, but improves form readability by shortening four-part Fields (like **he/she/it/they** or **husband/wife/spouse/spouses**) to show only two parts (**he/she** or **husband/wife**). If you prefer to see all four parts displayed, uncheck this checkbox.

As you create Pronoun Fields, select **Title Case** for pronouns at the beginning of a sentence, **lowercase** for pronouns in the middle of a sentence, or **UPPERCASE** when needed.

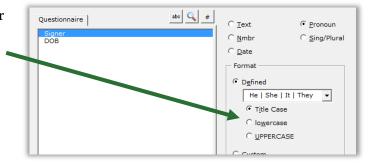

#### Singular/Plural Fields

**Sing/Plural** Fields automatically choose the proper word depending on (1) which pronoun is selected in a Pronoun answer; or (2) how many items appear in a series answer.

If you don't see the **Sing/Plural** option in this screen, change this question's answer to a Pronoun answer or series answer.

Word pairs like **is/are** and **was/were** are great when a specific word is needed, but the options shown here and described below are flexible enough to be used in lots of different situations.

abo 🔍 # Questionnaire C Text C Pronoun Sing/Plura C Date Format Defined Is | Are • (shows s when pronoun is plura (shows s when pronoun is singula (shows es when pronoun is plural) (shows es when pronoun is singula es (singular/plural possessive) es | Childrer Blank line ок Cancel (c) 2011-2016 Snapdone. Inc

**|s (shows s when pronoun is plural)**: Use this Field to tack an **s** onto the end of any word (usually a noun) when the answer is <u>plural</u> – for example, after **defendant** in this form.

The defendant{s} allege{s} as follows...

| <b>s  (shows s when pronoun is singular):</b> Use this Field to tack an <b>s</b> onto the end of any word (usually a verb) when the answer is <u>singular</u> – for example, after <b>allege</b> in this form.                                                                                                    |                                                               |
|----------------------------------------------------------------------------------------------------|---------------------------------------------------------------|
| <b> es (shows es when pronoun is plural)</b> : Use this Field to tack an <b>es</b> onto the end of any word (usually a noun) when the answer is <u>plural</u> – for example, after <b>breach</b> in this form.                                                                                                    | When the contract breach{es}<br>reach{es} a value of          |
| <b>es  (shows es when pronoun is singular):</b> Use this Field to tack an <b>es</b> onto the end of any word (usually a verb) when the answer is <u>singular</u> – for example, after <b>reach</b> in this form.                                                                                                    |                                                               |
| <b>y</b>  ies: Use this Field at the end of words that end with <b>Y</b> , as shown here.                                                                                                    | These facts are agreed upon by the above-named part{ies}.     |
| <b>s</b>   <b>'</b> (singular/plural possessive): Use this Field at the end of a word to form a possessive. The example shown here uses two Singular/Plural Fields – the first shows an <b>s</b> when the pronoun is plural, and the second shows either <b>'</b> or <b>'s</b> . This results in <b>The defendant's rights</b> when there is one defendant, or <b>The defendants' rights</b> for multiple defendants. | The defendant <mark>{s}{'s}</mark> rights have been violated. |
| <b>y's ies':</b> Use this Field at the end of words that end with <b>Y</b> to form a possessive, as shown here.                                                                                                    | The above-named part{ies'} rights have been violated.         |

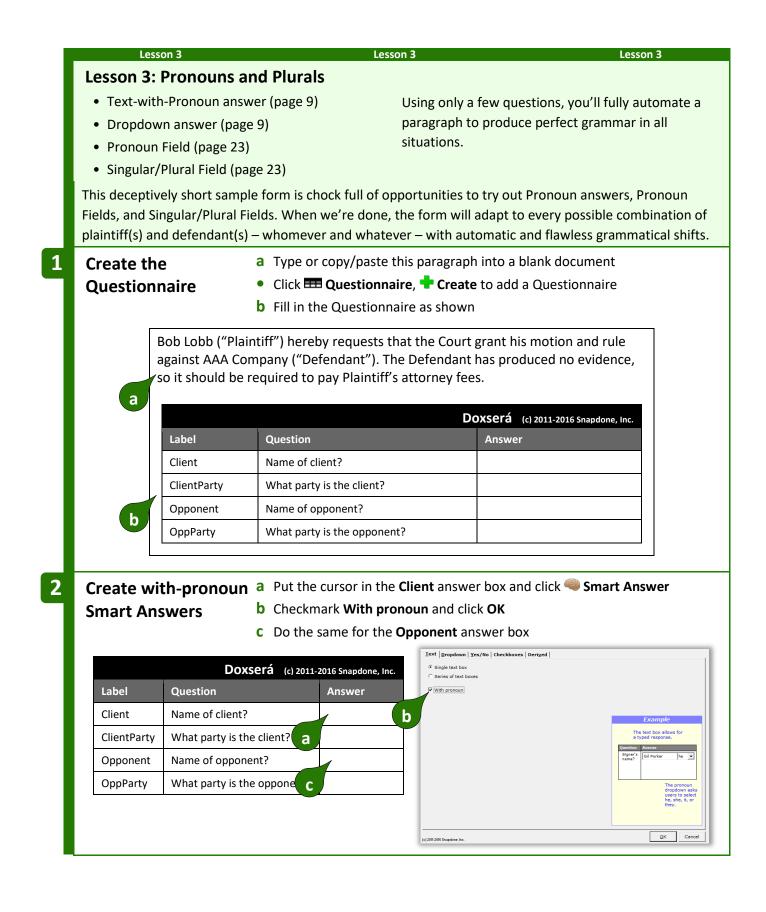

| Lesso       | on 3                     | Lesson 3                                                                                 | Lesson 3                                                                                                    |  |
|-------------|--------------------------|------------------------------------------------------------------------------------------|----------------------------------------------------------------------------------------------------|--|
| Create dro  | pdown a Pu               | it the cursor in the <b>ClientParty</b> ans                                              | wer box and click 🧠 Smart Answer                                                                              |  |
| Smart Ans   | wers b CI                | ick the <b>Dropdown</b> Field type                                                       |                                                                                                    |  |
|             | <b>c</b> Se              | lect the <b>typed here</b> source                                                        |                                                                                                    |  |
|             | <b>d</b> Ty              | pe <b>Plaintiff</b> and <b>Defendant</b> on sep                                          | arate lines and click <b>OK</b>                                                                               |  |
|             | e Do                     | o the same for the <b>OppParty</b> answ                                                  | er box                                                                                                    |  |
|             |                          | Iext Propdown Yes/No                                                                     | ) Checkboxes   Deriged                                                                                        |  |
| Label       | Doxserá<br>Question      | c) 2011-2016 Snapdone, Inc. b Series of dropdown Series of dropdowns                     |                                                                                                    |  |
|             |                          | Answer Source for dropdown choice                                                        | s: typed here  - rent response                                                                                |  |
| Client      | Name of client?          |                                                                                          | Example                                                                                                    |  |
| ClientParty | What party is the client |                                                                                          | Dropdown choices<br>Plaintiff<br>Defendant The dropdown box allows users to<br>select one of several choices. |  |
| Opponent    | Name of opponent?        | a [??] [??] Type on per line.                                                            | e choice Question Answer Users<br>Choose North V<br>sregion V                                                 |  |
| OppParty    | What party is the oppor  | and d                                                                                    | Choices to be shown                                                                                           |  |
|             |                          | e                                                                                        | abc abc                                                                                                    |  |
|             |                          | (c) 2011-2016 Soupdane, Inc.                                                             | QK Cencel                                                                                                    |  |
| Add basic   | Fields a Se              | lect <b>Bob Lobb</b> and click 🖄 <b>Field</b> . se                                       | elect the <b>Client</b> answer, and click <b>OK</b>                                                           |  |
|             |                          |                                                                                          | ect the <b>ClientParty</b> answer, and click                                                                  |  |
|             |                          | (twice)                                                                                  | ·····                                                                                                    |  |
|             | <b>c</b> Se              | C Select AAA Company and click Diference Field, select the Opponent answer, and click OK |                                                                                                    |  |
|             | cli                      |                                                                                          |                                                                                                    |  |
|             | <b>d</b> Se              | lect <b>Defendant</b> and click 🐌 Field, s                                               | elect the <b>OppParty</b> answer, and clic                                                                    |  |
|             | 0                        | (twice)                                                                                  |                                                                                                    |  |
|             |                          | b                                                                                        |                                                                                                    |  |
|             |                          | ("Plaintiff") here <b>d</b> equests that t                                               |                                                                                                    |  |
| 🕛 Befoi     |                          | st AAA Company ("Defendant"). Th                                                         | -                                                                                                    |  |
|             | a no evide               | <b>c</b> so it should be required to pay                                                 | Plaintiff's attorney fees.                                                                                    |  |
|             |                          | b                                                                                        |                                                                                                    |  |
|             |                          |                                                                                          | the Court grant his motion                                                                                    |  |
|             | and rule a               | [ClientParty]") hereby requests tha<br>gainst {Opponent} ("{OppParty}").                 |                                                                                                    |  |
| O Afte      |                          | ce, so it should be required to pay                                                      |                                                                                                    |  |
|             |                          |                                                                                          |                                                                                                    |  |

|                                             | Lesson 3                                                                                                    | Lesson 3                                                                                                    |  |  |
|---------------------------------------------|----------------------------------------------------------------------------------------------------|----------------------------------------------------------------------------------------------------|--|--|
| Add a pronoun                               | a Select his and click 🐌 Field                                                                                                    |                                                                                                    |  |  |
| for the client                              | <b>b</b> Select the <b>Client</b> answer                                                                                                  |                                                                                                    |  |  |
|                                             | <b>c</b> Select the <b>Pronoun</b> Field type                                                                                             |                                                                                                    |  |  |
|                                             | d Select the format His Her Its Their                                                                                                    |                                                                                                    |  |  |
|                                             | e Select lowercase and click OK                                                                                                    |                                                                                                    |  |  |
|                                             |                                                                                                    |                                                                                                    |  |  |
| grant his motion and ("pParty}"). The       | y}") hereby requests that the Cour<br>I rule against {Opponent}<br>{OppParty} has produced no<br>d be required to pay {ClientParty}'      | abo S = C Iext C Pronoun<br>C Nmbr C Sing/Plural<br>C Date C<br>C U Defined<br>His   Her   Its   Their T<br>C Title Case<br>C lowercase<br>C UPPERCASE |  |  |
|                                             | The word <b>his</b> in the original<br>document is a pronoun<br>related to the <b>Client</b> answer.                                      | e Custom<br>his her its their<br>✓ Abbreviate ✓ Blank line<br>ⓒ OK Cancel<br>(c) 2011-2015 Shapdone, Inc.                                              |  |  |
| Add a pronoun                               | a Select it and click 🖏 Field                                                                                                    |                                                                                                    |  |  |
| for the opponent                            | <b>b</b> Select the <b>Opponent</b> answer                                                                                                |                                                                                                    |  |  |
| for the opponent                            | <b>C</b> Select the <b>Pronoun</b> Field type                                                                                             |                                                                                                    |  |  |
|                                             | d Select the format He She It They                                                                                                    |                                                                                                    |  |  |
|                                             | e Select lowercase and click OK                                                                                                    |                                                                                                    |  |  |
| grant {his her} moti<br>("{OppParty}"). The | y}") hereby requests that the Cou<br>on and rule against {Opponent}<br>{OppParty} has produced no b<br>d be required to pay {ClientParty} | ■                                                                                                    |  |  |
|                                             | The word <b>it</b> in the original<br>document is a pronoun related<br>to the <b>Opponent</b> answer.                                     | e Custom<br>he she it they<br>✓ ∆bbreviate ♥ Blank line                                                                                                |  |  |

appears at the end of the noun **Plaintiffs**. We'll use singular/plural Fields to handle this requirement.

|   | Lesson 3                                        | Lesson 3                                                                                                    | Lesson 3                                                        |
|---|-------------------------------------------------|----------------------------------------------------------------------------------------------------|-----------------------------------------------------------------|
| 7 | Add a                                           | a Put the cursor immediatel                                                                                                    | y after <b>{ClientParty}</b> and click 🐌 Field                  |
|   | singular/plural Field                           | <b>b</b> Select the <b>Client</b> answer                                                                                            |                                                                 |
|   |                                                 | <b>C</b> Select the <b>Sing/Plural</b> Fiel                                                                                         | d type                                                          |
|   |                                                 | <b>d</b> Select the format <b> s (show</b>                                                                                          | vs s when pronoun is plural)                                    |
|   |                                                 | e Select lowercase and click                                                                                                    | ОК                                                              |
|   |                                                 |                                                                                                    |                                                                 |
|   | grant {his her} mathin<br>("{OppParty}"). a {O  | ") hereby requests that the Cour<br>and rule against {Opponent)<br>ppParty} has produced no<br>should be required to pay<br>y fees. | Questionnaire abo                                               |
|   | _                                               |                                                                                                    | Custom                                                          |
|   | ۲                                               | The <b>shows s when pronoun is</b><br>Ilural Field is usually used at the<br>end of a <u>noun</u> .                                 |                                                                 |
|   |                                                 |                                                                                                    | (c) 2011-2018 Shapdone, Inc.                                    |
|   |                                                 |                                                                                                    | (v) can care angean (no.                                        |
| 8 | and rule again                                  | <b>b</b> Put the cursor between <b>{C</b>                                                                                           |                                                                 |
| 9 | Add a third                                     | a Select the s at the end of I                                                                                                    | equests and click 🐌 Field                                       |
|   | singular/plural Fiel                            | <b>b</b> Select the <b>Client</b> answer                                                                                            |                                                                 |
|   |                                                 | <b>c</b> Select the <b>Sing/Plural</b> Fiel                                                                                         | d type                                                          |
|   |                                                 | <b>d</b> Select the format <b>s</b>   (show                                                                                         | vs s when pronoun is singular)                                  |
|   |                                                 | e Select lowercase and click                                                                                                    | ОК                                                              |
|   | Court grant {his her} r<br>{Opponent} ("{OppPar | ty}"). The {Opp. a ty} has<br>, so {he she} should be required                                                                      | Questionnaire                                                   |
|   |                                                 | The <b>shows s when pronoun is</b><br><b>singular</b> Field is usually used at<br>the end of a <u>verb</u> .                        | SI<br>V Blank line<br>OK Cancel<br>(c) 2011:2016 Shapdore, Inc. |
|   |                                                 |                                                                                                    |                                                                 |

|    | Lesson 3                                                                                                    | Lesson 3                                                                                    | Lesson 3                                                                                                    |
|----|----------------------------------------------------------------------------------------------------|---------------------------------------------------------------------------------------------|----------------------------------------------------------------------------------------------------|
| 10 | Add three more                                                                                                    | a Use the methods from Steps 7 and 8                                                        | to add singular/plural Fields after                                                                                                    |
|    | singular/plural Fields                                                                                                    | each <b>{OppParty}</b> Field (you will selec                                                | t <b>Opponent</b> instead of <b>Client</b> in the                                                                                                    |
|    |                                                                                                    | Field screen)                                                                               |                                                                                                    |
|    |                                                                                                    | <b>b</b> Select <b>has</b> and click 🐌 <b>Field</b>                                         |                                                                                                    |
|    |                                                                                                    | c Select the <b>Opponent</b> answer                                                         |                                                                                                    |
|    |                                                                                                    | <b>d</b> Select the <b>Sing/Plural</b> Field type                                           |                                                                                                    |
|    |                                                                                                    | e Select the format Has   Have                                                              |                                                                                                    |
|    |                                                                                                    | <b>f</b> Select <b>lowercase</b> and click <b>OK</b>                                        |                                                                                                    |
|    | Court grant {his   her} mo<br>{Opponent} ("{OppParty<br>produced no evider<br>to pay {ClientParty}, a<br>s a<br>Almost done! Notice the 's<br>only one client, proper spell | "). The {OppParty} has<br>by {he she} show be released                                      | when there are two clients, only the                                                                                                    |
| 11 |                                                                                                    |                                                                                             |                                                                                                    |
|    | Add the last                                                                                                    | <ul><li>a Select both the apostrophe and the s</li><li>b Select the Client answer</li></ul> |                                                                                                    |
|    | singular/plural field                                                                                                    | <ul><li>C Select the Sing/Plural Field type</li></ul>                                       |                                                                                                    |
|    |                                                                                                    | d Select the format 's  ' (singular/plura                                                   | al possessive)                                                                                                    |
|    |                                                                                                    | e Select lowercase and click OK                                                             |                                                                                                    |
|    |                                                                                                    |                                                                                             |                                                                                                    |
|    | Court grant {his her} mo<br>{Opponent} ("{OppParty]                                                                                                    | {s}"). The {OppParty}{s} b<br>evidence, so {he she} should l                                | ↓       #       C       Fromoun         © Bate       © Date       © Date         © Date       © Date       © Sing/Plural         © Date       © Sing/Plural       © Sing/Plural         © Date       © Sing/Plural       © Sing/Plural         © Date       © Sing/Plural       © Sing/Plural         © Date       © Object       © Sing/Plural         © Object       © Sing/Plural       © Sing/Plural         © Object       © Sing/Plural       © Sing/Plural         © Object       © Sing/Plural       © Sing/Plural         © Object       © Sing/Plural       © Sing/Plural         © Object       © Sing/Plural       © Sing/Plural         © Object       © Sing/Plural       © Sing/Plural         © Object       © Sing/Plural       © Sing/Plural         © Object       © Sing/Plural       © Sing/Plural         © Object       © Sing/Plural       © Sing/Plural         © Object       © Sing/Plural       © Sing/Plural         © Sing/Plural       © Sing/Plural       © Sing/Plural         © Sing/Plural       © Sing/Plural       © Sing/Plural         © Sing/Plural       © Sing/Plural       © Sing/Plural         © Sing/Plural |

#### Lesson 3

The form is complete. Be reassured that this is an unusually high concentration of Fields. Most forms you create will not contain 15 Fields in 2 sentences – this example was contrived to pack lots of stuff into a small space just to give you a good workout.

{Client} ("{ClientParty}{s}") hereby request{s} that the Court grant {his|her} motion and rule against {Opponent} ("{OppParty}{s}"). The {OppParty}{s} {has|have} produced no evidence, so {he|she} should be required to pay {ClientParty}{s}{'s} attorney fees.

**Readability.** You may have noticed that the five **[5]** Fields are visually indistinguishable, even though they give different results – two add **s** when the Client is plural, one adds **s** when the Client is singular, and two add **s** when the Opponent is plural. **Dox/DB/AwD** abbreviates Fields this way to keep the form readable, but you can always see the full details of any Field (and make changes if needed) by placing the cursor in the Field and clicking **b Field**.

#### = THE PAYOFF ==

Now that you've taken such care building this superbly intelligent form, look at how much time it saves the form user. The charts below show the end result when the Questionnaire is filled in several different ways. Note (1) how very little info is asked of the form user; and (2) the impeccably letter-perfect end results. Here the client/plaintiff is a human and the opponent/defendant is a business entity.

|             | Doxser                      | (c) 2011-2016 Snapdone, Inc. |  |
|-------------|-----------------------------|------------------------------|--|
| Label       | Question                    | Answer                       |  |
| Client      | Name of client?             | Betty Fisk [she]             |  |
| ClientParty | What party is the client?   | Plaintiff                    |  |
| Opponent    | Name of opponent?           | AAA Company [it]             |  |
| OppParty    | What party is the opponent? | Defendant                    |  |

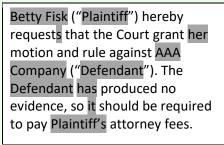

What if the client/defendant is a company and the opponent/plaintiff is a married couple?

|             | Doxserá                     | (c) 2011-2016 Snapdone, Inc. |  |
|-------------|-----------------------------|------------------------------|--|
| Label       | Question                    | Answer                       |  |
| Client      | Name of client?             | Generics, Inc. [it]          |  |
| ClientParty | What party is the client?   | Defendant                    |  |
| Opponent    | Name of opponent?           | Bob and Kay Roe [they]       |  |
| OppParty    | What party is the opponent? | Plaintiff                    |  |

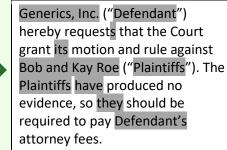

Here the client/plaintiff is a whole mess of people, and the opponent/defendant is one person.

|             | Doxserá                     | ,<br>(c) 2011-2016 Snapdone, Inc. |  |
|-------------|-----------------------------|-----------------------------------|--|
| Label       | Question                    | Answer                            |  |
| Client      | Name of client?             | John Does #1 through<br>38 [they] |  |
| ClientParty | What party is the client?   | Plaintiff                         |  |
| Opponent    | Name of opponent?           | Herb Chappe [he]                  |  |
| OppParty    | What party is the opponent? | Defendant                         |  |
| Less        | ion 3                       | Lesson 3                          |  |

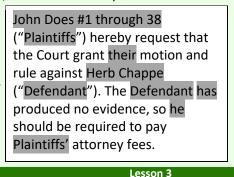

### **Count Fields**

**Count** Fields refer to the number of items in a series answer ("The company has three shareholders" or "I have one child").

If you don't see the **Count** option in this screen, change the answer for this question to a series answer.

Count Fields can be formatted as numbers, words, or ordinals, in upper- or lowercase.

Count Fields can be further automated with math functions. Click **Math** to open the Math screen (page 87).

#### Fields for Series Answers

When a Field is inserted for a series answer, three additional choices appear:

**List** inserts a Field that gives the total number of items in the answer.

The Field shown here gives the total number of people in the **Shareholders** series answer.

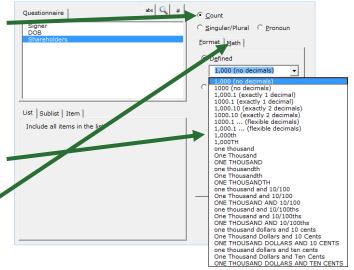

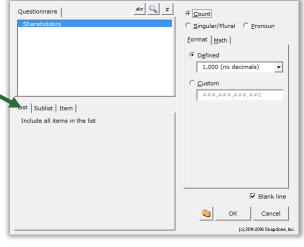

**Sublist** allows you to specify a subset of items from the series provided by the form user.

The Field shown here counts the number of people in the **Shareholders** answer who are named **Vanderbilt**.

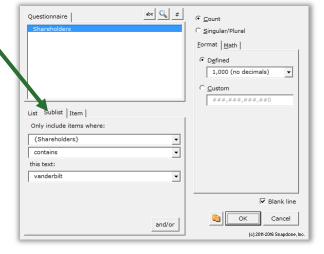

**Item** inserts a particular item in the series – the first item, last item, 8th item, etc. You can also select an item that meets particular criteria: the first item in a series of names that contains **John**; the 2nd item in a series of numbers that's more than **100**; the last item in a series of dates that's earlier than **1/1/2000**; etc.

The Field shown here provides the name of the **First** person in the **Shareholders** answer who is designated **President** in the **Officers** answer.

| Questionnaire                                        | abc 🔍 #                                               | ⊙ <u>T</u> ext           |                       |
|------------------------------------------------------|-------------------------------------------------------|--------------------------|-----------------------|
| Shareholders<br>Officers                             |                                                       | C <u>N</u> mbr           |                       |
| Onders                                               |                                                       | C <u>D</u> ate           | C Sequence            |
|                                                      |                                                       | - Format                 |                       |
|                                                      |                                                       | • FreeForm               |                       |
|                                                      |                                                       | C Fi <u>r</u> st capital |                       |
|                                                      |                                                       | C Title Case             |                       |
| List   Sublist Item                                  | [s.t.c] [t.c] [c]                                     | C lowercase              |                       |
| First 👻 item                                         | ✓ in sublist where ●                                  | C UPPERCASE              |                       |
| {Officers}                                           | •                                                     |                          |                       |
| item chosen is<br>(* any of these<br>C none of these | President<br>Vice President<br>Secretary<br>Treasurer |                          |                       |
|                                                      |                                                       |                          | 🔽 Blank line          |
|                                                      | and/or                                                | Ск                       | Cancel                |
|                                                      |                                                       |                          | (c) 2011-2016 Snapdon |

### **Custom Field Formats**

On rare occasions, you may want to create your own custom Field format. For example, plurals of most words can be created with the built-in Singular/Plural Fields described above, but you could also create your own custom Singular/Plural Fields for unusual word pairs like **index|indices** or **cactus|cacti**.

To create a custom Field, select **Custom** and edit the contents of the box.

This example shows a custom Singular/Plural Field, but you may also create custom formats for other Field types.

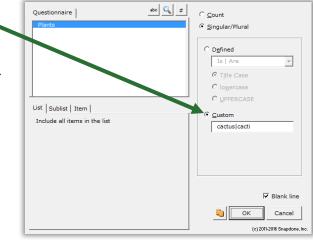

## **Modifying Fields**

You can go back and make changes to an existing Field at any time. Just put the cursor in the Field and click **District Content** Field building screen.

## Conditions 🌉

# Authors

### **Conditional Text**

Conditions are the intelligent worker bees of the form world. The form author makes some decisions about how a form should work, then adds Conditions to automatically implement those decisions each time the form is used.

Use Conditions to include or exclude text depending on the form user's response to a question in the Questionnaire. The conditional text can be a word, phrase, paragraph, or even multiple paragraphs or

pages. Lots of Conditions throughout the form can be tied to one answer in the Questionnaire, causing the finished document to change dramatically based on a single mouse click by the form user.

For example, consider this form.

If the signer is not married, then the second sentence should be removed. In other words, the second sentence is *conditional*, depending on whether or not the answer to the **Spouse** question is empty.

To accomplish that, you would:

- 1. Select the conditional text (the second sentence).
- 2. Click **Condition** and choose the conditions under which the sentence should be included.

My name is {Signer}. My spouse's name is {Spouse}.

|        | <b>Doxserá</b> (c) 2011-:                                      | 2016 Snapdone, Inc. |
|--------|----------------------------------------------------------------|---------------------|
| Label  | Question                                                       | Answer              |
| Signer | What's the signer's name?                                      |                     |
| Spouse | What's the signer's spouse's name? (Leave blank if unmarried.) |                     |

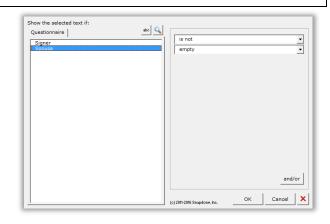

|   | Lesson 4             | Lesson 4                                                          | Lesson 4                                                                                              |    |
|---|----------------------|-------------------------------------------------------------------|----------------------------------------------------------------------------------------------------|----|
|   | Lesson 4: Conditions | the finished                                                      | n, you want different language to appear<br>d document, depending on the user's<br>the Questionnaire. | in |
| 1 | Create the           | a Type or copy/paste this paragrap                                | bh into a blank document                                                                              |    |
|   | Questionnaire        | • Click 🎟 Questionnaire, 🕇 Creat                                  | t <b>e</b> to add a Questionnaire                                                                     |    |
|   |                      | <b>b</b> Fill in the Questionnaire as show                        | n                                                                                                    |    |
|   | a Ny name is Ter     | ry Vance. My spouse's name is Gena                                | Vance.<br>Doxserá (c) 2011-2016 Snapdone, Inc.                                                        |    |
|   | Label                | Question                                                          | Answer                                                                                                |    |
|   | Signer               | What's the signer's name?                                         |                                                                                                    |    |
|   | b                    | What's the signer's spouse's name?<br>(Leave blank if unmarried.) |                                                                                                    |    |
|   |                      |                                                                   | ·                                                                                                    |    |

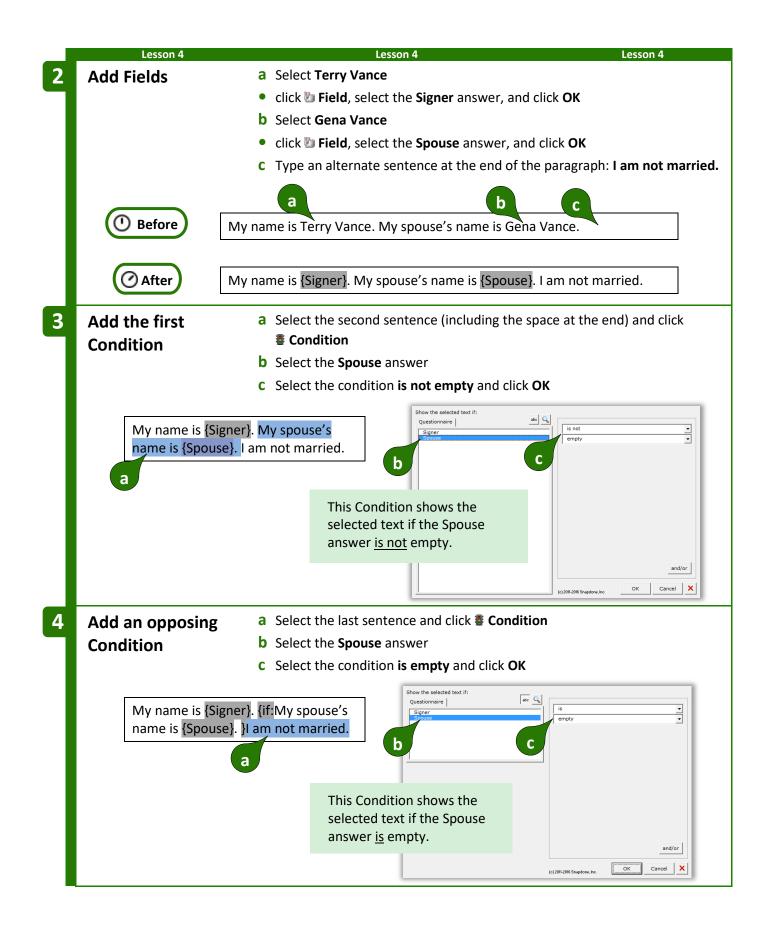

| LC33            | on 4                                                              | Lesson 4                          |      | Lesson 4                 |
|-----------------|-------------------------------------------------------------------|-----------------------------------|------|--------------------------|
|                 | <i>=T</i>                                                         | HE PAYOFF 💳                       |      |                          |
| n a Spou        | se is typed, the result looks like this                           | :                                 |      |                          |
|                 | Doxserá (c) 2                                                     | 011-2016 Snapdone, Inc.           |      | My name is Betty Miller. |
| Label           | Question                                                          | Answer                            |      | My spouse's name is      |
| Signer          | What's the signer's name?                                         | Betty Miller                      |      | Jerome Miller.           |
| Spouse          | What's the signer's spouse's name?<br>(Leave blank if unmarried.) | Jerome Miller                     | -    |                          |
| when the        | Spouse answer is left empty, the r                                | esult looks like th               | nis: |                          |
|                 |                                                                   |                                   |      |                          |
|                 | Doxserá (c) 2                                                     | 011-2016 Snapdone, Inc.           |      | My name is Betty Miller  |
| Label           | Doxserá (c) 2<br>Question                                         | 011-2016 Snapdone, Inc.<br>Answer |      | I am not married.        |
| Label<br>Signer |                                                                   |                                   |      |                          |
|                 | Question                                                          | Answer                            |      |                          |

### **Condition Markers**

Take a close look at the markers (colored red here) that bracket this conditional sentence:

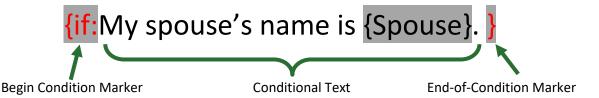

Everything between the markers is removed from the finished document unless the Condition is true. To review (or make changes to) the Condition, put the cursor in the beginning marker and click **# Condition**.

**Conditions Are Flexible.** If you later change your mind about the material within a Condition, feel free to edit it. Type or copy new material between the two markers, or move the markers themselves – there's no need to recreate the Condition from scratch. To remove a Condition, be sure to delete both the beginning marker and its corresponding end marker.

#### **Nested Conditions**

Conditions can be *nested* inside other Conditions, but not *overlapped*. That means the innermost end-of-Condition marker marks the end of the innermost Condition.

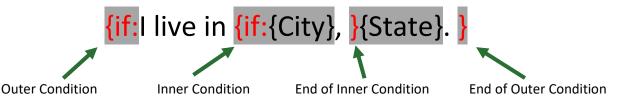

If the outer Condition is false, all of its contents are removed from the finished document – including the entire inner Condition, regardless of whether the inner Condition is true or false.

#### **Conditions and Answer Types**

The appearance of the Condition screen varies depending on what type of answer is selected.

Conditions based on Text answers can depend on all sorts of criteria. The one shown here checks to see if the answer is empty, but you can create Conditions that check whether an answer starts with **Fred**, ends with **x**, contains **pop**, or equals **Lilith**; whether it's a number less than **38** or more than **16**, whether it's a date earlier or later than **May 11**, **2012**; whether it's alphabetically before **possum** or after **flan**. Take a minute to experiment with the two dropdown boxes to see the endless possibilities.

You can even compare two answers. In this example, the selected text will be included in the finished document only if the answer to the **Payment** question is less than the answer to the **Minimum** question.

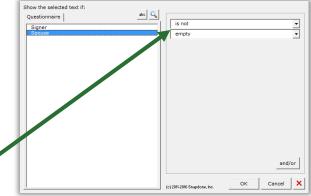

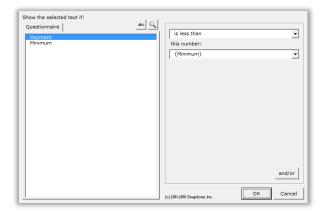

**Conditions based on Text-with-Pronoun answers** include all the possibilities of Text answers shown above, plus additional options that appear when **pronoun** is checkmarked.

In this example, the selected text will be included in the finished document only if the **Seller** is an **it** (a corporate entity, rather than an individual).

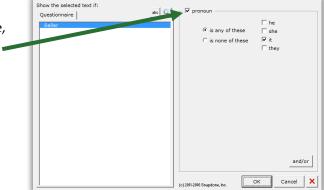

Doxserá® Doxserá DB® Aurora webData™ - Expert Guide (4/2019)

**Conditions based on series answers** present all sorts of possibilities, depending on whether **List**, **Sublist**, or **Item** is chosen.

**List:** This Condition depends on the total number of items in the Shareholders answer.

The selected text will be included in the finished document only if there is **exactly 1** shareholder.

**Sublist:** This Condition looks at a Sublist of items in the **Officers** answer: only the items that are checkmarked.

The selected text will be included in the finished document only if **more than 2** items in the answer are checkmarked.

**Item:** This Condition depends on the contents of a particular item in the **Addresses** answer.

The selected text will be included in the finished document only if the **First** address contains **Idaho**.

**Conditions based on Dropdown answers** depend on the choice that is made.

In this example, the selected text will be included in the finished document only if **Cremation** is chosen in the **Funeral** answer.

Sublist | Item | Only include items where {Officers} ¥ is checked • and/or and/or ОК Cancel (c) 2011-2016 Spandone Inc Show the selected text if: abc 🔍 Questionnaire • contains this text: Idaho •

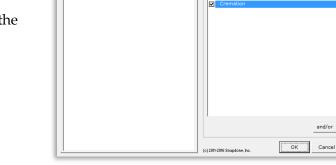

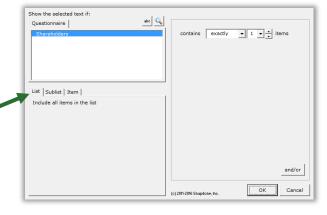

abc 🔍

Number of items is more than ▼ 2 ▼ ▲
 ▼

Cany of C exactly C none of

Show the selected text if:

Show the selected text if:

Questionnaire

Questionnaire

Shareholders

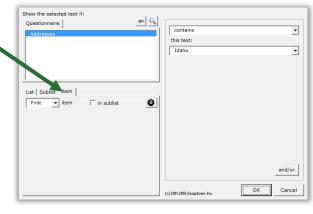

abc 🔍

Burial

item chosen is ( any of these C none of these

#### Master List columns and Folio Facts:

If the answer uses a Master List (page 119) as the source of its choices, you can select any column of the Master List to be used in the Condition.

In this example, the selected text will be included in the finished document only if an email address for the selected architect is provided in the **Email** column of the Master List of architects.

Similarly, if the answer uses a Folio (page 124) as the source of its choices, you can select any Folio Fact (page 128) to be used in the Condition.

**Conditions based on Yes/No answers** depend on the form user's response.

In this example, the selected text will be included in the finished document only if the answer to the **IsCitizen** question is **Yes**.

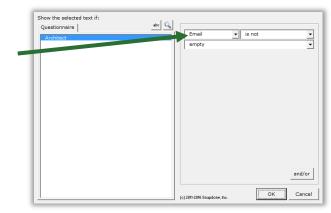

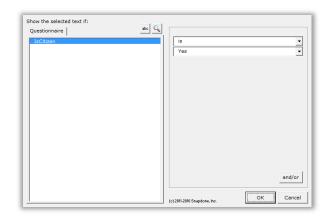

### Modifying or Removing Conditions

You can go back and modify an existing Condition at any time. Just put the cursor in the **{if:** marker and click **© Condition** to return to the Condition building screen.

While in this screen, you can click  $\times$  to remove the Condition from the form, leaving its contents intact. In other words, click  $\times$  to remove the **{if:** marker from the beginning of the conditional text and the **}** marker from the end of the conditional text without removing anything between the markers.

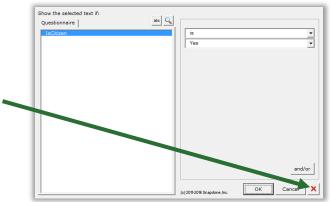

## Compound Conditions (a/k/a Boolean Conditions)

A single Condition may depend on multiple criteria.

**Example 1:** The sentence **You qualify for free shipping** might be used only when (1) the total order is over \$100; <u>AND</u> (2) the shipping address is in Oregon.

**Example 2:** The sentence **Please call us at your earliest convenience to avoid debt collection proceedings** might be used only when (1) the account is more than 3 months overdue; **OR** (2) the amount due is greater than \$1,000.

The AND and OR above are sometimes called Boolean operators. **Dox/DB/AwD** includes three Boolean operators:

**AND:** For the Condition to be true, <u>both</u> parts must be true.

**OR:** For the Condition to be true, <u>one or both</u> parts must be true.

**XOR (exclusive or):** For the Condition to be true, <u>exactly one</u> part must be true, and the other false.

|                     | esson 5                             | Lessor                                                                                 | n 5                                                                                 | Lesson 5            |
|---------------------|-------------------------------------|----------------------------------------------------------------------------------------|-------------------------------------------------------------------------------------|---------------------|
|                     | 5: This AND Th<br>ound Condition (p |                                                                                        | In this form, Oregon resider<br>shipping on orders over \$10                        | • •                 |
| Create t<br>Questio |                                     |                                                                                        | is paragraph into a blank do<br>r <b>e, 🖶 Create</b> to add a Quest<br>ire as shown |                     |
| а                   | Your order tota                     | ling \$ will be shipped t                                                              | o You qualify for free s                                                            | hipping!            |
|                     |                                     |                                                                                        | <b>Doxserá</b> (c) 2011-20                                                          | 16 Snapdone, Inc.   |
|                     | Label                               | Question                                                                               | Answer                                                                              |                     |
|                     | OrderTotal                          | What's the total order amou                                                            | int?                                                                                |                     |
| b                   | ShipAddr                            | What's the shipping address                                                            | ?                                                                                   |                     |
| Add Fie             | lds                                 | <ul><li>a Select the first blank li</li><li>click Discrete Field, select the</li></ul> | ine<br>e <b>OrderTotal</b> answer, and c                                            | lick <b>OK</b>      |
|                     |                                     | <b>b</b> Select the second blar                                                        | nk line                                                                             |                     |
|                     |                                     | • click 🐌 Field, select th                                                             | e <b>ShipAddr</b> answer, and clic                                                  | ck <b>OK</b>        |
|                     | <b>_</b>                            | a                                                                                      | b                                                                                   |                     |
| U Bef               | Your ord                            | der totaling \$ will be sh                                                             | nipped to You qualify fo                                                            | or free shipping!   |
|                     |                                     |                                                                                        |                                                                                     |                     |
| 🕜 Af                | Your ord<br>free ship               | •                                                                                      | will be shipped to {ShipAdd                                                         | r}. You qualify for |

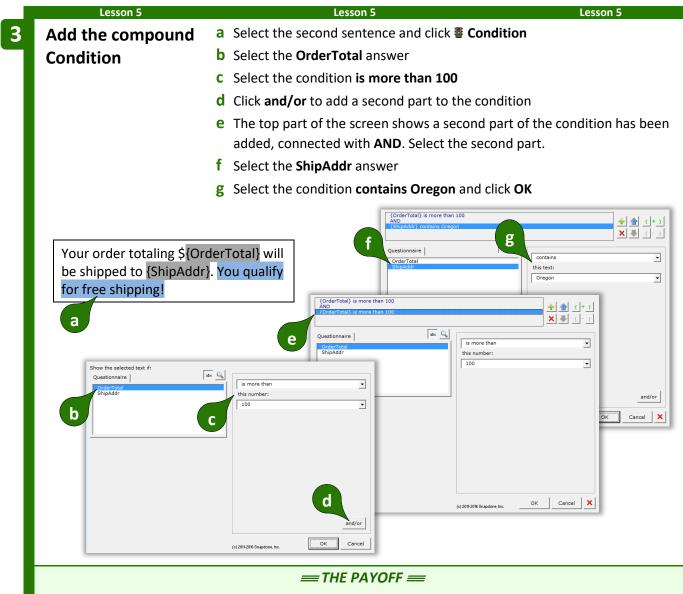

The second sentence only appears in the finished document when the total order is more than \$100 AND the shipping address is in Oregon.

|                | Doxse                                               | erá (c) 2011-2016 Snapdone, Inc.                                |   | Your order totaling \$75                            |
|----------------|-----------------------------------------------------|-----------------------------------------------------------------|---|-----------------------------------------------------|
| Label          | Question                                            | Answer                                                          |   | will be shipped to 111                              |
| Total          | What's the total order amount?                      | 75                                                              |   | Main Street, Bend,<br>Oregon 88888.                 |
| Addr           | What's the shipping address?                        | 111 Main Street, Bend,<br>Oregon 88888                          |   |                                                     |
|                |                                                     |                                                                 |   |                                                     |
|                | Dovice                                              |                                                                 |   | Your order totaling \$250                           |
| Label          | Doxse                                               |                                                                 |   | Your order totaling \$250<br>will be shipped to 111 |
| Label<br>Total | Doxse<br>Question<br>What's the total order amount? | erá       (c) 2011-2016 Snapdone, Inc.         Answer       250 |   | will be shipped to 111<br>Main Street, Bend,        |
|                | Question                                            | Answer                                                          | • | will be shipped to 111                              |

Compound Conditions can be extraordinarily complex, with any number of parts connected with **AND**, **OR**, and **XOR**. To manage all those parts, use the buttons in the top-right part of the screen:

Add or remove parts with + and  $\times$ .

Move the selected part up or down with  $\textcircled{}{} = \blacksquare$ .

Control the order in which parts are evaluated by () adding or

() removing parentheses.

## Parentheses in Compound Conditions

Remember back in math class when you learned that (1 + 2) x 3 is different than 1 + (2 x 3)? The parentheses control the order of operations. So the first statement results in 9, while the second statement results in 7.

Well, parentheses are just as important in compound Conditions. For example, suppose we wanted to find everyone with a first name of either Jon or John, and a last name of Smith. This statement would work perfectly, finding John Smith and Jon Smith:

({FirstName} is John OR {FirstName} is Jon) AND {LastName} is Smith

But this statement would fail, finding John Jones, John Adams, John Smith, and Jon Smith:

{FirstName} is John OR ({FirstName} is Jon AND {LastName} is Smith)

Use parentheses to control the order of operations in compound Conditions whenever there's any potential for error.

|                                      | esson 6       |                                                  | Lesson 6                                                                                          | Lesson 6    |
|--------------------------------------|---------------|--------------------------------------------------|---------------------------------------------------------------------------------------------------|-------------|
| <ul><li>Yes/N</li><li>Comp</li></ul> | -             | (page 38)                                        | This Payment Due notice use<br>or late balances, unless the o<br>Customer.                        | -           |
| Create t<br>Questic                  |               |                                                  | ste this paragraph into a blank do<br><b>nnaire, 🖶 Create</b> to add a Questi<br>onnaire as shown |             |
|                                      | Please submit | the total amount due                             | within two weeks or we will com                                                                   | mence legal |
| a                                    |               | tal amount due is \$<br>unt at your earliest cor |                                                                                                   | yment of    |
| a                                    |               | unt at your earliest cor                         |                                                                                                   | yment of    |
| а                                    | half that amo |                                                  | Doxserá (c) 2011-201<br>Answer                                                                    | yment of    |
| а                                    | half that amo | unt at your earliest cor                         | Doxserá (c) 2011-201<br>Answer<br>Int due?                                                        | yment of    |

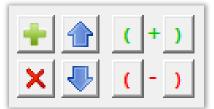

|   | Les           | sson 6              |                                  | Lesson 6                                                    | Lesson 6                                                |
|---|---------------|---------------------|----------------------------------|-------------------------------------------------------------|---------------------------------------------------------|
| 2 | Create S      | mart                | a Put the cursor in              | the <b>Over90</b> answer box                                |                                                         |
|   | Answers       |                     | • Click 🧠 Smart A                | nswer                                                       |                                                         |
|   |               |                     | <b>b</b> Select <b>Yes/No</b> ar | nd click <b>OK</b>                                          |                                                         |
|   |               |                     | <b>c</b> Do the same for         | the IsPC answer box                                         |                                                         |
|   |               |                     |                                  | Iext Dropdown Yes/No Checkboxes Derived                     |                                                         |
|   |               |                     | Doxserá (c) 2011-202             | 16 Snapdone, C Series of Yes/No's linked b Series answer of | r a Grid                                                |
|   | Label         | Question            | An                               | swer                                                        |                                                         |
|   | TotalDue      | What's the total a  | mount due? a                     |                                                             | Example                                                 |
|   | Over90        | Is the last paymer  | t over 90 days old?              |                                                             | A dropdown box allows the user<br>to respond Yes or No. |
|   | IsPC          | Is this a Preferred | Customer?                        |                                                             | Question Answer<br>Is the signer<br>mercrick            |
|   |               |                     | С                                |                                                             |                                                         |
|   |               |                     |                                  |                                                             |                                                         |
|   |               |                     |                                  | (c) 2011-2016 Snapdone, Inc.                                | <u>QK</u> Cancel                                        |
|   |               |                     |                                  |                                                             |                                                         |
| 3 | Add a Fie     | eld                 | a Select the blank               | -                                                           |                                                         |
|   |               |                     | • click 🕼 Field, sele            | ect the <b>TotalDue</b> answer, and cl                      | ick <b>OK</b>                                           |
|   |               | Please s            | ubmit the total amou             | unt due within two weeks or we                              | e will commence                                         |
|   | 🛈 Befo        | -                   |                                  | nt due is \$ Please submit                                  | a minimum                                               |
|   |               | paymen              | t of half that amount            | t at yo a Irliest convenience.                              |                                                         |
|   |               |                     |                                  | •                                                           |                                                         |
|   |               | Please s            | ubmit the total amou             | unt due within two weeks or we                              | e will commence                                         |
|   | O Afte        |                     |                                  | nt due is \$ <mark>{TotalDue}</mark> . Please sub           | omit a minimum                                          |
|   |               | paymen              | t of half that amount            | t at your earliest convenience.                             |                                                         |
|   | The first cor | itanca threatanc    | legal action It should           | d appear only if the balance due                            | a is very large or very late                            |
|   |               |                     | •                                | ot one of our Preferred Custom                              |                                                         |
|   | (310) \$1,000 |                     |                                  |                                                             |                                                         |

| Lesson 6                                                                            | Lesson 6                                                                                  | Lesson 6              |
|-------------------------------------------------------------------------------------|-------------------------------------------------------------------------------------------|-----------------------|
| Add the first                                                                       | a Select the first sentence (including the space at the end                               | l) and click          |
| Condition                                                                           | Condition                                                                                 |                       |
|                                                                                     | <b>b</b> Select the condition <b>TotalDue is more than 1000</b>                           |                       |
|                                                                                     | <b>c</b> Click <b>and/or</b> to add a second part to the condition                        |                       |
|                                                                                     | <b>d</b> Select the condition <b>Over90 is Yes</b> for the second part                    |                       |
|                                                                                     | e Click 🖶 to add a third part to the condition                                            |                       |
|                                                                                     | <b>f</b> Select the condition <b>IsPC is No</b> for the third part                        |                       |
|                                                                                     | <b>g</b> Select the <b>AND</b> operator                                                   |                       |
|                                                                                     | <b>h</b> Select <b>OR</b> to change the operator                                          |                       |
|                                                                                     | <ul> <li>Don't close this screen yet – more to come in the next s</li> </ul>              | step                  |
| a a ht due is \${Tota<br>submit a minimum pa<br>that amount at your<br>convenience. | ayment of half f                                                                          |                       |
| Show the selected text if:<br>Questionnaire<br>Dere 0<br>TrivialDue<br>b b          | (Over90) is Yes                                                                           | e<br>,<br>,<br>,<br>, |
|                                                                                     | J2015-2006 Snepdone, Inc.<br>(c) 2015-2006 Snepdone, Inc.<br>(c) 2015-2006 Snepdone, Inc. | OK Cancel X           |

We need to ensure that the three parts of the compound Condition are evaluated in the proper sequence. We want to determine whether or not:

({TotalDue} is more than 1000 OR {Over90} is Yes) AND {IsPC} is No

Note the placement of the parentheses above. They tell us that the first two parts will be evaluated first. (Is the total due more than \$1,000 OR the last payment older than 90 days?) If the answer to that is true AND the third part is true (not a Preferred Customer), then the whole Condition is true.

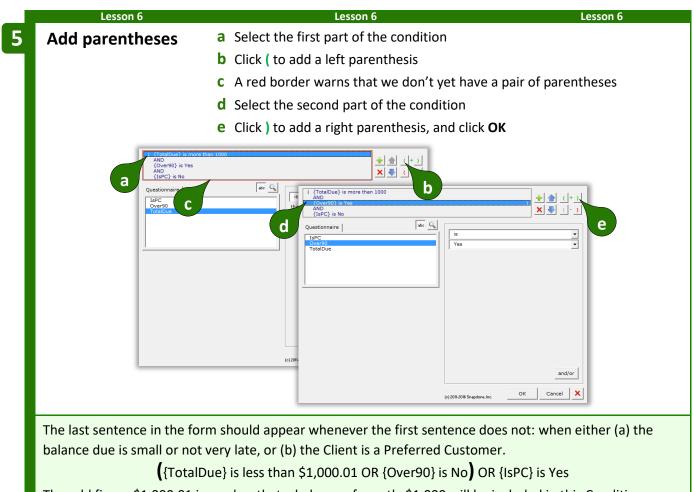

The odd figure \$1,000.01 is used so that a balance of exactly \$1,000 will be included in this Condition.

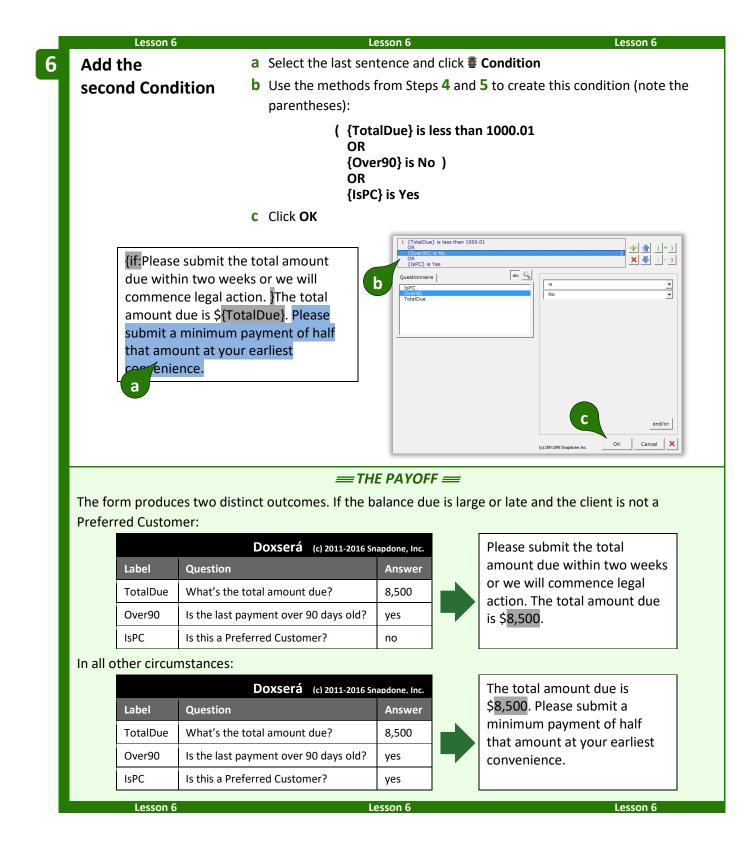

#### **Nested Conditions**

Conditions can be nested inside other Conditions. You might create an agreement form in which Article III is optional, contained within one great big Condition. Within that article, several paragraphs might also be conditional, either as a group or individually. And within each of those paragraphs other Conditions might be used to select particular sentences or words. There is no limit to how deeply Conditions may be nested.

## **Special Conditions**

#### Conditional A/An

| Consider this form.                                                                                                    | The owner is a {CompanyState} corporation.                                                    |  |
|----------------------------------------------------------------------------------------------------|-----------------------------------------------------------------------------------------------|--|
| If the state is <b>Texas</b> , the resulting document looks like this – no problems.                                                               | The owner is a Texas corporation.                                                             |  |
| But if the state is <b>Idaho</b> , the resulting document looks like this. Problem! The <b>a</b> should be <b>an</b> .                             | The owner is a Idaho corporation.                                                             |  |
| To solve this problem, select the <b>a</b> in the form, click <b>B</b> Condition, and click <b>Yes</b> .                                           | Make this a conditional a/an,<br>depending on the word that follows it?<br>Yes No             |  |
| The form now includes a conditional <b>{a}</b> code. When the form is Filled, the <b>{a}</b> will become either <b>a</b> or <b>an</b> , as needed. | {CompanyName} is {a}<br>{CompanyState} corporation.                                           |  |
| Conditional Period                                                                                                    |                                                                                               |  |
| Consider this form.                                                                                                    | The name of the company is<br>{CompanyName}.                                                  |  |
| If the company is <b>Acme</b> , the resulting document looks like this – no problems.                                                              | The name of the company is Acme.                                                              |  |
| But if the company is <b>Acme, Inc.</b> the resulting document looks like this. Problem! There are two periods at the end of the sentence.         | The name of the company is Acme, Inc.                                                         |  |
| To solve this problem, select the period in the form, click <b>Fondition</b> , and click <b>Yes</b> .                                              | Make this a conditional period, depending<br>on whether it is preceded by a period?<br>Yes No |  |

The form now includes a conditional **{.}** code. When the form is Filled, the {.} will disappear if it is preceded by a period, so there will never be two periods at the end of the sentence.

#### **Conditional Row in Table**

When a form includes tables, you may want to remove an entire table row under certain conditions. For example, in this form the Tax and Subtotal rows should be removed when tax is equal to 0.

To make the Subtotal row conditional, put the cursor anywhere

in that row (but don't select any text), click **Condition**, and

click Yes to open the Condition screen.

Your purchases are: Item Price Widgets Gadgets SUBTOTAL: {SubtotalAmount} Тах {TaxAmount}

{TotalAmount}

Thank you for shopping with us.

TOTAL:

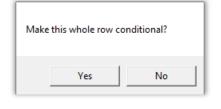

| Note that, unlike other Conditions that determine                                                       | Remove the selected row if:<br>Questionnaire |                         |
|----------------------------------------------------------------------------------------------------|----------------------------------------------|-------------------------|
| when text will be <u>included</u> , this Condition<br>determines when the selected row will be removed. | SubtotalAmount<br>TexAmount<br>TotalAmount   | is<br>this number:<br>0 |
| In this example, the selected row will be removed when <b>TaxAmount is this number: 0</b> .             |                                              |                         |
|                                                                                                    |                                              |                         |

When **OK** is clicked, a **RemoveRow** Condition is added to the form.

|   | Item             | Price |
|---|------------------|-------|
|   | Widgets          |       |
|   | Thingies         |       |
|   | SUBTOTAL:        |       |
| Ĩ | {if:[RemoveRow]} |       |
|   | Тах              |       |
|   | TOTAL:           |       |

## The name of the company is {CompanyName<sub>1</sub>{.}

Page 47

and/or

Cancel

ОК

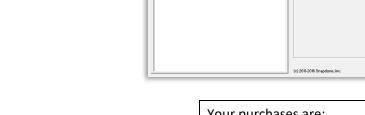

In this example, the Tax row is also conditional, so we would add the same Condition to it. (Or just copy the first Condition and paste it into the Tax row.)

Unlike other Conditions that are fully processed during  $\blacksquare$  Fill, conditional rows are merely marked for deletion and are not removed from the document until it is finalized with  $\succeq$  Petrify (page 115). A message notifies form users of this requirement at the end of  $\triangleq$  Fill.

#### **Conditional Section in Document**

When a form is divided into sections using Word's Section Break feature, you may want to remove an entire section under certain conditions.

To make a whole section conditional, put the cursor anywhere in that section (but not in a table, and don't select any text) and click **Condition**. Click **Yes** to open the Condition screen, and create the Condition as you ordinarily would. Like the conditional rows described above, this Condition determines whether the selected section will be <u>removed</u>. A **RemoveSection** marker is added to the form, similar to the **RemoveRow** marker described above.

Like conditional rows, conditional sections are merely marked for deletion during **fill** and are not removed from the document until it is finalized with **Fill** Petrify.

#### **Telescoping Parentheses**

This special condition is designed especially for legal pleading captions. It produces a flexible vertical stack of parentheses separating the two halves of a caption.

As shown here, create a 3x1 Word table with a very narrow middle column, and with border lines turned off (a dotted line – is shown here for clarity). Type a lone parenthesis ) in the middle column, select it, click **\* Condition**, and click **Yes**.

When the form is Filled, parenthesis will telescope to precisely fill the center column.

| {PltfName},      | )<br>Case No. {CaseNum} |
|------------------|-------------------------|
| Plaintiff,<br>V. | {PleadTitle}            |
| {RspName},       |                         |
| Respondent.      |                         |

| Make this whole section | conditional? |
|-------------------------|--------------|
| Yes                     | No           |

| Item                 | Price |
|----------------------|-------|
| Widgets              |       |
| Thingies             |       |
| SUBTOTAL:            |       |
| {if:[RemoveRow]}     |       |
| Tax {if:[RemoveRow]} |       |
| TOTAL:               |       |

Thank you for shopping with us.

| Doxserá                                                                                                    | × |
|----------------------------------------------------------------------------------------------------|---|
| Rows and/or sections in this document are marked for removal.<br>When the document is finalized, click Petrify to remove them. |   |
| OK                                                                                                    |   |

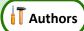

## The Difference Between a Field and a List

When inserting info from a series answer into a form, it makes a big difference whether you click **D Field** or  $\coloneqq$  **List**. Fields retrieve *info about the series* (e.g., the number of shareholders) or *a particular item* in the series (e.g., the name of the largest shareholder); and Lists retrieve *a set of items* from the List (e.g., the name of each shareholder). Since Lists can retrieve multiple items, the options for arranging those items are extensive (or, to be more precise: infinite).

For example, to turn this sentence into a form, you would create a Questionnaire with just one question, using a Text series answer (page 8).

I have three children: Sue, Tom, and Mary.

|       |                        | Doxserá (c) 2016 Snapdone, Inc. |
|-------|------------------------|---------------------------------|
| Label | Question               | Answer                          |
| Kids  | List all the children. | [??]<br>[??]                    |

Then you'd insert a <u>Field</u> to retrieve the number of children (*info about the series*).

I have {#} children: Sue, Tom, and Mary.

And you'd insert a <u>List</u> to retrieve the names of the children (*a set of items from the series*).

I have {#} children: {List①:{Kids①X}|, {Kids①X}| and {Kids①X}}.

### Inserting a List

Lists

To insert a List in a form (shareholders, signers, children, executors, etc.), click ≔ List.

Select the desired answer, choose a built-in List format, and **d** click **OK**. The formats are described below.

Only series answers are included in the List screen. If the answer you want does not appear, it is not a series answer (Textbox series, Dropdown series, Yes/No series, Checkboxes, Derived series, or Grid).

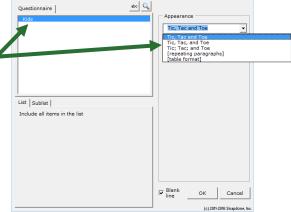

The built-in List formats are:

**Tic, Tac and Toe** creates a narrative List separated by commas, <u>without</u> a comma before the last item.

Griselda Pugh, Horace Blixt, Eunice Brimley and Bertrand Guff **Tic, Tac, and Toe** creates a narrative List separated by commas, <u>with</u> a comma before the last item.

**Tic; Tac; and Toe** creates a narrative List separated by semicolons.

The **[repeating paragraphs]** format repeats a paragraph for each item in a List.

Griselda Pugh, Horace Blixt, Eunice Brimley, and Bertrand Guff

Griselda Pugh; Horace Blixt; Eunice Brimley; and Bertrand Guff

Sample paragraph about Griselda Pugh. Sample paragraph about Horace Blixt. Sample paragraph about Eunice Brimley. Sample paragraph about Bertrand Guff.

•

nns: 3 📥

(c) 2011-2016 Sr

abc 🔍

Choose **[table format]** to arrange items in a Word table.

Choose the number of **Columns** in the table.

If **One item per row** is <u>checked</u>, each List item appears in the left column, and the remaining columns can be used for other info.

The **Lines** checkbox determines whether border lines appear in the table.

Checkmark **Headings in first row** to include headings ' for each column in the table.

Checkmark **Totals in last row** to create an additional row under the List items that automatically generates totals for each column.

See a preview of your choices here.

After adding a table-formatted List to a form, you can further customize the table – type your own headings, remove totals from columns where they don't apply, add shading or other formatting, etc. In fact, you can customize any of the List formats to fit your exact needs.

**Number Dots?** You might be wondering about the circled numbers that show up in List structures: {List**0**:{Kids**0**X}|, {Kids**0**X}| and {Kids**0**X}. They indicate the *layer* of a List or Field. Mostly you'll see **0**, but if you start nesting Lists inside other Lists you'll see **2**, **5**, and maybe more. See page 54 for more about layers.

estionnaire

List Sublis

## Three Clauses in Every List

Every List contains three clauses separated by markers (the markers are colored red below):

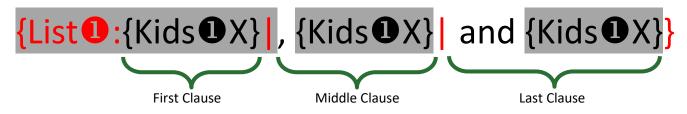

The three clauses give flexibility when crafting Lists. For example, in the List shown above, the middle clause includes a comma, and the last clause includes **and**. With four kids, the resulting List looks like this: **Andy, Betty, Carl and Debra**. (There are two commas, because the middle clause appears twice, because there are two middle kids.)

Look at two more sample Lists below, and their results for four kids. Notice that the middle clause appears twice in each sample, because there are two middle kids.

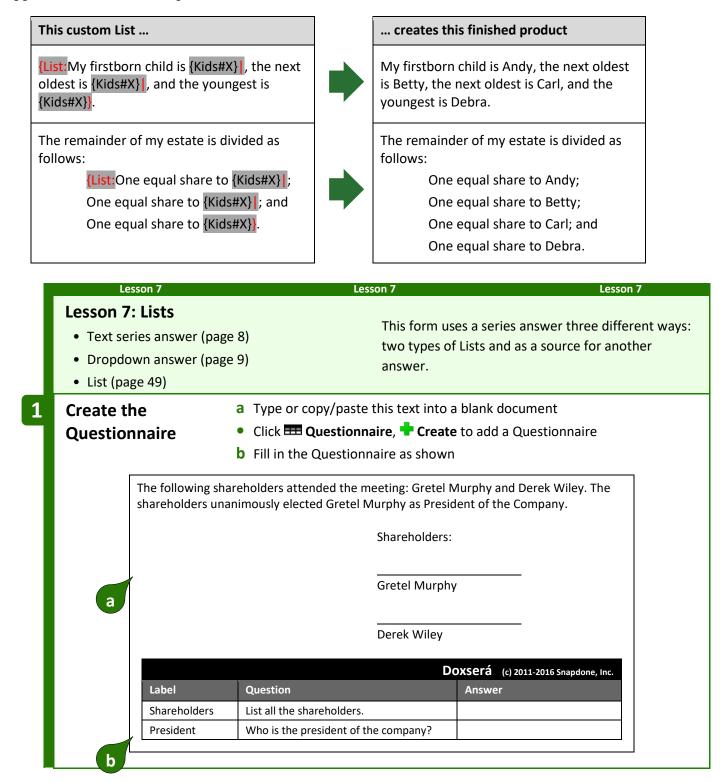

|   | Lesson       | Lesson 7 Lesson 7                                                                                                    |
|---|--------------|----------------------------------------------------------------------------------------------------|
| 2 | Create Smar  | a Put the cursor in the Shareholders answer box and click Smart Answer                                                                                                    |
|   | Answers      | <b>b</b> Select <b>Series of text boxes</b> and click <b>OK</b>                                                                                                    |
|   |              | C Put the cursor in the <b>President</b> answer box and click Smart Answer                                                                                                    |
|   |              | <b>d</b> Click the <b>Dropdown</b> answer type                                                                                                    |
|   |              | e Select the source another answer, Shareholders and click OK                                                                                                    |
|   |              | Iext Dropdown   Yes/No   Checkboxes   Derived                                                                                                    |
|   |              | Doxserá (c) 2011-2016 Snapdone, I Sringle text box                                                                                                    |
|   | Label        | Question a Answer b                                                                                                    |
|   | Shareholders | List all the shareholders.  Lest Dropdown Yes/No Checkboxes Derived  Example                                                                                                    |
|   | President    | Who is the president of C single drop get exponent of the single drop get exponent of the sing |
|   |              | the company?  C  Auve  C  Auve C  Auve C  Auve C |
|   |              | C Allow user to write in a different response  C Example  Into a                                                                                                    |
|   |              | The dropdown box allows users to                                                                                                    |
|   |              | select one of several choices.                                                                                                    |
|   |              | a region Voron Voron response<br>- Unitary - Unitary                                                                                                    |
|   |              | Choises shown in the choise<br>dropdown are one in the<br>responses to a dropdown<br>previous Series inst.                                                                                                    |
|   |              | (-)00% 20% Shapdone Inc.                                                                                                    |
|   |              | 2. Salast Cratel Murphy in the second contense                                                                                                    |
| 3 | Add a Field  | <ul> <li>a Select Gretel Murphy in the second sentence</li> <li>click b Field, select the President answer, and click OK</li> </ul>                                                                                                    |
|   |              |                                                                                                    |
|   |              | The following shareholders attended the meeting: Gretel Murphy and Derek                                                                                                    |
|   | O Before     | Wiley. The shareholders unanimously elected Gretel Murphy as President of                                                                                                    |
|   |              | the Company.                                                                                                    |
|   |              |                                                                                                    |
|   | ( After      | The following shareholders attended the meeting: Gretel Murphy and Derek                                                                                                    |
|   | Alter        | Wiley. The shareholders unanimously elected {President} as President of the                                                                                                    |
|   |              | Company.                                                                                                    |

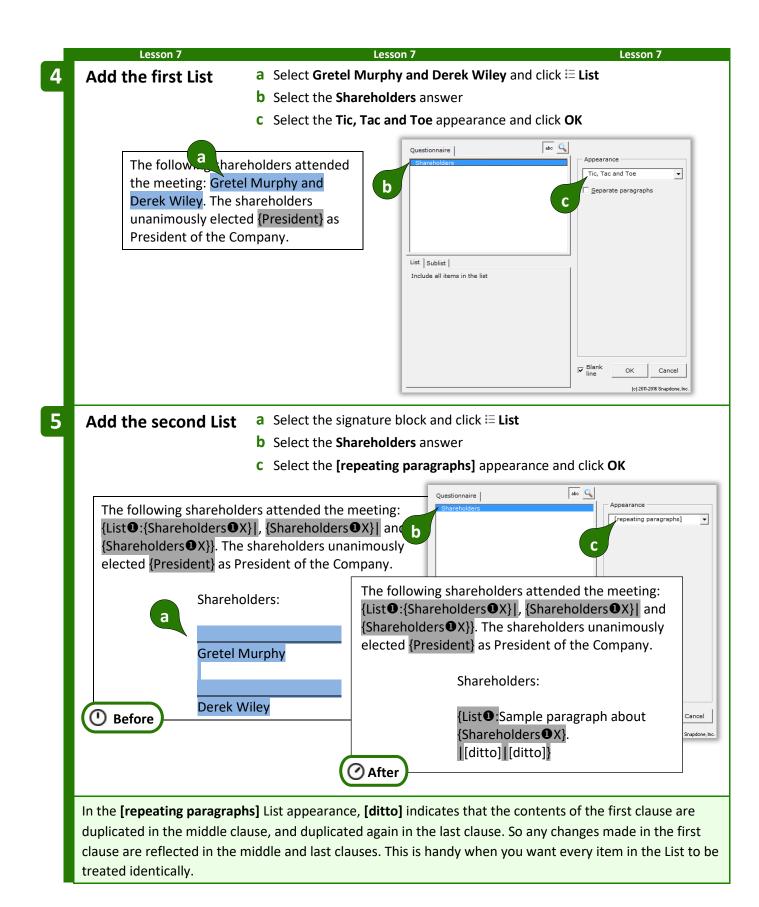

| Lesson 7 Lesson 7                                                                                                    | Lesson 7                                               |  |
|----------------------------------------------------------------------------------------------------|--------------------------------------------------------|--|
| 6 Customize a Replace Sample paragraph about with                                                                                                    | a blank line followed by a hard                        |  |
| the second List return (Enter)                                                                                                    |                                                        |  |
| <b>b</b> Delete the period                                                                                                    |                                                        |  |
| Before Sharekolders:<br>a<br>{List:Sample paragraph about {Shareholders}<br>[ditto][ditto]]                                                                                                    | rs❶X}.                                                 |  |
| Shareholders:                                                                                                    |                                                        |  |
| After {List ①:<br>{Shareholders ①X}<br>[[ditto]][ditto]}                                                                                                    |                                                        |  |
| = THE PAYOFF =                                                                                                    |                                                        |  |
| Note that the shareholder names only need to be typed once, but appe                                                                                                    | ear twice in the form. And the form                    |  |
| user selected the president in a dropdown box containing shareholder                                                                                                    |                                                        |  |
| used three times in the form but only typed once.                                                                                                    |                                                        |  |
|                                                                                                    |                                                        |  |
|                                                                                                    | The following shareholders attended the meeting:       |  |
|                                                                                                    | Esther Graves and Bea Lester.                          |  |
|                                                                                                    | lers unanimously elected Esther sident of the Company. |  |
| President Who is the president Esther Graves of the company?                                                                                                    | Shareholders:                                          |  |
| After typing shareholder names in the first answer and<br>moving the cursor to the second answer box, a flag appears<br>above the cursor, reminding the form user to <b>click Refresh to</b><br><b>update list</b> . After clicking <b>Refresh</b> , the names from the first<br>answer are selectable in the second answer's dropdown box. | Roger Billings<br>Esther Graves                        |  |
|                                                                                                    | Bea Lester                                             |  |
| Lesson 7 Lesson 7                                                                                                    | Lesson 7                                               |  |

#### **List Layers**

A List can be nested inside another List (which may itself be nested inside another List, up to 10 layers deep). To keep track of nested Lists and the Fields and Conditions they contain, **Dox/DB/AwD** uses **0@** indicators. You will most commonly see **0**s in your forms, but other numbers will appear in rare situations where nested Lists occur. If you ever add an item Field *outside* a List (unusual, but possible), it will be tagged with a **0**.

Here a List of shareholders (layer **0**) creates a paragraph for each shareholder. Within each paragraph, a List of directors (layer **2**) is nested.

{List ①:Shareholder {Shareholders ①X} votes to approve the following directors: {List ②:{Directors ②X}|, {Directors ②X}| and {Directors ③X}}.

[[ditto]][ditto]}

When working within nested Lists, note the layer selector button that appears in many screens. You can ignore it *almost* always. But in rare circumstances (like the lesson below), you will click this button to refer to info from an outer layer while you're working within a nested layer.

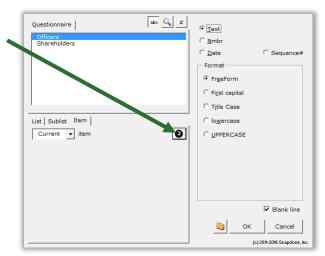

| Lesson 8: List Layers                                                                                                    |                                                                                         |                                              |
|----------------------------------------------------------------------------------------------------|-----------------------------------------------------------------------------------------|----------------------------------------------|
| <ul> <li>Grid (page 15)</li> <li>Dropdown answer (page 9)</li> <li>Date Field (page 17)</li> <li>Sublist (page 67)</li> <li>List layers (page 54)</li> </ul> | This form uses ne<br>signatures from a                                                  | sted Lists to create a hierarchy of<br>Grid. |
| [nam                                                                                                    | d this day of,<br>e of buyer]<br>[signer], [title]<br>st, so the form will be able to h | handle multiple Buyers. And what if          |

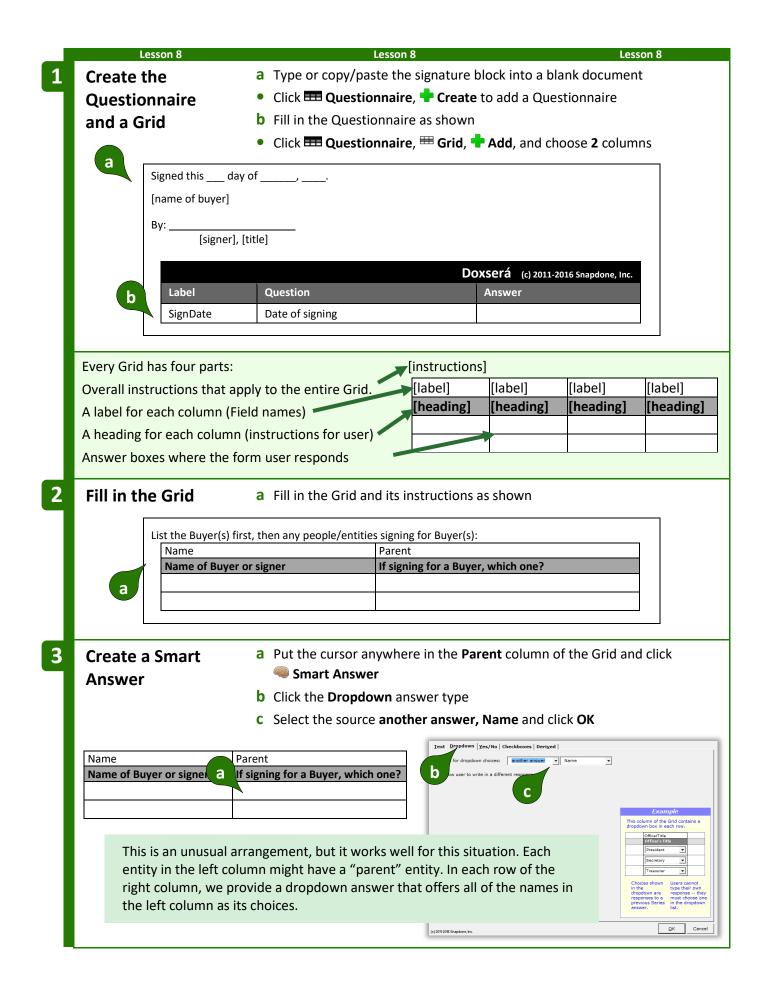

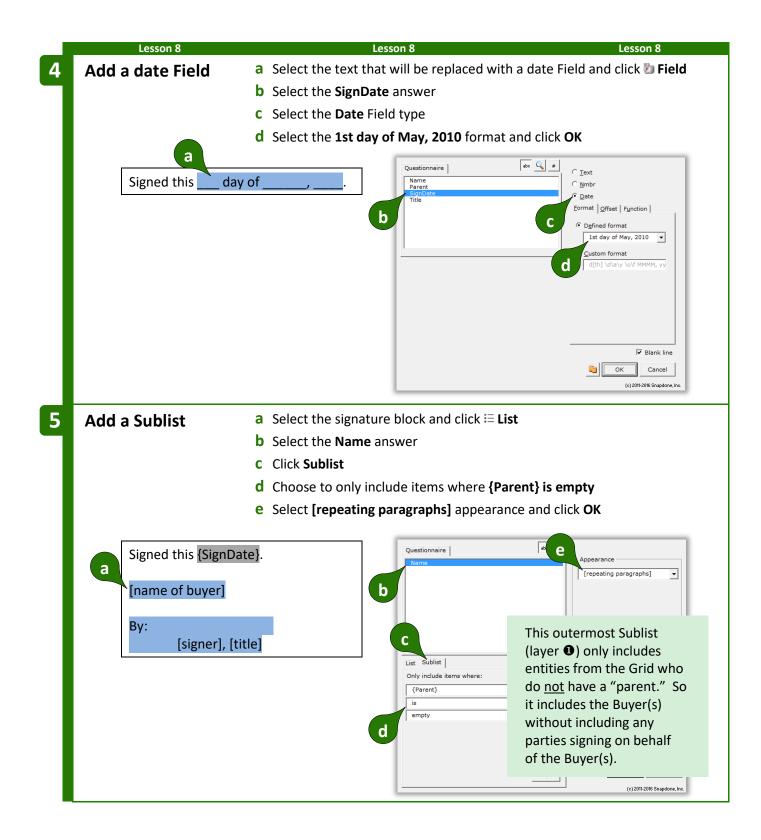

|   | Lesson 8                                                                                                    | Lesson 8                                                              | Lesson 8                                             |
|---|----------------------------------------------------------------------------------------------------|-----------------------------------------------------------------------|------------------------------------------------------|
| 6 | Customize                                                                                                    | a Delete Sample paragraph                                             | n about                                              |
|   | the Sublist                                                                                                    | <b>b</b> Replace the period with t                                    | wo hard returns (press Enter twice)                  |
|   |                                                                                                    | · · ·                                                                 | (⑦ After )                                           |
|   |                                                                                                    | Before                                                                | Signed this {SignDate}.                              |
|   | Signed this {Signarte}.                                                                                                    |                                                                       |                                                      |
|   | a<br>ICublict <b>O</b> Comple poregr                                                                                                    |                                                                       | {Sublist <b>0</b> :{Name <b>0</b> X}                 |
|   | {Sublist <b>0</b> :Sample paragr<br> [ditto] [ditto]}                                                                                                    | iph about {ivanie@x}.                                                 |                                                      |
|   |                                                                                                    | b                                                                     | [[ditto]][ditto]}                                    |
|   |                                                                                                    |                                                                       |                                                      |
|   | The outer list (lover <b>0</b> ) will                                                                                                    | ionaat anca far aach Ruwar (                                          | <b>Jama (V)</b> Within each iteration wo'll create a |
|   |                                                                                                    | beats once for each of the cu                                         | Name①X}. Within each iteration, we'll create a       |
|   |                                                                                                    |                                                                       |                                                      |
|   | Add a nested Sublist                                                                                                    | [ditto]s) and click ≡ List                                            | ers' names should appear (the line above the         |
|   |                                                                                                    | <b>b</b> Select the <b>Name</b> answer                                |                                                      |
|   |                                                                                                    |                                                                       | and approxime                                        |
|   |                                                                                                    | <ul><li>c Select [repeating paragra</li><li>d Click Sublist</li></ul> | ipiis] appearance                                    |
|   |                                                                                                    |                                                                       |                                                      |
|   |                                                                                                    |                                                                       | ems where {Parent} is this text: {Name}              |
|   |                                                                                                    | <b>f</b> Select the <b>Current</b> item                               |                                                      |
|   |                                                                                                    | g Click 2 to change the lay                                           |                                                      |
|   |                                                                                                    | h Click <b>1</b> to use the name t                                    | rom layer <b>O</b>                                   |
|   |                                                                                                    | i Click OK                                                            |                                                      |
|   |                                                                                                    | rserá - List                                                          | ×                                                    |
|   | Signed this {Signed this and this between the second second secon | uestionnaire dt C                                                     | Appearance                                           |
|   | {Sublist <b>①</b> :{Name                                                                                                    | Name                                                                  | (ignore all Layers)                                  |
|   | a                                                                                                    |                                                                       | Questionnaire                                        |
|   |                                                                                                    |                                                                       | Name Cancel                                          |
|   | [[ditto]][ditto]}                                                                                                    |                                                                       |                                                      |
|   |                                                                                                    | st Sublist                                                            |                                                      |
|   |                                                                                                    | nly include items where:<br>{Parent}                                  |                                                      |
|   |                                                                                                    | is 🔹                                                                  |                                                      |
|   |                                                                                                    | this text:<br>{Name} Current  2                                       | List Sublist Only include items where:               |
|   | e                                                                                                    | f a                                                                   | {Parent}                                             |
|   |                                                                                                    | t g <sub>and/or</sub>   ⊮                                             | lis v<br>Hi this text:                               |
|   |                                                                                                    |                                                                       | {Name} Current                                       |
|   |                                                                                                    |                                                                       | - Plank                                              |
|   |                                                                                                    |                                                                       | and/or Blank OK Cancel                               |
|   |                                                                                                    |                                                                       | (c) zvii-2018 Snapdone, inc.                         |

Lesson 8

Lesson 8

Lesson 8

To help explain why we chose layer **1** above, suppose we have two buyers and three signers:

| Name                    | Parent                             |
|-------------------------|------------------------------------|
| Name of Buyer or signer | If signing for a Buyer, which one? |
| Acme, Inc.              |                                    |
| Smith Co.               |                                    |
| Alan Acme               | Acme, Inc.                         |
| Bernice Smith           | Smith Co.                          |
| Claudia Smith           | Smith Co.                          |

The outer List (layer **①**) is a list of *buyers*. It will repeat twice: once for buyer **Acme, Inc.** and once for buyer **Smith Co.** For each buyer there is an inner List (layer **②**) of *signers*.

The first time through the outer List, buyer **Acme**, **Inc.** is named, and the inner List consists of all the people whose parent is **Acme**, **Inc.** (the current buyer in layer **①**).

The second time through the outer List, buyer **Smith Co.** is named, and the inner List consists of all the people whose parent is **Smith, Co.** (the current buyer in layer **0**).

In both cases, the inner list of signers is determined by looking to see who is a child of the current buyer in layer **①**.

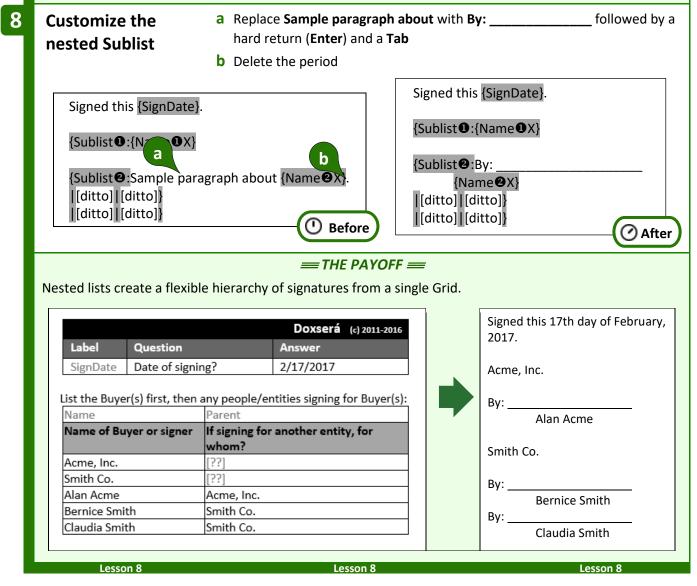

#### Linked Answers in Lists

Every List is based on a particular series answer in the Questionnaire. But when customizing Lists, you can include Fields that refer to *any* answer, not just the original series answer. And you'll get even more mileage out of answers that are linked to the original series.

| _                                                               | Lesson 9                                                                              |                                             | Lesson 9                                                                                | Lesson 9                                               |  |
|-----------------------------------------------------------------|---------------------------------------------------------------------------------------|---------------------------------------------|-----------------------------------------------------------------------------------------|--------------------------------------------------------|--|
| Lesson                                                          | 9:                                                                                    |                                             |                                                                                         |                                                        |  |
| List wit                                                        | th Linked An                                                                          | iswer                                       |                                                                                         |                                                        |  |
| • Text                                                          | • Text series answer (page 8)                                                         |                                             | This form gathers and presents related data (names and birthdates).                     |                                                        |  |
| <ul><li>Linked answer (page 8)</li><li>List (page 49)</li></ul> |                                                                                       | 8)                                          |                                                                                         |                                                        |  |
|                                                                 |                                                                                       |                                             |                                                                                         |                                                        |  |
| • Curre                                                         | ent item Field (p                                                                     | oage 63)                                    |                                                                                         |                                                        |  |
| Create                                                          | the                                                                                   | a Type or copy                              | y/paste this paragraph into a                                                           | a blank document                                       |  |
| Questi                                                          | Questionnaire • Click <b>E Questionnaire</b> , <b>+ Create</b> to add a Questionnaire |                                             |                                                                                         |                                                        |  |
|                                                                 |                                                                                       |                                             |                                                                                         |                                                        |  |
|                                                                 |                                                                                       | <b>b</b> Fill in the Qu                     | uestionnaire as shown                                                                   |                                                        |  |
| а                                                               |                                                                                       | emainder of my esta                         | uestionnaire as shown<br>ate to my children: Andy (bo<br>Carl (born March 3, 1993) and  |                                                        |  |
| а                                                               | Betty (born F                                                                         | emainder of my esta                         | ate to my children: Andy (bo<br>Carl (born March 3, 1993) and                           |                                                        |  |
|                                                                 | Betty (born F<br>1994).                                                               | emainder of my esta                         | ate to my children: Andy (bo<br>Carl (born March 3, 1993) and                           | d Debra (born April 4,<br>(c) 2011-2016 Snapdone, Inc. |  |
| a                                                               | Betty (born F<br>1994).                                                               | emainder of my esta<br>February 2, 1992), C | ate to my children: Andy (bo<br>Carl (born March 3, 1993) and<br><b>Doxserá</b><br>Answ | d Debra (born April 4,<br>(c) 2011-2016 Snapdone, Inc. |  |

|   | Lesson                                                                                                | 9                                                  | Lesson 9                                                                   | Lesson 9                                                                                                    |
|---|----------------------------------------------------------------------------------------------------|----------------------------------------------------|----------------------------------------------------------------------------|----------------------------------------------------------------------------------------------------|
| 2 | Create Sma                                                                                            | rt a Put the cursc                                 | or in the <b>Kids</b> answer box and c                                     | lick 🧠 Smart Answer                                                                                                    |
|   | Answers                                                                                               | <b>b</b> Select <b>Series</b>                      | of text boxes and click OK                                                 |                                                                                                    |
|   |                                                                                                    | <b>c</b> Put the curso                             | or in the <b>DOB</b> answer box and o                                      | click 🧠 Smart Answer                                                                                                    |
|   |                                                                                                    | <b>d</b> Select <b>Series</b>                      | of text boxes                                                              |                                                                                                    |
|   |                                                                                                    | e Checkmark L                                      | ink to a preceding series answ                                             | er or a Grid                                                                                                    |
|   |                                                                                                    | <b>f</b> Select the <b>Ki</b>                      | ds answer and click OK                                                     |                                                                                                    |
|   |                                                                                                    |                                                    | Iext   Dropdown   Yes/No   Checkboxes                                      | Derived                                                                                                    |
|   |                                                                                                    |                                                    |                                                                            | ding Series answer or a Grid                                                                                                    |
|   | Label                                                                                                 | Question a                                         | b With pronoun                                                             |                                                                                                    |
|   | Kids                                                                                                  | List the will maker's children.                    | Iext   <u>D</u> ropdown   Yes/No   Checkboxes   Deri <u>v</u> ed           | Example                                                                                                    |
|   | DOB                                                                                                   | What's each child's date                           | C Single text box Series of text boxes<br>✓ Link to a preceding Series and | wer or a Grid Kids                                                                                                    |
|   |                                                                                                    | of birth?                                          | d e                                                                        | f                                                                                                    |
|   |                                                                                                    | C                                                  |                                                                            | Example<br>Linked answers ask for more info                                                                                                    |
|   |                                                                                                    |                                                    | Note: Linked<br>technology".                                               | about responses in a proceding<br>Series answer. Responses in the<br>preceding answer are used to<br>identify each text box in the Linked<br>You will usually want<br>answer.                                                                                                    |
|   |                                                                                                    |                                                    | To create a C                                                              | Grid answers instead.<br>rid answer, place the<br>do do the form<br>eationnaire) and click<br>restonnaire) and click<br>Enid Lake<br>Enid Lake                                                                                                    |
|   |                                                                                                    |                                                    | the Smart Ar                                                               | what's         Gill Parker           What's         Gill Parker                                                                                                    |
|   |                                                                                                    |                                                    |                                                                            | birth<br>date? Pat Coe 3/17/1969                                                                                                    |
|   |                                                                                                    |                                                    | (r) 2011-2016 Snapdone, Inc.                                               | QK Cancel                                                                                                    |
|   |                                                                                                    | 2 Salact the ki                                    | ds and dates that will be replac                                           | ad with a list and click = list                                                                                                    |
| 3 | Add a List                                                                                            | <b>b</b> Select the Kid                            |                                                                            |                                                                                                    |
|   |                                                                                                    |                                                    | <b>c, Tac, and Toe</b> appearance and                                      | d click <b>OK</b>                                                                                                    |
|   |                                                                                                    |                                                    |                                                                            |                                                                                                    |
|   | I leave t                                                                                             | the remediate to                                   | Questionnaire<br>Kids                                                      | abo G                                                                                                    |
|   | my chile                                                                                              | dren: Anay born January 1,                         | b                                                                          | Tic, Tac, and Toe                                                                                                    |
|   | 1991), Betty (born February 2, 1992),<br>Carl (born March 3, 1993) and Debra<br>(born April 4, 1994). |                                                    | С                                                                          |                                                                                                    |
|   |                                                                                                    |                                                    |                                                                            |                                                                                                    |
|   |                                                                                                    |                                                    | List   Sublist                                                             |                                                                                                    |
|   |                                                                                                    |                                                    | Include all items in the list                                              |                                                                                                    |
|   |                                                                                                    | Even when creating a custom                        |                                                                            |                                                                                                    |
|   |                                                                                                    | one of the predefined List app                     |                                                                            |                                                                                                    |
|   |                                                                                                    | starting point. In this case, the<br>Fac, and Toe. | closest match is <b>fic</b> ,                                              |                                                                                                    |
|   |                                                                                                    |                                                    |                                                                            | Image: Weight of the second second secon |
|   |                                                                                                    |                                                    |                                                                            | (c) 2011-2016 Snapdone, Inc.                                                                                                    |

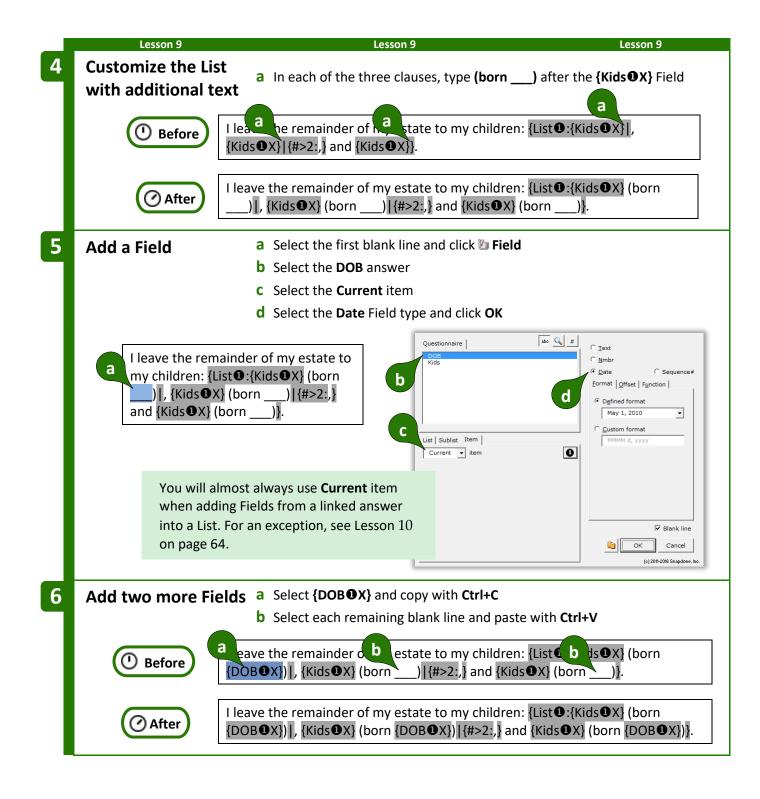

| No matter h |                                    |                                                                     | Lesson 9<br>e custom List expands to accommodate                                                                         |
|-------------|------------------------------------|---------------------------------------------------------------------|----------------------------------------------------------------------------------------------------|
| Label       | Doxserá (c)<br>Question            | 2011-2015 Snapdone, Inc.<br>Answer                                  | I leave the remainder of my<br>estate to my children: Ann                                                                |
| Kids        | List the will maker's children.    | Ann<br>Bill<br>Carla<br>Dan                                         | (born January 1, 2001), Bill<br>(born February 2, 2002), Carla<br>(born March 3, 2003), and Dan<br>(born April 4, 2004). |
| DOB         | What's each child's date of birth? | Ann: 1/1/2001<br>Bill: 2/2/2002<br>Carla: 3/3/2003<br>Dan: 4/4/2004 |                                                                                                    |
| Le          | isson 9                            | Lesson 9                                                            | Lesson 9                                                                                                    |

#### First, Previous, Current, Next, and Last

You might have wondered about the **X** in Fields that appear within Lists:

## {Kids**①**X} {DOB**①**X}

The character after the **①** indicates which item in the List should be used for that Field. **X** refers to the *current* item. But once in a blue moon special circumstances may arise — you might want the third clause to refer to the *first* item, or you might want each occurrence of the middle clause to refer to the *next* item. The five possibilities are:

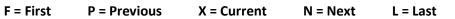

| Lesso                                                                                                    | on 10                                                                                                    | Lesso                                                                                                    | on 10                                                                                         |                                                                                                    | Lesson 10                                                               |
|----------------------------------------------------------------------------------------------------|----------------------------------------------------------------------------------------------------|----------------------------------------------------------------------------------------------------|-----------------------------------------------------------------------------------------------|----------------------------------------------------------------------------------------------------|-------------------------------------------------------------------------|
| Lesson 10                                                                                                    | : List with                                                                                                    | Previous Item                                                                                                    |                                                                                               |                                                                                                    |                                                                         |
| • Text serie                                                                                                    | es answer (pa                                                                                                    | ge 8)                                                                                                    | This form au                                                                                  | utomatically handle                                                                                             | s a fiddly situation                                                    |
| • List (page                                                                                                    | e 49)                                                                                                    |                                                                                                    | referring to                                                                                  | previous items in a                                                                                             | list – that you                                                         |
| • Current i                                                                                                    | tem Field (pag                                                                                                    | ge 63)                                                                                                    | previously h                                                                                  | ad to do by hand.                                                                                               |                                                                         |
| Previous                                                                                                    | item Field (pa                                                                                                    | ige 63)                                                                                                    |                                                                                               |                                                                                                    |                                                                         |
| Create the                                                                                                    | <u>ــــــــــــــــــــــــــــــــــــ</u>                                                                                                    | <b>a</b> Type or copy/paste t                                                                                                    | his paragraph                                                                                 | n into a blank docur                                                                                            | ment                                                                    |
| Question                                                                                                    | -                                                                                                    | <ul> <li>Click = Questionna</li> </ul>                                                                                                    |                                                                                               |                                                                                                    |                                                                         |
| Question                                                                                                    |                                                                                                    | <b>b</b> Fill in the Questionn                                                                                                    |                                                                                               |                                                                                                    |                                                                         |
| Г                                                                                                    |                                                                                                    |                                                                                                    |                                                                                               |                                                                                                    |                                                                         |
|                                                                                                    |                                                                                                    | very as my personal repre<br>erve, then I select Brenda I                                                                                                    |                                                                                               | •                                                                                                    |                                                                         |
|                                                                                                    | -                                                                                                    | erve, then I select Carla Co                                                                                                    |                                                                                               | ua blake is ullable o                                                                                           | 1                                                                       |
| a                                                                                                    |                                                                                                    |                                                                                                    |                                                                                               |                                                                                                    |                                                                         |
| b                                                                                                    |                                                                                                    |                                                                                                    | D                                                                                             | <b>oxserá</b> (c) 2011-2016 Sna                                                                                 | apdone, Inc.                                                            |
|                                                                                                    | Label                                                                                                    | Question                                                                                                    |                                                                                               | Answer                                                                                                    |                                                                         |
|                                                                                                    | PRs                                                                                                    | List the personal represent                                                                                                    | atives                                                                                        |                                                                                                    |                                                                         |
|                                                                                                    |                                                                                                    |                                                                                                    |                                                                                               |                                                                                                    |                                                                         |
|                                                                                                    | icture of the p                                                                                                    | aragraph in this form.<br>the first personal                                                                                                    | I select Alan                                                                                 | Avery as my persona                                                                                             | al representative.                                                      |
| The first sent representativ                                                                                                    | icture of the p<br>rence refers to<br>ve.<br>entence refers                                                                                                    | aragraph in this form.                                                                                                    |                                                                                               | y is unable or unwillir                                                                                         |                                                                         |
| The first sent<br>representativ<br>The middle se<br>personal rep                                                                                            | icture of the p<br>rence refers to<br>ve.<br>entence refers<br>resentatives.                                                                                                    | aragraph in this form.<br>the first personal                                                                                                    | lf Alan Aver<br>Brenda Blak                                                                   | y is unable or unwillir                                                                                         | ng to serve, then I sel                                                 |
| The first sent<br>representativ<br>The middle so<br>personal repo<br>And the last s                                                                         | icture of the p<br>ence refers to<br>ve.<br>entence refers<br>resentatives.<br>sentence refer                                                                                                    | aragraph in this form.<br>the first personal<br>s to the first and second                                                                                                    | lf Alan Aver<br>Brenda Blak                                                                   | y is unable or unwillir<br>e.<br>ake is unable or unwi                                                          | ng to serve, then I sel                                                 |
| The first sent<br>representativ<br>The middle so<br>personal repr<br>And the last so<br>personal repr                                                       | acture of the p<br>rence refers to<br>ve.<br>entence refers<br>resentatives.<br>sentence refer<br>resentatives. V                                                                                                    | aragraph in this form.<br>the first personal<br>to the first and second<br>to the second and third                                                                                                    | If Alan Aver<br>Brenda Blak<br>If Brenda Bl                                                   | y is unable or unwillir<br>e.<br>ake is unable or unwi                                                          | ng to serve, then I sel                                                 |
| The first sent<br>representativ<br>The middle so<br>personal repr<br>And the last so<br>personal repr                                                       | acture of the p<br>rence refers to<br>ve.<br>entence refers<br>resentatives.<br>sentence refer<br>resentatives. V                                                                                                    | aragraph in this form.<br>the first personal<br>s to the first and second<br>rs to the second and third<br>We'll handle this                                                                                                    | If Alan Aver<br>Brenda Blak<br>If Brenda Bl<br>select Carla                                   | y is unable or unwillin<br>e.<br>ake is unable or unwi<br>Cooper.                                               | ng to serve, then I sel<br>Iling to serve, then I                       |
| The first sent<br>representativ<br>The middle so<br>personal repr<br>And the last so<br>personal repr<br>awkward situ                                       | acture of the p<br>rence refers to<br>ve.<br>entence refers<br>resentatives.<br>sentence refer<br>resentatives. V<br>lation with "pr                                                                                                    | aragraph in this form.<br>the first personal<br>s to the first and second<br>rs to the second and third<br>We'll handle this<br>revious" Fields.                                                                                                    | If Alan Aver<br>Brenda Blak<br>If Brenda Bl<br>select Carla<br><b>PRs</b> answer l            | y is unable or unwillin<br>e.<br>ake is unable or unwi<br>Cooper.<br>box and click <b>@ Sm</b>                  | ng to serve, then I sel<br>Iling to serve, then I                       |
| The first sent<br>representativ<br>The middle se<br>personal repr<br>And the last se<br>personal repr<br>awkward situ<br><b>Create a</b>                    | acture of the p<br>rence refers to<br>ve.<br>entence refers<br>resentatives.<br>sentence refer<br>resentatives. V<br>lation with "pr                                                                                                    | aragraph in this form.<br>the first personal<br>to the first and second<br>rs to the second and third<br>We'll handle this<br>revious" Fields.<br><b>a</b> Put the cursor in the                                                                                             | If Alan Aver<br>Brenda Blak<br>If Brenda Bla<br>select Carla<br>PRs answer I<br>boxes and cli | y is unable or unwillin<br>e.<br>ake is unable or unwi<br>Cooper.<br>box and click <b>@ Sm</b><br>ck <b>OK</b>  | ng to serve, then I sel<br>Iling to serve, then I                       |
| The first sent<br>representativ<br>The middle se<br>personal repr<br>And the last se<br>personal repr<br>awkward situ<br><b>Create a</b>                    | acture of the p<br>rence refers to<br>ve.<br>entence refers<br>resentatives.<br>sentence refer<br>resentatives. V<br>lation with "pr                                                                                                    | aragraph in this form.<br>the first personal<br>to the first and second<br>rs to the second and third<br>We'll handle this<br>revious" Fields.<br><b>a</b> Put the cursor in the                                                                                             | If Alan Aver<br>Brenda Blak<br>If Brenda Bla<br>select Carla<br>PRs answer I<br>boxes and cli | y is unable or unwillinge.<br>ake is unable or unwi<br>Cooper.<br>box and click <b>Sm</b><br>ck <b>OK</b>       | ng to serve, then I sel<br>Iling to serve, then I<br><b>nart Answer</b> |
| The first sent<br>representativ<br>The middle se<br>personal repr<br>And the last se<br>personal repr<br>awkward situ<br><b>Create a</b>                    | acture of the p<br>rence refers to<br>ve.<br>entence refers<br>resentatives.<br>sentence refer<br>resentatives. V<br>lation with "pr                                                                                                    | aragraph in this form.<br>the first personal<br>to the first and second<br>to the second and third<br>We'll handle this<br>revious" Fields.<br><b>a</b> Put the cursor in the<br><b>b</b> Select <b>Series of text</b>                                                       | If Alan Aver<br>Brenda Blak<br>If Brenda Bla<br>select Carla<br>PRs answer I<br>boxes and cli | y is unable or unwilling<br>e.<br>ake is unable or unwi<br>Cooper.<br>box and click <b>@ Sm</b><br>ck <b>OK</b> | ng to serve, then I sel<br>Iling to serve, then I<br><b>nart Answer</b> |
| The first sent<br>representativ<br>The middle se<br>personal repr<br>And the last s<br>personal repr<br>awkward situ<br><b>Create a</b><br><b>Smart An</b>  | acture of the presence refers to ve.<br>entence refers to ve.<br>resentatives.<br>sentence refers<br>resentatives. Vertice of the presentatives of the presentative of the presentative of the presentative of the presentation with "presentation with "pres | aragraph in this form.<br>the first personal<br>to the first and second<br>to the first and second<br>to the second and third<br>We'll handle this<br>revious" Fields.<br>a Put the cursor in the<br>b Select Series of text<br>Doxserá (c) 2011-2016 Sna<br>Answer<br>sonal | If Alan Aver<br>Brenda Blak<br>If Brenda Bla<br>select Carla<br>PRs answer I<br>boxes and cli | y is unable or unwilling<br>e.<br>ake is unable or unwi<br>Cooper.<br>box and click <b>@ Sm</b><br>ck <b>OK</b> | ng to serve, then I sel<br>Iling to serve, then I<br><b>nart Answer</b> |
| The first sent<br>representativ<br>The middle se<br>personal repr<br>And the last s<br>personal repr<br>awkward situ<br><b>Create a</b><br><b>Smart Ans</b> | acture of the p<br>rence refers to<br>re.<br>entence refers<br>resentatives.<br>sentence refer<br>resentatives. V<br>uation with "pr<br>swer                                                                                                    | aragraph in this form.<br>the first personal<br>to the first and second<br>to the first and second<br>to the second and third<br>We'll handle this<br>revious" Fields.<br>a Put the cursor in the<br>b Select Series of text<br>Doxserá (c) 2011-2016 Sna<br>Answer<br>sonal | If Alan Aver<br>Brenda Blak<br>If Brenda Bla<br>select Carla<br>PRs answer I<br>boxes and cli | y is unable or unwilling<br>e.<br>ake is unable or unwi<br>Cooper.<br>box and click <b>@ Sm</b><br>ck <b>OK</b> | ng to serve, then I sel<br>Iling to serve, then I<br><b>nart Answer</b> |
| The first sent<br>representativ<br>The middle se<br>personal repr<br>And the last s<br>personal repr<br>awkward situ<br><b>Create a</b><br><b>Smart Ans</b> | acture of the presence refers to ve.<br>entence refers to ve.<br>resentatives.<br>sentence refers<br>resentatives. Vertice of the presentatives of the presentative of the presentative of the presentative of the presentation with "presentation with "pres | aragraph in this form.<br>the first personal<br>to the first and second<br>to the first and second<br>to the second and third<br>We'll handle this<br>revious" Fields.<br>a Put the cursor in the<br>b Select Series of text<br>Doxserá (c) 2011-2016 Sna<br>Answer<br>sonal | If Alan Aver<br>Brenda Blak<br>If Brenda Bla<br>select Carla<br>PRs answer I<br>boxes and cli | y is unable or unwilling<br>e.<br>ake is unable or unwi<br>Cooper.<br>box and click <b>@ Sm</b><br>ck <b>OK</b> | ng to serve, then I sel<br>Iling to serve, then I<br>nart Answer        |
| The first sent<br>representativ<br>The middle se<br>personal repr<br>And the last s<br>personal repr<br>awkward situ<br><b>Create a</b><br><b>Smart Ans</b> | acture of the presence refers to ve.<br>entence refers to ve.<br>resentatives.<br>sentence refers<br>resentatives. Vertice of the presentatives of the presentative of the presentative of the presentative of the presentation with "presentation with "pres | aragraph in this form.<br>the first personal<br>to the first and second<br>to the first and second<br>to the second and third<br>We'll handle this<br>revious" Fields.<br>a Put the cursor in the<br>b Select Series of text<br>Doxserá (c) 2011-2016 Sna<br>Answer<br>sonal | If Alan Aver<br>Brenda Blak<br>If Brenda Bla<br>select Carla<br>PRs answer I<br>boxes and cli | y is unable or unwilling<br>e.<br>ake is unable or unwi<br>Cooper.<br>box and click <b>@ Sm</b><br>ck <b>OK</b> | ng to serve, then I sel<br>Iling to serve, then I<br>nart Answer        |
| The first sent<br>representativ<br>The middle se<br>personal repr<br>And the last s<br>personal repr<br>awkward situ<br><b>Create a</b><br><b>Smart Ans</b> | acture of the presence refers to ve.<br>entence refers to ve.<br>resentatives.<br>sentence refers<br>resentatives. Vertice of the presentatives of the presentative of the presentative of the presentative of the presentation with "presentation with "pres | aragraph in this form.<br>the first personal<br>to the first and second<br>to the first and second<br>to the second and third<br>We'll handle this<br>revious" Fields.<br>a Put the cursor in the<br>b Select Series of text<br>Doxserá (c) 2011-2016 Sna<br>Answer<br>sonal | If Alan Aver<br>Brenda Blak<br>If Brenda Bla<br>select Carla<br>PRs answer I<br>boxes and cli | y is unable or unwilling<br>e.<br>ake is unable or unwi<br>Cooper.<br>box and click <b>@ Sm</b><br>ck <b>OK</b> | ng to serve, then I sel<br>Illing to serve, then I<br>nart Answer       |
| The first sent<br>representativ<br>The middle se<br>personal repr<br>And the last s<br>personal repr<br>awkward situ<br><b>Create a</b><br><b>Smart Ans</b> | acture of the presence refers to ve.<br>entence refers to ve.<br>resentatives.<br>sentence refers<br>resentatives. Vertice of the presentatives of the presentative of the presentative of the presentative of the presentation with "presentation with "pres | aragraph in this form.<br>the first personal<br>to the first and second<br>to the first and second<br>to the second and third<br>We'll handle this<br>revious" Fields.<br>a Put the cursor in the<br>b Select Series of text<br>Doxserá (c) 2011-2016 Sna<br>Answer<br>sonal | If Alan Aver<br>Brenda Blak<br>If Brenda Bla<br>select Carla<br>PRs answer I<br>boxes and cli | y is unable or unwillinge.<br>ake is unable or unwi<br>Cooper.<br>box and click <b>@ Sm</b><br>ck <b>OK</b>     | ng to serve, then I sel<br>Illing to serve, then I<br>nart Answer       |

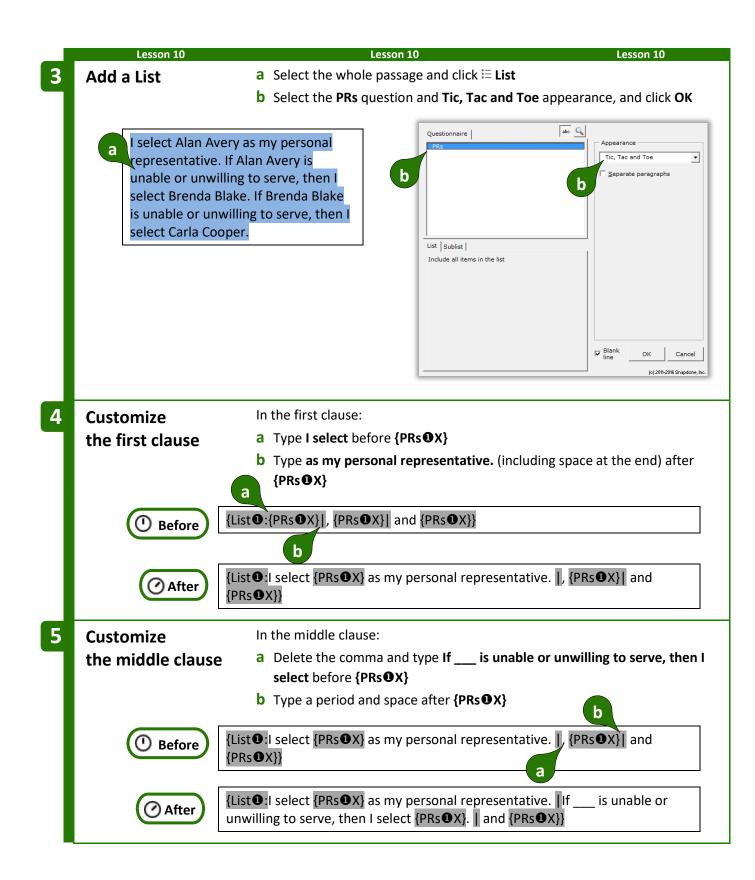

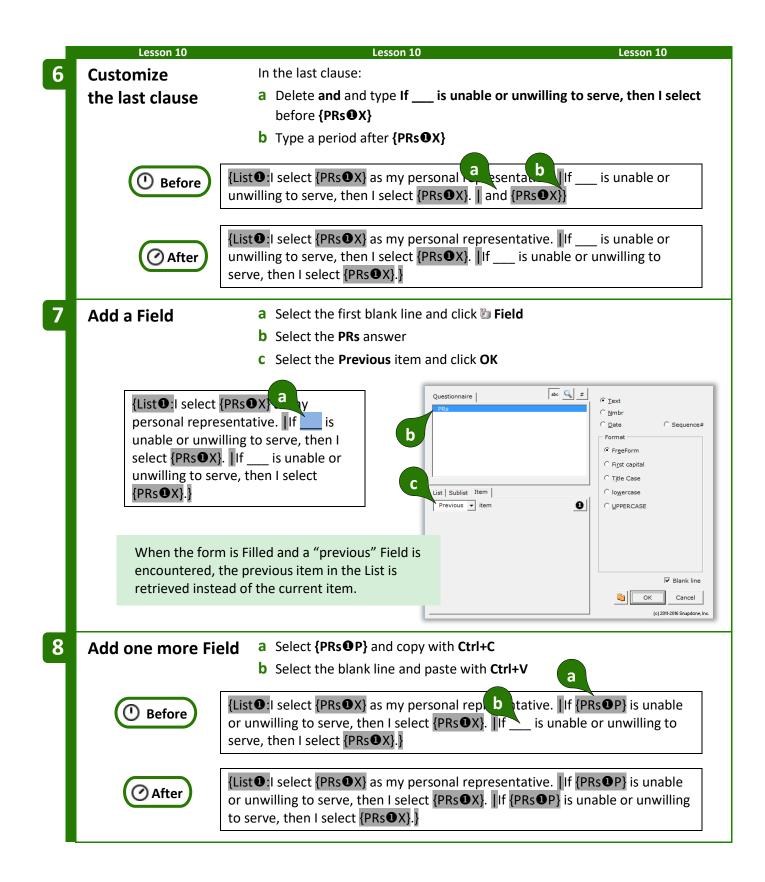

| Lesson 10       Lesson 10 |                                                   |                                                                    |           |                                                                                                    |  |  |  |  |
|---------------------------|---------------------------------------------------|--------------------------------------------------------------------|-----------|----------------------------------------------------------------------------------------------------|--|--|--|--|
|                           |                                                   | c) 2011-2015 Snapdone, Inc.                                        |           | I select Humphrey Cogg as my personal                                                                                                    |  |  |  |  |
| Label<br>PRs              | Question<br>List the personal<br>representatives. | Answer<br>Humphrey Cogg                                            |           | representative.                                                                                                    |  |  |  |  |
| Label                     | Doxserá (<br>Question                             | c) 2011-2015 Snapdone, Inc.<br>Answer                              |           | I select Humphrey Cogg as my personal representative. If Humphrey Cogg is unable or                                                                                                    |  |  |  |  |
| PRs                       | List the personal representatives.                | Humphrey Cogg<br>Ella Grendle                                      |           | unwilling to serve, then I select Ella Grendle.                                                                                                    |  |  |  |  |
|                           | Doxserá (                                         | c) 2011-2015 Snapdone, Inc.                                        |           | I select Humphrey Cogg as my personal                                                                                                    |  |  |  |  |
| Label                     | Question                                          | Answer                                                             |           | representative. If Humphrey Cogg is unable or                                                                                                    |  |  |  |  |
| PRs                       | List the personal representatives.                | Humphrey Cogg<br>Ella Grendle<br>Stanley Frock<br>Quentin Lacrosse |           | unwilling to serve, then I select Ella Grendle. If Ella<br>Grendle is unable or unwilling to serve, then I select<br>Stanley Frock. If Stanley Frock is unable or unwilling<br>to serve, then I select Quentin Lacrosse. |  |  |  |  |
|                           | Lesson 10                                         |                                                                    | Lesson 10 | ) Lesson 10                                                                                                    |  |  |  |  |

# Sublists

You may also create a List that includes only some of the items typed by the form user in a series answer.

To insert a Sublist in a form, click <sup>E</sup> **List**, select an answer, **t** then click **Sublist** and choose which items should be included.

In the example shown here, the Questionnaire includes a series answer labeled **Infractions**, and a linked answer labeled **Rule**. The Sublist being created will only include infractions that violate **Rule 37(b)**.

If additional criteria are required to create your Sublist, click **and/or** to create a compound Condition (page 38).

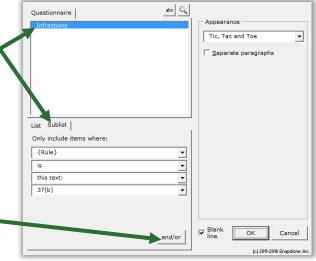

| Le                                       | sson 11                                                                   |                                                                                                    | Lesson 11                                                                                                    | Lesson 11                                                                                                    |
|------------------------------------------|---------------------------------------------------------------------------|----------------------------------------------------------------------------------------------------|----------------------------------------------------------------------------------------------------|----------------------------------------------------------------------------------------------------|
| <ul><li>Text se</li><li>Dropdo</li></ul> | . <b>1: Sublists</b><br>ries answer (pap<br>own linked serie<br>(page 67) | ge 8)<br>s answer (page 9)                                                                                                    | This form derives names.                                                                                                    | s two Sublists from a single series of                                                                                                    |
| Create t<br>Questio                      |                                                                           | Click      Que                                                                                                    | /paste this paragraph into<br>stionnaire, 🛨 Create to a<br>estionnaire as shown                                                                                                    |                                                                                                    |
| а                                        |                                                                           |                                                                                                    | ng were Alan Diggle, Berr<br>e Fuller, Cynthia Wilson,                                                                                                    | and Esther Spaulding.                                                                                                    |
|                                          |                                                                           |                                                                                                    |                                                                                                    | rá (c) 2011-2016 Snapdone, Inc.                                                                                                    |
| b                                        | Label                                                                     | Question                                                                                                    |                                                                                                    | swer                                                                                                    |
|                                          | Attendees<br>Officers                                                     | List all the attende<br>For the attendees<br>choose an office.                                                                                             |                                                                                                    |                                                                                                    |
| Create S<br>Answers                      |                                                                           | <ul> <li>b Select Series</li> <li>c Put the curso</li> <li>d Click the Drop</li> <li>e Select Series<br/>Attendees</li> <li>f Select the source</li> </ul> | of text boxes and click O<br>r in the Officers answer b<br>pdown answer type<br>of dropdowns, Link to a<br>urce typed here<br>ices President, Secretary,                                                                                                    | er box and click <b>Smart Answer</b> K box and click <b>Smart Answer</b> preceding series answer or a Grid, and Treasurer (each on a separate |
|                                          |                                                                           | Doxserá (c) 201                                                                                                    | L1-2016 Snapur.                                                                                                    | sckboxes   Deri <u>v</u> ed                                                                                                    |
| Label                                    | Question                                                                  | a Answe                                                                                                    | 🗘 Series of text boxes 🛛 Link                                                                                                    | to a preceding Series answer or a Grid                                                                                                    |
| Attendee                                 | 5 List all the a                                                          | d                                                                                                    | I ext Dropdown Yes/No Checkboxes D                                                                                                    | Perived                                                                                                    |
| Officers                                 | For the atte<br>are officers<br>office.                                   | choose an                                                                                                    | C Single dropdown<br>C Series of dropdown<br>Source for<br>Allow U C In a different response                                                                                                    | ng Series answer or a Grid Attendees                                                                                                    |
|                                          |                                                                           | С                                                                                                    | Type one choice<br>per line choice<br>per line choic | tary                                                                                                    |

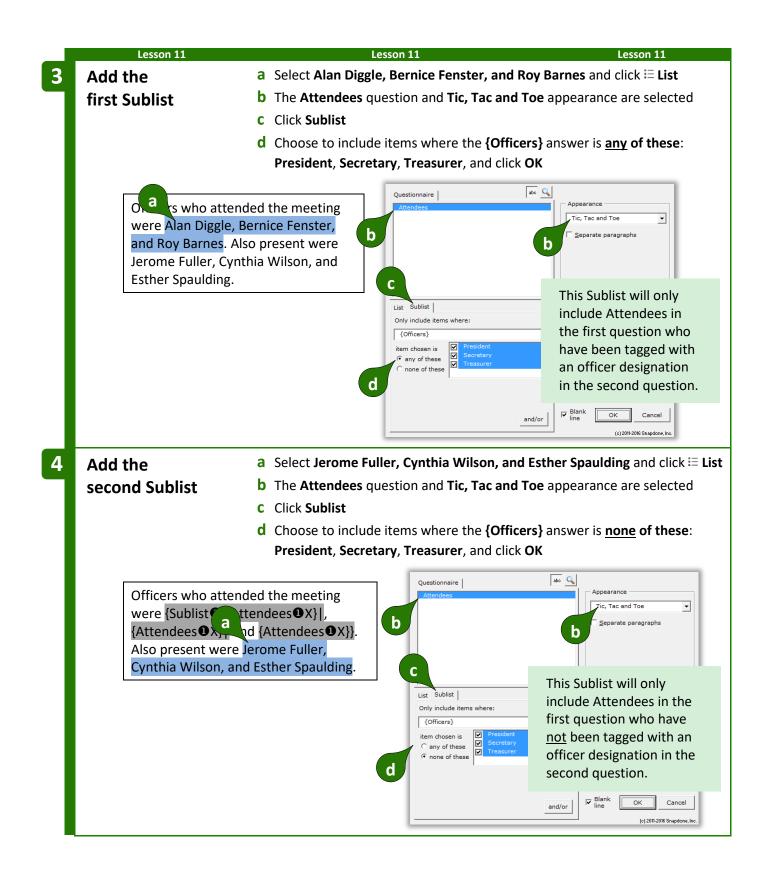

| Lesson | 11 |
|--------|----|
| Lesson | 11 |

Lesson 11

At first glance, the two **{Sublist①**: codes appear to be identical, but they are not. To review (or change) the specifics of a Sublist, put the cursor in the code and click **≔ List** to return to the List editing screen.

Officers who attended the meeting were {Sublist1:{Attendees1X}|, {Attendees1X}| and {Attendees1X}}. Also present were {Sublist1:{Attendees1X}} and {Attendees1X}}.

A series and linked answer in the Questionnaire are used to populate two distinct Sublists in the finished document.

= THE PAYOFF ==

| Doxse                                                          | MEETING MINUTES                                                                                                    |                                                                                                    |
|----------------------------------------------------------------|----------------------------------------------------------------------------------------------------|----------------------------------------------------------------------------------------------------|
| Label Question                                                 | Answer                                                                                                    | Officers who attended the                                                                           |
| Attendees List all the attendees.                              | Judith Flambe<br>Orson Coot<br>Roger Beeman<br>Hana Lorang<br>Inez Pierce                                              | meeting were Judith<br>Flambe, Hana Lorang, and<br>Inez Pierce. Also present<br>were Orson Coot and |
| Officers For the attendees who are officers, choose an office. | Judith Flambe: President<br>Orson Coot: [??]<br>Roger Beeman: [??]<br>Hana Lorang: Secretary<br>Inez Pierce: Treasurer | Roger Beeman.                                                                                       |

# **Grids and Lists**

Grids are often used as a source for Lists. Each Grid is composed of a series answer in the first column (used to create the List structure), and linked series answers in the secondary columns (each of which can be incorporated when customizing the List).

| Lesson 12                               |                            | Lesson 12                                                  | Lesson 12                           |  |  |
|-----------------------------------------|----------------------------|------------------------------------------------------------|-------------------------------------|--|--|
| Lesson 12: List v                       | vith a Grid                |                                                            |                                     |  |  |
| • Grid (page 15)                        |                            |                                                            |                                     |  |  |
| Dropdown answe                          | er (page 9)                |                                                            |                                     |  |  |
| • List (page 49)                        |                            | This form gathers i                                        | nfo with a Grid, then translates it |  |  |
| Number Field (page 10)                  | ige 16)                    | to a narrative struc                                       |                                     |  |  |
| Condition (page 3)                      |                            |                                                            |                                     |  |  |
| <ul> <li>Sublist (page 67)</li> </ul>   | 521                        |                                                            |                                     |  |  |
| <ul> <li>First item Field (p</li> </ul> | 12ge 63)                   |                                                            |                                     |  |  |
|                                         |                            | 1                                                          |                                     |  |  |
| Create the                              |                            | y/paste this text into a blank                             |                                     |  |  |
| Questionnaire                           |                            | estionnaire, 🕂 Create to add                               | d a Questionnaire                   |  |  |
|                                         |                            | uestionnaire as shown                                      |                                     |  |  |
|                                         | • Click 🎞 Qu               | estionnaire, 🎟 Grid, 🖶 Add,                                | , and choose <b>4</b> columns       |  |  |
| a                                       | <b>c</b> Fill in the G     | rid and its instructions as sho                            | wn                                  |  |  |
|                                         | Estim                      | nate for Smith Residence                                   |                                     |  |  |
| Overview:                               | Rodents were found in      | ere found in three rooms. Termites were found in one room. |                                     |  |  |
| Plan: Deplo                             | oy rat traps (\$60). Spray | y pesticide (\$150).                                       |                                     |  |  |
|                                         | •                          | ll deposit of \$60 is required a                           | nd will be refunded                 |  |  |
| when the t                              | raps are retrieved.        |                                                            |                                     |  |  |
| b                                       |                            | Doxserá                                                    | (c) 2011-2016 Snapdone, Inc.        |  |  |
| Label                                   | Question                   | Answe                                                      |                                     |  |  |
| Client                                  | Client's last nam          | ne?                                                        |                                     |  |  |
|                                         | pests and proposed action: |                                                            |                                     |  |  |
| Pest                                    | Rooms                      | Action                                                     | Cost                                |  |  |
| Type of p                               | best # of rooms            | Proposed action                                            | Price quote                         |  |  |
|                                         |                            |                                                            |                                     |  |  |
|                                         |                            | ·                                                          | ·                                   |  |  |

|   | Lesso        | n 12           |                                | Lesson 12                  |                                                          | Lesson 12                                                                                                    |
|---|--------------|----------------|--------------------------------|----------------------------|----------------------------------------------------------|----------------------------------------------------------------------------------------------------|
| 2 | Create a     |                | a Put the curso                | r anywhere in the t        | hird column of the G                                     | rid and click 🧠 Smart                                                                                                    |
|   | Smart Ans    | wer            | Answer.                        |                            |                                                          |                                                                                                    |
|   |              |                | <b>b</b> Click the <b>Drop</b> | <b>odown</b> answer type   | 2                                                        |                                                                                                    |
|   |              |                | <b>C</b> Select the <b>typ</b> | ed here source             |                                                          |                                                                                                    |
|   |              |                | <b>d</b> Type the choi         | ces <b>Pesticide fogge</b> | er, Spread poison, and                                   | d <b>Deploy traps</b> (each                                                                                                    |
|   |              |                | on a separate                  | line) and click <b>OK</b>  |                                                          |                                                                                                    |
|   |              |                |                                | Iext Dropdow               | /n  Yes/No   Checkboxes   Derived                        | 1                                                                                                    |
|   | Pest         | Rooms          | Action                         | Cost                       | down choices: typed here 💌                               |                                                                                                    |
|   | Type of pest | # of rooms     | Proposed action                | Price quote                | С                                                        |                                                                                                    |
|   |              |                |                                |                            |                                                          | Example<br>This column of the Grid contains a                                                                                                    |
|   |              |                |                                |                            | C Dropdown choices                                       | dropdown box in each row. Officer/Title Officer/S Title                                                                                                    |
|   | When a       | Smart Answ     | er is applied to a G           | rid it applies to a        | Ve one choice Spread poison Deploy traps                 | President    Secretary                                                                                                    |
|   |              |                | is dropdown answ               |                            | copy, cut, and<br>te, press<br>I+C, Ctrl+X,<br>I Ctrl+V. | Choices to be Users cannot shown in the type their own                                                                                                    |
|   |              |                | each answer row.               |                            | abc                                                      | typed here.<br>typed here.<br>typed |
|   |              |                |                                | (o) 2011-2016 Snapdone, In | a.                                                       | QK Cancel                                                                                                    |
|   |              |                | a Select Smith a               | and alials % Field         |                                                          |                                                                                                    |
| 3 | Add a Field  | <b>d</b>       |                                |                            | 1. OK                                                    |                                                                                                    |
|   |              | а              | D Select the Cile              | ent answer and clic        | IK UK                                                    |                                                                                                    |
|   |              | Estimate fo    | or Smith Residence             | Questionna                 | aire abo 🔍 #                                             | © <u>T</u> ext                                                                                                    |
|   | Overviewa    |                | e found in three ro            | Client                     |                                                          | C <u>N</u> mbr<br>C Date                                                                                                    |
|   |              | vere found in  |                                | oms. b                     |                                                          | Format                                                                                                    |
|   |              |                | \$60). Spray pesticid          | le (\$150).                |                                                          | <ul> <li>Fr<u>e</u>eForm</li> <li>Fi<u>r</u>st capital</li> </ul>                                                                                                    |
|   | Equipment    | t Deposit: An  | additional deposit             | of \$60 is                 |                                                          | C Title Case                                                                                                    |
|   |              | nd will be ref | unded when the tra             | aps are                    |                                                          | C UPPERCASE                                                                                                    |
|   | retrieved.   |                |                                |                            |                                                          |                                                                                                    |
|   |              |                |                                |                            |                                                          |                                                                                                    |
|   |              |                |                                |                            |                                                          |                                                                                                    |
|   |              |                |                                |                            |                                                          | Cancel                                                                                                    |
|   |              |                |                                |                            |                                                          | (c) 2011-2016 Snapdone, Inc.                                                                                                    |
|   |              |                |                                |                            |                                                          |                                                                                                    |

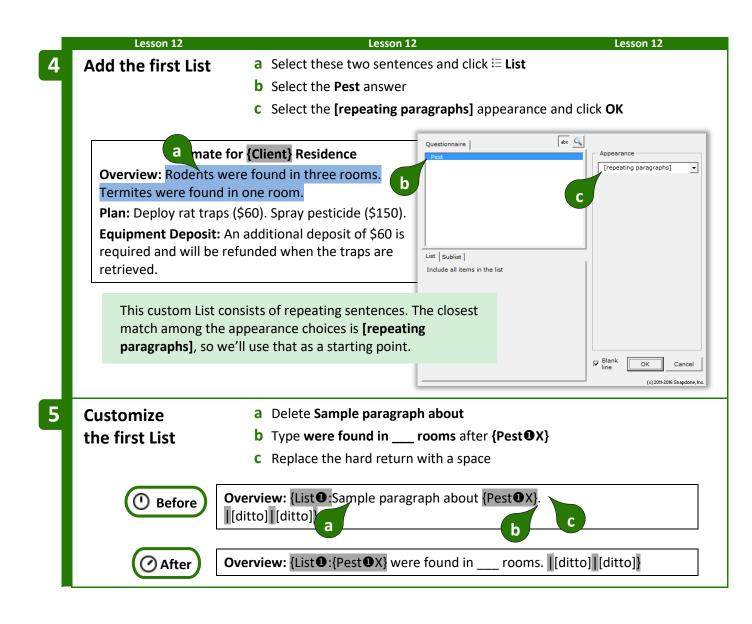

|   | Lesson 12                                             |     | Lesson 12                                                | Lesson 12                                                                                                    |
|---|-------------------------------------------------------|-----|----------------------------------------------------------|----------------------------------------------------------------------------------------------------|
| 6 | Add a Field                                           | а   | Select the blank line and click 🐌 Field                  |                                                                                                    |
|   | to the first List                                     | b   | Select the <b>Rooms</b> answer                           |                                                                                                    |
|   |                                                       | С   | Select the <b>Current</b> item                           |                                                                                                    |
|   |                                                       | d   | Select the <b>Nmbr</b> Field type                        |                                                                                                    |
|   |                                                       | е   | Select the <b>one thousand</b> format and click          | ОК                                                                                                    |
|   |                                                       |     |                                                          |                                                                                                    |
|   | Overview: {List ①:{Pest ①<br>[ditto]][ditto]}         | DX} | Action<br>Action<br>Client<br>Cost<br>Pest<br>Rooms      | tormat Math Getrong                                                                                                 |
|   |                                                       |     | List   Sublist Item  <br>Current • item                  | e [L:word:zero]                                                                                                    |
|   |                                                       |     |                                                          | Info<br>F Blank line<br>OK Cancel                                                                                   |
|   |                                                       |     | L                                                        | (c) 2011-2016 Snapdone, Inc.                                                                                        |
| 7 | Add a Condition                                       | а   | Select the <b>s</b> at the end of <b>rooms</b> and click | Condition                                                                                                    |
|   | to the first List                                     | b   | Select the Rooms answer                                  |                                                                                                    |
|   |                                                       | С   | Click Item and select the Current item in t              | he List                                                                                                    |
|   |                                                       | d   | Select the condition is more than 1 and cl               | ick <b>OK</b>                                                                                                    |
|   | Overview: {List 1:{Pest 1<br>rooms. [[ditto]][ditto]} | DX} | were found in {Rooms ①X}                                 | we get       is more than       this number:       1                                                                |
|   |                                                       |     | Current item                                             | This Condition says:<br>Show the <b>s</b> when the<br>number of rooms in<br>the current sentence<br>is more than 1. |

|   | Lesson 12                                         | Lesson 12                                                                                                    | Lesson 12                                              |
|---|---------------------------------------------------|----------------------------------------------------------------------------------------------------|--------------------------------------------------------|
| 8 | Add the second Lis                                | a Select these two sentences and click ≔ List                                                                                                    |                                                        |
|   |                                                   | <b>b</b> Select the <b>Pest</b> answer                                                                                                    |                                                        |
|   |                                                   | <b>C</b> Select the <b>[repeating paragraphs]</b> appearance and c                                                                                                    | lick <b>OK</b>                                         |
|   |                                                   | or {Client} Residence                                                                                                    | Appearance                                             |
|   | Overview: {List 1:{Pes<br>ro a if:s}. [[ditto]][d | tOX} were found in {Room b<br>tto]}                                                                                                    |                                                        |
|   | Plan: Deploy rat traps                            | (\$60). Spray pesticide (\$150).                                                                                                    |                                                        |
|   |                                                   | n additional deposit of \$60 is<br>efunded when the traps are                                                                                                    |                                                        |
|   | Th<br>of<br>Th<br>cc                              | is List will only use info from the <b>Action</b> and <b>Cost</b> columns<br>the Grid, but we still selected <b>Pest</b> when creating the List.<br>at's because Lists are always based on the <i>primary</i><br>lumn (the leftmost column) in a Grid, even if info from<br>at column is ultimately not used within the List. | ✓ Blank OK Cancel<br>line (a) 2011-2016 Snapdone, Inc. |
| 9 | Customize                                         | a Replace Sample paragraph about with a blank line                                                                                                    |                                                        |
|   | the second List                                   | b Replace {PestOX} with (\$)                                                                                                    |                                                        |
|   |                                                   | c Replace the hard return with a space                                                                                                    |                                                        |
|   |                                                   | Ian: {List 1:Sample paragraph about {Pest 1X}.         [ditto] [ditto]         a                                                                                                    |                                                        |
|   | After F                                           | lan: {List <b>0</b> : (\$). [[ditto]][ditto]}                                                                                                    |                                                        |

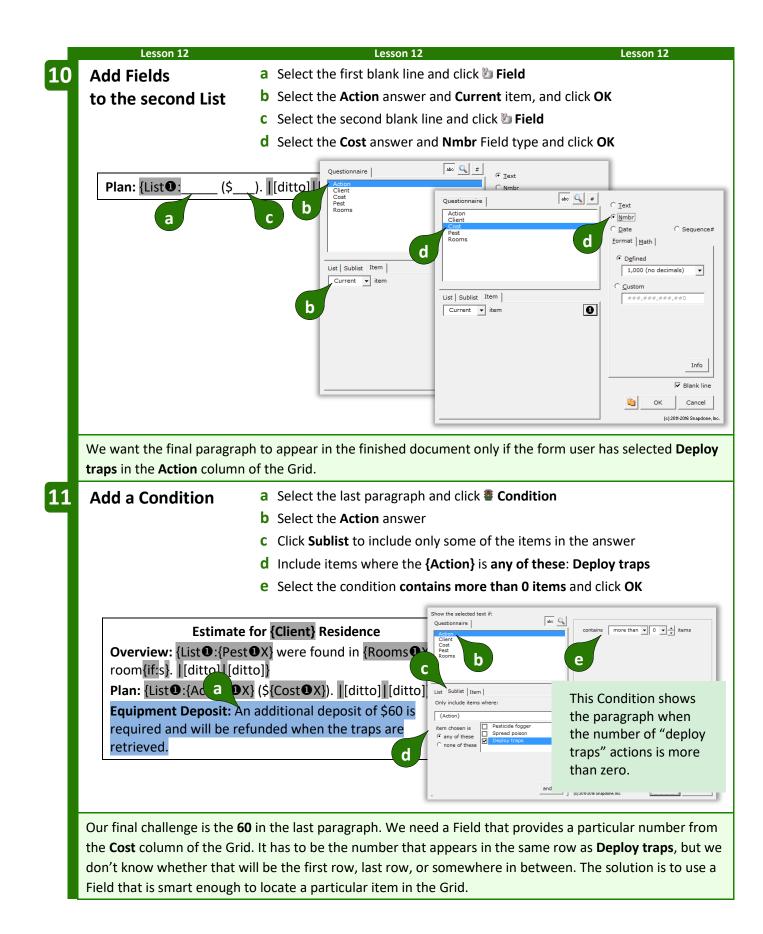

| Overview: [List@] [Pest@X] were found in [Rooms       image: percent percent p          |                                                                                                    | Le                                                             | sson 12                                                          | Lesson 12                                       |
|----------------------------------------------------------------------------------------------------|----------------------------------------------------------------------------------------------------|----------------------------------------------------------------|------------------------------------------------------------------|-------------------------------------------------|
| particular Grid item       C Click Item to retrieve a particular item in the answer         d Select the First item in the sublist where the {Action} is any of these Deploy traps         e Select the Nmbr Field type and click OK                                                                                                    | A Field that                                                                                                    | a Select 60 and click                                          | 🐌 Field                                                          |                                                 |
| particular Grid item       c. Click Item to retrieve a particular item in the answer         d. Select the First item in the sublist where the {Action} is any of these Deploy traps         e. Select the Nmbr Field type and click OK         Verview:       ListO(Pest OX) were found in (Rooms of Item in the Cost column, The item in the Cost column. The item is telects will be the first item where Deploy traps has been selected in the Action column.         Defore saving this form to be used by others, click The Row/Column, * Show/Hide to hide the first column of the Questionnaire and first row of the Grid. This hides material that could be confusing for muser.         Description of the client's last name?       Description of the client's last name?         Description of the client's last name?       Description of the client's last name?         Description of the client's last name?       Description of the client's last name?         Description of the client's last name?       Description of the client's last name?         Description of the client's last name?       Description of the client's last name?         Description of the client's last name?       Description of the client's last name?         Description of the client of the client                                                                                                    | pinpoints a                                                                                                    | <b>b</b> Select the <b>Cost</b> and                            | swer                                                             |                                                 |
| <ul> <li>d. Select the First item in the sublist where the {Action} is any of these <u>beloy traps</u></li> <li>e. Select the Nmbr Field type and click OK</li> <li>Festimate for (Client Residence<br/>Overview: List 0: {PestOX} were found in {Rooms of room [rfs]; [ditto] [ditto]</li> <li>Plan: [List 0: {Action OX} (\$Cost 0X). [[ditto] [ditto]</li> <li>Plan: [List 0: {Action OX} (\$Cost 0X). [[ditto] [ditto]</li> <li>Plan: [List 0: Action OX (\$Cost 0X). [[ditto] [ditto]</li> <li>Plan: [List 0: Action OX (\$Cost 0X). [[ditto] [ditto]</li> <li>Plan: [List 0: Action Action Cost 0X]</li> <li>Plan: [List 0: Action Action Cost 0X]</li> <li>Plan: [List 0: Action Action Cost 0X]</li> <li>Plan: [List 0: Action Action Cost 0X]</li> <li>Plan: [List 0: Action Action Act</li></ul>                                   | • •                                                                                                    | n C Click Item to retrie                                       | eve a particular item in the an                                  | swer                                            |
| Deploy traps         e Select the Numbr Field type and click OK         Select the Numbr Field type and click OK         Select the Numbr Field type and click OK         Select the Numbr Field type and click OK         Select the Numbr Field type and click OK         Select the Numbr Field type and click OK         Select the Numbr Field type and click OK         Select the Numbr Field type and click OK         The Field will show a particular         re       This Field will show a particular         re       This Field will show a particular         re                                                                                                    |                                                                                                    |                                                                | m in the sublist where the {A                                    | ction} is any of these                          |
| Estimate for [Client] Residence         Overview: [List0:[Pest0X] were found in [Rooms to room(iffs]] [ditt0]         Plan: [List0:[Action 0X] (\$[Cost 0X]). [[ditt0] [ditt0]]         If                                                                                                    |                                                                                                    |                                                                | •                                                                |                                                 |
| Estimate for [Client] Residence         Overview: [List0:[Pest0X] were found in [Rooms]         icom [ff:5].         Plan: [List0:[Action0X] (\$[Cost0X]).         [client] How a particular         re       This Field will show a particular         re       This Field will show a particular         re       This Field will show a particular         re       term in the Cost column. The         item where Deploy traps has       been selected in the Action         column.       of the Questionnaire and first row of the Grid. This hides material that could be confusing for         form user.       Doxserá (a) 2011-2016         Describe the pests and proposed action       Describe the pests and proposed action         Test Rooms       Answer         Client is last name?       Describe the pests and proposed action         Describe the pests and proposed action       Describe the pests and proposed action         Type of pest # of rooms Proposed action       Describe the pests and proposed action                                                                                                    |                                                                                                    | e Select the Nmbr Fi                                           | eld type and click <b>OK</b>                                     |                                                 |
| Estimate for [Client] Residence         Overview: [List 0: {Pest 0 X}] were found in [Rooms 0]         Image: Section 0 X] (\$[Cost 0 X]). [[ditto]]         Plan: [List 0: {Action 0 X}] (\$[Cost 0 X]). [[ditto]]         Image: Section 0 X] (\$[Cost 0 X]). [[ditto]]         Image: Section 0 X]         Image: Section 0 X]         Image: Section 0 X]         Image: Section 0 X]         Imag                                                                                                    |                                                                                                    |                                                                |                                                                  |                                                 |
| Overview: {List0: {Pest0X} were found in {Rooms } for a constitution of [ditto]       Plan: {List0: {Action X} (\$Cost0X). [ditto] [ditto]         Plan: {List0: {Action X} (\$Cost0X). [ditto] [ditto]       posit of \$60 is in the Cost column. The item in the Cost column. The item is selected in the Action column.       posit of \$60 is in the cost column, the item where Deploy traps has been selected in the Action column.         Before saving this form to be used by others, click       Row/Column, * Show/Hide to hide the first column of the Questionnaire and first row of the Grid. This hides material that could be confusing for form user.         Doxserá (0 2011-2016)       Before         Label       Question       Answer         Client Client's last name?       Describe the pests and proposed action:         Pest       Rooms       Action         Type of pest # of rooms       Price quote         Type of pest # of rooms       Price quote                                                                                                    | Estimat                                                                                                    | te for {Client} Residence                                      | Action                                                           |                                                 |
| room(iffs).       [[ditto]]         Plan:       [List@:{Action@X}] (\$[Cost@X]).       [[ditto]]         iff                                                                                                    |                                                                                                    |                                                                | Cost                                                             | C Date C Ser                                    |
| Image: Second second second |                                                                                                    |                                                                |                                                                  |                                                 |
| Image: Second control of the cost of the cost o | Plan: {List 1:{Action                                                                                                    | <b>)</b> X} (\${Cost <b>0</b> X}).  [ditto]                    | [ditto]} C                                                       |                                                 |
| re       item in the Cost column. The item it selects will be the first item where Deploy traps has been selected in the Action column.       re       re       r                                                                                                    | •                                                                                                    |                                                                | of \$60 is List   Sublist Item                                   |                                                 |
| Item in the decise containing interview       item in the elects will be the first item where Deploy traps has been selected in the Action column.         Before saving this form to be used by others, click       Row/Column,          Show/Hide to hide the first column of the Questionnaire and first row of the Grid. This hides material that could be confusing for form user. <u>Doxserá (c) 2011-2016</u> <u>Label</u> <u>Question</u> <u>Answer</u> <u>Client</u> 's last name?         Describe the pests and proposed action:         Pest <u>Rooms</u> <u>Action</u> <u>Client</u> <u>Image in the pest if of rooms</u> <u>Proposed action</u> <u>Type of pest if of rooms</u> <u>Proposed action</u> <u>Type of pest if of rooms</u> <u>Proposed action</u> <u>Image if in the pest if of rooms</u> <u>Proposed action</u> <u>Stripe of pest if of rooms</u> <u>Proposed action</u> <u>Image if in the pest if of rooms</u> <u>Image if in the pest if of rooms</u> <u>Image if in the pest if of rooms</u> <u>Image if in the pest if of rooms</u> <u>Image if in the pest if of rooms</u> <u>Image if in the pest if of rooms</u> <u>Image if in the pest if of rooms</u> <u>Image </u>                                                                                                    |                                                                                                    | i ciup                                                         |                                                                  | here 0                                          |
| Item it selects will be the first item where Deploy traps has been selected in the Action column.       Item where Deploy traps has been selected in the Action column.         Before saving this form to be used by others, click Image: Show/Column, Show/Hide to hide the first column of the Questionnaire and first row of the Grid. This hides material that could be confusing for form user.         Image: Doxserá (c) 2011-2016       Image: Doxserá (c) 2011-2016         Image: Doxserá (c) 2011-2016       Image: Doxserá (c) 2011-2016         Image: Doxserá (c) 2011-2016       Image: Doxserá (c) 2011-2016         Image: Doxserá (c) 2011-2016       Image: Doxserá (c) 2011-2016         Image: Doxserá (c) 2011-2016       Image: Doxserá (c) 2011-2016         Image: Doxserá (c) 2011-2016       Image: Doxserá (c) 2011-2016         Image: Doxserá (c) 2011-2016       Image: Doxserá (c) 2011-2016         Image: Doxserá (c) 2011-2016       Image: Doxserá (c) 2011-2016         Image: Doxserá (c) 2011-2016       Image: Doxserá (c) 2011-2016         Image: Doxserá (c) 2011-2016       Image: Doxserá (c) 2011-2016         Image: Doxserá (c) 2011-2016       Image: Doxserá (c) 2011-2016         Image: Doxserá (c) 2011-2016       Image: Doxserá (c) 2011-2016         Image: Doxserá (c) 2011-2016       Image: Doxserá (c) 2011-2016         Image: Doxserá (c) 2011-2016       Image: Doxserá (c) 2011-2016         Image: Doxserá (c) 2011-2016       Image: Doxserá                                                                                                    |                                                                                                    |                                                                | item chosen is Pesticide fogger                                  | <u> </u>                                        |
| Item where Deploy traps has been selected in the Action column.       Image: Image: Imag          |                                                                                                    |                                                                | any of these     Spread poison                                   |                                                 |
| column.       and/or       and/or                                                                                                    | •                                                                                                    | • •                                                            |                                                                  |                                                 |
| Before saving this form to be used by others, click Row/Column, Show/Hide to hide the first column of the Questionnaire and first row of the Grid. This hides material that could be confusing for form user. <b>Doxserá</b> (c) 2011-2015 S <b>Label</b> Question Answer                Client Client's last name?         Describe the pests and proposed action: <u>Pest</u> Rooms Action Cost <u>Type of pest # of rooms Proposed action Price quote    </u>                                                                                                    |                                                                                                    | T the Action                                                   |                                                                  |                                                 |
| Column of the Questionnaire and first row of the Grid. This hides material that could be confusing for form user.         Doxserá (c) 2011-2016         Label Question Answer         Client       Client's last name?       Doxserá       Question       Answer         Client       Client's last name?       Describe the pests and proposed action:       Describe the pests and proposed action       Describe the pests and proposed action       Describe the pests and proposed action         Pest       Rooms       Action       Cost       Type of pest # of rooms       Proposed action       Price quote         Image: Column of the pest is and proposed action       Price quote       Image: Column of the pest # of rooms       Proposed action       Price quote                                                                                                    |                                                                                                    |                                                                |                                                                  |                                                 |
| Column of the Questionnaire and first row of the Grid. This hides material that could be confusing for form user.         Doxserá (c) 2011-2016         Label Question Answer         Client       Client's last name?       Doxserá       Question       Answer         Client       Client's last name?       Describe the pests and proposed action:       Describe the pests and proposed action       Describe the pests and proposed action       Describe the pests and proposed action         Pest       Rooms       Action       Cost       Type of pest # of rooms       Proposed action       Price quote         Image: Column of the pest is and proposed action       Price quote       Image: Column of the pest # of rooms       Proposed action       Price quote                                                                                                    |                                                                                                    |                                                                |                                                                  |                                                 |
| form user.       Doxserá (c) 2011-2016       Before         Label       Question       Answer         Client       Client's last name?       Describe the pests and proposed action:         Pest       Rooms       Action       Cost         Type of pest       # of rooms       Proposed action       Price quote         User in the pest of pest       If of rooms       Proposed action       Price quote                                                                                                    | Before saving this form to                                                                                                    | be used by others, click                                       | 🚥 Row/Column, 🌂 Show                                             | <b>/Hide</b> to hide the first                  |
| Doxserá (c) 2011-2016       Before         Label       Question       Answer         Client       Client's last name?       Outron of the pests and proposed action:         Describe the pests and proposed action:       Describe the pests and proposed action:       Describe the pests and proposed action:         Type of pest # of rooms       Proposed action       Price quote         Image: Control of the pest is and proposed action       Price quote         Image: Control of the pest is and proposed action       Price quote         Image: Control of the pest is and proposed action       Price quote         Image: Control of the pest is and proposed action       Price quote         Image: Control of the pest is and proposed action       Price quote         Image: Control of the pest is and proposed action       Price quote         Image: Control of the pest is and proposed action       Price quote         Image: Control of the pest is and proposed action       Price quote         Image: Control of the pest is and proposed action       Price quote         Image: Control of the pest is and proposed action       Price quote         Image: Control of the pest is and proposed action       Price quote         Image: Control of the pest is and proposed action       Price quote         Image: Control of the pest is and perfore pest is and perfore       Price quot                                                                                                    |                                                                                                    | aire and first row of the G                                    | rid. This hides material that c                                  | ould be confusing for                           |
| Doxserá (c) 2011-2016 S.       Doxserá (c) 2011-2016 Sna).         Label       Question       Answer         Client       Client's last name?       Client's last name?         Describe the pests and proposed action:       Describe the pests and proposed action:       Describe the pests and proposed action:         Pest       Rooms       Action       Cost       Type of pest       # of rooms       Proposed action         Type of pest       # of rooms       Proposed action       Price quote       Image: Client's last name in the pest in the pest in the                                                                                                    | column of the Questionn                                                                                                    |                                                                |                                                                  | _                                               |
| Label       Question       Answer         Client       Client's last name?       Client's last name?         Describe the pests and proposed action:       Describe the pests and proposed action:         Pest       Rooms       Action         Type of pest       # of rooms       Proposed action         Type of pest       # of rooms       Proposed action                                                                                                    |                                                                                                    |                                                                |                                                                  |                                                 |
| Client       Client's last name?         Describe the pests and proposed action:       Client's last name?         Pest       Rooms       Action       Cost         Type of pest       # of rooms       Proposed action       Price quote         Image: Client's last name?       Image: Client's last name?       Image: Client's last name?                                                                                                    | form user.                                                                                                    | D Before                                                       |                                                                  | ()<br>()                                        |
| Describe the pests and proposed action:         Pest       Rooms       Action       Cost         Type of pest       # of rooms       Proposed action       Price quote         Image: Strain Strain                                                                                                    | form user.                                                                                                    | erá (c) 2011-2016 S.                                           | Dox                                                              | Será (c) 2011-2016 Sna.                         |
| Pest       Rooms       Action       Cost         Type of pest       # of rooms       Proposed action       Price quote         Image: State of the state of the state o                                                                                                    | form user.<br>Doxs<br>Label Question                                                                                                    | erá (c) 2011-2016 S.<br>Answer                                 | Dox                                                              | Será (c) 2011-2016 Sna.                         |
| Type of pest # of rooms Proposed action Price quote                                                                                                    | form user.<br>Doxs<br>Label Question                                                                                                    | erá (c) 2011-2016 S.<br>Answer                                 | Question                                                         | Será (c) 2011-2016 Sna.                         |
|                                                                                                    | form user.<br>Doxs<br>Label Question<br>Client Client's last name                                                                                            | erá (c) 2011-2016 S.<br>Answer<br>e?                           | Question<br>Client's last name?<br>Describe the pests and propos | Será (c) 2011-2016 Snak<br>Answer<br>ed action: |
|                                                                                                    | form user.           Doxs           Label         Question           Client         Client's last name           Describe the pests and propose         Pest | erá (c) 2011-2016 S.<br>Answer<br>e?<br>ed action:<br>ion Cost | Question<br>Client's last name?<br>Describe the pests and propos | Será (c) 2011-2016 Snak<br>Answer<br>ed action: |
|                                                                                                    | form user.           Doxs           Label         Question           Client         Client's last name           Describe the pests and propose         Pest | erá (c) 2011-2016 S.<br>Answer<br>e?<br>ed action:<br>ion Cost | Question<br>Client's last name?<br>Describe the pests and propos | Será (c) 2011-2016 Snak<br>Answer<br>ed action: |
| the second second second second second second second second second second second second second second second se                                                                                                    | form user.           Doxs           Label         Question           Client         Client's last name           Describe the pests and propose         Pest | erá (c) 2011-2016 S.<br>Answer<br>e?<br>ed action:<br>ion Cost | Question<br>Client's last name?<br>Describe the pests and propos | Será (c) 2011-2016 Snak<br>Answer<br>ed action: |

| Lesso                                                                                                    | on 12                         |                  | Lesson            | 12         | Lesson 12                                |  |  |  |
|----------------------------------------------------------------------------------------------------|-------------------------------|------------------|-------------------|------------|------------------------------------------|--|--|--|
|                                                                                                    |                               |                  | 🛲 THE PA          | AYOFF 🛲    |                                          |  |  |  |
| single Grid provides all the info needed to build two distinct Lists, decide whether a deposit is required, |                               |                  |                   |            |                                          |  |  |  |
|                                                                                                    |                               |                  |                   |            | · · ·                                    |  |  |  |
| na aetermin                                                                                                 | e a deposit a                 | amount based o   | n particular i    | tem within | the Grid.                                |  |  |  |
|                                                                                                    |                               |                  |                   |            |                                          |  |  |  |
|                                                                                                    |                               | Doxserá (c) 201  | L1-2016 Snapdone, | l r        |                                          |  |  |  |
| Question                                                                                                    |                               | Answer           |                   |            | Estimate for Barclay Residence           |  |  |  |
| Client's last nar                                                                                           | ne?                           | Barclay          |                   |            | Overview: Termites were found in three   |  |  |  |
|                                                                                                    |                               |                  |                   |            | rooms.                                   |  |  |  |
|                                                                                                    | ests and propos<br># of rooms | Proposed action  | Price quote       |            |                                          |  |  |  |
| Type of pest<br>Termites                                                                                    | 3                             | Pesticide fogger | 150               |            | Plan: Pesticide fogger (\$150).          |  |  |  |
| Terrintes                                                                                                   | 5                             | Pesticide logger | 150               | L L        |                                          |  |  |  |
|                                                                                                    |                               |                  |                   |            |                                          |  |  |  |
|                                                                                                    |                               |                  |                   |            | Estimate for Channing Residence          |  |  |  |
|                                                                                                    |                               | Doxserá (c) 20   | 11-2016 Snapdone, |            |                                          |  |  |  |
| Question                                                                                                    |                               | Answer           |                   |            | <b>Overview:</b> Ants were found in two  |  |  |  |
| Client's last nam                                                                                           | ne?                           | Channing         |                   |            | rooms. Rodents were found in one room    |  |  |  |
|                                                                                                    |                               |                  |                   |            | Plan: Spread poison (\$35). Deploy traps |  |  |  |
| Describe the p                                                                                              | ests and propo                | sed action:      |                   |            | (\$60).                                  |  |  |  |
| Type of pest                                                                                                | # of rooms                    | Proposed action  | Price quote       |            |                                          |  |  |  |
| Ants                                                                                                    | 2                             | Spread poison    | 35                |            | Equipment Deposit: An additional         |  |  |  |
| Rodents                                                                                                    | 1                             | Deploy traps     | 60                |            | deposit of \$60 is required and will be  |  |  |  |
|                                                                                                    |                               |                  |                   |            | refunded when the traps are retrieved.   |  |  |  |
|                                                                                                    |                               |                  |                   |            |                                          |  |  |  |
| Lesso                                                                                                    | n 17                          |                  | Lesson            | 12         | Lesson 12                                |  |  |  |

# Lists with Derived Series Answers

Every List is based on a series answer. That includes Text series (page 8), Dropdown series (page 9), Yes/No series (page 12), and Checkboxes (page 13). But don't forget that three types of Derived answers are also series answers that work as the foundation of a List: series of answers (page 14) and series of Passages or Folios (page 14).

#### Lesson 13 Lesson 13 Lesson 13 **Lesson 13: Derived Series Answers** • Text series answer (page 8) This form reconfigures several separate answers into • Checkboxes answer (page 13) new Lists. Text linked series answer (page 8) Derived series answer (page 14) 1 **a** Type or copy/paste these paragraphs into a blank document **Create the** • Click 🎟 Questionnaire, 🖶 Create to add a Questionnaire Questionnaire **b** Fill in the Questionnaire as shown All family members: All adult family members: \_\_\_\_ All family members who live in the same state as client: а Doxserá (c) 2011-2016 Snapdone, Inc. Label Question Answer ClientName Name of client SpouseName Name of spouse b We're assuming that the first ClientState Client's state of residence six questions have already ChildName List the children been determined by material elsewhere in the form. Now ChildMinor Which of the children are minors? it's our job to create three ChildState Each child's state of residence Derived answers that WholeFamily (derived) reconfigure the info that's already been gathered. AllAdults (derived) SameState (derived)

| Lesson 1    | 10                  | Less                     | an 12                                                                                                    | Lesson 13           |
|-------------|---------------------|--------------------------|----------------------------------------------------------------------------------------------------|---------------------|
| Create      |                     |                          | childName answer box and cl                                                                                        |                     |
| Smart Answ  |                     | Select Series of text    |                                                                                                    |                     |
|             | C                   | Put the cursor in the    | <b>ChildMinor</b> answer box and cl                                                                                | lick 🧠 Smart Answer |
|             | d                   | Click the Checkboxe      | <b>s</b> answer type                                                                                               |                     |
|             | е                   | Select the source an     | other answer, ChildName and                                                                                        | click <b>OK</b>     |
|             | f                   | Put the cursor in the    | ChildState answer box and cli                                                                                      | ck 🧠 Smart Answer   |
|             | g                   | Select Series of text    | boxes                                                                                                    |                     |
|             | h                   | Checkmark Link to a      | preceding series answer or a                                                                                       | Grid                |
|             | i                   | Select the ChildNam      | e answer and click <b>OK</b>                                                                                       |                     |
|             |                     |                          | Iext   Dropdown   Yes/No   Checkboxes   Derived                                                                    |                     |
|             |                     | <b>Doxserá</b> (c) 2011- | C Single text box<br>Series of text boxes                                                                          | or a Grid           |
| Label       | Question            | Answer                   |                                                                                                    |                     |
| ClientName  | Name of client      |                          | Doxserá - Smart Answer<br>Jext   Dropdown   Yes/No Checkboxes   Deriyed                                            | ×                   |
| SpouseName  | Name of spouse      |                          | Source for checkboxes: another answer  ChildName                                                                   | •                   |
| ClientState | Client's state of r | esidence a               | Doxserá - Smart Answer<br>Iext   <u>D</u> ropdown   <u>Y</u> es/No   Checkboxes   Der                              | )<br>               |
| ChildName   | List the children   | С                        | <ul> <li>C Single text box</li> <li>I Series of text boxes</li> <li>I Link to a preceding Series answer</li> </ul> | or a Grid ChildName |
| ChildMinor  | Which children a    | e minors?                |                                                                                                    | ;                   |
| ChildState  | Each child's state  | of residence             | -g h                                                                                                    | Example             |

(c) 2011-2016 Snapdone, Inc.

f

WholeFamily

AllAdults

SameState

(derived)

(derived)

(derived)

inswers are "old /ou will usually want

> form e) and click

Enid Lake

Pat Coe

Gil Parker 4/17/1960 Enid Lake 8/31/1989 Pat Coe 3/17/1962

<u>Q</u>K Cancel

What's each party's birth date?

| Lesson 1                   | .3                                                                                | Lesso                               | on 13                                                        | Lesson 13                                                                                              |
|----------------------------|-----------------------------------------------------------------------------------|-------------------------------------|--------------------------------------------------------------|----------------------------------------------------------------------------------------------------|
| Derived seri<br>of answers | <ul> <li>b Click the D</li> <li>c Select Serie</li> <li>d Select the o</li> </ul> | erived an<br>es, Answe<br>ClientNan | swer type<br>ers<br>ne answer and click<br>SpouseName and Ch | r box and click <b>Smart Answer</b><br>to add it to the series<br><b>ildName</b> answers to the series |
|                            | Doxse                                                                             | rá (c) 2011-                        | 2016 Snapdone, Inc.                                          |                                                                                                    |
| Label                      | Question                                                                          | Answer                              | C C down   Yes/No   Checkbo                                  | xes Deriged                                                                                            |
| ClientName                 | Name of client                                                                    |                                     | IF Series: IF Answers ⊂ Passages                             | s C Folios                                                                                             |
| SpouseName                 | Name of spouse                                                                    |                                     | Choose answers to<br>include in the<br>derived series        |                                                                                                    |
| ClientState                | Client's state of residence                                                       |                                     |                                                              | This answer takes the                                                                                  |
| ChildName                  | List the children                                                                 | [??]<br>[??]<br>[??]                | Choose answers to Clearly and                                | people from three<br>separate answers and<br>dumps them all into a                                     |
| ChildMinor                 | Which children are minors?                                                        | □ [??]                              | Childba in the<br>derived series<br>Childbame                | single bucket so that                                                                                  |
| ChildState                 | Each child's state of residen                                                     | ??]: [??]                           | C Keep results in<br>the listed order<br>C Sort              | we'll be able to create                                                                                |
| WholeFamily                | (derived)                                                                         |                                     |                                                              | a List that includes all<br>of them.                                                                   |
| AllAdults                  | (derived)                                                                         |                                     |                                                              |                                                                                                    |
| SameState                  | (derived)                                                                         |                                     | ☐ Allow duplicates                                           | e                                                                                                    |
|                            |                                                                                   |                                     | (c) 2011-2014 Seupdone, Inc.                                 | QK Cancel                                                                                              |

#### Lesson 13

#### Lesson 13

Derived series of answers

with a filter

4

- **b** Click the **Derived** answer type
- C Select Series, Answers
- **d** Select the **ClientName** answer and click  $\Rightarrow$  to add it to the series
- Repeat **d** to add the **SpouseName** and **ChildName** answers to the series

a Put the cursor in the AllAdults answer box and click Smart Answer

- e Select ChildName in the series
- f Click Some items
- g Choose to only include items where {ChildMinor} is unchecked, and click OK

| Label       | Question                        | Answer               | C C down   Yes/No   Checkboxes Derived                                                                                                    |
|-------------|---------------------------------|----------------------|----------------------------------------------------------------------------------------------------|
| ClientName  | Name of client                  |                      | ☆ Series: ○ Answers ○ Passages ○ Folios                                                                                                    |
| SpouseName  | Name of spouse                  |                      | Choose answers to<br>derived entree<br>derived entree                                                                                                    |
| ClientState | Client's state of residence     |                      | d roped d reckboxes Peris Client and spouse into<br>the bucket, but only                                                                                                    |
| ChildName   | List the children               | [??]<br>[??]<br>[??] | Freeform<br>Series: Constant Constant Con |
| ChildMinor  | Which children are minors?      | □ [??]               | ChildName                                                                                                    |
| ChildState  | Each child's state of residence | [??]: [??]           | the listed order     All items Some items     Sort     Only include items whe     This Series-Answers derived answer                                                                                                    |
| WholeFamily | (derived) a                     | [??]                 | (ChildMinor)<br>is unchecked                                                                                                    |
| AllAdults   | (derived)                       |                      | g                                                                                                    |
| SameState   | (derived)                       |                      | andror                                                                                                    |

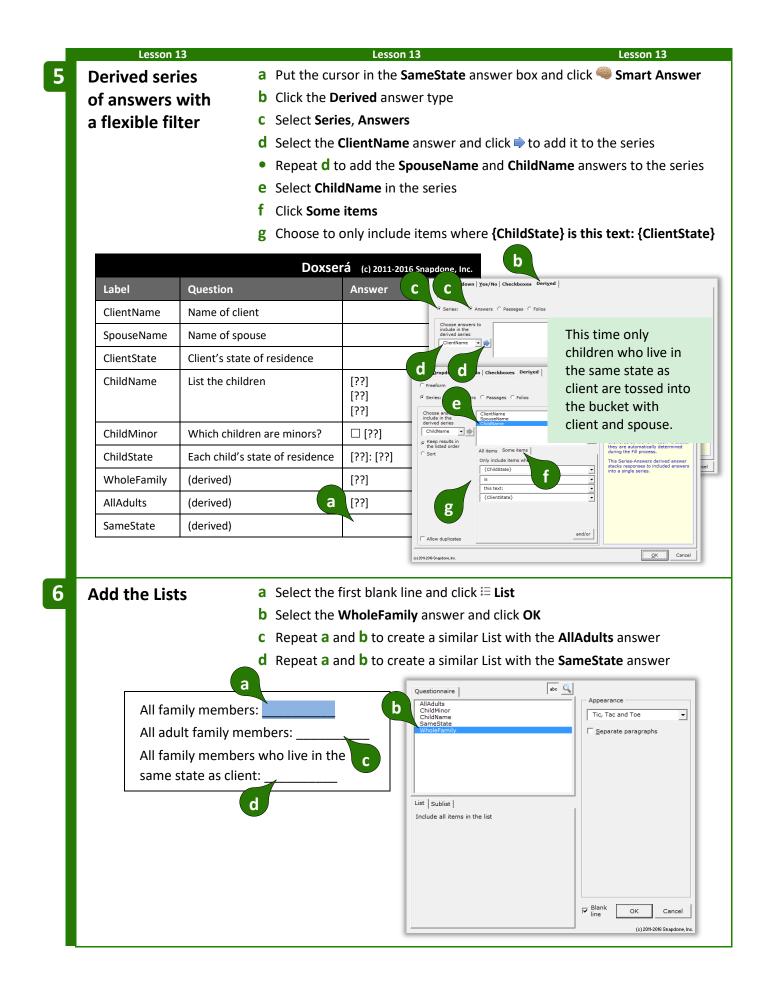

Before saving this form to be used by others, click **Column**, **K** Show/Hide to hide the Derived answers. Since they're processed automatically in the background, they would only confuse the form user if they were left visible.

Lesson 13

## = THE PAYOFF ==

Even when info is gathered in separate answers, it can be combined to produce cohesive Lists.

| Sorting | Lists |
|---------|-------|
|---------|-------|

When form users respond to a series question, the items may appear in any order. If the form author requires a particular order, the items can be sorted with a Derived series answer.

| Sorting is controlled in the Smart Answer screen when                                                                         | Iext Dropdown Yes/No Checkboxes Derived                                      | 1 |
|----------------------------------------------------------------------------------------------------|------------------------------------------------------------------------------|---|
| creating a Derived series answer.                                                                                             | C Preeform<br>C Series: C Answers C Passages C Folios                        | I |
| Click <b>Sort</b> to turn on sorting.                                                                                         | Choose answers to include in the detected answer's response will be          |   |
| Click <b>ABC</b> for alphabetical sorting, <b>123</b> for numerical sorting (the items in the series must all be numbers), or | ABC 123 Date<br>Standard<br>C A to Z<br>C Z to A<br>By list name<br>C A to Z |   |
| Date for chronological sorting (the items in the series must                                                                  | C Z to A                                                                     | I |
| all be dates). All three methods allow either ascending or                                                                    | Zech Ames. Jr.       Allow duplicates                                        | I |
| descending order.                                                                                                    | (c) 2011-2016 Shapdone, Inc.                                                 | 1 |

Alphabetical sorting also allows **By last name** sorting. It is used with a series of names that have been typed "normally," with first names first, last names last, and prefixes and suffixes all in their proper place (Mr. John Doe, Jane X. Smith, Dr. Ellen Blake, Fred Grant Esq., Sir Perry Reginald Bishop III, etc.).

Lesson 13

Question

Name of client

Lesson 13

Name of spouse Client's state of Oregon residence Ed Purcell List the children Alan Purcell **Betty Rawlings** Carl Purcell Diane Purcell Ed Purcell Which of the □ Alan Purcell children are □ Betty Rawlings minors? ⊠ Carl Purcell ⊠ Diane Purcell Ed Purcell Each child's state Alan Purcell: Oregon of residence **Betty Rawlings: Texas** Carl Purcell: Oregon Diane Purcell: Oregon

Ed Purcell: Vermont

All family members: Jerome Purcell, Ella Doxserá (c) 2011-2015 Snapdone, Inc. Purcell, Alan Purcell, Betty Rawlings, Carl Answer Purcell, Diane Purcell and Ed Purcell Jerome Purcell Ella Purcell All adult family members: Jerome Purcell, Ella Purcell, Alan Purcell, Betty Rawlings and All family members who live in the same state as client: Jerome Purcell, Ella Purcell, Alan Purcell, Carl Purcell and Diane Purcell

Lesson 13

Lesson 13

|   | Lessor                         | n 14              | Lesson 14                                         | Lesson 14                                                             |  |  |  |
|---|--------------------------------|-------------------|---------------------------------------------------|-----------------------------------------------------------------------|--|--|--|
|   | Lesson 14:                     | Sorting a L       | ist                                               |                                                                       |  |  |  |
|   |                                | s answer (page    | e 8)                                              |                                                                       |  |  |  |
|   |                                | eries answer (pub | I his form sorts a series of names by last name.  |                                                                       |  |  |  |
|   |                                |                   | Jage 14)                                          |                                                                       |  |  |  |
|   | <ul> <li>Sort (page</li> </ul> | 2 84)             |                                                   |                                                                       |  |  |  |
| 1 | Create the                     |                   | a Type or copy/paste this sentence                | e into a blank document                                               |  |  |  |
|   | Questionn                      | aire              | 🔹 Click 🎟 Questionnaire, 🕂 Creat                  | e to add a Questionnaire                                              |  |  |  |
|   |                                |                   | <b>b</b> Fill in the Questionnaire as show        | n                                                                     |  |  |  |
|   | a                              |                   |                                                   |                                                                       |  |  |  |
|   |                                | The meeting was   | attended by                                       |                                                                       |  |  |  |
|   |                                | -                 | ·                                                 |                                                                       |  |  |  |
|   |                                |                   |                                                   | OXSERÁ (c) 2011-2016 Snapdone, Inc.                                   |  |  |  |
|   | b                              | Label             | Question                                          | Answer                                                                |  |  |  |
|   |                                | Attend            | Who attended the meeting?                         |                                                                       |  |  |  |
|   |                                | AttendSort        | (derived)                                         |                                                                       |  |  |  |
|   |                                |                   |                                                   |                                                                       |  |  |  |
|   |                                |                   |                                                   |                                                                       |  |  |  |
| 2 | Create a se                    | eries             | a Put the cursor in the Attend answ               |                                                                       |  |  |  |
|   | answer                         |                   | <b>b</b> Select <b>Series of text boxes</b> and c | lick <b>OK</b>                                                        |  |  |  |
|   |                                |                   | Iext Dropdou                                      | wn   Yes/No   Checkboxes   Derived                                    |  |  |  |
|   |                                |                   | Doxserá (c) 2011-2016 Sna                         | box<br>xt boxes                                                       |  |  |  |
|   | Label                          | Question          | a Answer b                                        | in                                                                    |  |  |  |
|   | Attend                         | Who attende       | ed the meeting?                                   | Example                                                               |  |  |  |
|   | AttendSort                     | (derived)         |                                                   | The text box allows for<br>a typed response.                          |  |  |  |
|   | /                              | (001100)          |                                                   | Question Answer Uits the parties Gill Parkar                          |  |  |  |
|   |                                |                   |                                                   | Bob and Pat Coe                                                       |  |  |  |
|   |                                |                   |                                                   | Users can type a<br>series of a<br>responses into a<br>single answer. |  |  |  |
|   |                                |                   |                                                   |                                                                       |  |  |  |
|   |                                |                   | (c) 2011-2016 Shapedene, I                        | re.                                                                   |  |  |  |

|   | Lesson        | 14               |                    | Lesson                | 14                                                            |                                              | Lesson 14                                                          |
|---|---------------|------------------|--------------------|-----------------------|---------------------------------------------------------------|----------------------------------------------|--------------------------------------------------------------------|
| 3 | Create a so   | rted a           | Put the cu         | ursor in the <b>A</b> | ttendSort answer                                              | box and click                                | 🧠 Smart Answer                                                     |
|   | Derived ser   | ries b           | Click the <b>I</b> | Derived answ          | ver type                                                      |                                              |                                                                    |
|   | answer        | С                | Select <b>Ser</b>  | ries, Answers         | ;                                                             |                                              |                                                                    |
|   |               | d                | Select the         | e Attend ansv         | ver and click 中 to                                            | add it to the s                              | eries                                                              |
|   |               | e                | Select <b>Sor</b>  | rt                    |                                                               |                                              |                                                                    |
|   |               | f                | Select to s        | sort <b>By last n</b> | ame A to Z and cl                                             | ick <b>OK</b>                                |                                                                    |
|   |               |                  |                    |                       | Doxest Smart Answer                                           |                                              | ×                                                                  |
|   |               |                  | Doxs               | erá (c) 2011-20.      | C C down   Yes/No   Che                                       | eckboxes Derived                             |                                                                    |
|   | Label         | Question         |                    | Answer                | Choose answers to                                             | All items                                    |                                                                    |
|   | Attend        | Who attended t   | ne meeting?        | [??]<br>[??]          | include in the<br>derived series<br>Attend                    |                                              | Derived answers are not seen or answered by the form user. Instead |
|   |               |                  |                    | a [??]                | C Keep Pesuits in<br>the listed order<br>Sort<br>ABC 123 Date | me items  <br>e selected answer's response w | they are automatically determined<br>during the Fill process.      |
|   | AttendSort    | (derived)        |                    |                       | e C a to Z<br>C Z to A                                        | he derived series.                           | stacks responses to included answers<br>into a single series.      |
|   |               |                  |                    |                       | By last name<br>A to Z<br>C Z to A                            |                                              |                                                                    |
|   |               |                  |                    |                       | f                                                             |                                              |                                                                    |
|   |               |                  |                    |                       | [c] 2011-2016 Sepandone. Inc.                                 |                                              | QK Cancel                                                          |
|   |               |                  |                    |                       | () con core emploine, no.                                     |                                              |                                                                    |
| 4 | Add a List    |                  |                    |                       | nd click ≔ <b>List</b>                                        |                                              |                                                                    |
|   |               | b                | Select the         | AttendSort            | answer and click                                              | OK                                           |                                                                    |
|   |               |                  |                    |                       | Questionnaire                                                 | abc 🔍                                        | Appearance                                                         |
|   |               |                  | a                  |                       | Attend<br>AttendSort                                          |                                              | Tic, Tac and Toe                                                   |
|   | The meet      | ing was attende  | d by <u>`</u>      | · [t                  |                                                               |                                              | Separate paragraphs                                                |
|   |               |                  |                    |                       |                                                               |                                              |                                                                    |
|   |               |                  |                    |                       |                                                               |                                              |                                                                    |
|   |               |                  |                    |                       | List Sublist                                                  |                                              |                                                                    |
|   |               |                  |                    |                       | Include all items in the list                                 |                                              |                                                                    |
|   |               |                  |                    |                       |                                                               |                                              |                                                                    |
|   |               |                  |                    |                       |                                                               |                                              |                                                                    |
|   |               |                  |                    |                       |                                                               |                                              |                                                                    |
|   |               |                  |                    |                       |                                                               | ſ                                            | Blank     OK     Cancel     (o) 2011-2016 Snapdone, Inc.           |
|   |               |                  |                    |                       |                                                               |                                              |                                                                    |
|   | -             |                  | -                  |                       |                                                               |                                              | to hide the Derived                                                |
|   |               | t's processed au | tomatically        | / in the back         | round, it would o                                             | nly confuse th                               | e form user if it were                                             |
|   | left visible. |                  |                    |                       |                                                               |                                              |                                                                    |

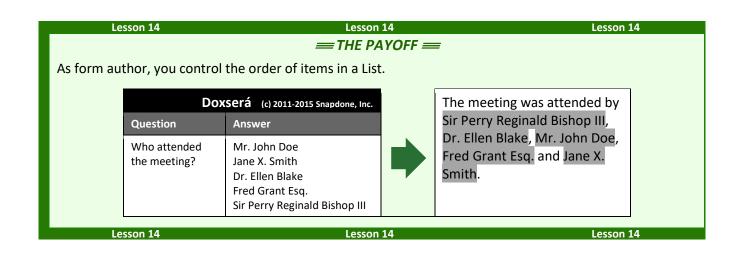

# Math

T Authors

**Dox/DB/AwD** includes math functions to perform calculations automatically. For example, given a series of shareholders and the number of shares held by each, the form could calculate the total number of outstanding shares and the percentage of the company owned by each shareholder.

# Adding Math to a Field

# Number and Count Fields

Begin by creating a Number field (page 16) or a Count Field (page 31). Then click **Math** to open the Math screen.

| Questionnaire                           | abc 🔍 # C Text                   |
|-----------------------------------------|----------------------------------|
| LoanAmount<br>AppualRate<br>Monthstmenn | © <u>N</u> mbr<br>○ <u>D</u> ate |
|                                         | Lound Math                       |

# Date Fields

Begin by creating a Date field (page 17). Then click **Function** to open the Math screen.

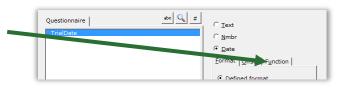

# The Math Screen

**Formula.** Build your math formula here. The formula can be as simple as **1 + 2** or might contain functions within functions within functions.

**Function.** Functions perform special math duties, like **Days** to count the number of days between two dates, or **Round** to round off a number. To add a function to the formula, select it from the dropdown menu and click **+**.

**Keypad.** Click these buttons to add numbers and operators (plus, minus, etc.) to the formula. You may also type numbers and symbols on your keyboard. Use \* for multiplication and **/** for division.

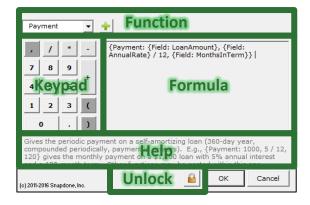

Help. This area describes the currently selected function and gives pointers on its use.

**Unlock.** Click  $\stackrel{\frown}{=}$  to turn on freeform editing mode. Expert users may find this mode more convenient so they can type the formula directly (or copy and paste from another source) rather than selecting functions from a menu.

What's with all the curly braces? You may have noticed that math formulae contain lots of curly braces: { }. They show where each math function begins and ends. But you don't need to worry about typing the curly braces – they are automatically included each time you add a function to the formula.

| Le                        | sson 15          | Lesson 15                                                                  | Lesson 15                                  |  |  |  |
|---------------------------|------------------|----------------------------------------------------------------------------|--------------------------------------------|--|--|--|
| Lesson 1                  | L5: Math Fie     | elds                                                                       |                                            |  |  |  |
| Numbe                     | er Field (page 1 |                                                                            |                                            |  |  |  |
| • Math (                  | page 87)         | This form calculates r                                                     | monthly loan payments.                     |  |  |  |
| • Field fu                | unction (page S  | 99)                                                                        |                                            |  |  |  |
| <ul> <li>Payme</li> </ul> | ent function (pa | age 103)                                                                   |                                            |  |  |  |
| Create t                  | he               | a Type or copy/paste this sentence into a bla                              | ank document                               |  |  |  |
| Questio                   | nnaire           | <ul> <li>Click = Questionnaire, + Create to add a Questionnaire</li> </ul> |                                            |  |  |  |
| <b>L</b>                  |                  |                                                                            |                                            |  |  |  |
|                           |                  | <b>b</b> Fill in the Questionnaire as shown                                |                                            |  |  |  |
| а                         |                  | ount is \$, to be paid in monthly payments                                 | of \$ each.<br>c) 2011-2016 Snapdone, Inc. |  |  |  |
| а                         |                  | ount is \$, to be paid in monthly payments                                 |                                            |  |  |  |
|                           | The loan amo     | ount is \$, to be paid in monthly payments                                 |                                            |  |  |  |
| a                         | The loan amo     | Dount is \$, to be paid in monthly payments Doxserá ( Question Answer      |                                            |  |  |  |

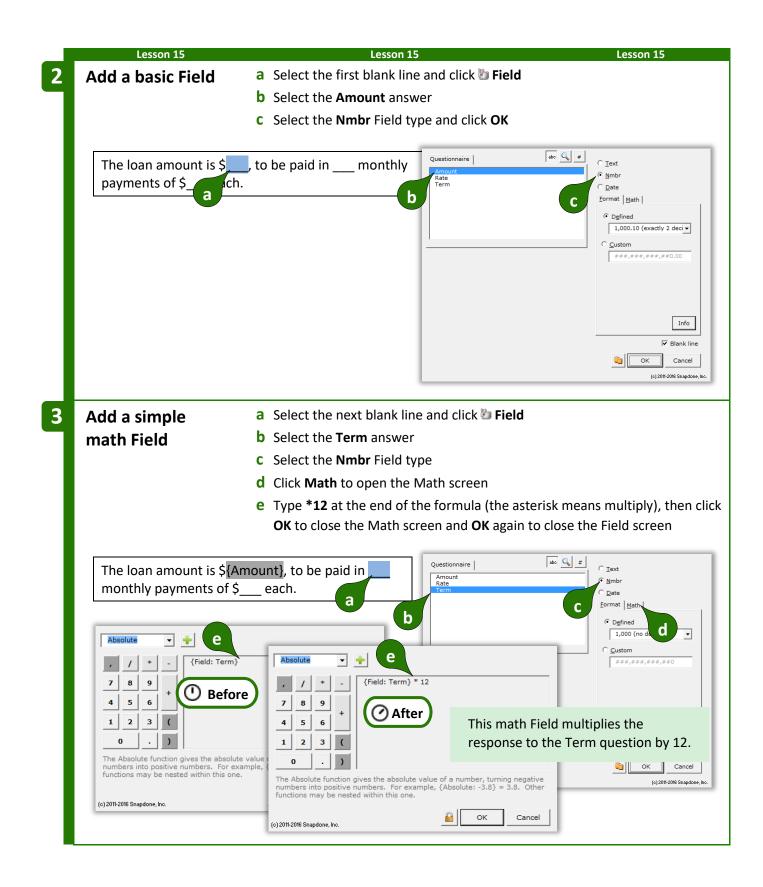

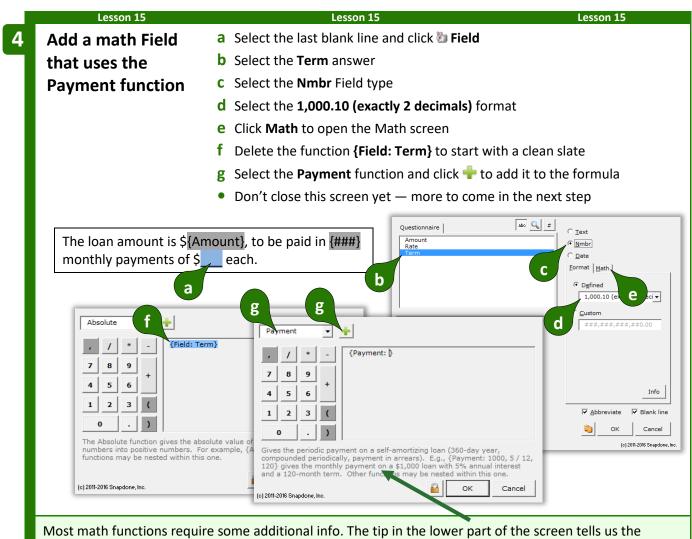

Payment functions require some additional into. The up in the lower part of the screen tens us the Payment function requires three numbers separated by commas: loan amount, periodic interest rate, and the number of periods in the term of the loan. Those numbers can either be typed directly into the formula or they can be represented with other functions. In this form, we'll use a Field function to provide each of the three numbers the Payment function requires.

| Lesson 15                                                                                 | Lesson 15                                                       | Lesson 15                                            |
|-------------------------------------------------------------------------------------------|-----------------------------------------------------------------|------------------------------------------------------|
| Add three functions                                                                       | a Start with the cursor inside the Payment                      | t function where the loan amount                     |
| within the Payment                                                                        | is required                                                     |                                                      |
| function                                                                                  | <b>b</b> Select the <b>Field</b> function, the <b>Amount</b> Fi | eld, and click 中 to add it to the                    |
|                                                                                           | <b>c</b> Click the comma button (or type a comr                 | na with vour keyboard)                               |
|                                                                                           | <b>d</b> Select the <b>Rate</b> Field and click <b>+</b> to add |                                                      |
|                                                                                           | e Type <b>/12</b> to divide the annual rate into t              |                                                      |
|                                                                                           | Payment function                                                |                                                      |
|                                                                                           | <b>f</b> Click the comma button (or type a comr                 | na with your keyboard)                               |
|                                                                                           | g Select the Term Field and click 🕂 to add                      |                                                      |
|                                                                                           | <b>h</b> Type <b>*12</b> to convert the <b>Term</b> response    |                                                      |
|                                                                                           | <b>OK</b> to close the Math screen and <b>OK</b> aga            |                                                      |
| Payment 🔹 🛉                                                                               |                                                                 |                                                      |
| D                                                                                         | b                                                               | -                                                    |
| 7 8 9                                                                                     | eld • Amount • •                                                |                                                      |
| 4 5 6 + a                                                                                 | / * _ {Payment: {Field: Amount} } d                             | d                                                    |
| Absolute +                                                                                | e Field                                                         | Rate                                                 |
|                                                                                           | mount}, {Field: Rate} / 12}                                     | {Payment: {Field: Amount}, {Field: Rate} }           |
|                                                                                           | T C +                                                           |                                                      |
|                                                                                           |                                                                 |                                                      |
|                                                                                           | tt: {Field: Am Field: Rate} / 12,<br>erm} * 12} g ( 1 2 3 (     |                                                      |
| $\frac{7}{4}$ f $\frac{9}{5}$ +                                                           |                                                                 | s an answer from the Questionnaire. If the answer is |
| The Abso<br>numbers 1 2 3 (                                                               | non-numeric, it gives                                           | a 'MATH ERROR' message.                              |
| functions 0 . )                                                                           | (c) 2011-2016 Snapdone, Inc.                                    | GK Cancel                                            |
| (c) 2011-2016 Sr<br>The Field function gives an answe<br>non-numeric, it gives a 'MATH ER | r from the Questionnaire. If the answer is<br>ROR' message.     |                                                      |
|                                                                                           |                                                                 |                                                      |
| (c) 2011-2016 Snapdone, Inc.                                                              | Cancel                                                          |                                                      |
|                                                                                           | <i>= THE PAYOFF =</i>                                           |                                                      |
| When the form user supplies                                                               | loan amount, annual interest rate, and loa                      | n term, the number of payments                       |
| and monthly payment are ca                                                                |                                                                 |                                                      |
|                                                                                           | Domoni                                                          | The lease of the                                     |
|                                                                                           | Doxserá (c) 2011-2016 Snapdone, Inc.                            | The loan amount is<br>\$150,000, to be paid in 240   |
| Label Question                                                                            | Answer                                                          | monthly payments of                                  |
| Amount Amount of loan?                                                                    | 150,000                                                         | \$948.97 each.                                       |
| Rate Annual interest rate                                                                 | ? 4.5                                                           |                                                      |
| Term How many years lor                                                                   | g is the loan term? 20                                          |                                                      |
| Lesson 15                                                                                 | Lesson 15                                                       | Lesson 15                                            |

# The Math Tab

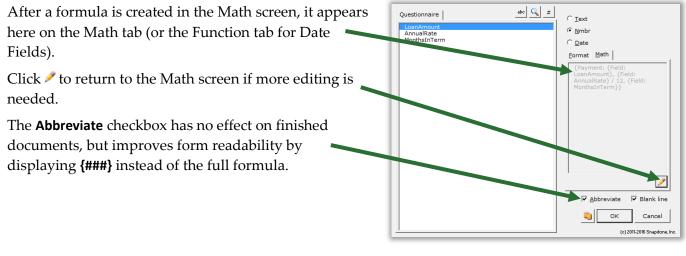

# **Math Functions**

Math mavens read on for a complete catalog of **Dox/DB/AwD** math functions. (Those of us who napped through Algebra might want to skip this bit.)

### Add, Subtract, Multiply, Divide

Symbols for basic math are just as you expect:

- + Addition. For example: **5** + **2** = **7**
- Subtraction. For example: **5 2** = **3**
- \* Multiplication. For example: **5** \* **2** = **10**
- / Division. For example: 5 / 2 = 2.5
- () Parentheses control the order of operations. For example: (1 + 2) \* 3 = 9, but 1 + (2 \* 3) = 7

**Dates are not numbers.** You might be tempted to use addition and subtraction to calculate date offsets, but don't. The result would be a "MATH ERROR" message. Instead, use Date Offsets (page 17), which are waaaay more flexible than addition and subtraction.

### Absolute

The **Absolute** function gives the absolute value of a number, turning negative numbers into positive numbers. For example, **{Absolute: -3.8}** = 3.8. Other functions may be nested within this one. For example, if the Questionnaire asks for PriceA and PriceB, the difference between the two prices is **{Absolute: Field: PriceA} - {Field: PriceB}**.

In the FormulaPlain English{Absolute: number}The absolute value of a number

### Age

Given a person's birthdate, the **Age** function gives their age on a particular date. *Note that the age depends on whether or not the birthday has already occurred in the target year*. For example, **{Age: 4/17/2000, 4/17/2010}** = 10 because the birthday <u>has</u> occurred in 2010; while **{Age: 4/17/2000, 4/16/2010}** = 9 because the birthday <u>has not</u> yet occurred in 2010. The **Field** function (if it refers to a date answer) and other date functions (**FirstDate, LastDate, ListFirstDate, ListLastDate, Now**) may be nested within this one. The **Age** function is often used to calculate a person's age on the date when the form is used, with a formula like this: **{Age: Field: DOB}, {Now}}**.

In the FormulaPlain English{Age: date1, date2}Someone born on Date1 is this old on Date2

| Lesson 16              | Lesson 16                                                                  | Lesson 16                             |  |  |  |
|------------------------|----------------------------------------------------------------------------|---------------------------------------|--|--|--|
| Lesson 16:             |                                                                            |                                       |  |  |  |
| Dates, Math, and       | Derived Answers                                                            |                                       |  |  |  |
| • Freeform Derived a   | nswer (page 13)                                                            |                                       |  |  |  |
| • Number Field (page   | 16)                                                                        |                                       |  |  |  |
| • Math (page 87)       |                                                                            | irthdate, this form determines age ar |  |  |  |
| • Age function (page   |                                                                            | ult status.                           |  |  |  |
| • Field function (page | 99)                                                                        |                                       |  |  |  |
| Now function (page     | 103)                                                                       |                                       |  |  |  |
| • A/An Condition (page | ge 46)                                                                     |                                       |  |  |  |
| Create the             | a Type or copy/paste this senten                                           | ce into a blank document              |  |  |  |
| Questionnaire          | <ul> <li>Click = Questionnaire, + Create to add a Questionnaire</li> </ul> |                                       |  |  |  |
| Questionnane           | <b>b</b> Fill in the Questionnaire as sho                                  | wn                                    |  |  |  |
| . The benefic          | ciary is a minor/adult, age                                                |                                       |  |  |  |
| a                      |                                                                            |                                       |  |  |  |
|                        |                                                                            | Doxserá (c) 2011-2016 Snapdone, Inc.  |  |  |  |
| Label                  | Question                                                                   | Answer                                |  |  |  |
| ров                    | What's the beneficiary's birthdate?                                        |                                       |  |  |  |
|                        |                                                                            |                                       |  |  |  |

| Lesson 16                                           |                              |                               | Lesson 16                                                             |                                                                                                 | Lesson 16                                                                                                    |
|-----------------------------------------------------|------------------------------|-------------------------------|-----------------------------------------------------------------------|-------------------------------------------------------------------------------------------------|----------------------------------------------------------------------------------------------------|
| Create                                              | а                            | Put the cursor in             | the <b>Age</b> answer box ar                                          | nd click 🧠 Smart .                                                                              | Answer                                                                                                    |
| Derived ansv                                        | ver b                        | Click the <b>Derived</b>      | <b>d</b> answer type and click                                        | ОК                                                                                              |                                                                                                    |
|                                                     |                              |                               | <u>I</u> ext   <u>D</u> ropdown   <u>Y</u> es/No   Cl                 | eckboxes Derived                                                                                |                                                                                                    |
|                                                     | Do                           | <b>xserá</b> (c) 2011-2016 Si | © Freeform □ Link to a prece<br>napdone, Inc. ○ Series: ⓒ Answers ○ P |                                                                                                 |                                                                                                    |
| Label                                               | Question                     | Answer                        |                                                                       |                                                                                                 |                                                                                                    |
| DOB                                                 | What's the ben<br>birthdate? | eficiary's                    |                                                                       |                                                                                                 | Derived answers are not seen o<br>answered by the form user. In<br>they are automatically determin<br>during the Fill process.<br>Freeform derived answers are<br>created by the form author. Th |
| Age                                                 | (derived)                    |                               |                                                                       |                                                                                                 | answer box in the Questionnaire<br>treated as a "mini-form" text,<br>Fields, Lists, and Conditions can<br>included, just as they are used i                                                      |
|                                                     |                              |                               |                                                                       |                                                                                                 | main body of the form.                                                                                                    |
|                                                     |                              |                               |                                                                       |                                                                                                 |                                                                                                    |
|                                                     |                              |                               | (c) 2011-2016 Snapdone, Inc.                                          |                                                                                                 | Ōĸ                                                                                                    |
|                                                     |                              |                               |                                                                       |                                                                                                 |                                                                                                    |
| Add a Field w                                       | -                            |                               | the <b>Age</b> answer box ar                                          | nd click 🐌 Field                                                                                |                                                                                                    |
| Age function                                        | b                            | Select the <b>DOB</b> a       |                                                                       |                                                                                                 |                                                                                                    |
|                                                     | С                            | Select the Nmbr               | Field type                                                            |                                                                                                 |                                                                                                    |
|                                                     | d                            | Click Math to op              | en the Math screen                                                    |                                                                                                 |                                                                                                    |
|                                                     | е                            | Delete the <b>{Field</b>      | I: DOB} function to star                                              | t with a clean slat                                                                             | e                                                                                                    |
|                                                     | f                            | Select the <b>Age</b> fu      | unction and click 📌 to a                                              | dd it to the form                                                                               | ula                                                                                                    |
|                                                     | •                            | Don't close this              | screen yet — more to c                                                | ome in the next s                                                                               | tep                                                                                                    |
|                                                     |                              |                               |                                                                       | abc 🔍 #                                                                                         |                                                                                                    |
|                                                     | Do                           | <b>xserá</b> (c) 2011-2016 S  | Questionnaire                                                         |                                                                                                 |                                                                                                    |
| Label C                                             | Question                     | Answer                        | b                                                                     | 0 🖸                                                                                             |                                                                                                    |
| DOB V                                               | Vhat's the benefi            | ciary's                       |                                                                       |                                                                                                 | Defined                                                                                                    |
| b                                                   | oirthdate?                   | а                             |                                                                       | [                                                                                               | 1,000 (no C                                                                                                    |
| Age (e                                              | derived)                     |                               |                                                                       |                                                                                                 | <b>Custom</b>                                                                                                    |
|                                                     | . 1                          |                               |                                                                       |                                                                                                 |                                                                                                    |
| Absolute                                            |                              |                               | Age                                                                   |                                                                                                 |                                                                                                    |
| , / * -                                             | {Field: DOB}                 |                               | <b>f</b> / <b>f</b> <sup>{Ag</sup>                                    | a: [}                                                                                           | o                                                                                                    |
| 7 <u>89</u> (e)                                     |                              |                               | 7     8     9       4     5     6                                     |                                                                                                 | : li                                                                                                    |
| 4 5 6                                               |                              |                               | 4 5 6                                                                 |                                                                                                 | cel                                                                                                    |
|                                                     |                              |                               |                                                                       |                                                                                                 | odo                                                                                                    |
| The Absolute function gi                            |                              | of a number, turning negative | Given a birthdate, the Age fu                                         | nction calculates a person's ag                                                                 |                                                                                                    |
| numbers into positive nu<br>functions may be nested |                              | Absolute: -3.8} = 3.8. Other  | replaced with a Field function                                        | 1/2006, 2/2/2016} = 10. Each<br>that refers to a date answer on<br>a particular date depends or | r with a Now                                                                                                    |
|                                                     |                              | OK Cancel                     | birthday has already occurred<br>(c) 2011-2016 Snapdone, Inc.         | in that year.                                                                                   | K Cancel                                                                                                    |
| (c) 2011-2016 Snapdone, Inc.                        |                              |                               | (1) 2010 on appoone, mo.                                              |                                                                                                 |                                                                                                    |

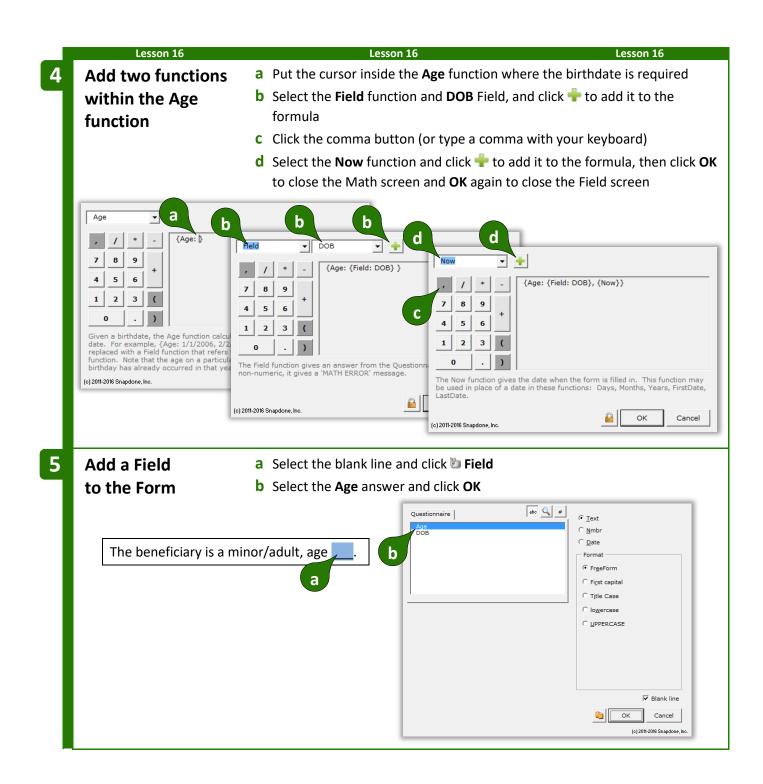

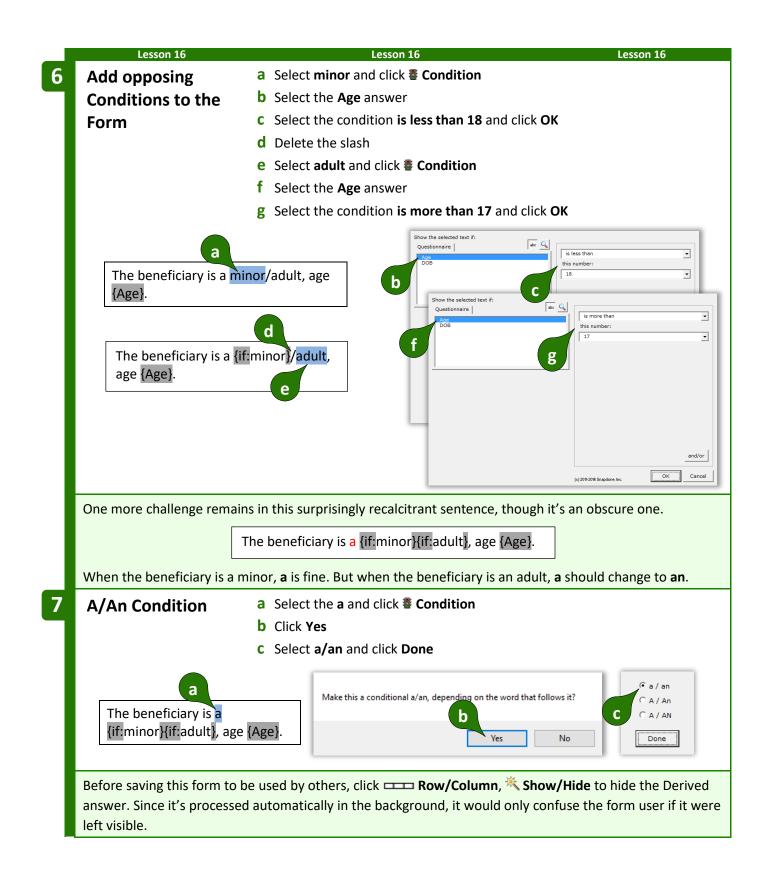

|       | Lesson 16                                                                      | Lesson 16 THE PAYOFF ==     |           | Lesson 16                    |
|-------|--------------------------------------------------------------------------------|-----------------------------|-----------|------------------------------|
|       | of birth only needs to be entered once<br>age and adult/minor designation will |                             | n forms t | oday, next month, and next   |
|       | Doxserá (                                                                      | c) 2011-2016 Snapdone, Inc. |           | The beneficiary is a minor,  |
| Label | Question                                                                       | Answer                      |           | age 2.                       |
| DOB   | What's the beneficiary's birthdate?                                            | 8/31/2013                   |           |                              |
|       | Doxserá (                                                                      | c) 2011-2016 Snapdone, Inc. |           | The beneficiary is an adult, |
| Label | Question                                                                       | Answer                      |           | age 25.                      |
| DOB   | What's the beneficiary's birthdate?                                            | 8/31/1990                   |           |                              |
|       | Lesson 16                                                                      | Lesson 16                   |           | Lesson 16                    |

### Constant

The **Constant** function gives one of two math constants (*e* or *pi*), accurate to the 14th decimal place.

In the FormulaPlain English{Constant: name}A mathematical constant

### Days

The **Days** function gives the number of days between two dates. For example, **{Days: 1/31/2011, 2/3/2011} =** 3. Dates should use month/day/year format; both two-digit and four-digit years are allowed. If date1 is the same as date2, the result is zero. If date2 is earlier than date1, the result is a negative number. The **Field** function (if it refers to a date answer) and other date functions (**FirstDate, LastDate, Now**, and others) may be nested within this one. For example, if the Questionnaire asks for a ClosingDate, then **{Days: {Now}, {Field: ClosingDate}}** gives the number of days between the closing date and the date on which the form is used. (This will be a negative number if the closing date precedes the date when the form is used.)

In the FormulaPlain English{Days: date1, date2}The number of days between two dates

### DerivedCount

The **DerivedCount** function is only available if the Questionnaire contains a Derived answer. It gives the number items in a Derived answer. Items must be separated by hard returns (each item on a separate line).

In the FormulaPlain English{DerivedCount: label}Count the number of items in a Derived answer

#### DerivedFirstDate

The **DerivedFirstDate** function is only available if the Questionnaire contains a Derived answer. It gives the earliest date in a Derived answer. Dates must be separated by hard returns (each date on a separate line).

In the FormulaPlain English{DerivedFirstDate: label}The earliest date in a Derived answer

### DerivedLastDate

The **DerivedLastDate** function is only available if the Questionnaire contains a Derived answer. It gives the latest date in a Derived answer. Dates must be separated by hard returns (each date on a separate line).

In the Formula Plain English {DerivedLastDate: *label*} The latest date in a Derived answer

#### DerivedMax

The **DerivedMax** function is only available if the Questionnaire contains a Derived answer. It gives the largest number in a Derived answer. Numbers must be separated by hard returns (each number on a separate line).

In the Formula Plain English {DerivedMax: *label*} The biggest number in a Derived answer

#### DerivedMin

The **DerivedMin** function is only available if the Questionnaire contains a Derived answer. It gives the smallest number in a Derived answer. Numbers must be separated by hard returns (each number on a separate line).

In the FormulaPlain English{DerivedMin: label}The smallest number in a Derived answer

### DerivedMultiply

The **DerivedMultiply** function is only available if the Questionnaire contains a Derived answer. It gives the product of all numbers in a Derived answer multiplied together. Numbers must be separated by hard returns (each number on a separate line).

In the FormulaPlain English{DerivedMultiply: label}Multiply all the numbers in a Derived answer together

### DerivedSum

The **DerivedSum** function is only available if the Questionnaire contains a Derived answer. It gives the sum of all numbers in a Derived answer added together. Numbers must be separated by hard returns (each number on a separate line).

In the FormulaPlain English{DerivedSum: label}Add all the numbers in a Derived answer together

### Field

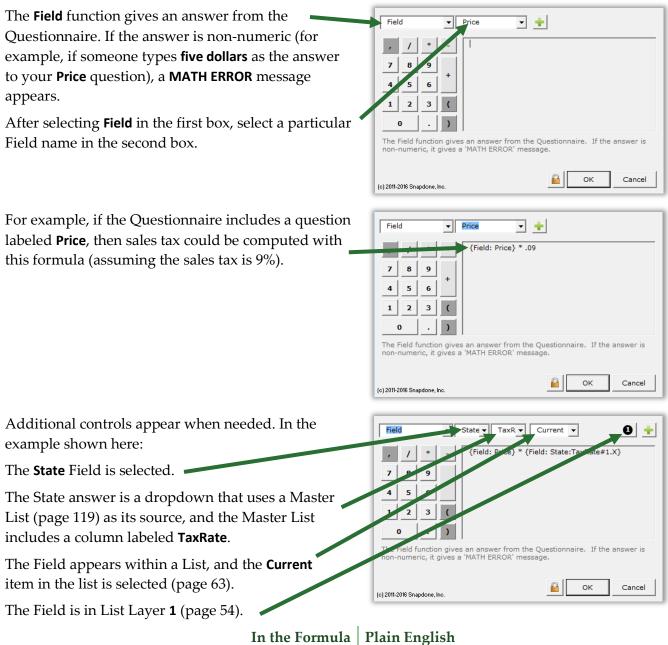

**{Field:** *label***}** The ar

The answer to a question in the Questionnaire

#### FirstDate

The **FirstDate** function gives the earliest of a series of dates, ignoring items that are not dates. For example, **{FirstDate: 5/5/2011, 3/15/2011, 2/20/2012}** = 3/15/2011. The **Field** function (if it refers to a date answer) and other date functions (**FirstDate, LastDate, ListFirstDate, ListLastDate, Now**) may be nested within this one. For example, if today's date is 3/12/2017 and the CommencementDate in the Questionnaire is 4/1/2017, then **{FirstDate: {Now}, {Field: CommencementDate}, 3/15/2017}** = 3/12/2017.

In the FormulaPlain English{FirstDate: date1, date2, ... dateX}The earliest of these dates

#### Integer

The **Integer** function gives the integer portion of a number, truncating any decimal portion. For example, **{Integer: 3.84}** = 3. Other functions may be nested within this one. For example, if the Questionnaire asks for an EggCount, the form can compute the number of 3-egg omelets with **{Integer: {Field: EggCount} / 3**}.

In the FormulaPlain English{Integer: number}Convert a number to an integer, ignoring any fractional portion

### LastDate

The LastDate function gives the latest of a series of dates, ignoring items that are not dates. For example, {LastDate: 5/5/2011, 2/20/2012, 3/15/2011} = 2/20/2012. The Field function (if it refers to a date answer) and other date functions (FirstDate, LastDate, ListFirstDate, ListLastDate, Now) may be nested within this one. For example, if today's date is 3/12/2017 and the CommencementDate in the Questionnaire is 4/1/2017, then {LastDate: {Now}, {Field: CommencementDate}, 3/15/2017} = 4/1/2017.

In the FormulaPlain English{LastDate: date1, date2, ... dateX}The latest of these dates

### ListCount

The **ListCount** function is only available if the Questionnaire contains a series answer. It gives the number of items in a series answer, not counting any items that are blank. If all items are blank, the result is zero.

When one of the List functions is selected (ListCount, ListFirstDate, ListItem#, ListLastDate, ListMax, ListMin, ListMultiply, ListSum), choose a particular series answer in the second box.

| ListCount  Shareholders                                                                                                |
|----------------------------------------------------------------------------------------------------|
| , / * {ListCount: Shareholders}                                                                                        |
| 7 8 +                                                                                                    |
|                                                                                                    |
|                                                                                                    |
| The ListCount function gives the number of items in the named list-type answer, not counting any items that are blank. |
| (c) 2011-2016 Snapdone, Inc.                                                                                           |

In the Formula {ListCount: *label*}

Plain EnglishCount the number of items in a series answer

#### ListFirstDate

The **ListFirstDate** function is only available if the Questionnaire contains a series answer. It gives the earliest date in a series answer, ignoring items that are not dates. If none of the items in the series is a date, an **ERROR - DATE FORMAT** message appears.

In the FormulaPlain English{ListFirstDate: label}The earliest date

The earliest date in a series answer

### ListItem#

The **ListItem#** function is only available when creating a Field within a List. It gives the sequential position of a List item, not counting blank items.

Use **X** for the position of the current item; **P** for the previous item; **N** for the next item; and **L** for the last item in the List.

For example, if a series answer in the Questionnaire contains 5 non-blank items, **{ListItem#: L}** = 5.

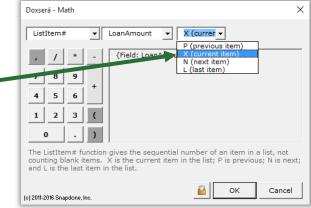

In the Formula Plain English {ListItem#: *item*} The position of

*n*} The position of an item in a series answer

### ListLastDate

The **ListLastDate** function is only available if the Questionnaire contains a series answer. It gives the latest date in a series answer, ignoring items that are not dates. If none of the items in the series is a date, an **ERROR - DATE FORMAT** message appears.

In the Formula Plain English {ListLastDate: *label*} The latest date in a series answer

#### ListMax

The **ListMax** function is only available if the Questionnaire contains a series answer. It gives the largest number in a series answer, ignoring items that are blank or non-numeric. If none of the items in the series is a number, a **MATH ERROR** message appears.

| In the Formula           | Plain English                         |
|--------------------------|---------------------------------------|
| {ListMax: <i>label</i> } | The biggest number in a series answer |

#### ListMin

The **ListMin** function is only available if the Questionnaire contains a series answer. It gives the smallest number in a series answer, ignoring items that are blank or non-numeric. If none of the items in the series is a number, a **MATH ERROR** message appears.

In the Formula Plain English {ListMin: *label*} The smallest number in a series answer

#### ListMultiply

The **ListMultiply** function is only available if the Questionnaire contains a series answer. It gives the product of all numbers in a series multiplied together, ignoring items that are blank or non-numeric. If none of the items in the series is a number, a **MATH ERROR** message appears.

In the FormulaPlain English{ListMultiply: label}Multiply all the numbers in a series answer together

#### ListSum

The **ListSum** function is only available if the Questionnaire contains a series answer. It gives the sum of all numbers in a series added together, ignoring items that are blank or non-numeric. If none of the items in the series is a number, a **MATH ERROR** message appears.

In the FormulaPlain English{ListSum: label}Add all the numbers in a series answer together

#### Logarithm

The **Logarithm** function gives the base *n* logarithm of a number. For example, **{Logarithm: 10, 100}** gives the base 10 logarithm of 100. Other functions may be nested within this one. To calculate natural logarithms, use the **{Constant: e}** function as the base number. For example, the natural logarithm of 100 is **{Logarithm: {Constant: e}, 100**}.

In the FormulaNot-So-Plain English{Logarithm: *n, number*}The base *n* logarithm of a number

#### Maximum

The **Maximum** function gives the largest of a series of numbers. For example, **{Maximum: 5, 10, 3}** = 10. Other functions may be nested within this one. For example, if the Questionnaire asks for Income and two possible tax rates – TaxRateA and TaxRateB – then the largest possible amount of tax owed is **{Maximum: {Field: TaxRateA} \* {Field: Income}, {Field: TaxRateB} \* {Field: Income}}**.

In the FormulaPlain English{Maximum: number1, number2, ... numberX}The biggest of these numbers

#### Minimum

The **Minimum** function gives the smallest of a series of numbers. For example, **{Minimum: 5, 3, 10}** = 3. Other functions may be nested within this one. For example, if the shipping and handling fee is 3% of the purchase price, but not to exceed \$7.50, use **{Minimum: {Field: Price} \* .03, 7.50}**.

In the FormulaPlain English{Minimum: number1, number2, ... numberX}The smallest of these numbers

#### Months

The **Months** function gives the number of months between two dates. *This function counts transitions from month to month, <u>not</u> the number of elapsed days divided by 30.* For example, **{Months: 1/31/2011, 3/3/2011} =** 2. If both dates occur in the same month, the result is zero. If date2 is in an earlier month than date1, the result is a negative number. The **Field** function (if it refers to a date answer) and other

date functions (FirstDate, LastDate, ListFirstDate, ListLastDate, Now) may be nested within this one. For example, if the Questionnaire asks for a ClosingDate, then {Months: {Now}, {Field: ClosingDate}} gives the number of months between the closing date and the date on which the form is used. (This will be a negative number if the closing date precedes the date when the form is used.)

In the FormulaPlain English{Months: date1, date2}The number of months between two dates

#### Now

The **Now** function gives the date when the form is filled in. It may be used by itself or inside a date function: **Days**, **Months**, **Years**, **FirstDate**, **LastDate**.

In the Formula | Plain English

**{Now}** The date when the form is filled in

### Payment (PMT)

The **Payment** function gives the periodic payment on a self-amortizing loan, assuming 360-day years, interest compounded periodically, payment in arrears. For example, **{Payment: 1000, 5 / 12, 120}** gives the monthly payment on a \$1,000 loan with a 5% annual rate of interest and a 120-month term. Other functions may be nested within this one. For example, if the Questionnaire asks for LoanAmount, AnnualRate, and MonthsInTerm, then the monthly payment could be computed as **{Payment: {Field: LoanAmount}, {Field: AnnualRate} / 12, {Field: MonthsInTerm}}**.

| in English                                                                            |
|---------------------------------------------------------------------------------------|
| culates the periodic payment amount when                                              |
| en the loan amount, interest rate per period,<br>l number of periods in the loan term |
|                                                                                       |

### RaiseToPower (exponentiation)

The **RaiseToPower** function performs exponentiation, multiplying a number by itself a number of times. For example, {**RaiseToPower: 8, 3**} = 512, because  $8 \times 8 \times 8 = 512$ . Other functions may be nested within this one. For example, if the Questionnaire asks for the Length of a square plot of land, the acreage equals the Length squared: {**RaiseToPower: {Field: Length}, 2**}.

In the FormulaPlain English{RaiseToPower: number, exponent}Multiply a number by itself a number of times

### Remainder (modulo)

The **Remainder** function gives the remainder value after division. For example, **{Remainder: 10, 3}** = 1, because 10 divided by 3 leaves a remainder of 1. Other functions may be nested within this one. For example, if the Questionnaire asks for a List of People to be split into 4 equal groups, the number of leftover people is **{Remainder: {ListCount: People}, 4}**.

| In the Formula                 | Plain English                        |
|--------------------------------|--------------------------------------|
| {Remainder: dividend, divisor} | The remainder that's left over after |
|                                | dividing a number by another number  |

#### Root

The **Root** function gives the *n*th root of a number (square root is 2nd root; cube root is 3rd root, etc.). For example, the square root of 9 is **{Root: 2, 9}**; and the cube root of 125 is **{Root: 3, 125}**. Other functions may be nested within this one. For example, according to the Pythagorean Theorem, if the Questionnaire asks for the lengths of Leg1 and Leg2 of a right triangle, then the length of the hypotenuse is **{Root: 2, {RaiseToPower: {Field: Leg1}, 2} + {RaiseToPower: {Field: Leg2, 2}}**.

In the FormulaNot-So-Plain English{Root: *n*, *number*}The *n*th root of a number

#### Round

The **Round** function rounds a number to the nearest integer. Halves are rounded up. For example, **{Round: 5.4} =** 5; and **{Round: 5.5} =** 6. Other functions may be nested within this one. For example, if the Questionnaire asks for a List of SharesHeld by each shareholder, then the average number of shares held by each shareholder is approximately **{Round: {ListSum: SharesHeld} / {ListCount: SharesHeld}}**.

In the FormulaPlain English{Round: number}Round off a number

#### Years

The **Years** function gives the number of years between two dates. *This function counts transitions from year to year*, <u>not</u> the number of elapsed days divided by 365. For example, **{Years: 12/31/2010, 1/1/2012}** = 2. If date1 is in the same year as date2, the result is zero. If date2 is in an earlier year than date1, the result is a negative number. The **Field** function (if it refers to a date answer) and other date functions (**FirstDate, LastDate, ListFirstDate, ListLastDate, Now**) may be nested within this one.

In the Formula Plain English {Years: *date1, date2*} The number of years between two dates

### Math in Lists

Among the subjects included in the everything-but-the-kitchen-sink lesson below, see how item Fields become important when using Math within Lists.

## Lesson 17: List in Table Format, Master List, and Math

- Master List (page 119)
- Dropdown series answer (page 9)
- List formatted as table (page 50)
- Date Field (page 17)
- Number Field (page 16)
- Math (page 87)
- Field function (page 99)

We'll create a form that produces finished documents like this:

|                       | Class                      | Date           | Tuition     | Тах       | Total             |              |
|-----------------------|----------------------------|----------------|-------------|-----------|-------------------|--------------|
|                       | Basic Personhood           | 3/3/2012       | 125         | 11.00     | 136.00            |              |
|                       | Advanced Humanity          | 3/17/2012      | 200         | 17.60     | 217.60            |              |
|                       | TOTAL:                     |                |             |           | \$353.60          |              |
|                       | Payment is due one we      | ek before the  | class date. |           |                   |              |
|                       |                            |                |             |           |                   |              |
| Create the            | a Type or cop              | y/paste this t | text into a | a blank c | locument          |              |
| Questionnaire         | • Click 🎞 Qu               | estionnaire,   | 🕂 Create    | e to add  | a Question        | naire        |
|                       | <b>b</b> Fill in the Qu    | uestionnaire   | as shown    |           |                   |              |
| Thank v               | ou for registering for the | e following c  | lasses:     |           |                   |              |
|                       |                            | 0              |             |           |                   |              |
| a Paymen              | t is due one week befor    | e the class d  | ate.        |           |                   |              |
|                       |                            |                | D           | oxserá    | (c) 2011-2016 Sna | apdone, Inc. |
|                       | Question                   |                |             | Answer    |                   |              |
| <b>b</b><br>Label     |                            | a atata ya d   |             |           |                   |              |
| D<br>Label<br>Classes | List the classes r         | egistered      |             |           |                   |              |

Lesson 17

This form asks just one question to produce a neatly tabulated invoice.

Lesson 17

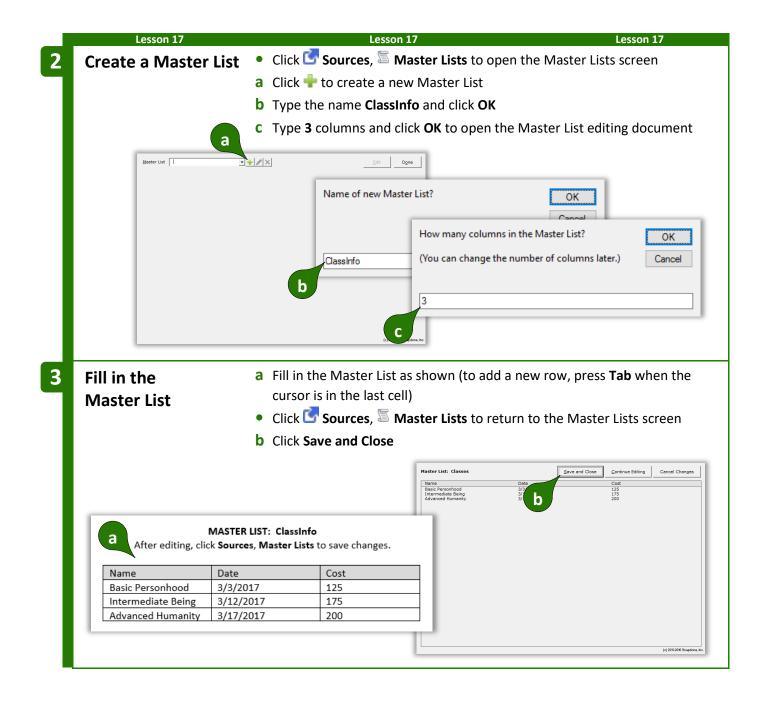

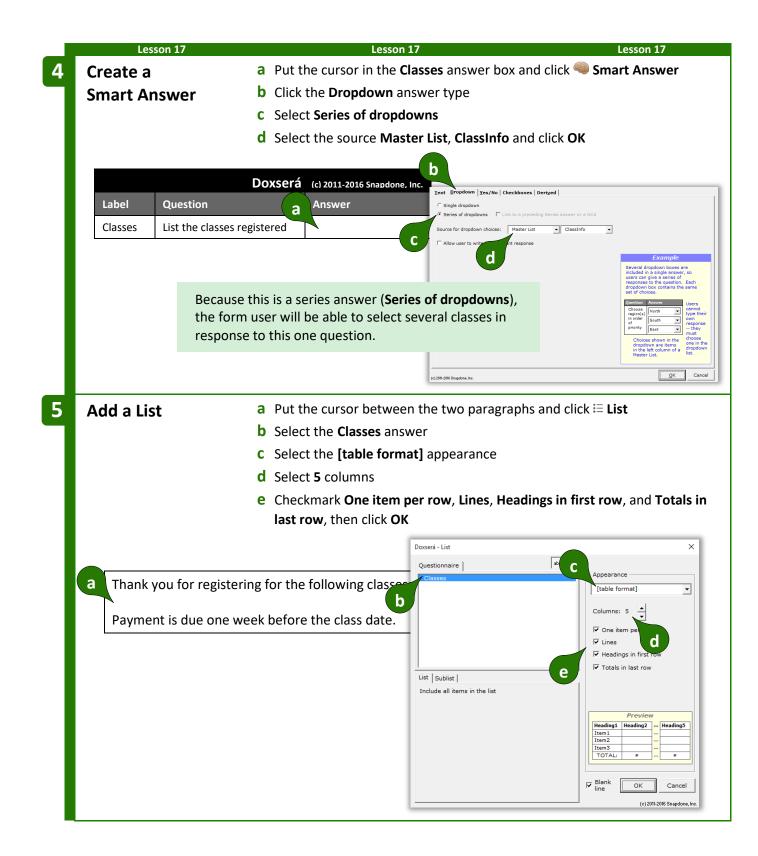

| Lesson 17       |                                           | Lesson 17                                       |                   | D.1. T         | Lesson 17        |
|-----------------|-------------------------------------------|-------------------------------------------------|-------------------|----------------|------------------|
| Customize th    |                                           | ne placeholder he<br>e <b>0</b> field from colu | -                 |                | ition, lax, and  |
|                 | Thank you for regist                      | toring for the follow                           | ing electron      |                |                  |
|                 | Thank you for regist                      | Heading                                         | _                 | Heading4       | Heading5         |
|                 | ist <b>1</b> :{Classes:Na                 | ame O Y                                         |                   |                |                  |
| Refere          | a liste (classes:Name                     | a                                               | a                 | a              | a                |
| U Before        | {Classes:Name                             | X} b k                                          | b                 |                |                  |
|                 | TOTAL:                                    | 0                                               | 0                 | 0              | 0                |
|                 | Payment is due on                         | e week before the c                             | lass date.        |                |                  |
|                 |                                           |                                                 |                   |                |                  |
|                 | Thank you for regist                      | tering for the follow                           | ving classes:     |                |                  |
|                 | Class                                     | Date                                            | Tuition           | Тах            | Total            |
| $\frown$        | {List <b>0</b> :{Classes:Na               | ame <b>①</b> X}                                 |                   |                |                  |
| O After         | {Classes:Name                             | X}                                              |                   |                |                  |
|                 | {Classes:Name                             | X}                                              |                   |                |                  |
|                 | TOTAL:                                    |                                                 |                   |                | 0                |
|                 | Payment is due on                         | e week before the o                             | lass date.        |                |                  |
| Remember that e | every List has 3 clauses (p               | age 50). The same                               | e is true for Lis | ts that are fo | rmatted as tab   |
|                 | occupying a row:                          |                                                 |                   |                |                  |
|                 | Class                                     | Date Tuit                                       | ion Tax           | Total          |                  |
| First 🗭         | {List <b>0</b> :{Classes:Name <b>0</b> X} |                                                 |                   |                | 🗲 First          |
| Middle 🕈        | {Classes:Name <b>①</b> X}                 |                                                 |                   |                | 🗲 Midd           |
| Last 🗭          | {Classes:Name <b>①</b> X}                 |                                                 |                   |                | 🗲 Last           |
|                 | TOTAL:                                    |                                                 |                   | 0              |                  |
| When we add inf | o to the first clause, if we              | want that info to                               | annear for ea     | ch itom in th  | a list wa'll hav |

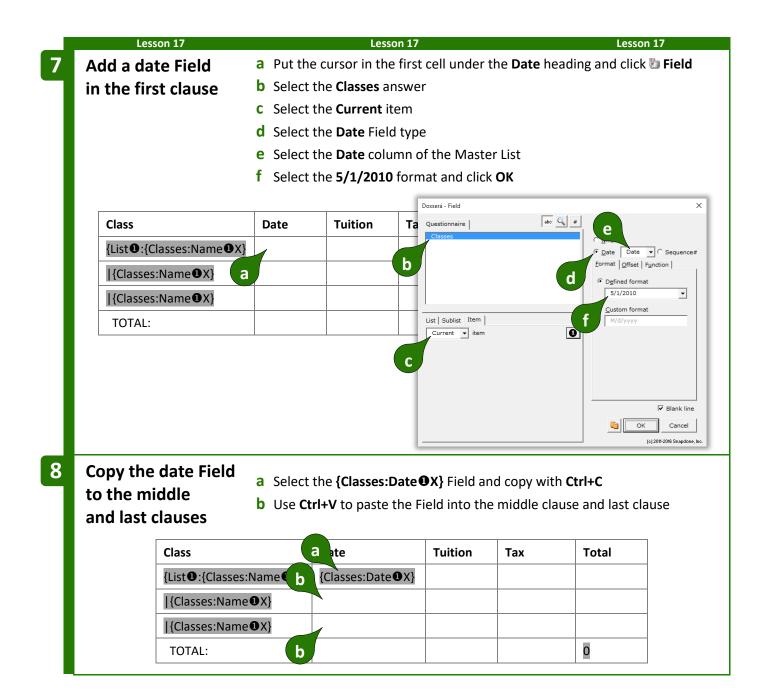

| Add a number Field <ul> <li>a Put the cursor in the first cell under the Tuition heading and click SField</li> <li>b Select the Classes answer</li> <li>c Select the Current item</li> <li>d Select the Number Field type</li> <li>e Select the Cost column of the Master List</li> <li>f Select the 1,000.10 (exactly 2 decimals) format and click OK</li> <li>g As in Step 8 above, copy and paste the Field from the first clause to the middle and last clauses</li> </ul> | Field      |
|----------------------------------------------------------------------------------------------------|------------|
| <ul> <li>b Select the Classes answer</li> <li>c Select the Current item</li> <li>d Select the Number Field type</li> <li>e Select the Cost column of the Master List</li> <li>f Select the 1,000.10 (exactly 2 decimals) format and click OK</li> <li>g As in Step 8 above, copy and paste the Field from the first clause to the middle and last clauses</li> </ul>                                                                                                    |            |
| <ul> <li>d Select the Number Field type</li> <li>e Select the Cost column of the Master List</li> <li>f Select the 1,000.10 (exactly 2 decimals) format and click OK</li> <li>g As in Step 8 above, copy and paste the Field from the first clause to the middle and last clauses</li> </ul>                                                                                                    |            |
| <ul> <li>e Select the Cost column of the Master List</li> <li>f Select the 1,000.10 (exactly 2 decimals) format and click OK</li> <li>g As in Step 8 above, copy and paste the Field from the first clause to the middle and last clauses</li> </ul>                                                                                                    |            |
| <ul> <li>f Select the 1,000.10 (exactly 2 decimals) format and click OK</li> <li>g As in Step 8 above, copy and paste the Field from the first clause to the middle and last clauses</li> </ul>                                                                                                    |            |
| g As in Step 8 above, copy and paste the Field from the first clause to the middle and last clauses                                                                                                    |            |
| Class     Date     Tuition         Questionnaire     abe     ge       Classes     Classes     Cost                                                                                                    |            |
| Class Date Tuition                                                                                                    | the        |
| Class Date Tuition Questionnaire Classes Cost                                                                                                    |            |
| Classes Cases Cost -                                                                                                    |            |
|                                                                                                    | quence#    |
| Date <b>U</b>                                                                                                    |            |
| Classes:Name●X} {Classes.                                                                                                    | ci 🗸       |
| Date ① X1                                                                                                    | 0          |
| {Classe 8<br>Date 0 X}                                                                                                    |            |
|                                                                                                    |            |
| TOTAL:                                                                                                    | Info       |
|                                                                                                    |            |
| OK Cance<br>(2)2012/08 Shapd                                                                                                    |            |
| 10 Add a math Field a Put the cursor in the first cell under the Tax heading and click SField                                                                                                    | d          |
| b Select the Classes answer                                                                                                    | 4          |
| c Select the <b>Current</b> item                                                                                                    |            |
| <b>d</b> Select the <b>Number</b> Field type                                                                                                    |            |
| e Select the <b>Cost</b> column of the Master List                                                                                                    |            |
| f Select the 1,000.10 (exactly 2 decimals) format                                                                                                    |            |
| g click Math to open the Math screen                                                                                                    |            |
| Questionnaire de C                                                                                                    |            |
| Class Date Tuition Tax To Classes                                                                                                    |            |
| NameOX} DateOX} CostOX}                                                                                                    | Sequence#  |
| {Classes:Name {Classes: {Class a                                                                                                    | eci 🗸      |
| Date 0 X}     Cost 0 X}     List   Sublist Item       f     Custom                                                                                                    | 0.00       |
| {Classes:Name {Classes: {Classes: □ □ □ □ □ □                                                                                                    |            |
| DateOX}     CostOX}                                                                                                    |            |
| TOTAL:                                                                                                    | Info       |
|                                                                                                    | Blank line |
| (c) 2011-2016 Sr                                                                                                    | Cancel     |

| Lesson 17                                                                                                    |                                                                                              |                                                                                                    |                                                                                                    | Lesson 17                                                                                                    |                                                                                                    |                                                                                                    |                                                                 | Lesson 17            |
|----------------------------------------------------------------------------------------------------|----------------------------------------------------------------------------------------------|----------------------------------------------------------------------------------------------------|----------------------------------------------------------------------------------------------------|----------------------------------------------------------------------------------------------------|----------------------------------------------------------------------------------------------------|----------------------------------------------------------------------------------------------------|-----------------------------------------------------------------|----------------------|
| Create a formula                                                                                                    | a                                                                                            |                                                                                                    |                                                                                                    |                                                                                                    |                                                                                                    |                                                                                                    |                                                                 | hen click <b>OK</b>  |
|                                                                                                    |                                                                                              |                                                                                                    |                                                                                                    | screen and                                                                                                    | -                                                                                                    |                                                                                                    |                                                                 |                      |
|                                                                                                    |                                                                                              |                                                                                                    | -                                                                                                    | ove, copy a<br>last clauses                                                                                                | -                                                                                                    | e {###} Fie                                                                                                    | ld from th                                                      | e first clause       |
|                                                                                                    |                                                                                              | the mit                                                                                                    |                                                                                                    |                                                                                                    | <b>)</b>                                                                                                    |                                                                                                    |                                                                 |                      |
| Doxserá - Math                                                                                                    |                                                                                              |                                                                                                    | >                                                                                                    |                                                                                                    | Date                                                                                                    | Tuition                                                                                                    | Тах                                                             | Total                |
| Absolute 💌 🛉                                                                                                    |                                                                                              |                                                                                                    |                                                                                                    | :{Classes:                                                                                                    | {Classes:                                                                                                    | {Classes:                                                                                                    | {###}                                                           |                      |
| 7 8 9                                                                                                    | Classes:Cost#:                                                                               | 1.X} * .088                                                                                                    |                                                                                                    | • <b>①</b> X}                                                                                                    | Date <b>①</b> X}                                                                                                    | Cost ①X3                                                                                                    | <b>/</b>                                                        |                      |
| 4 5 6 +                                                                                                    | a                                                                                            | a                                                                                                    |                                                                                                    | ses:Name                                                                                                    | {Classes:<br>Date ①X}                                                                                                    | {Class b<br>Cost ① X}                                                                                                    |                                                                 |                      |
| 1 2 3 (                                                                                                    |                                                                                              |                                                                                                    |                                                                                                    | ses:Name                                                                                                    | {Classes:                                                                                                    | {Classes:                                                                                                    |                                                                 | b                    |
| <b>0</b> . ) The Absolute function gives the at                                                                                                    | bsolute value (                                                                              | of a number, turn                                                                                                    |                                                                                                    |                                                                                                    | Date <b>①</b> X}                                                                                                    | Cost❶X}                                                                                                    |                                                                 |                      |
| numbers into positive numbers. F<br>functions may be nested within thi                                                                                                    | For example, {                                                                               |                                                                                                    |                                                                                                    | AL:                                                                                                    |                                                                                                    |                                                                                                    |                                                                 | bo                   |
| (c) 2011-2016 Snapdone, Inc.                                                                                                    |                                                                                              | 🔒 ок                                                                                                    | Cancel                                                                                                    |                                                                                                    |                                                                                                    |                                                                                                    |                                                                 |                      |
| When creating math<br>and then modifying the<br>formula to calculate t                                                                                                    | he formi<br>ax + tuit                                                                        | ula. In the<br>ion.<br>a Select 1                                                                                                    | next ste<br>the <b>{###</b>                                                                                                    | p, we'll cop<br>} Field and d                                                                                              | y a Field th<br>copy with <b>C</b>                                                                                               | at calculate                                                                                                    | es tax, the                                                     | n modify the         |
| and then modifying the formula to calculate t                                                                                                    | he formu<br>ax + tuit                                                                        | ula. In the<br>tion.<br>a Select 1<br>b Put the<br>Ctrl+V                                                                                | next ste<br>the {###<br>e cursor i                                                                                                    | p, we'll cop<br>} Field and o<br>n the first c                                                                             | y a Field th<br>copy with <b>C</b><br>ell under th                                                                               | at calculate<br>Ctrl+C<br>ne Total he                                                                                     | es tax, the                                                     | paste with           |
| and then modifying th<br>formula to calculate t<br>Create a<br>second math<br>Field and edit it                                                                                                    | he formu<br>ax + tuit                                                                        | ula. In the<br>tion.<br>a Select 1<br>b Put the<br>Ctrl+V<br>c Put the                                                                   | next ste<br>the {###<br>e cursor i<br>e cursor i                                                                                                    | p, we'll cop<br>} Field and d<br>n the first c<br>n the new {                                                              | y a Field th<br>copy with <b>C</b><br>ell under th<br>###} Field a                                                               | at calculate<br>Ctrl+C<br>ne Total he                                                                                     | es tax, the                                                     | paste with           |
| and then modifying the formula to calculate the calculate the calculate                    | he formu<br>ax + tuit                                                                        | ula. In the<br>tion.<br>a Select the<br>D Put the<br>Ctrl+V<br>c Put the<br>Tuitic a                                                     | next ste<br>the {###<br>e cursor i<br>e cursor i<br>Tax                                                                                                    | p, we'll cop<br>} Field and o<br>n the first c                                                                             | y a Field th<br>copy with <b>C</b><br>ell under th<br>###} Field a                                                               | at calculate<br>Ctrl+C<br>ne Total he                                                                                     | es tax, the                                                     | paste with           |
| and then modifying the<br>formula to calculate the<br>Create a<br>second math<br>Field and edit it<br>Class Da<br>{List:{Classes: {Classes: {Cla | he formu<br>ax + tuit                                                                        | ula. In the<br>tion.<br>a Select 1<br>b Put the<br>Ctrl+V<br>c Put the                                                                   | next ste<br>the {###<br>e cursor i<br>e cursor i<br>Tax<br>{###}                                                                                                    | p, we'll cop<br>} Field and d<br>n the first c<br>n the new {                                                              | y a Field th<br>copy with <b>C</b><br>ell under th<br>###} Field a                                                               | at calculate                                                                                                    | es tax, the<br>ading and<br><b>Field</b> to e                   | paste with<br>dit it |
| and then modifying the<br>formula to calculate the<br>Create a<br>second math<br>Field and edit it<br>Class Da<br>{List 0:{Classes: {Cl<br>Name 0X} Da<br>}{Classe:Name {Cl                                                                                                    | he formu<br>cax + tuit<br>ate<br>lasses:<br>hte <b>①</b> X}<br>lasses:                       | ula. In the<br>tion.<br>a Select the<br>Ctrl+V<br>c Put the<br>Tuitic a<br>{Classes:<br>Cost • X}<br>{Classes:                           | next ste<br>the {###<br>e cursor i<br>e cursor i<br>Tax<br>{###}<br>Class                                                                                                    | p, we'll cop<br>} Field and d<br>n the first c<br>n the new {<br>b Total                                                   | y a Field th<br>copy with <b>C</b><br>ell under th<br>###} Field a<br>Date                                                       | at calculate                                                                                                    | es tax, the<br>ading and<br>Field to e                          | paste with<br>dit it |
| and then modifying the formula to calculate the formula to calculate th                   | he formu<br>cax + tuit<br>ate<br>lasses:<br>ate <b>①</b> X}<br>lasses:<br>ate <b>①</b> X}    | ula. In the<br>tion.<br>a Select the<br>Ctrl+V<br>c Put the<br>Tuitic a<br>{Classes:<br>Cost IX}<br>{Classes:<br>Cost IX}                | next ste<br>the {###<br>e cursor i<br>e cursor i<br>Tax<br>{###}<br>{ Class<br>{ List                                                                                                    | p, we'll cop<br>Field and o<br>n the first c<br>n the new {<br><b>b</b> Total<br>s<br>•:{Classes:                          | y a Field th<br>copy with <b>C</b><br>ell under th<br>###} Field a                                                               | at calculate                                                                                                    | es tax, the<br>ading and<br><b>Field</b> to e                   | paste with<br>dit it |
| and then modifying the formula to calculate the formula to calculate th                   | he formu<br>cax + tuit<br>ax + tuit<br>lasses:<br>ate • X}<br>lasses:<br>ate • X}<br>lasses: | ula. In the<br>tion.<br>a Select the<br>Ctrl+V<br>c Put the<br>Tuitic a<br>{Classes:<br>Cost • X}<br>{Classes:<br>Cost • X}<br>{Classes: | next ste<br>the {###<br>e cursor i<br>e cursor i<br>Tax<br>{###}<br>Class<br>{<br>List<br>Nam                                                                                                    | p, we'll cop<br>Field and o<br>n the first c<br>n the new {<br><b>b</b> Total<br>s<br>0:{Classes:<br>ne 0X}                | y a Field th<br>copy with C<br>ell under th<br>###} Field a<br>Date<br>{Classes:<br>Date①X}                                      | at calculate<br>ctrl+C<br>Total he<br>and click<br>Tuition<br>{Classes:<br>Cost • X}                                      | es tax, the<br>ading and<br>Field to e<br>Tax<br>{###}          | paste with<br>dit it |
| and then modifying the formula to calculate the formula to calculate th                   | he formu<br>cax + tuit<br>ate<br>lasses:<br>ate <b>①</b> X}<br>lasses:<br>ate <b>①</b> X}    | ula. In the<br>tion.<br>a Select the<br>Ctrl+V<br>c Put the<br>Tuitic a<br>{Classes:<br>Cost IX}<br>{Classes:<br>Cost IX}                | next ste<br>the {###<br>e cursor i<br>e cursor i<br>Tax<br>{###}<br>Class<br>{<br>List<br>Nam                                                                                                    | p, we'll cop<br>Field and o<br>n the first c<br>n the new {<br><b>b</b> Total<br>s<br>•:{Classes:<br>•e • X}<br>asses:Name | y a Field th<br>copy with <b>C</b><br>ell under th<br>###} Field a<br>Date<br>{Classes:                                          | at calculate                                                                                                    | es tax, the<br>ading and<br>Field to e                          | paste with<br>dit it |
| and then modifying the formula to calculate the formula to calculate th                   | he formu<br>cax + tuit<br>ax + tuit<br>lasses:<br>ate • X}<br>lasses:<br>ate • X}<br>lasses: | ula. In the<br>tion.<br>a Select the<br>Ctrl+V<br>c Put the<br>Tuitic a<br>{Classes:<br>Cost • X}<br>{Classes:<br>Cost • X}<br>{Classes: | next ste<br>the {###<br>e cursor i<br>e cursor i<br>Tax<br>{###}<br>{List<br>Nam<br>{{List<br>Nam<br>{{Class<br>{<br>{List<br>Nam<br>{{Class<br>{}}<br>{{Class<br>{}}<br>{{Class<br>{}}<br>{{Class<br>{}}<br>{{Class<br>{}}<br>{{Class<br>{}}<br>{{Class<br>{}}<br>{{Class<br>{}}<br>{{Class<br>{}}<br>{{Class<br>{}}<br>{{Class<br>{}}<br>{{Class<br>{}}}<br>{{Class<br>{}}<br>{{Class<br>{}}}<br>{{Class<br>{}}<br>{{Class<br>{}}}<br>{{Class<br>{}}} | p, we'll cop<br>Field and o<br>n the first c<br>n the new {<br><b>b</b> Total<br>s<br>•:{Classes:<br>•••••X}<br>asses:Name | y a Field th<br>copy with C<br>ell under th<br>###} Field a<br>Date<br>{Classes:<br>Date•X}<br>{Classes:<br>Date•X}<br>{Classes: | at calculate<br>ctrl+C<br>Total he<br>and click<br>Tuition<br>{Classes:<br>Cost ①X}<br>{Classes:<br>Cost ①X}<br>{Classes: | es tax, the<br>ading and<br>Field to e<br>Tax<br>{###}          | paste with<br>dit it |
| and then modifying the formula to calculate the formula to calculate th                   | he formu<br>cax + tuit<br>ax + tuit<br>lasses:<br>ate • X}<br>lasses:<br>ate • X}<br>lasses: | ula. In the<br>tion.<br>a Select the<br>Ctrl+V<br>c Put the<br>Tuitic a<br>{Classes:<br>Cost • X}<br>{Classes:<br>Cost • X}<br>{Classes: | next ste<br>the {###<br>e cursor i<br>e cursor i<br>Tax<br>{###}<br>Class<br>{<br>{List<br>Nam<br>{<br>[Class<br>{<br>{List<br>Nam<br>{<br>[Class<br>{<br>{<br>{<br>{<br>{<br>{<br>{<br>{<br>{<br>{<br>{}}}}<br>{<br>{}}}}}}                                                                                                    | p, we'll cop<br>Field and o<br>n the first c<br>n the new {<br><b>b</b> Total<br>s<br>•:{Classes:<br>•••••X}<br>asses:Name | y a Field th<br>copy with C<br>ell under th<br>###} Field a<br>Date<br>{Classes:<br>Date X}<br>{Classes:<br>Date X}              | at calculate<br>ctrl+C<br>Total he<br>and click<br>Tuition<br>{Classes:<br>Cost ①X}<br>{Classes:<br>Cost ①X}              | es tax, the<br>ading and<br>Field to e<br>Tax<br>{###}<br>{###} | paste with<br>dit it |

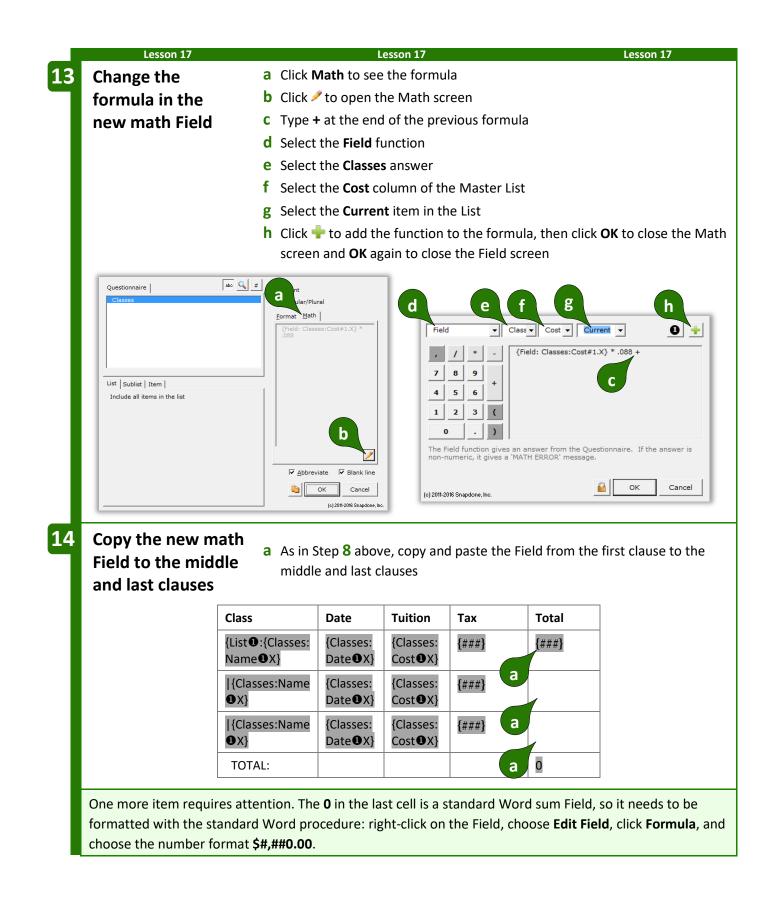

|                                                | Lesson 17                         |                                            |   | Lesson 17            |                     |             | Lessor    | ו <b>17</b> |        |
|------------------------------------------------|-----------------------------------|--------------------------------------------|---|----------------------|---------------------|-------------|-----------|-------------|--------|
| = THE PAYOFF =                                 |                                   |                                            |   |                      |                     |             |           |             |        |
|                                                |                                   | s a couple quick cho<br>resulting document | • |                      |                     |             | sInfo Ma  | aster List  |        |
|                                                | Doxser                            | á (c) 2011-2015 Snapdone,                  |   | Thank you for r      | egistering for t    | he followin | g classes | :           |        |
| Label                                          | Question                          | Answer                                     |   | Class                | Date                | Tuition     | Тах       | Total       |        |
| Classes                                        | List the<br>classes<br>registered | Basic Personhood<br>Advanced Humanity      |   |                      | Basic<br>Personhood | 3/3/2017    | 125       | 11.00       | 136.00 |
|                                                | -                                 | I                                          |   | Advanced<br>Humanity | 3/17/2017           | 200         | 17.60     | 217.60      |        |
|                                                |                                   |                                            |   | TOTAL:               |                     |             |           | \$353.60    |        |
| Payment is due one week before the class date. |                                   |                                            |   |                      |                     |             |           |             |        |
|                                                | Lesson 17                         |                                            |   | Lesson 17            |                     |             | Lessor    | ו 17        |        |

## Attention Markers

Occasionally you will want to draw the form user's attention to a particular portion of the form – perhaps a lengthy section needs to be drafted from scratch.

Select the location in the document, click **Attn Mark**, and type a message if desired.

When the form is used, the cursor jumps to the marked location and your message (if any) is presented. If you have marked several spots for attention, the form user clicks **Attn** to visit each of them.

# Using Smarter Forms

# Answering Questions in the Questionnaire

## Tabbing Is the Best!

When answering questions in the Questionnaire, press **Tab** to move from one answer to the next (**Shift+Tab** to move backwards). It's quicker than reaching for the mouse (quicker even than reaching for the arrow keys on your keyboard). And it has an additional enormous advantage when the Questionnaire contains Smart Answers: it moves your cursor exactly where needed to respond to the next question, skipping over any extraneous text and preselecting the entire answer for easy type-over replacement. Just tab 'n type!

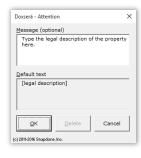

**I** Authors

Users

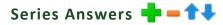

Several buttons on the **Dox/DB/AwD** tab make it easy to work with series answers (including Grids).

If the series answer doesn't contain enough empty boxes to hold your answer, click **Add** to create more. (When working in one of these answers, a flag appears above the cursor, reminding you to **click Add button to add a row**.)

Click **– Remove** to remove an item from the series answer (or a whole row from a Grid).

Click **†** Up or **↓** Down to rearrange items in the series answer.

## Refresh Dropdowns and Checkboxes 🕥

Linked answers (page 8) draw their choices from previous answers. To update them with current choices, click **S Refresh**. (When working in one of these answers, a flag appears above the cursor, reminding you to **click Refresh to update choices**.)

## Fetch Answers 🥏

Some answers draw their choices from Data Sources (page 159) or Folios (page 124). When the cursor is in one of these answers, a flag appears above the cursor, reminding you to **click Fetch to choose**. Don't type a response in this answer box – instead, click *S* **Fetch** and select an answer from the Fetch screen.

## Peeking 👁 🖵

While typing answers, you may want to peek at the location(s) in the form where your answer will be used. Click **Peek Next** to turn on a split-screen view showing where the current answer is used in the form. Click **Peek Next** again to advance to the next spot where the same answer is used, or click **Peek Off** when you're finished with the split-screen view.

## Filling in the Form

### Start 🗐

After opening a form, click **Start** to move the cursor to the top of the Questionnaire, ready to start answering questions. This also updates any Smart Answers that use Master Lists (page 119) as their source. If the form is especially large and complicated and you don't want to wait, you can bypass the updating step by holding down **Shift** while clicking **Start**.

## Fill 📤

After typing answers in the Questionnaire, click **fill** to move all of the answers up into the form, automatically formatting Fields properly, changing pronouns and singular/plural words, calculating date offsets and math, and including or excluding conditional text as appropriate.

After filling in the form, you may save it in its "filled" state indefinitely. At some later date, if a misspelling is discovered or other info changes, simply make the revision in the Questionnaire then click **Fill** again to update the entire form.

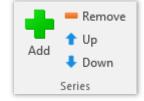

Users

If your form is exceptionally large (over 1,000 Fields, Lists, and Conditions), you qualify for Speedy Fill mode. After clicking **Fill**, this screen appears, with three options:

**Don't Refresh:** This skips the Refresh step that ordinarily occurs at the beginning of the Fill process. That step attempts to fix any problems with answers in the Questionnaire. If you're comfortable that answers are entered correctly, then it's safe to use this option. If the Questionnaire contains a bajillion answers, this will save some time.

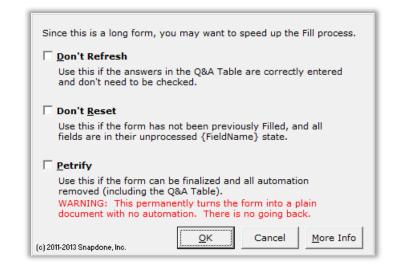

**Don't Reset:** This skips the Reset step that ordinarily occurs next in the Fill process. That step restores all Fields, Lists and Conditions to their original, pristine state, which is important if the form has been previously filled with **and Fill** or **and Planks** (page 115). Use this option if you're certain the form has not already been filled in. If the form contains a ton of Fields, this will save some time.

**Petrify:** When this option is selected, the form is both Filled and Petrified, just as if you clicked **Petrify** (page 115) immediately after **Petrify** Fill. If the form contains a great big buncha Conditions, this will save a *lot* of time. But remember: This step is irreversible. All automation (including the Questionnaire) is removed from the form, so you cannot go back and change your answers later.

### Attention Markers 🦺

If a form contains an Attention Marker, it will automatically be selected when you click **fill**, and its message (if any) displayed. To move on to other Attention Markers in the same form, click **Attn**.

## Reset 🕤

After filling in a form with **fill**, you may want to return to the original unfilled view. Click **? Reset** to return the form to its original state, without disturbing the contents of the Questionnaire.

This is especially important for form authors when testing a form. After clicking  $\triangleq$  Fill to test a form, always  $\bigcirc$  Reset before making changes to the form; otherwise your changes might be lost.

## Blanks <u>?</u>

Click **Planks** to replace Fields with blank lines. This is handy if you want to print out a copy of the form so that it can be filled in by hand. Some form authors save their finished forms with **Blanks** turned on because it makes the form look less complex and more welcoming to form users.

## Petrify 👗

After finalizing a document, you may click **A Petrify** to convert all Fields to plain text and remove the Questionnaire. The document is then an ordinary Word document stripped of **Dox/DB/AwD** features, ready for emailing to a client or any other purpose. You may also choose to automatically scrub metadata from the finished document during **Petrify** (page 199).

### Fil<u>e</u>

Checkboxes show which answers will be copied to the file and give you a chance to refine the selection if needed.

## Capturing and Reusing Data (Save/Load) 🗮

Many forms might be used in a single matter, and lots of info is repeated among those forms – the client's name, address, phone number, and so on. Rather than retype all that info in each form, you can save answers from one form and reuse those answers in later forms.

### **Saving Answers**

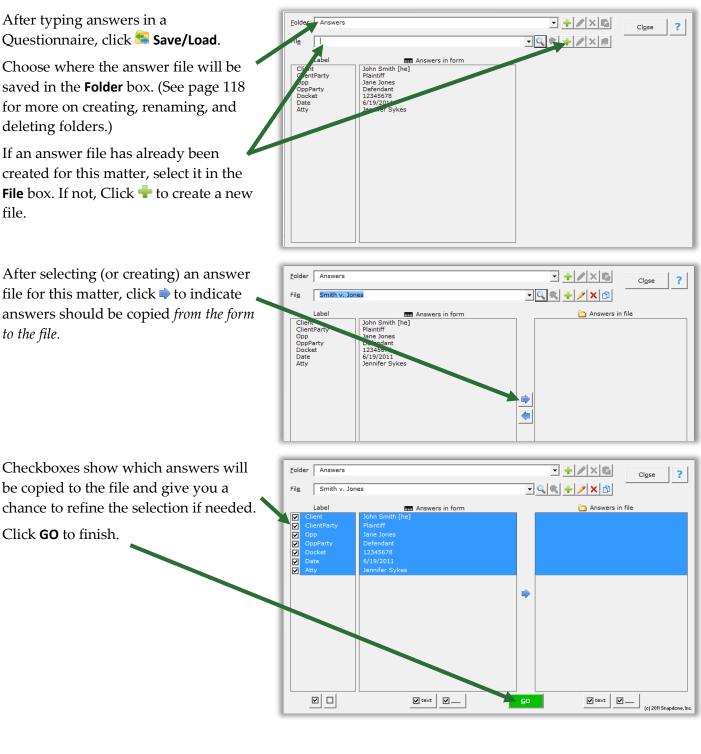

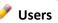

### Loading Answers

Now suppose that you are using a second form for the same matter. Instead of retyping answers into the second form's Questionnaire, simply load the answers you saved previously.

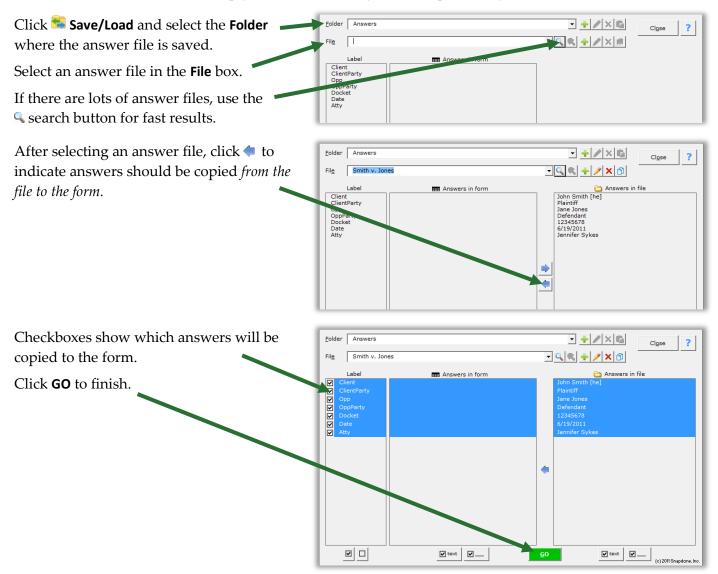

### **Updating Answers**

You will frequently want to update the answers in an answer file. Perhaps you corrected a name spelling, or maybe a new form asked questions that did not appear in earlier forms. With the current form on your screen (and accurate answers in the form's Questionnaire), click Save/Load, select the answer file, and click to indicate answers should be copied *from the form to the file*.

| Answers that differ between the form and                                                                                                    | Eolder Answers                                                                                              | ▼ + / × Ca Close ?                                                                |
|----------------------------------------------------------------------------------------------------|----------------------------------------------------------------------------------------------------|-----------------------------------------------------------------------------------|
| the saved file are automatically selected.                                                                                                    | File Smith v. Jones                                                                                         |                                                                                   |
|                                                                                                    | Label Answers in form Client ClientParty Plaintiff OppParty OppParty Defendant 12345578 ClientParty Context | Answers in file John Smith [he] Plaintiff Jane Jones Defendant 12345578 City/iout |
| In this example, the opposing party's name was spelled <b>Jane Jones</b> in the saved file, but it has been corrected to <b>Jayne Jones</b> in the form. | Alty Jennifer Sykes                                                                                         | 6/19/2011<br>Jennifer Sykes                                                       |
| Click <b>GO</b> to finish, and the file is updated with the new name spelling.                                                                           |                                                                                                    | o vest v_                                                                         |

### **Organizing Answer Files**

When first installed, **Dox/DB/AwD** stores all answer files in a single folder named "Answers." But you may want to subdivide that folder into several subfolders or even sub-subfolders.

Use the **Folder** buttons at the top of the **Save/Load** screen to organize the area where answers are saved in your office.

|                |          | -        |   |   |  |
|----------------|----------|----------|---|---|--|
| <u>F</u> older | <b>•</b> | <b>*</b> | 1 | X |  |
|                |          |          |   |   |  |

Click 💠 to create a subfolder within the selected folder, 🖍 to rename a subfolder, or 🗙 to remove a subfolder. Use 🖺 to paste an answer file into the selected folder after copying it from another folder.

Use the **File** buttons at the top of the **Save/Load** screen to manage answer files.

| Fil <u>e</u> | - 🤍 💘 🕂 🖉 🖍 🗇 |
|--------------|---------------|
|              |               |

Click  $\leq$  to find a file in the currently selected folder or its subfolders, and  $\leq$  to return to a listing of all files. Click  $\stackrel{\bullet}{=}$  to create a new answer file within the selected folder,  $\checkmark$  to rename an answer file, or  $\times$  to permanently remove an answer file and all the answers it contains.

To use one answer file as a starting point for another (for instance, if two matters are related and share much of the same info), click <sup>(1)</sup> to copy the first file, select the folder where the new file belongs, then click <sup>(2)</sup> to paste it.

## Sharing the Questionnaire

Rather than fill in the Questionnaire yourself, you can use it to collect answers from someone else, even if that person does not own **Dox/DB/AwD** or The**FormTool**. All they need is Microsoft Word, version 2007 or later.

### 1. Prepare and Send the Questionnaire

First open a form as if you were going to fill it in yourself, then click **Tools**, **Prepare to Share**.

This screen walks you through several steps to make the Questionnaire usable by anyone who owns Microsoft Word, version 2007 or later. Depending on your choices, it will:

- Step 1 Check linked answers and sourced answers (answers that use other answers as a source for choices). You are prompted to convert linked answers to Grids, while sourced answers are automatically made sharable.
- Step 2 Adjust series answers to include enough empty slots for complete answers.
- Step 3 Convert checkboxes to be compatible with Word 2007.
- Step 4 Remove the content of the form so the Questionnaire can be shared by itself.
- Step 5 Hide the Label column of the Questionnaire.

When finished, send the prepared Questionnaire to your target audience, asking them to return it to you after answering all the questions.

### 2. Save Answers

When the Questionnaire is returned to you, open it and click **Save/Load** to save the responses to an answer file (page 116). Then close the Questionnaire – it's not needed for Step 3.

### 3. Fill in the Form

Use the original form to start a fresh document, and click **Save/Load** to load the responses you saved in Step 2. Click **Fill**, and the form is complete.

# Sources: Master Lists 煏

Master Lists are great repositories for tabular info (arranged in columns and rows) that is used in multiple forms. For example, many firms maintain a Master List of employees, along with their direct dial numbers, email addresses, and other info. That info is then available in all forms to create signature blocks and personalized letterhead. Rather than require the form user to type a name, create a Dropdown answer that uses a Master List as its source (page 11). Not only have you saved the form user the trouble of typing the name; they also don't have to type (or even remember) the email address and phone number. And when a new employee joins the firm, type the new name, direct dial number, and email address in a single location – the Master List – and all of the forms using that Master List are updated with the new info.

| Step 1 | Links & Sources |  |
|--------|-----------------|--|
| Step 2 | Series & Grids  |  |
| Step 3 | Checkboxes      |  |
| Step 4 | Content         |  |
| Step 5 | Labels          |  |
| Step 6 | Finish          |  |
|        |                 |  |
|        |                 |  |
|        |                 |  |

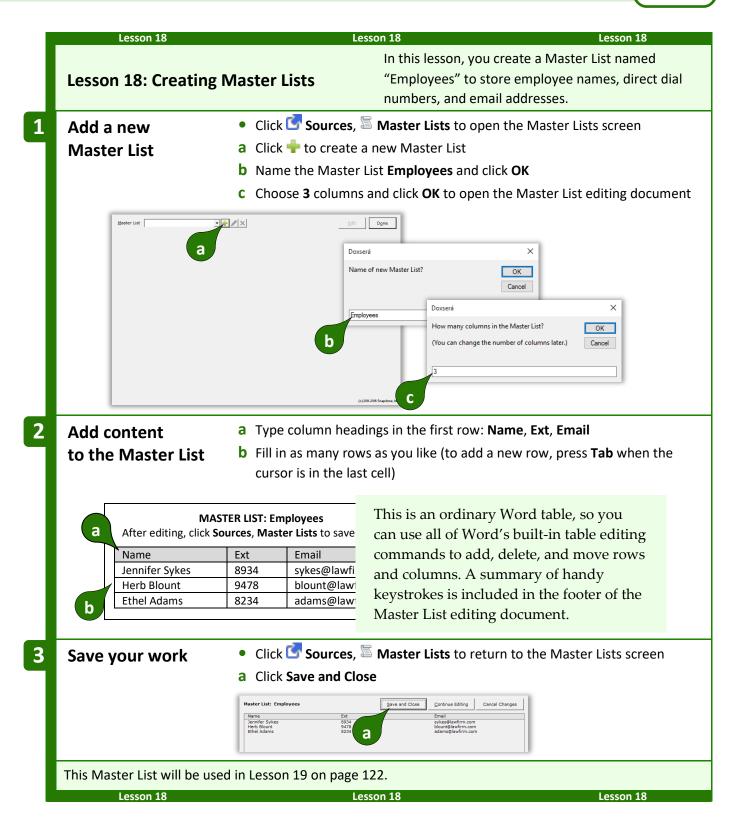

**Authors** 

## **Modifying Master Lists**

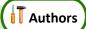

Click Sources, Master Lists at any time to return to the Master List screen and manage your Master Lists.

After selecting a Master List, click  $\checkmark$  to rename , or  $\times$  to permanently remove the whole Master List and all the data it contains.

Click **Edit** to open the Master List editing document so you can make changes or additions.

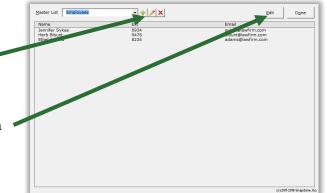

## Import and Export Master Lists

T Authors

When **Dox/DB/AwD** is installed on a network, Master Lists are shared among all users. But you may wish to download and install sample Master Lists or share Master Lists with **Dox/DB/AwD** users at other offices.

**To import a Master List:** Open the Master List document that you downloaded or received, click **Sources**, **Master Lists** to open the Master Lists screen, and click **Save and Close**. **WARNING:** If you already have a Master List with the same name as the Master List being imported, it will be overwritten with the imported Master List.

**To export a Master List:** Click **C Sources**, **S Master Lists** to open the Master Lists screen, select a Master List, and click Edit. Save the resulting Word document and send it to the recipient.

## **Using Master Lists**

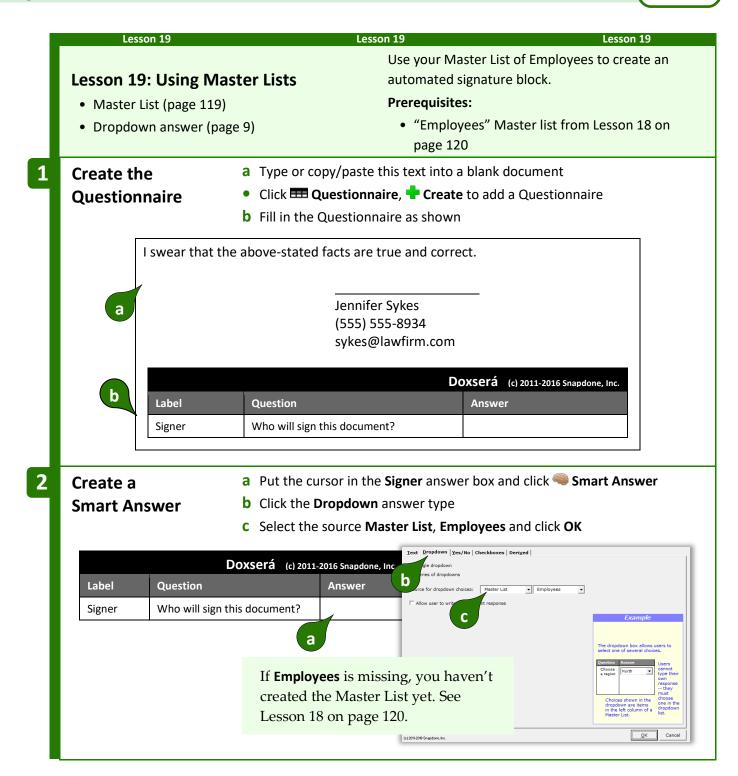

Authors

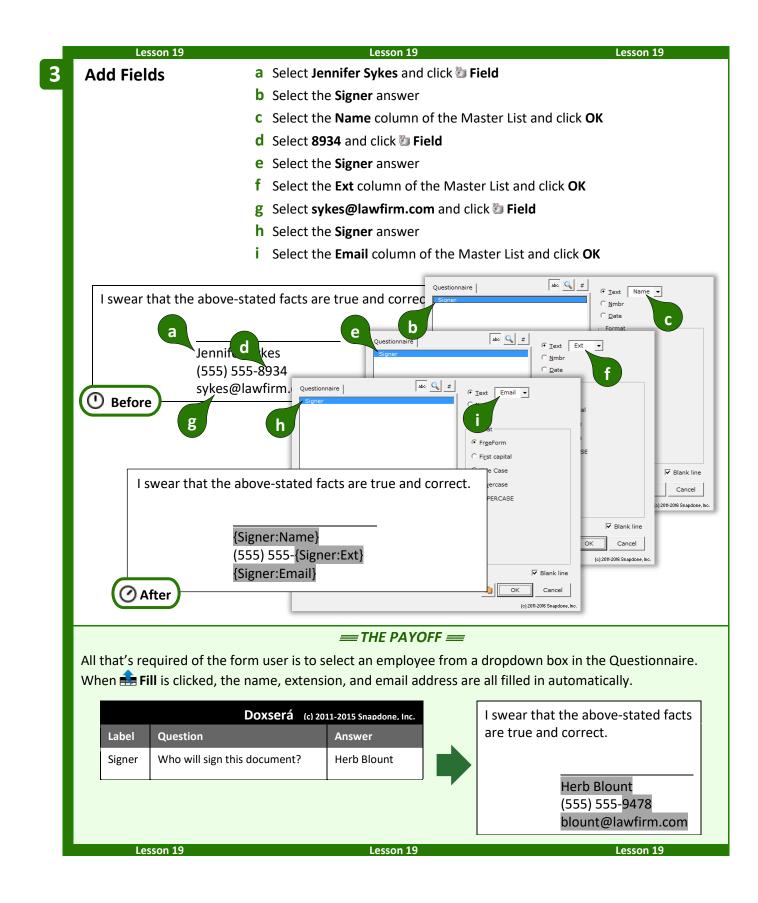

# **Sources: Folios**

*Folios* store multiple texts, called *Passages*, that can be brought into documents manually with **Fetch** or into forms automatically with **Fetcher**.

A Folio could contain boilerplate paragraphs or pages, employee biographies, parts lists, jury instructions, interrogatories, letterheads, captions, or any set of text passages, even if they include graphics, formatting, footnotes, hyperlinks, special characters, and other non-text features.

Consider using Folios if:

- You use standardized blocks of text in multiple forms.
- You want to create a library of info that can be searched and selected for insertion at any point in any document.
- You want to create forms that intelligently select and insert blocks of external text. Decisions made by the form can be based on responses to questions in the Questionnaire combined with internal logic.

## **Creating Folios**

### **Basic Folios**

To create a Folio, first click **Sources**, **Folios** to open the Folios screen.

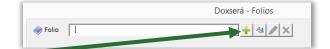

Click 📌 to add a new Folio. You will be asked to name the Folio and the first Passage. (For example, a Folio of recipes might be named **Recipes**, and the first Passage might be named **Chicken Gumbo**.)

Click to add additional Passages.

**Authors** 

The content of each Passage is typed (or copied and pasted) between the blue **vvv** and **^^^** markers.

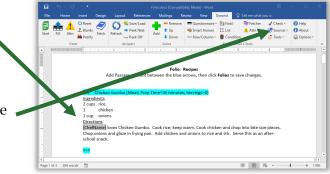

When finished, click **Sources**, **Folios** to return to the **Folios** screen, then click **Save** to save your changes.

|   | Lesson 20                                                                                              | Lesso                                                                                        | con 20 Lesson 20                                                                                                    |
|---|----------------------------------------------------------------------------------------------------|----------------------------------------------------------------------------------------------|----------------------------------------------------------------------------------------------------|
|   | Lesson 20: Creating F                                                                                  | olios                                                                                        | In this lesson, you are a keeper of recipes, and you have decided to store them in a Folio for easy access.              |
| 1 | Create a Folio<br>and its first Passage                                                                | <ul> <li>Click Sources, </li> <li>Click to add a new</li> <li>Type the Folio name</li> </ul> | w Folio                                                                                                    |
|   | Polio 1                                                                                                | C Type the first Passag                                                                      | ge name Chicken Gumbo and click OK                                                                                       |
| 2 | Add more Passages                                                                                      |                                                                                              | w Passage<br>ame <b>Tomato Soup</b> and click <b>OK</b><br>create three more Passages: <b>Beef Stew, Bouillabaisse</b> , |
|   | Doxserá - Folios                                                                                       | Save Cancel ?<br>Tage Prage<br>Doxserá                                                       | Doxserá × Name of new Passage?  Cancel  X                                                                                |
|   | Passages<br>Passages<br>Passages<br>Polo Passages<br>Tomato S<br>b<br>Lessedio Dano os 1 computer unit | new Passage?                                                                                 | OK<br>C<br>Boullabaisse<br>C<br>Vichyssoise                                                                              |

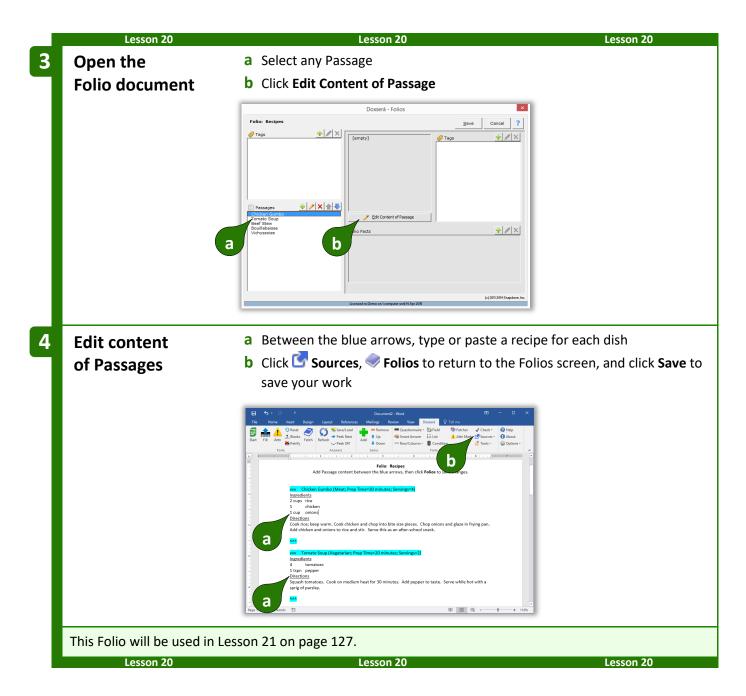

### **Folio and Tags**

Tags are most commonly used to earmark Passages in a Folio. They make it easier to find Passages, and are also used when creating forms that automatically insert tagged Passages.

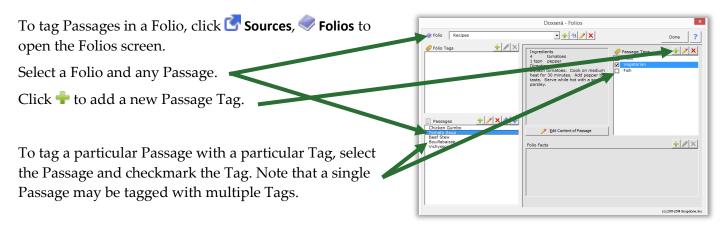

After making changes to a Folio, **Save** and **Cancel** buttons appear. Be sure to **Save** your changes.

|   | Lesson 21                                                                                               | Les                                              | sson 21 Lesson 21                             |     |
|---|----------------------------------------------------------------------------------------------------|--------------------------------------------------|-----------------------------------------------|-----|
|   | Lesson 21: Passage Ta                                                                                   | ags in Folios                                    | Tags are used to earmark Passages in a Folio. |     |
|   | • Folio (page 124)                                                                                      |                                                  | Prerequisites:                                |     |
|   | • Passage Tag (page 126)                                                                                |                                                  | "Recipes" Folio from Lesson 20 on page 1      | 125 |
| 1 | Add Passage Tags                                                                                        | • Click 🚰 Sources, <                             | <b>Folios</b> to open the Folios screen       |     |
|   |                                                                                                    | a Select the Recipes                             | Folio                                         |     |
|   |                                                                                                    | <b>b</b> Select any Passage                      | 2                                             |     |
|   |                                                                                                    | c Click 💠 to add a ne                            | ew Tag                                        |     |
|   |                                                                                                    | <b>d</b> Type the Tag name                       | e <b>Meat</b> and click <b>OK</b>             |     |
|   |                                                                                                    | e Repeat c and d to                              | create Tags named Fish and Vegetarian         |     |
|   |                                                                                                    | • Don't close this scr                           | reen yet — more to come in the next step      |     |
|   | Doxserá - Foli                                                                                          | DS X                                             | Doxserá                                       |     |
|   | ♦ Folio Recipes                                                                                         |                                                  | New tag?                                      |     |
|   | a Ingredients<br>2 cups rice<br>1 chicken<br>1 cup onions<br>Directions                                 | Cags 🔶 🖈 🖉 🗙                                     | Cancel                                        |     |
|   | Cook rice; keep warm.<br>and chop into bite size<br>onions and glaze in fryi<br>chicken and onions to r | pieces. Chop<br>ng pan. Add                      | Meat Doxserá X                                | η   |
|   |                                                                                                    |                                                  | d New tag?                                    |     |
|   | Pessages  Pix  Edit Content of I Beef Stew                                                              |                                                  | Cancel                                        | ×   |
|   | Bouillabaisse<br>Vichyssoise b Folio Facts                                                              | <u>+</u>   ×                                     | Fieh                                          | OK  |
|   |                                                                                                    |                                                  | e                                             |     |
|   |                                                                                                    |                                                  | Vegetarian                                    |     |
|   | Licensed to Demo on Loomputers                                                                          | (o) 2011-2014 Snapdone, Inc.<br>Intil M Apr 2015 | e                                             |     |

|   | Lesson 21                      | Lesson 21                                                                     | Lesson 21                 |
|---|--------------------------------|-------------------------------------------------------------------------------|---------------------------|
| 2 | Tag each Passage               | a Select the Chicken Gumbo Passage                                            |                           |
|   | C C                            | <b>b</b> Checkmark the <b>Meat</b> Tag                                        |                           |
|   |                                | • Repeat <b>a</b> and <b>b</b> to tag the remaining recipes: <b>To</b>        | omato Soup is Vegetarian; |
|   |                                | Beef Stew is Meat; Bouillabaisse is Fish; and Vie                             | • •                       |
|   |                                | <ul> <li>Click Save to save your work</li> </ul>                              |                           |
|   |                                | Doxserá - Folios                                                              |                           |
|   |                                | Folio: Recipes Save Cancel ?                                                  |                           |
|   |                                | Tags Tags Tags Tags Tags Tags Tags Tags                                       |                           |
|   | a                              | Passages                                                                      |                           |
|   |                                | (c) 2019 2019 Staupdow, Inc.<br>Licensed in Dumo on 1 compare und 19 Apr 2019 |                           |
|   | This Folio will be used in Les | son 22 on page 129.                                                           |                           |
|   | Lesson 21                      | Lesson 21                                                                     | Lesson 21                 |

### Folio Facts

Folio Facts add supplemental info to Passages. They are useful when, in addition to inserting a Passage into a form, form authors also need to insert info about that Passage. For example:

- A form that inserts biographies from a Folio could also include a separate listing of each person's name and profession.
- The same Passages and Facts might be arranged differently in two forms. For example, a catalog might show a product's name in a large font above its description. But the same product could appear in a two-column invoice with the name on the left and description on the right.

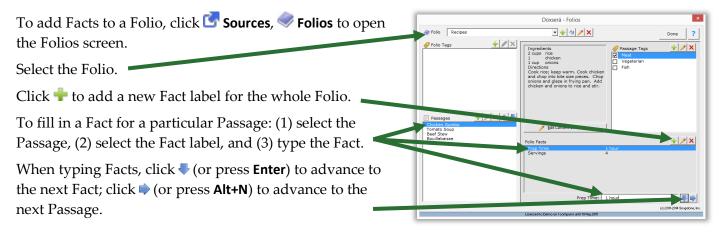

After making changes to a Folio, Save and Cancel buttons appear. Be sure to Save your changes.

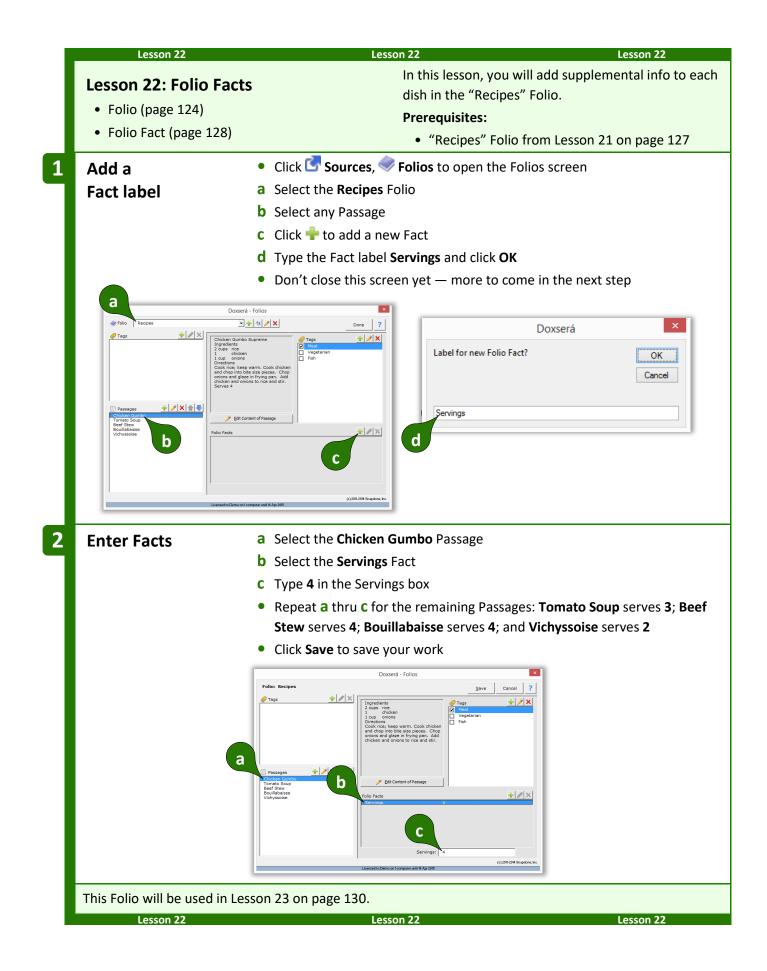

## Advanced Folio Editing

Once you understand the format of the Folio document, you may find it quicker to make extensive revisions there rather than through the Folios screen.

First open a Folio document: click **C** Sources, **S** Folios, select a Folio, select any Passage, and click **P** Edit Content of Passage.

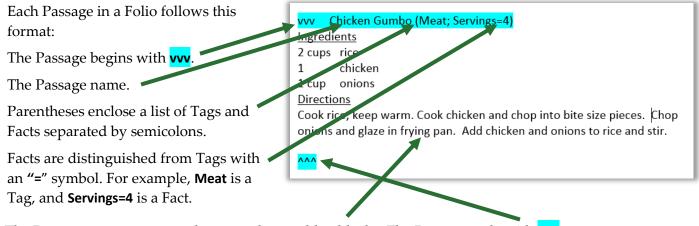

The Passage contents appear between the two blue blocks. The Passage ends with ^^^.

Following these rules, you can rename Passages; edit Passage contents; add, rename, and delete Tags; add, relabel, and delete Facts; and change Fact info – all directly within the Folio document.

After making revisions, click **Sources**, **Folios** to return to the Folios screen, then **Save** your changes.

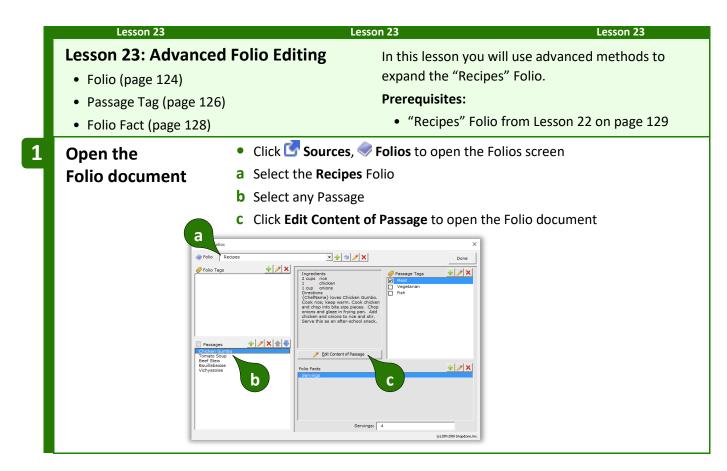

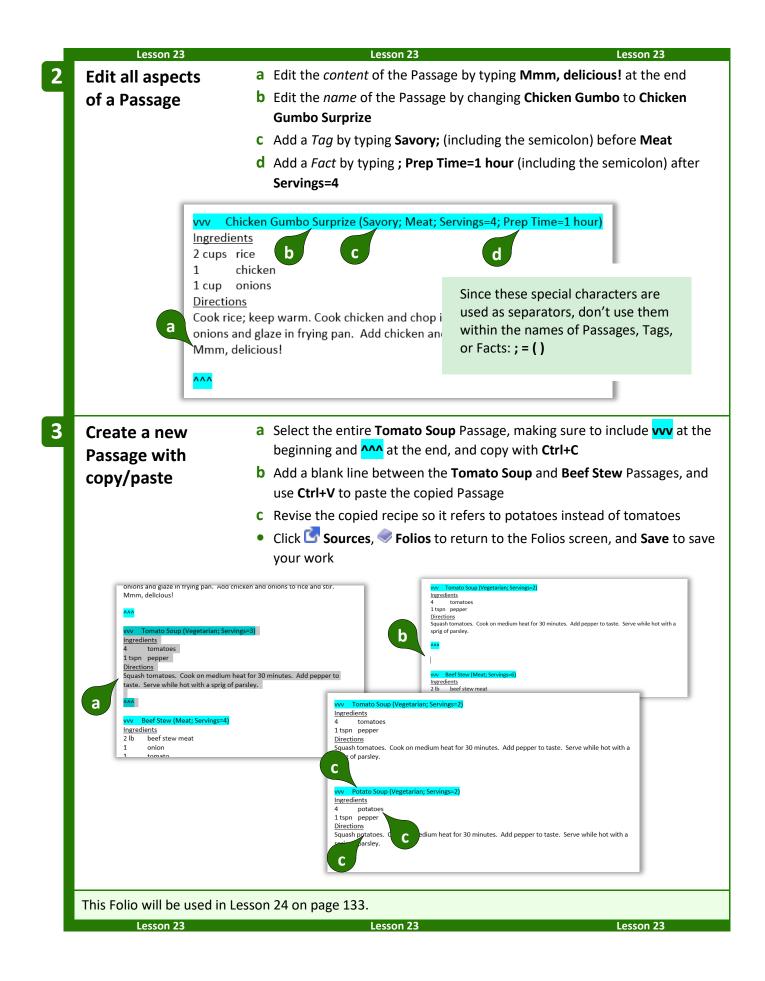

### **Import and Export Folios**

When **Dox/DB/AwD** is installed on a network, Folios are shared among all users. But you may wish to download and install sample Folios or share Folios with **Dox/DB/AwD** users at other offices.

**To import a Folio:** Open the Folio document that you downloaded or received, click **Sources**, **Folios** to open the Folios screen, and click **Save**. **WARNING:** If you already have a Folio with the same name as the Folio being imported, it will be overwritten with the imported Folio.

**To export a Folio:** Click **C Sources**, **Sources**, **Folios** to open the Folios screen, select a Folio, select any Passage, and click **Edit Content of Passage**. Save the resulting Word document and send it to the recipient.

### **Creating Forms that Use Folios**

Form authors have full access to Folios, Passages, and Tags to further automate their form library and add even more flexibility. Possibilities include:

- A form for jury instructions, where the user selects which instructions should be included from a full list of jury instructions.
- A lease agreement composed of clauses selected from a Folio of boilerplate paragraphs.
- An invoice form where parts are chosen from a Folio containing the entire inventory.

The usual approach is to (1) create a Fetch answer that asks the form user to select Folios, Passages, or Tags; then (2) add Fetchers to the form that use those responses to find and fetch particular Passages at particular locations in the finished document.

### **Fetch Answers**

Fetch answers prompt the form user to click *Fetch* to answer a question by selecting from a prescribed list of Folios, Passages, Folio Tags, or Passage Tags.

To create a Fetch answer, put the cursor in an answer box and click Smart Answer to open the Smart Answer screen. Select the Dropdown or Checkboxes answer type. Select the Folios source. You will most frequently ask the form user to choose Passage Names ("Which of these articles?"), but you may also ask for Folio Names ("Which collection of articles?"), Folio Tags ("Which type of collection of articles?"), or Passage Tags ("Which type of articles?").

The Preview shows choices that would be presented to a form user *right now*. When the form is used in the future, the choices will reflect the then-current state of the source Folio(s), which might change in the meantime.

Authors

The panel in the bottom left corner controls which choices will be shown to the form user.

Select which Folios will be shown: **All**, **One**, or **Filter** by **folio** name or Folio Tags.

Select which Passages are shown: **All**, or **Filter** by Passage name or Passage Tags.

If asking the form user to choose Tags, select which Tags are shown: **All**, or **Filter** by Tag name.

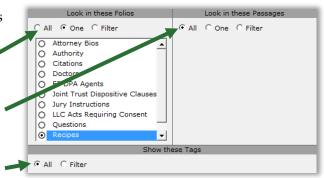

|   | Lesson 24                                                     |               | Lesso                | on 24                                     |                               | Lesson 24   |
|---|---------------------------------------------------------------|---------------|----------------------|-------------------------------------------|-------------------------------|-------------|
|   | Lesson 24:<br>Asking for Pass<br>• Folio<br>• Checkboxes feto | -             |                      | asks the fo<br>"Recipes" F<br>Prerequisit |                               | es from the |
| 1 | Create a                                                      | ат            | ype or copy/paste t  | his text into:                            | a blank document              |             |
|   | Questionnaire                                                 | • 0           | lick 🎟 Questionna    | ire, 🕂 Crea                               | <b>te</b> to add a Questionna | aire        |
|   |                                                               | <b>b</b> F    | ill in the Questionn | aire as show                              | n                             |             |
|   |                                                               | Here are some | •                    | ate Cookbook<br>uate Cooks<br>enjoy.      |                               |             |
|   | a                                                             | Happy cooking | !                    |                                           |                               |             |
|   | b                                                             |               |                      | Doxserá                                   | (c) 2011-2016 Snapdone, Inc.  |             |
|   |                                                               | Label         | Question             |                                           | Answer                        |             |
|   |                                                               | MyRecipes     | Which recipes should | be included?                              |                               |             |
|   |                                                               |               |                      |                                           |                               | ]           |

|   | Lesso          | n 24             |                               | Lesson 24                                                            | Lesson 24                                                                                                    |
|---|----------------|------------------|-------------------------------|----------------------------------------------------------------------|----------------------------------------------------------------------------------------------------|
| 2 | Add a Sma      | art Answer       | a Put the curso               | or in the <b>MyRecipes</b> answe                                     | er box and click 🧠 Smart Answer                                                                                                    |
|   |                |                  | <b>b</b> Click the <b>Che</b> | eckboxes answer type                                                 |                                                                                                    |
|   |                |                  | c Select the so               | ource Folios, Passage Nam                                            | es                                                                                                    |
|   |                |                  | d Select One Fe               | olio                                                                 |                                                                                                    |
|   |                |                  | e Select the Re               | ecipes Folio and click OK                                            |                                                                                                    |
|   |                |                  |                               | Iext   Dropdown   Yes/No Checkby<br>Source for che Polios            | oxes Derived  <br>Possage Names v                                                                                                    |
|   |                |                  | Doxserá                       | (c) 2011-2016                                                        | С                                                                                                    |
|   | Label          | Question         |                               | Answer                                                               | Show these Passages         Example           © All         C Filter         When users click the Fach button to answer this question, they are                                                                                                    |
|   | MyRecipes      | Which recipes sh | nould be included?            | e<br>e<br>(1)<br>(2)<br>(2)<br>(2)<br>(2)<br>(2)<br>(2)<br>(2)<br>(2 | Creented with a list of list of list of control of the control of the contro |
| 3 | Save your      | work             | Save this form next lesson.   | somewhere handy (name                                                | e it "Cookbook"). We'll finish it in the                                                                                                    |
|   | This form will | be used in Les   | son 25 on page 1              | 135.                                                                 |                                                                                                    |
|   | Lesso          | n 24             |                               | Lesson 24                                                            | Lesson 24                                                                                                    |

### Fetchers

A Fetcher is a marker in a form that automatically finds and fetches Passages when a form is used. It could be relatively static (find our current disclaimer and fetch it into this footer) or highly adaptive (the form user has selected a disease and a treatment; find and fetch all medical authority that justifies the use of that treatment for that disease).

To create a Fetcher, put the cursor in the form where the Passage(s) will appear and click **Fetcher** to open the Fetcher screen.

Fetchers are tremendously flexible. The most basic sort of Fetcher uses a **Fixed** Folio selection and a **Fixed** Passage selection.

For example, the screen shown here creates a Fetcher that fetches two Passages (**Bouillabaisse** and **Tomato Soup**) from the **Recipes** Folio during **£** Fill.

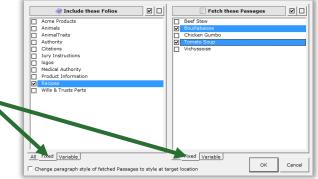

Select **Variable** to be more flexible, or **All** to include everything.

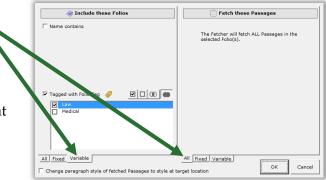

For example, the screen shown here creates a Fetcher that fetches every Passage from the **Law** category of Folios (Folios that have been tagged with the **Law** Tag).

|   | Lesson 25                                                  | Lesson 25 Lesson 25                                                                                                    |
|---|------------------------------------------------------------|----------------------------------------------------------------------------------------------------|
|   | Lesson 25: Folio<br>• Folio (page 124<br>• Fetcher (page 1 | ) Prerequisites:                                                                                                    |
| 1 | Start with<br>sample Form                                  | <ul> <li>Open the "Cookbook" form from Lesson 24 on page 133</li> <li>a Put the cursor where recipes will be inserted</li> <li>b Click Fetcher</li> </ul>                                                                                                    |
|   |                                                            | State Fill Attm Petrik Fetch Refreh Dekt Off<br>Form Answer: Bow/Column b molecular Cooksook<br>for Adequate Cookbook<br>for Adequate Cookbook<br>Here are some recipes you're sure to enjoy.<br>Happy cooking!<br>Page 1 of 1 32 words to the column b molecular (22) and the column b molecular (22) and |

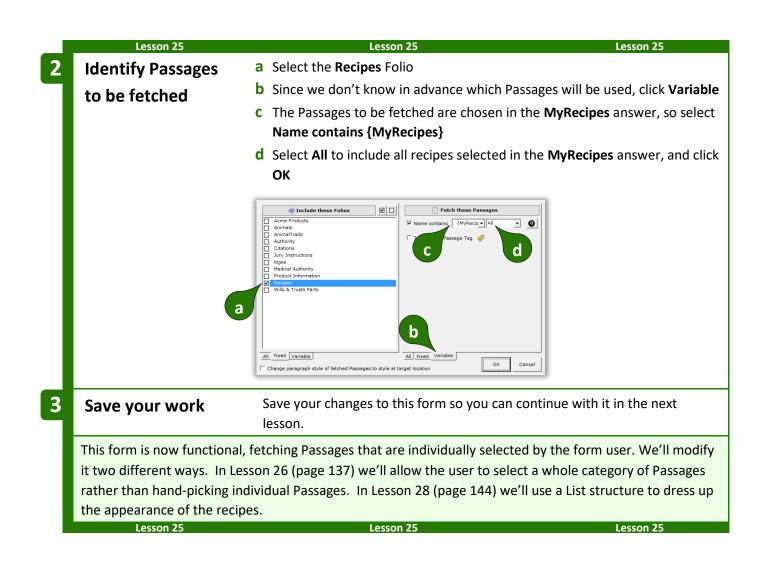

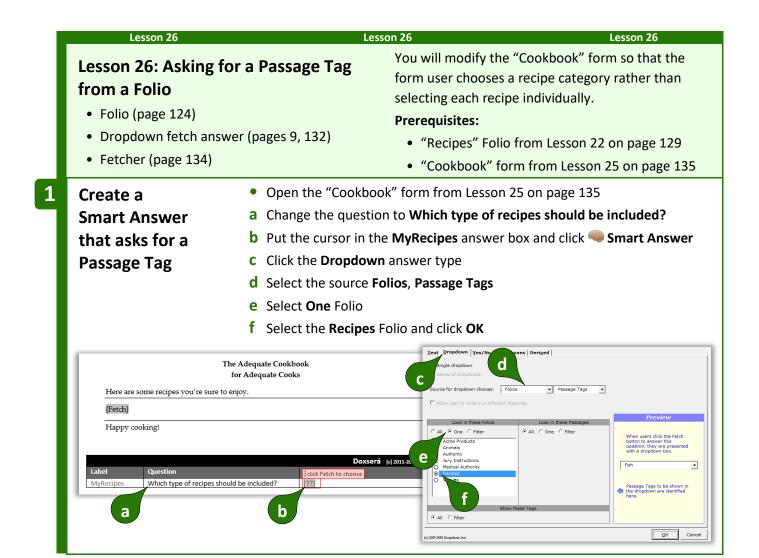

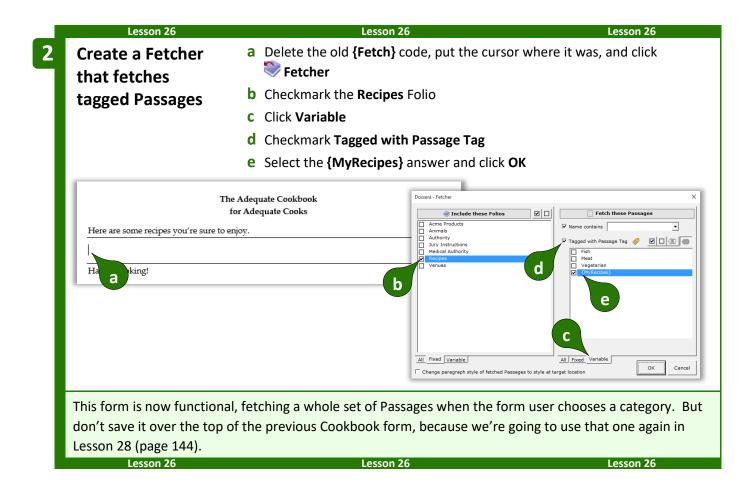

## **Questionnaires in Folios**

Coordinating Questionnaires between forms and Folios can lead to astounding results:

- When boilerplate paragraphs are fetched into a document, language within the boilerplate can be customized with info from the Questionnaire of the target document.
- Passages in Folios can contain Conditions that resolve according to answers in the target form's Questionnaire.

Before adding Fields, Lists, and Conditions within Folio Passages, you will need to add a Questionnaire to the Folio document. First open the Folio document: click Sources, Folios, select a Folio, select any Passage, and click **/ Edit Content of Passage**. Then add a Questionnaire by (1) clicking **@ Questionnaire**, **Load** to load a previously saved Questionnaire; or (2) copy/pasting the Questionnaire from a form to the bottom of the Folio document.

Once the Questionnaire is in place, you can add Fields, Lists, and Conditions throughout its Passages just as if you were adding them to an ordinary form. Note that, just like a form, a Folio can only contain *one* Questionnaire, so it's wise to group related Passages in a single Folio where they all share access to the same Questionnaire.

**Important:** Be sure answer labels in the Folio's Questionnaire correspond to answer labels in forms where the Folio's Passages will be used. For example, suppose your Real Estate Agreement form fetches Passages from the **RE Provisions** Folio. The form includes a question labeled **OwnerName** and **{OwnerName}** fields. To include the owner's name within Passages in the **RE Provisions** Folio, make sure its Questionnaire

includes a matching **OwnerName** question. When the form is used, the response to the **OwnerName** question in the form's Questionnaire will be used to fill in **{OwnerName}** fields in both the original form and in Passages fetched from the **RE Provisions** Folio.

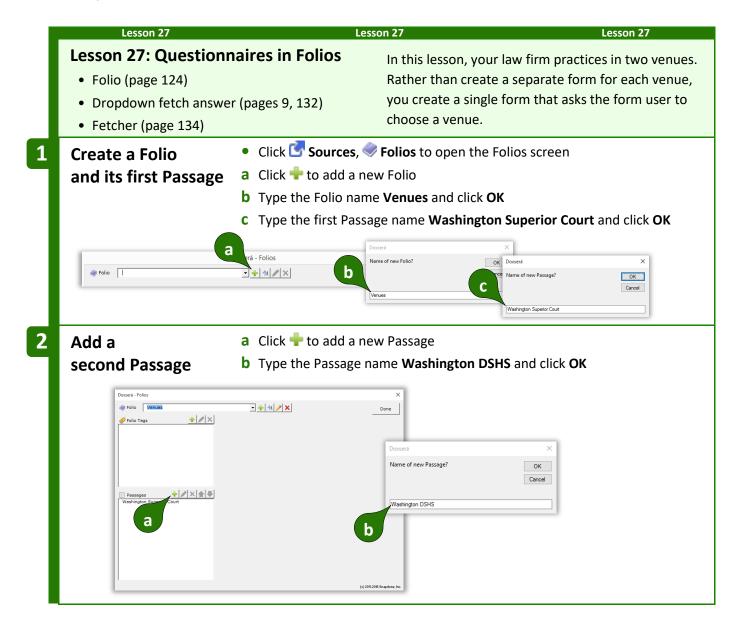

|   | Lesson 27                    |                                        | Lesson 27                         | Lesson 27                              |                |  |  |
|---|------------------------------|----------------------------------------|-----------------------------------|----------------------------------------|----------------|--|--|
| 3 | Open the                     | a Select                               | t any Passage                     |                                        |                |  |  |
|   | -                            |                                        |                                   |                                        |                |  |  |
|   | Folio document               | b Click / Edit Content of Passage      |                                   |                                        |                |  |  |
|   |                              | Doxserá - Folios                       |                                   | ×                                      |                |  |  |
|   |                              | Folio: Venues                          | + 🖉 × 🛛                           | Save Cancel                            |                |  |  |
|   |                              |                                        |                                   | Passage Tags 🔶 🗶 🔀                     |                |  |  |
|   |                              |                                        |                                   |                                        |                |  |  |
|   |                              |                                        |                                   |                                        |                |  |  |
|   |                              | Passages                               | <b>.</b>                          |                                        |                |  |  |
|   |                              | Washington Superior<br>Washington DSHS | r Court 🥖 Edit Content of Passage |                                        |                |  |  |
|   |                              | a                                      | bio Facts                         |                                        |                |  |  |
|   |                              |                                        |                                   |                                        |                |  |  |
|   |                              |                                        |                                   |                                        |                |  |  |
|   |                              |                                        |                                   | (c) 2011-2016 Snapdone, Inc.           |                |  |  |
|   |                              | _                                      |                                   |                                        |                |  |  |
| 4 | Edit content                 |                                        |                                   | ate a caption for each venue similar   | to those       |  |  |
|   | of Passages                  |                                        | n below                           |                                        |                |  |  |
|   | U                            | <ul> <li>Click</li> </ul>              | 🚰 Sources, 🧇 Folios to            | return to the Folios screen, and click | <b>Save</b> to |  |  |
|   |                              |                                        | our changes.                      |                                        |                |  |  |
|   |                              |                                        |                                   | -                                      |                |  |  |
|   | vvv Washington Superior      |                                        |                                   |                                        |                |  |  |
|   | SUPERIOR C                   | OURT OF WASHI                          | NGTON FOR KING COUNTY             |                                        |                |  |  |
|   | ,                            |                                        | No                                |                                        |                |  |  |
|   |                              | Plaintiff,                             |                                   |                                        |                |  |  |
|   | v.                           |                                        |                                   |                                        |                |  |  |
|   |                              |                                        |                                   | Tip: Use a 2x1 table with some         |                |  |  |
|   | a                            | Defendant.                             |                                   | border lines turned off to split       |                |  |  |
|   |                              |                                        |                                   | the left and right halves of a         |                |  |  |
|   |                              |                                        |                                   | caption.                               |                |  |  |
|   | vvv Washington DSHS ()<br>WA | SHINGTON STAT                          | E DEPARTMENT OF                   |                                        |                |  |  |
|   |                              | SOCIAL AND HEA<br>BOARD OF             | ALTH SERVICES                     |                                        |                |  |  |
|   |                              | BOARD OF                               |                                   |                                        |                |  |  |
|   |                              |                                        | No                                |                                        |                |  |  |
|   | а                            | Appellant.                             |                                   |                                        |                |  |  |
|   |                              |                                        | ]                                 |                                        |                |  |  |
|   | ^^^                          |                                        |                                   |                                        |                |  |  |
|   |                              |                                        |                                   | -                                      |                |  |  |

|               | Lesson 27     |          |                                                                             | Lesson 27                                                  |                                                                                     | Lesson 27                                                                                            |  |
|---------------|---------------|----------|-----------------------------------------------------------------------------|------------------------------------------------------------|-------------------------------------------------------------------------------------|----------------------------------------------------------------------------------------------------|--|
| Creat         | e the         |          | <b>a</b> Type                                                               | or copy/paste this tex                                     | xt into a blank doc                                                                 | ument                                                                                                |  |
| Questionnaire |               | ē        | <ul> <li>Click == Questionnaire, + Create to add a Questionnaire</li> </ul> |                                                            |                                                                                     |                                                                                                    |  |
|               |               |          | <b>b</b> Fill in                                                            | the Questionnaire as                                       | shown                                                                               |                                                                                                    |  |
| Γ             | [caption]     |          |                                                                             |                                                            |                                                                                     |                                                                                                    |  |
|               | Defendant     |          | moves the Co                                                                | ourt to rule that all charges                              | s should be dismissed                                                               |                                                                                                    |  |
| a             |               |          |                                                                             | our to rule that an onarge.                                | s should be distributed.                                                            |                                                                                                    |  |
|               |               |          |                                                                             |                                                            | Doxserá (c) 2011-20                                                                 | In addition to the<br><b>ClientName</b> question                                                     |  |
| b             | Label         |          | Question                                                                    |                                                            | Answer                                                                              | used in this form, we                                                                                |  |
|               | CaseVenue     | e        | Venue                                                                       |                                                            |                                                                                     | also include questions                                                                               |  |
|               | CauseNum      | n        | Cause numbe                                                                 | r                                                          |                                                                                     | that will be used in th                                                                              |  |
|               | ClientNam     | ne       | Name of clier                                                               | t                                                          |                                                                                     | "Venues" Folio.                                                                                      |  |
|               | OppName       |          | Name of oppo                                                                | onent                                                      |                                                                                     |                                                                                                    |  |
|               | PldgTitle     |          | Title of pleadi                                                             | ng                                                         | Motion to Dismi                                                                     | SS                                                                                                   |  |
| Fetch         | answer        |          | <b>c</b> Choo                                                               | the <b>Dropdown</b> answe<br>se source <b>Folios, Pass</b> | sage Names                                                                          |                                                                                                    |  |
|               |               |          | <b>d</b> Choo                                                               | se the <b>Venues</b> Folio a                               | nd click <b>OK</b>                                                                  |                                                                                                    |  |
|               |               |          |                                                                             |                                                            | Doxserá - Smart Answer<br><u>T</u> ext <u>D</u> ropdown <u>Y</u> es/No Checkboxes I | Derived                                                                                              |  |
|               |               |          | D                                                                           | Oxserá (c) 2011-2016 Sr                                    | ale dropdown<br>eries of dropdowns                                                  |                                                                                                    |  |
| Label         | I             | Questio  | n                                                                           | Answer                                                     | Allow user to write in a different response                                         | Passage Names                                                                                        |  |
|               | Venue         | Venue    |                                                                             |                                                            | Look in these Folios                                                                | Show these Passages Preview                                                                          |  |
| Case          |               | Causa n  | umber a                                                                     |                                                            | AnimalTraits     Authority     Citations                                            | When users click the Fe<br>button to answer this<br>question, they are pres-<br>with a dropdown box. |  |
|               | eNum          | Cause II |                                                                             |                                                            |                                                                                     |                                                                                                    |  |
| Cause         | eNum<br>tName | Name o   | f client                                                                    | d                                                          | Jury Instructions     logos     Medical Authority     Definition                    | Washington DSHS                                                                                      |  |
| Cause         | tName         | Name o   | f client<br>f opponent                                                      | d                                                          | O logos                                                                             | Washington DSHS<br>Passage Names to be s<br>in the dropdown are ide<br>here.                         |  |
| Cause         | tName<br>Name | Name o   |                                                                             | d<br>Motion to Dismiss                                     | logos     Medical Authority     Product Information     Recipes     Venues          | Passage Names to be s                                                                                |  |

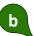

|    | Lesson 27      | Lesson 27                                                                                                    | Lesson 27                                            |
|----|----------------|----------------------------------------------------------------------------------------------------|------------------------------------------------------|
| 7  | Create a Fetch | er a Delete [caption], place the cursor where the cursor where the cursor | nere it was, and click 🤍 <b>Fetcher</b>              |
|    |                | <b>b</b> Checkmark the <b>Venues</b> Folio                                                                                                    |                                                      |
|    |                | <b>C</b> Select <b>Variable</b> Passages                                                                                                    |                                                      |
|    |                | <b>d</b> In the <b>Name contains</b> box, select the                                                                                                    | {CaseVenue} answer                                   |
|    |                |                                                                                                    |                                                      |
|    | [caption]      | Doxserá - Fetcher                                                                                                    | r Folios ♥□                                          |
|    | Defendent      | Acme Products                                                                                                    | Vame contains {CaseVenue}                            |
|    | a Defendant    | moves the Court to rule that all char Ctations                                                                                                    | Tagged with Passage Tag 🥏                            |
|    |                | ☐ logos<br>☐ Medical Authority<br>☐ Preduct Information                                                                                                    |                                                      |
|    |                | Medical Autority     Product Information     Recipes     Venues     With & Trusts Parts                                                                                                    |                                                      |
|    | This Fataba    | er looks in the <b>Venues</b> Folio and fetches all                                                                                                    |                                                      |
|    |                | hat are named in the <b>{CaseVenue}</b> answer.                                                                                                    | C                                                    |
|    |                |                                                                                                    | All Fixed Variable                                   |
|    |                | I. Change paragraph style of                                                                                                    | fetched Passages to style at target location         |
| 8  | Add a Field    | a Select the blank line where the client                                                                                                    | t's name belongs                                     |
|    |                | <ul> <li>Click Difference Field, select ClientName, and</li> </ul>                                                                                                    | l click <b>OK</b> to add a <b>{ClientName}</b> Field |
|    |                | to the form                                                                                                    |                                                      |
|    | Г              | {Fetch}                                                                                                    |                                                      |
|    |                | a                                                                                                    |                                                      |
|    |                | Defendant moves the Court to rule that all charge                                                                                                    | es should be dismissed.                              |
|    |                |                                                                                                    |                                                      |
| 9  | Save the form  | Save the finished form with the name                                                                                                    | "Motion to Dismiss"                                  |
| 10 | Copy the       | a Select the whole Questionnaire, mak                                                                                                    | ing sure to include the "phantom"                    |
|    | Questionnaire  | column along the right edge, and co                                                                                                    | by with <b>Ctrl+C</b>                                |
|    |                |                                                                                                    |                                                      |
|    |                | Label Question Answer                                                                                                    | kserá (c) 2011-2016 Snapdone, Inc.                   |
|    |                | CaseVenue Venue [??] CauseNum Cause number                                                                                                    |                                                      |
|    |                | ClientName Name of client OppName Name of opponent PldgTitle Title of pleading Motion to Dismiss                                                                                                    |                                                      |
|    | a              |                                                                                                    |                                                      |
|    |                |                                                                                                    |                                                      |

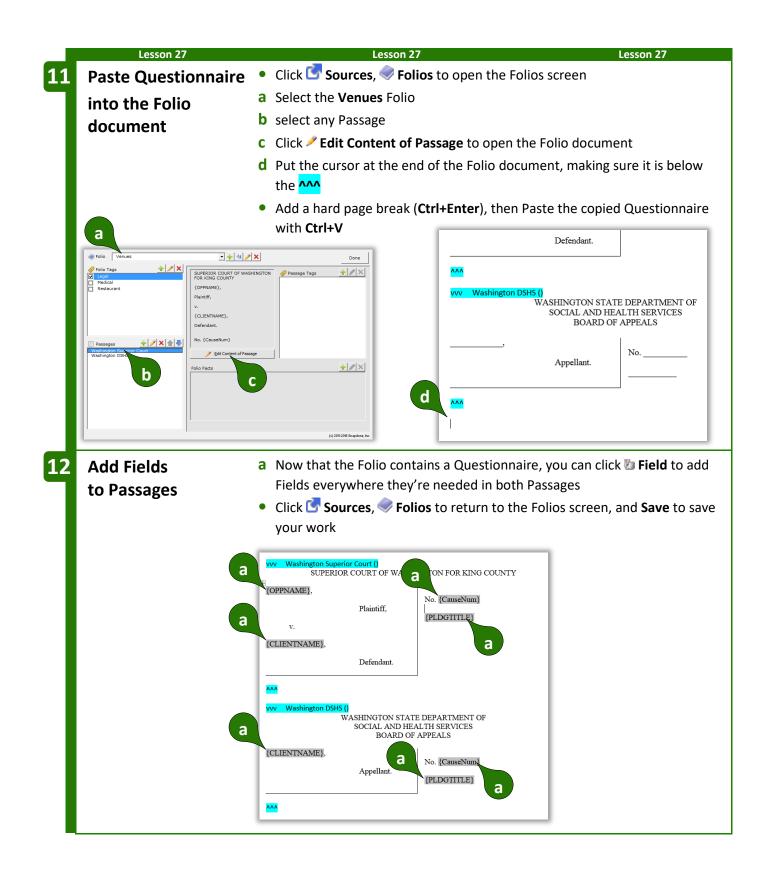

| Lesson 27                                                                                                    |                                                                                  | Lesso                              | on 27                                   | Lesson 27 |  |  |  |
|----------------------------------------------------------------------------------------------------|----------------------------------------------------------------------------------|------------------------------------|-----------------------------------------|-----------|--|--|--|
|                                                                                                    |                                                                                  | == THE I                           | PAYOFF <del>==</del>                    |           |  |  |  |
| When the form is Filled, answers from the Questionnaire are used to fill in not only the Fields in the original form, but also Fields in the fetched caption. |                                                                                  |                                    |                                         |           |  |  |  |
|                                                                                                    |                                                                                  | SUPERIOR COURT OF WASH             | IINGTON FOR KING COUNTY                 |           |  |  |  |
|                                                                                                    | JANE SM                                                                          | ЛITH,                              |                                         |           |  |  |  |
|                                                                                                    |                                                                                  | Plaintiff,                         | No. 123-45678                           |           |  |  |  |
|                                                                                                    | v                                                                                |                                    | MOTION TO DISMISS                       |           |  |  |  |
|                                                                                                    | JOHN D                                                                           | OE,                                |                                         |           |  |  |  |
|                                                                                                    |                                                                                  | Defendant.                         |                                         |           |  |  |  |
|                                                                                                    | Defendant John Doe moves the Court to rule that all charges should be dismissed. |                                    |                                         |           |  |  |  |
|                                                                                                    | Label                                                                            | Question                           | Doxserá (c) 2011-2016 Snapdon<br>Answer | e, Inc.   |  |  |  |
|                                                                                                    | CaseVenue                                                                        | Venue                              | Washington Superior Court               | _         |  |  |  |
|                                                                                                    | CauseNum                                                                         | Cause number                       | 123-45678                               |           |  |  |  |
|                                                                                                    | ClientName<br>OppName                                                            | Name of client<br>Name of opponent | John Doe<br>Jane Smith                  |           |  |  |  |
|                                                                                                    | PldgTitle                                                                        | Title of pleading                  | Motion to Dismiss                       |           |  |  |  |
|                                                                                                    |                                                                                  |                                    |                                         |           |  |  |  |
| Lesson 27                                                                                                    |                                                                                  | Lesso                              | on 27                                   | Lesson 27 |  |  |  |

## **Folios and Lists**

#### **Passages in Lists**

Some forms require not only that Passages be inserted, but that they be arranged in a particular way and perhaps embellished. This is done by arranging the Passages in a List, a three-step process: (1) create a Smart Answer that allows the form user to select Passages; (2) add a List to the form that lists the Passage names; and (3) customize the List by adding Fetchers.

| Lesson 28                                                                        | Lesson 28 | Lesson 28                                                   |
|----------------------------------------------------------------------------------|-----------|-------------------------------------------------------------|
| <ul> <li>Lesson 28: Folio Passages in Lists</li> <li>Folio (page 124)</li> </ul> | •         | "Cookbook" form so that each eceded with the recipe's name. |
| <ul><li>List (page 49)</li><li>Fetcher (page 134)</li></ul>                      |           | from Lesson 22 on page 129<br>rm from Lesson 25 on page 135 |

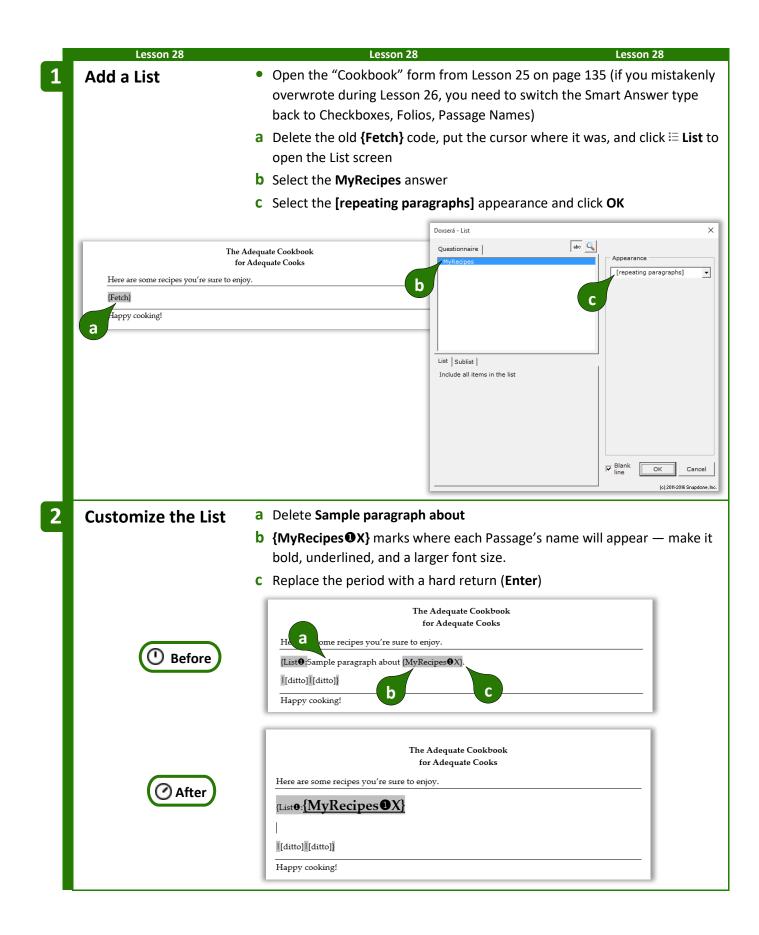

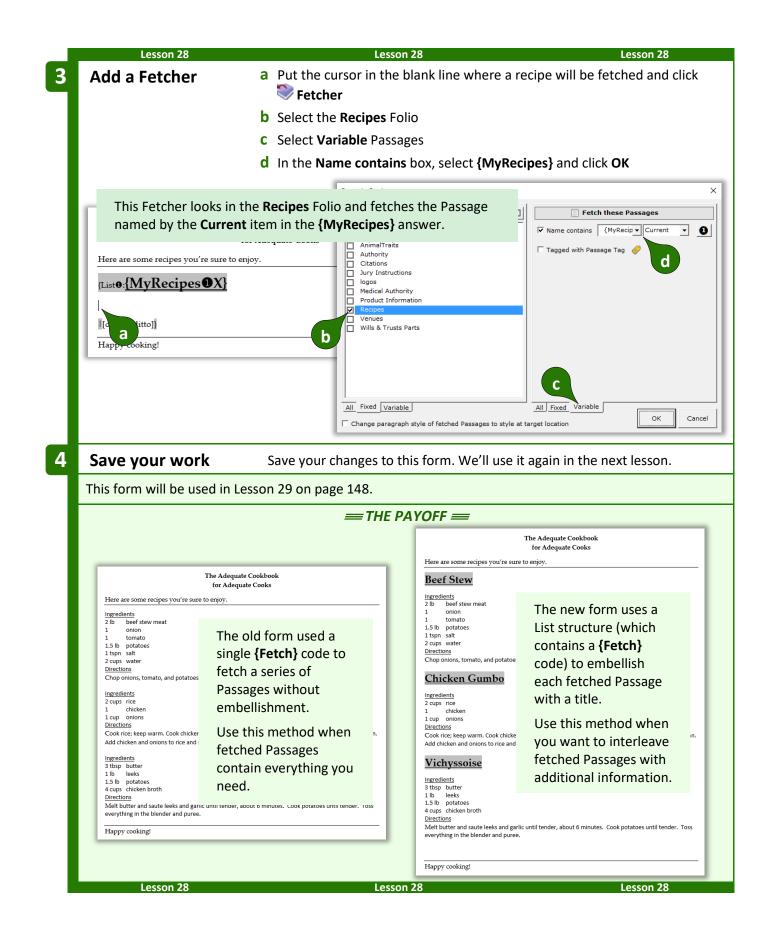

#### **Data-Driven Fetchers**

When creating variable (non-fixed) Fetchers within a List structure (see page 50 to learn about customizing Lists), the targeted Folio and Passage can be determined either by answers in the *Questionnaire* or by info in a *Data Source*.

For example, this Fetcher occurs within a List of people that's pulled from a Data Source.

The name of the Folio where the Passage can be found is provided by an answer in the **Questionnaire**. (To be more specific, the name of the Folio is contained in the the **ProductLine** answer.)

The name of the Passage to be fetched from that Folio is provided by info in the **Data Source**. (To be more specific, the name of the Passage is found in the **Mail** Data Source, in the **People\$** table, in the **state** column, for the **Current** person in the List.)

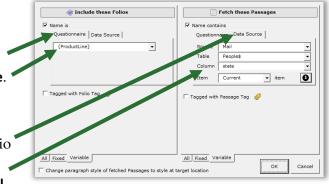

The result is a form that lists people from a Data Source, and for each listed person a Passage related to that person's state of residence is inserted. So the "Arizona" Passage is inserted for Joe who lives in Arizona, and the "Alaska" Passage is inserted for Jane who lives in Alaska.

#### Folio Facts in Lists

When Passages are used in a form, Folio Facts (page 128) related to those Passages can also be used. For example:

- When a selected doctor's bio is fetched from a Folio of bios, the doctor's first name and number of years in practice could be inserted elsewhere in the form.
- A catalog form that fetches part descriptions into the left column of a table could also insert part numbers and prices into the middle and right columns.

To retrieve a Folio Fact, put the cursor where you abc 🔍 # Questionnaire • Text Serving want the Folio Fact to appear and click D Field. C Sequence# C Date Select the answer that contains the Passage chosen by · FreeForm the form user. ○ First capital Title Case Select the desired Folio Fact and click **OK**. List | Sublist Item | Iowercase Current 👻 item 0 UPPERCASE Rlank line ||ت ОК Cancel (c) 2011-2016 Snapdone, Ir

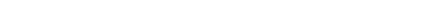

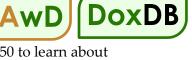

| Lesson 29                                 | Le                                                                                  | esson 29                               |                                                   | Lesson 29                    |
|-------------------------------------------|-------------------------------------------------------------------------------------|----------------------------------------|---------------------------------------------------|------------------------------|
| Lessen 20. Falia Fast                     | e in Linte                                                                          |                                        | on, the "Cookbook" for                            | m's list of recipes is       |
| Lesson 29: Folio Fact                     | S IN LISTS                                                                          | Prerequisi                             | ed with serving sizes.                            |                              |
| • Folio (page 124)                        | 1010 (0486 12 1)                                                                    |                                        |                                                   | 2 on page 120                |
| <ul> <li>Folio Fact (page 128)</li> </ul> |                                                                                     |                                        | bes" Folio from Lesson 2<br>book" form from Lesso |                              |
|                                           |                                                                                     |                                        |                                                   |                              |
| Customize the List                        | •                                                                                   |                                        | n Lesson 28 on page 14                            | 4                            |
|                                           | a Type (serves ) after                                                              |                                        |                                                   |                              |
|                                           |                                                                                     |                                        | g number belongs and c                            | click 🗐 Field                |
|                                           | c Select the MyReci                                                                 | -                                      |                                                   |                              |
|                                           | d Select the Current                                                                |                                        |                                                   |                              |
|                                           | e Select the Serving                                                                | s Folio Fact ar                        |                                                   |                              |
|                                           |                                                                                     | Questio                                | nnaire abo 🥵 #                                    | © <u>T</u> ext Servinc ▼     |
|                                           | The Adequate Coelibert                                                              |                                        |                                                   | e <sup>O</sup> Sequence#     |
|                                           | The Adequate Cookbook<br>for Adequate Cooks                                         | С                                      |                                                   | © FrgeForm                   |
| Here are some recipes you'r               | to enjoy.                                                                           |                                        |                                                   | C Fi <u>r</u> st capital     |
| {List 0: {MyRecipes 0                     | X} (serves)                                                                         |                                        | ublist Item                                       | C lo <u>w</u> ercase         |
| {Fetch <b>0</b> X}                        |                                                                                     | Curre                                  | ent 🔹 item                                        | C UPPERCASE                  |
| [[ditto]][ditto]]                         | b                                                                                   | d                                      |                                                   |                              |
| Happy cooking!                            |                                                                                     | _                                      |                                                   |                              |
|                                           |                                                                                     | _                                      |                                                   | I Blank line                 |
|                                           |                                                                                     |                                        |                                                   | (c) 2011-2016 Snapdone, Inc. |
|                                           |                                                                                     |                                        |                                                   |                              |
|                                           | <i>≡</i> TH                                                                         | E PAYOFF 💻                             | <b>F</b>                                          |                              |
|                                           |                                                                                     | Adequate Cookbook<br>or Adequate Cooks |                                                   |                              |
|                                           | Here are some recipes you're sure to en                                             | ijoy.                                  |                                                   |                              |
|                                           | Beef Stew (serves 6)                                                                |                                        |                                                   |                              |
|                                           | 1 onion<br>1 tomato<br>1.5 lb potatoes                                              |                                        |                                                   |                              |
|                                           | 1 tspn salt<br>2 cups water<br>Directions                                           | llionadiate in a bin set. Coole as     | Each entry has been                               |                              |
|                                           | Chop onions, tomato, and potatoes. Mix a<br>Chicken Gumbo (serve                    | _                                      | further augmented<br>with a Field that            |                              |
|                                           | Ingredients<br>2 cups rice<br>1 chicken                                             |                                        | retrieves the serving                             |                              |
|                                           | 1 cup onions<br><u>Directions</u><br>Cook rice; keep warm. Cook chicken and c       |                                        | size for each recipe.                             |                              |
|                                           | Add chicken and onions to rice and stir. Se<br>Vichyssoise (serves 2)               |                                        |                                                   |                              |
|                                           | Ingredients<br>3 tbsp butter                                                        |                                        |                                                   |                              |
|                                           | 1 lb leeks<br>1.5 lb potatoes<br>4 cups chicken broth<br>Directions                 |                                        |                                                   |                              |
|                                           | Melt butter and saute leeks and garlic unti<br>everything in the blender and puree. | l tender, about 6 minutes. Cook pota   | toes until tender. Toss                           |                              |
|                                           | Happy cooking!                                                                      |                                        |                                                   |                              |
| Lesson 29                                 | l                                                                                   | esson 29                               |                                                   | Lesson 29                    |

# **Folios and Styles**

Microsoft Word's "styles" feature is often used to format text. It's possible for the format of identically named styles in two documents to differ. For example, the **Heading 1** style in Folio X might be **bold and underlined**, while the **Heading 1** style in Form Y might be *italic and blue*. When a Passage from Folio X is inserted into Form Y, headings that were **bold and underlined** in the source Folio become *italic and blue* in the target form. This effect is often undesirable, and can be managed by making styles in the Folio and the target form identical.

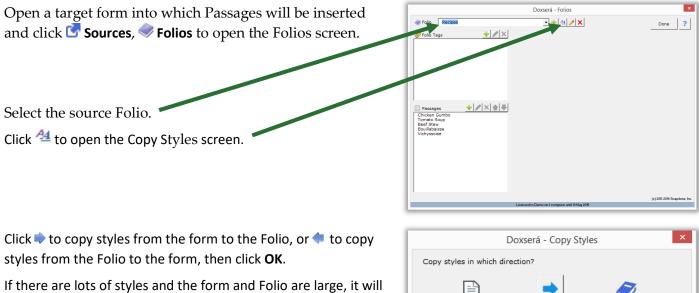

take a while – don't be alarmed.

| Copy styles in which direction? |                  |
|---------------------------------|------------------|
| Document                        | Folio<br>Recipes |
| (c) 2011-2014 Snapdone, Inc.    |                  |

# **Folio Screen Details**

#### **Folios Screen**

Click **C** Sources, **Folios** to open the Folios screen.

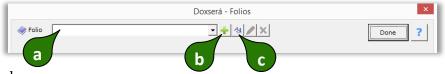

- a Select a Folio here
- Click + to create a new Folio. Note: If a Folio is selected in box a, you will have the option to use it as a model for the new Folio, preserving styles and any Questionnaire contained in the source Folio.
- c Click <sup>44</sup> to reconcile styles in the selected Folio with another document (page 149).

After selecting a Folio:

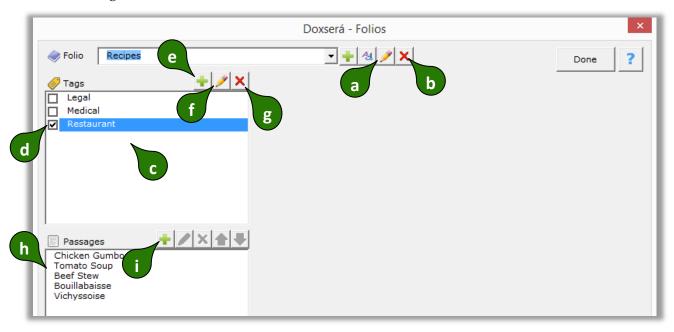

- a Click / to rename the selected Folio. Warning: Any forms that refer to this Folio by name will need to be updated.
- **b** Click × to delete the selected Folio. **Warning:** Any forms that refer to this Folio by name will need to be updated.
- **c** Like Passages, Folios can also be tagged. All available Folio Tags are listed here. **Note:** If a Tag is not assigned to any Folios, it will disappear from this list when this screen is closed.
- **d** Assign a Folio Tag to the selected Folio by checkmarking it here. **Note:** Multiple Tags can be assigned to a single Folio.
- e Click 📌 to add a new Folio Tag.
- **f** Click </br>

  Click 
  to rename the selected Folio Tag. Any Folios that were previously tagged with this Tag will be tagged with the new Tag name. Warning: Any forms that refer to this Tag by name will need to be updated.
- **g** Click × to delete the selected Folio Tag. Any Folios that were previously tagged with this Tag will no longer be so tagged. **Warning:** Any forms that refer to this Tag by name will need to be updated.
- **h** All Passages contained in the selected Folio are listed here. Select a Passage to see its details.
- i Click 🖶 to add a new Passage to the selected Folio.

After selecting a Passage:

|                                                                            | Doxserá - Folios                                                                                                    | ×        |
|----------------------------------------------------------------------------|----------------------------------------------------------------------------------------------------|----------|
| Folio Recipes                                                              | ▼ 4 / ×                                                                                                    | h Done ? |
| ✓ Tags<br>↓ Legal<br>Medical ✓ Restaurant                                  | Ingredients<br>2 cups rice<br>1 chicken<br>1 cup onions<br>Directions<br>Cook rice; keep warm. Cook chic<br>and chop into bite size pieces. Chop<br>onions and glaze in frying pan. Add<br>chicken and onions to rice and stir.<br>d | i        |
| Passages Chicken Gumbo Tomato Soup Beef Stew Bouillabaisse Vichyssoise b k | Folio Facts Cervings 4                                                                                                    | + × ×    |

- a Click / to rename the selected Passage. Warning: Any forms that refer to this Passage by name will need to be updated.
- **b** Click × to delete the selected Passage. **Warning:** Any forms that refer to this Passage by name will need to be updated.
- **c** Click **↑ •** to move the selected Passage up or down in the Folio. **Note:** Folio Passages are not necessarily alphabetized. In some cases, form authors may decide another arrangement is more useful.
- **d** The content of the selected Passage is previewed here.
- e Click ✓ Edit Content of Passage to open a Folio document for the selected Folio, and move the cursor to the currently selected Passage. All editing of Passage contents occurs in the Folio document. When revisions are complete, click G Sources, Folios to return to this screen.
- **f** All Tags contained in the selected Folio are listed here.
- **g** Assign a Passage Tag to the selected Passage by checkmarking it here. **Note:** Multiple Tags can be assigned to a single Passage.
- **h** Click **+** to add a Tag to the list of Passage Tags. **Note:** If a Tag is not assigned to any Passages, it will disappear from this list when this screen is closed.
- i Click ✓ to rename the selected Passage Tag. Any Passages that were previously tagged with this Tag will be tagged with the new Tag name. **Warning:** Any forms that refer to this Tag by name will need to be updated.
- **j** Click × to delete the selected Passage Tag. Any Passages that were previously tagged with this Tag will no longer be so tagged. **Warning:** Any forms that refer to this Tag by name will need to be updated.

- **k** All Folio Fact labels that occur in the selected Folio are listed here. Facts that have been filled in for the selected Passage are also shown. Select a Fact to modify it. **Note:** If a Folio Fact is not filled in for any Passages in the selected Folio, it will disappear from this list when this screen is closed.
- Click 🕂 to add a new label to the list of Folio Facts for the selected Folio.

After selecting a Folio Fact:

|                                                                                  | Doxserá - Folios                                                                                                    | ×      |
|----------------------------------------------------------------------------------|----------------------------------------------------------------------------------------------------|--------|
| Folio Recipes                                                                    | 💽 🕂 🛃 🥖 🗙                                                                                                    | Done ? |
| ✓ Tags ✓ Legal Medical ✓ Restaurant ✓ Passages ✓ ★ ★ ★ Chicken Gumbo Tomato Soup | Ingredients       2 cups rice         1       chicken         1 cup onions       Weat         Directions       Vegetarian         Cook rice; keep warm. Cook chicken and chop into bite size pieces. Chop onions and glaze in frying pan. Add chicken and onions to rice and stir.       Fish         ✓ Edit Content of Passage       Edit Content of Passage | ÷ / ×  |
| Beef Stew<br>Bouillabaisse<br>Vichyssoise                                        | Folio Facts Servings 4 Servings: 4                                                                                                    | a b    |

- a Click / to relabel the selected Fact in every Passage that contains it. Warning: Any forms that refer to this Fact by name will need to be updated.
- **b** Click × to delete the selected Fact from all Passages in this Folio. **Warning:** Any forms that refer to this Fact by name will need to be updated.
- **c** Use this box to edit the selected Fact for the selected Passage.
- **d** Click  $\clubsuit$  (or press **Enter**) to move to the next Fact in the list. **Note:** This button only appears when the cursor is in box **c**.
- e Click ⇒ (or press Alt+N) to move to the next Passage in the list. Note: This button only appears when the cursor is in box **c**.

#### Fetch Screen

Click *Fetch* to open the Fetch screen.

|           | ~~ | olios                |        | Passages     | abc 🚹 🗣 🗹 🗖 | Preview            |                                                                                                    |
|-----------|----|----------------------|--------|--------------|-------------|--------------------|----------------------------------------------------------------------------------------------------|
|           |    | Acme Products        |        | Beef Stew    |             | Ingredients        |                                                                                                    |
|           |    | Animals<br>Authority | С      | Bouillabaiss | g h         | 1 lobste           | er -                                                                                                |
|           |    | Jury Instructions    |        | Tomato Soup  | •           | 2 tomat            | 0.000                                                                                               |
|           |    | Medical Authority    | е      | Vichyssoise  |             |                    | .003                                                                                                |
|           |    | Recipes              |        |              |             | 1 onion            | <b>`</b>                                                                                            |
| $\square$ |    | Venues               |        |              |             | 4 garlic           | cloves                                                                                              |
| b         |    |                      |        | d            |             | Directions         |                                                                                                    |
|           |    | а                    |        |              |             | pot of boiling     | headfirst into a big<br>water and cook for 2<br>p tomatoes, onion,<br>x everything<br>simmer for 10 |
|           |    |                      |        |              |             | Servings           | 4                                                                                                   |
|           |    |                      |        |              |             |                    |                                                                                                    |
|           |    |                      |        |              |             |                    |                                                                                                    |
|           |    |                      |        |              |             | <br>/ Change style |                                                                                                    |
|           |    |                      |        |              |             | Change style       |                                                                                                    |
|           |    |                      | m      |              | n           | Ē                  | etch Cancel                                                                                         |
|           |    |                      | Filter |              | Filter      | k                  | (c) 2011-2016 Snapdone, Inc.                                                                        |

- **a** All Folios are listed here.
- **b** Checkmark one or more Folios to see the Passages they contain.
- **c** Click  $\blacksquare$  to select all Folios or  $\square$  to select none.
- **d** All Passages contained in the selected Folios are listed here.
- e Checkmark one or more Passages to select them, either for insertion into a document or to respond to a fetch question.
- **f** Click **abc** to toggle sorting, either alphabetical or the order that they appear in the Folio.
- **h** Click  $\blacksquare$  to select all Passages or  $\square$  to select none.
- i The contents of the currently selected Passage are previewed here.
- j If the currently selected Passage includes Folio Facts, they are listed here.
- **k** After selecting Passages, click **Fetch** to either insert them in a document or respond to a Fetch question.

- Checkmark **Change style** to change styles in the fetched Passage to the style at the cursor (page 157).
- **m** Checkmark **Filter** to show the Folio search panel.
- **n** Checkmark **Filter** to show the Passage search panel.

After turning on the search panels (**m** and **n** above):

| 🥏 Folios             |        | Passages                | abc 🛖 棏 🗹 🗖  | Preview                                                                                                    | 00                                                  |
|----------------------|--------|-------------------------|--------------|----------------------------------------------------------------------------------------------------|-----------------------------------------------------|
| Recipes              |        | Chicken Gumbo           |              | Ingredients                                                                                                    | k -                                                 |
|                      |        |                         |              | 2 cups rice                                                                                                    |                                                     |
|                      |        |                         |              | 1 chicken                                                                                                    |                                                     |
|                      |        |                         |              | 1 cup <mark>onion</mark> s                                                                                                    |                                                     |
|                      |        |                         |              | Dig this<br>Chicken and chop int<br>pieces. Chop onions<br>in frying pan. Add c<br>onions to rice and st<br>this as an after-scho | o bite size<br>and glaze<br>hicken and<br>ir. Serve |
|                      |        |                         |              |                                                                                                    |                                                     |
|                      |        |                         | ese Passages | Servings 4                                                                                                    |                                                     |
| Showing these Folios | ;      | Name contains           |              |                                                                                                    |                                                     |
| Folio Tags           |        | Passage Tags            |              |                                                                                                    |                                                     |
| Legal<br>Medical     |        | Meat                    | e 🧹 f 📃      |                                                                                                    |                                                     |
| Restaurant           |        | Vegetarian              |              |                                                                                                    |                                                     |
|                      | d      | /                       |              |                                                                                                    |                                                     |
|                      |        |                         |              | Change style                                                                                                    |                                                     |
| a                    |        | ,<br>Full text contains | onion        | <u>F</u> etch                                                                                                    | Cancel                                              |
|                      | Filter | h                       | 🔽 Filter     | (c) 20                                                                                                    | 11-2016 Snapdone, Inc                               |

- **a** All Folios Tags are listed here.
- **b** Checkmark one or more Folio Tags to choose which Folios are shown.
- c All Passage Tags in the selected Folios are listed here.
- **d** Checkmark one or more Passage Tags to choose which Passages are shown.
- **e** Click  $\blacksquare$  to select all Passage Tags or  $\square$  to select none.
- **f** Click O or **b** to control how Tag filters are applied. When O is selected, only Passages tagged with *all* of the selected Tags are shown. When **b** is selected, Passages tagged with *any* of the selected Tags are shown.
- **g** When text is typed here, only Passages that contain that text in their name are shown.
- **h** To search the content of Passages, type a search term here and click  $\subseteq$  to find Passages that contain it.
- i Click  $\bigcirc$  to search after typing a search term in box **h**.

- **j** After searching with **h** and **i**, the search term is highlighted in the preview of found Passages.
- **k** After searching with **h** and **i**, click **O** to highlight the previous or next occurrence of the search term in the Preview panel.

#### **Fetcher Screen**

Click **Fetcher** to open this screen.

| d In e these Folios m                                                                      | Image: Name is     h these F or ges     p       Image: Name is     {MyRecip → All → O                                                                                                    |
|--------------------------------------------------------------------------------------------|----------------------------------------------------------------------------------------------------|
| Tagged with Folio Tag    Legal   Medical   Restaurant   {MySubject}                        | <ul> <li>Tagged with Passage Tag</li> <li>Meat</li> <li>Personal Injury</li> <li>Physical Therapy</li> <li>Polio</li> <li>Property Boundary Dispute</li> <li>Radiation</li> <li>Radiation Therapy</li> <li>Reptile</li> <li>Skin Cancer</li> <li>Surgery</li> <li>Vegetarian</li> <li>Whooping Cough</li> <li>FoodTypes</li> <li>U</li> </ul> |
| a b C j<br>All Fixed Variable<br>Change paragraph style of fetched Passages to style at ta | All Fixed Variable OK Cancel                                                                                                    |

- **a** Click **All** if the Passages to be fetched are drawn from the pool of all Folios. **Note:** It takes longer to look in **All** Folios, so use **Fixed** or **Variable** whenever possible.
- **b** Click **Fixed** if the Passages to be fetched are drawn from a limited set of Folios that you can identify right now. (This is the most common setting you will typically identify a single Folio here.)
- **c** Click **Variable** if the Passages to be fetched are drawn from a flexible set of Folios identified with the Folio filtering controls (**d** thru **i**).
- **d** Checkmark **Name contains** to filter the set of Folios by name.
- **e** When filtering Folios by name with **d**, either (1) type text here to include only Folios whose name contains that text; or (2) select a Questionnaire answer here to include Folios that are selected by the form user in a fetch answer that asks for Folio names.
- **f** Checkmark **Tagged with Folio Tag** and checkmark Tags in **g** to filter the set of Folios.
- **g** This list includes (1) all Folio Tags, and (2) any Questionnaire answers that ask for Folio Tags. When the latter is checkmarked, the form user's answer to that question determines which Folio Tag(s) apply to the filter.

- **h** Click  $\blacksquare$  to select all Folio Tags or  $\square$  to select none.
- i Click O or to control how Tag filters are applied. When O is selected, only Folios tagged with *all* of the selected Tags are shown. When is selected, Folios tagged with *any* of the selected Tags are shown.
- j Click All to create a Fetcher that fetches <u>all</u> Passages in the selected Folios.
- **k** Click **Fixed** if you can identify the Passages to be fetched right now.
- Click **Variable** to allow for a flexible selection of Passages identified with the Passage filtering controls (**m** thru **u**).
- **m** Checkmark **Name contains** to filter the set of Passages by name.
- **n** When filtering Passages by name with **m**, either (1) type text here to include only Passages whose name contains that text; or (2) select a Questionnaire answer here to include Passages that are selected by the form user in a fetch answer that asks for Passage names.
- When **n** is used to select an answer that includes multiple Passages, this box indicate which ones are included. (You will usually choose **All** to include all the Passages selected by the form user.)
- **p** If the Fetcher occurs within a nested List of Passages, the layer selector button allows selection of containing layers (page 54).
- **q** Checkmark **Tagged with Passage Tag** and checkmark Tags in **r** to filter the set of fetched Passages.
- **r** This list includes (1) Passage Tags that exist in the selected Folios; and (2) any Questionnaire answers that ask for Passage Tags. When the latter is checkmarked, the form user's answer to that question determines which Passage Tag(s) are applied to the filter.
- **s** Click  $\blacksquare$  to select all Passage Tags or  $\square$  to select none.
- t Click O or to control how Tag filters are applied. When O is selected, only Passages tagged with *all* of the selected Tags are fetched. When is selected, Passages tagged with *any* of the selected Tags are fetched.
- **u** When **r** is used to select an answer that includes multiple Passage Tags, this box indicates which ones are included. (You will usually choose **All** to include all the Passage Tags selected by the form user.)
- **v** Checkmark **Change paragraph style**... if you want to change the style of each fetched paragraph to the style of the Fetcher (page 149).

## **Using Folios**

# 🥖 Users

## **Fetching Passages**

The *Fetch* command makes it quick and easy to find text that's been stored in a Folio and insert it at any location in a document. Put the cursor in a document where you want to insert text and click *Fetch* to open the Fetch screen.

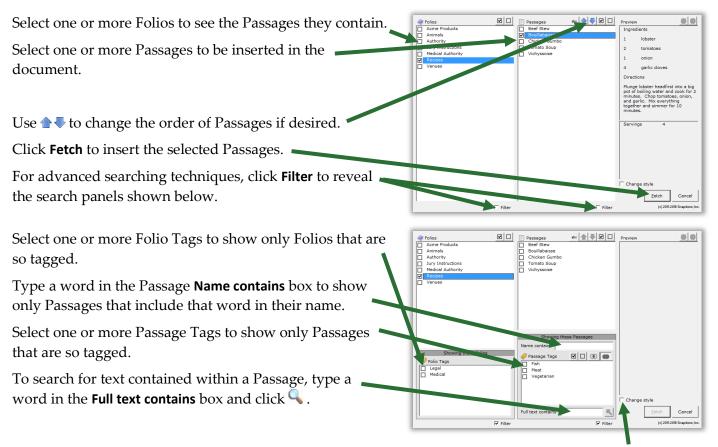

If style formatting is an issue, use the **Change style** checkbox. When this box is <u>unchecked</u> (the default), paragraph styles assigned in the Folio are retained. So a paragraph that uses **Heading 1** style in the Folio still uses **Heading 1** style after it is inserted in the document. (But if the format of **Heading 1** in the Folio differs from that in the document, the inserted text will conform to the format defined in the document – see page 149.) When this box is <u>checked</u>, paragraph styles assigned in the Folio are abandoned, and all inserted paragraphs are instead formatted with the style at the cursor's location in the document.

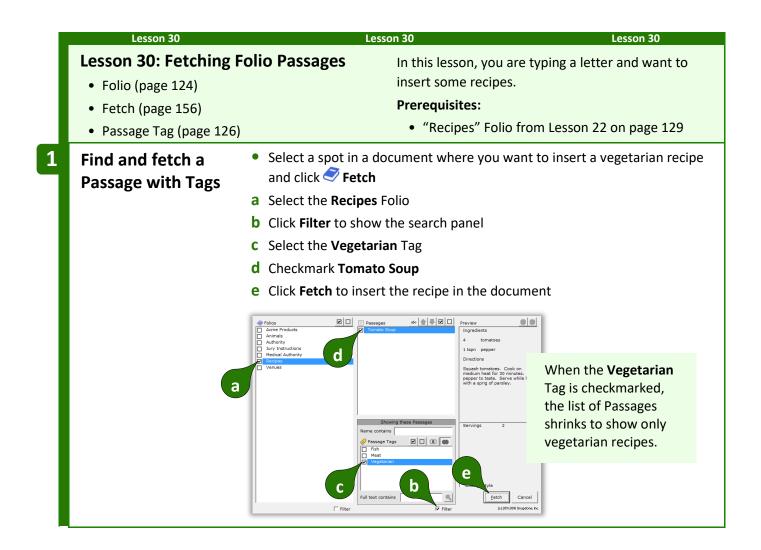

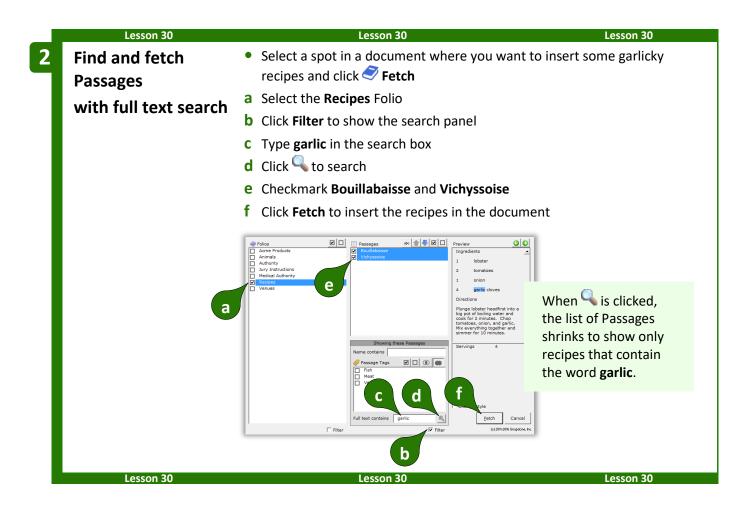

# **Answering Fetch Questions from Folios**

When answering questions, you will sometimes encounter "fetch" questions. You will recognize them because:

• The answer box has a red border (only if you are using Word 2013 or later).

|       |                                   | Doxserá (c) 2011-2014 Snapdone, Inc. |
|-------|-----------------------------------|--------------------------------------|
| Label | Question                          | click Fetch to choose                |
| Rcps  | Which recipes should be included? | [??]                                 |
|       |                                   |                                      |

• The flag above the answer box says **click Fetch to choose**.

To respond to a fetch question, do not type in the answer box; instead, click **Fetch** to select your response in the Fetch screen.

# Sources: Data

**DB**/**AwD** reaches into external data sources to import and make decisions based on the info stored there. After identifying an Excel workbook, Access database, or SQL database as a Data Source, you can use it to inform Smart Answers, Lists, Conditions, and Fields in much the same way you use the Questionnaire, Grids, Master Lists, and Folios. Creating a Data Source is a one-time operation giving *all* of your forms live, real-time access to its info, no matter how frequently it changes.

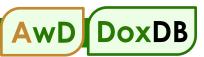

# **The Source Material**

No matter whether your source material is an Excel workbook, an Access database, or a SQL database, several key concepts apply.

#### Tables

Access and SQL use the term "table" to describe a two-dimensional grid of information. In Excel, a worksheet is the equivalent of a table. Just as an Access or SQL database may contain many tables, an Excel workbook may contain many worksheets. No matter what the source, be sure your tables have meaningful names, so they'll be easy to recognize. (To rename an Excel worksheet, right-click the worksheet's tab at the bottom of the screen and choose **Rename**.)

## **Column Labels**

**DB**/**AwD** requires that the first row of each table contains column labels (also known as field names). This is akin to the Label column in the Questionnaire. Column labels cannot contain these special characters: () [].:; | # <>

Access and SQL tables always have column labels, but Excel worksheets sometimes do not. If you want to use an unlabeled Excel worksheet as a **DB**/**AwD** Data Source, you'll first need to add a row at the top containing column labels.

column labels **→** 

| ID | Name         | DOB        |
|----|--------------|------------|
| 1  | Ann Ames     | 5/16/1972  |
| 2  | Bill Blake   | 8/1/1990   |
| 3  | Cathy Carson | 12/30/1988 |

🗲 column labels

## **Key Columns**

A key column is a super-charger for your data. It contains a unique value to individually identify each row. The first column in a table is often sequentially numbered to serve as a key column. But any column can serve as a key column, even if it contains text instead of numbers, as long as it contains unique nonblank text in each row.

Here the **Name** and **DOB** columns should not be used as keys, because eventually there may be two people with the same name, or two people with the same birthdate. So an **ID** column has been added to serve as a unique key for each row.

| ID | Name         | DOB        |
|----|--------------|------------|
| 1  | Ann Ames     | 5/16/1972  |
| 2  | Bill Blake   | 8/1/1990   |
| 3  | Cathy Carson | 12/30/1988 |

When a key column exists, all the columns in that table are related. That means (using the above table as an example), when a form user chooses **Ann Ames** in response to a question, the form can automatically fill in not only Ann's name, but also her birthdate and info from any other column in the table (even if additional columns are added later). Key columns also speed up processing and are used to create relationships that span tables (more about relationships on page 161).

## **Pronoun Columns**

If your table includes pronoun columns, they can behave like text-with-pronoun answers in the Questionnaire (page 9). For example, a **Gender** column could give gender info (**M** or **F**) about the person in each row. Then forms that use this Data Source can use Pronoun Fields for the people named in it.

| ID | Name         | DOB        | Gender |
|----|--------------|------------|--------|
| 1  | Ann Ames     | 5/16/1972  | F      |
| 2  | Bill Blake   | 8/1/1990   | М      |
| 3  | Cathy Carson | 12/30/1988 | F      |

Pronoun columns must use particular words or characters to identify gender so that **DB/AwD** can interpret them properly. These are all valid words and characters that may appear in a pronoun column (capitalization does not matter):

| he   | she    | it     | they   |
|------|--------|--------|--------|
| Μ    | F      | N/A    | Group  |
| Male | Female | Neuter | Plural |

## Relationships

Tables are sometimes "related" to each other. That means each row in one table is related to a row in another table. You can give your forms a big boost of intelligence by informing **DB**/AwD of any relationships that exist in your data. But first you need to understand what a relationship is. To illustrate, consider these two tables, named **Authors** and **Books**:

| 2 | Herman Melville<br>Agatha Christie | 2 | Tom Sawyer<br>Moby Dick | 1 |
|---|------------------------------------|---|-------------------------|---|
| 3 | Mark Twain                         | 3 | Huckleberry Finn        | 3 |
|   | Authors                            |   | Books                   | Ι |

In the **Books** table, we see that *Tom Sawyer* and *Huckleberry Finn* were written by author **3**. Checking the **Authors** table, we see that author **3**'s name is Mark Twain. The two tables are related. The columns that tie them together are the **Books** table's **AuthorID** column and the **Authors** table's **ID** column. Said another way: the **Books** table's **AuthorID** column contains numbers that correspond to numbers in the **Authors** table's **ID** column. That's very wordy and difficult to visualize, so we use this notation to describe the relationship:

#### Authors.ID <--> Books.AuthorID

#### The Authors table's ID column is related to the Books table's AuthorID column

A Data Source may contain many relationships. Here's a database maintained by a library where they use four tables to keep track of (1) authors, (2) the books written by those authors, (3) the people borrowing the books, and (4) the books each person has borrowed.

| ID | Name            |  | ID | Title            | AuthorID | ID | Name         | BrwrID | BookID |
|----|-----------------|--|----|------------------|----------|----|--------------|--------|--------|
| 1  | Herman Melville |  | 1  | Tom Sawyer       | 3        | 1  | Ann Ames     | 2      | 2      |
| 2  | Agatha Christie |  | 2  | Moby Dick        | 1        | 2  | Bill Benson  | 2      | 3      |
| 3  | Mark Twain      |  | 3  | Huckleberry Finn | 3        | 3  | Carol Carson | 1      | 1      |
|    | Authors         |  |    | Books            |          |    | Borrowers    | Loa    | ans    |

Relationships: Authors.ID <--> Books.AuthorID

Books.ID <--> Loans.BookID

Borrowers.ID <--> Loans.BrwrID

Let's track a relationship through all four tables. Start in the **Loans** table. The first row of data tells us that borrower 2 has borrowed book 2. The second row tells us that the same borrower 2 has also borrowed book 3.

Looking in the **Borrowers** table, we see that borrower **2** is named Bill Benson.

Looking in the **Books** table, we see that book **2** is *Moby Dick* by author **1**, and book **3** is *Huckleberry Finn* by author 3.

Finally, the **Authors** table tells us that author **1** is Herman Melville, and author **3** is Mark Twain.

Putting it all together: Bill Benson borrowed *Moby Dick* by Herman Melville and *Huckleberry Finn* by Mark Twain. You will do the same sort of trick in forms you create, using relationships between tables to translate dry, arcane data into plain English.

Armed with knowledge of tables, key columns, pronoun columns, and relationships, you're now ready to add a Data Source.

# Adding a Data Source

DoxDE AwD owners get a free pass here, because AwD automatically creates Data Sources during the step when you convert a Questionnaire to a webQ (see the Aurora Manual). You might want to skip a few pages and pick up with Data Sources in the Questionnaire on page 167.

AwD

But **DB** owners need to know how to create their own Data Sources. (And the same is true for AwD owners who want to use other Data Sources in addition to their AwD databases.) Once a Data Source exists, *all* of your forms have access to the data, even if the info changes over time. Click 🔄 Sources, 🗾 Data to open the Data Sources screen.

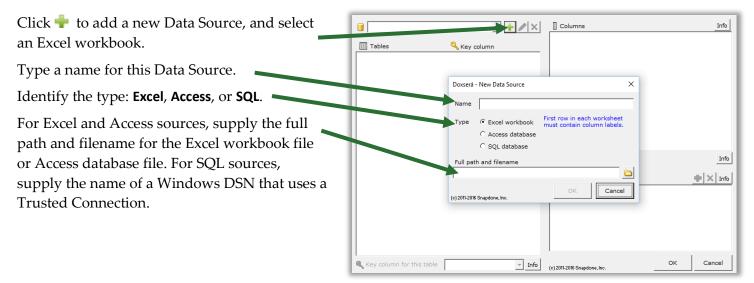

#### SQL and DSNs

A DSN (Data Source Name) is a Windows feature that contains the connection info required to access a particular SQL database: user name, password, and all sorts of parameters that enable your computer to interact with the database. Creating a DSN is a bit of an art form and generally requires an IT professional and/or the support team of the database in question.

The good news is: Once the DSN has been created, all you need to know is the name that has been assigned to it. Just use that name when prompted for the SQL database's DSN name, and you immediately have access to the entire contents of the database.

#### A note to the person who creates the DSN

The preferred method is to use a Trusted Connection DSN. Alternately, you may use an Authenticated Windows DSN. In that case, you will type a connection string into DoxDB's Create Data Source screen. The connection string will include the name of the DSN, the user ID, and the password. DoxDB only requires read-only access to the database, so you're welcome to use a non-admin login that only provides read-only access. A sample connection string:

DSN=MyData;User Id=TomJones;Password=p@\$\$w0rd;

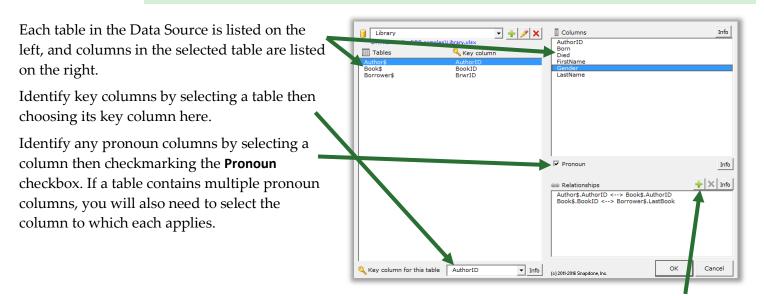

If relationships exist among the tables, select one of the related tables and click + to add a relationship. You will be asked to identify the related columns in each of the two tables.

After entering the Data Source's characteristics (key columns, pronoun columns, and relationships), click **OK** to save it. If you later add tables or columns to the source (whether it's an Excel file, Access file, or SQL database), you do not need to return to this screen to make any changes unless you have altered the key columns, pronoun columns, or relationships. You may also return to this screen if you need to delete a Data Source (by clicking the × button) or change its name, path, DSN, or connection string (by clicking the  $\checkmark$  button).

|                                                  | Le   | sson 31    |                           |                                                                                | Le                                                                                                    | esson                                                                                                    | 31                                                                 |                                                            |                         |                       | Less          | on 3 |
|--------------------------------------------------|------|------------|---------------------------|--------------------------------------------------------------------------------|----------------------------------------------------------------------------------------------------|----------------------------------------------------------------------------------------------------|--------------------------------------------------------------------|------------------------------------------------------------|-------------------------|-----------------------|---------------|------|
|                                                  |      |            |                           |                                                                                |                                                                                                    | I                                                                                                    | n this                                                             | lesson, y                                                  | ou wil                  | l save info           | about b       | ook  |
| esso                                             | n 3  | 1: Add a   | a Data S                  | ource                                                                          |                                                                                                    | ā                                                                                                    | authors in an Excel workbook, then add a Data                      |                                                            |                         |                       |               |      |
| • Date                                           | 2 C  | ource (pag | o 150)                    |                                                                                |                                                                                                    |                                                                                                    | Source to make all of that info available to your                  |                                                            |                         |                       |               |      |
|                                                  | a 30 | Juice (hag | 6 139)                    |                                                                                |                                                                                                    |                                                                                                    | forms.                                                             |                                                            |                         |                       |               |      |
|                                                  |      |            | -                         |                                                                                |                                                                                                    |                                                                                                    |                                                                    |                                                            |                         |                       |               |      |
| Create a workbook • Use Excel to create a below. |      |            |                           |                                                                                |                                                                                                    |                                                                                                    |                                                                    |                                                            |                         |                       |               |      |
|                                                  |      |            | а                         |                                                                                | he two wo                                                                                                    |                                                                                                    |                                                                    |                                                            |                         |                       | me a wor      | ĸsn  |
|                                                  |      |            |                           | click its                                                                      | tab at the                                                                                                    | bott                                                                                                    | om ar                                                              | id choos                                                   | e <b>Rena</b>           | ime.)                 |               |      |
|                                                  |      |            | •                         | Save the                                                                       | e workboo                                                                                                    | ok wi                                                                                                    | th the                                                             | name <b>A</b>                                              | uthors                  | and Boo               | ks            |      |
|                                                  | A    | В          | С                         | D                                                                              |                                                                                                    |                                                                                                    | Α                                                                  |                                                            | В                       |                       | С             |      |
| 1                                                | ID   | First Name | Last Name                 | Gender                                                                         |                                                                                                    | 1                                                                                                    | ID Titl                                                            | 2                                                          |                         |                       | AuthorID      |      |
| 2                                                | 1    | Mark       | Twain                     | М                                                                              |                                                                                                    | 2                                                                                                    | 1 Adv                                                              | entures o                                                  | of Huckle               | berry Finn            | 1             |      |
| З                                                | 2    | Agatha     | Christie                  | F                                                                              |                                                                                                    | 3                                                                                                    | 2 Bill                                                             | y Budd, Sa                                                 | ilor                    |                       | 3             |      |
| 4                                                | 3    | Herman     | Melville                  | М                                                                              |                                                                                                    | 4                                                                                                    |                                                                    | th on the                                                  | Nile                    |                       | 2             |      |
| 5                                                | _    |            |                           |                                                                                |                                                                                                    | 5                                                                                                    |                                                                    | by-Dick                                                    |                         |                       | 3             |      |
| 6                                                | -    |            |                           |                                                                                |                                                                                                    | 6                                                                                                    |                                                                    | rder on th                                                 |                         | t Express             | 2             | -    |
| 7                                                | -    |            |                           |                                                                                |                                                                                                    | 7                                                                                                    |                                                                    | A.B.C. M                                                   |                         |                       | 2             |      |
| 8                                                | -    | a          |                           |                                                                                |                                                                                                    | 8                                                                                                    | / Ine                                                              | Adventu                                                    | a                       | m Sawyer              | 1             | ·    |
| 9                                                |      | 4          |                           |                                                                                |                                                                                                    |                                                                                                    |                                                                    |                                                            |                         |                       |               |      |
|                                                  |      |            |                           |                                                                                |                                                                                                    |                                                                                                    |                                                                    |                                                            |                         |                       |               |      |
| Add a                                            | D    | ata Sour   | rce •                     | (you doi                                                                       | •••<br>Word, clic<br>n't need to                                                                                                    | o hav                                                                                                    | ve a fo                                                            | es, 🧾 D<br>rm oper                                         |                         | open the              | ⊕<br>Data Sou | rce  |
| Add a                                            | D    |            | rce •<br>a<br>b<br>c      | Back in V<br>(you don<br>Click 🗭<br>Name th<br>Select th<br>Click 🗀            | Word, clic                                                                                                    | o hav<br>new l<br>ource<br>c <b>cel v</b><br>e to a                                                                                                    | ve a fo<br>Data S<br>e <b>Libra</b><br>vorkbo<br>and se            | es, i D<br>rm oper<br>ource<br>ry<br>pok<br>lect the       | ບ <b>ata</b> to<br>າ)   | open the              | Data Sou      |      |
| \dd a                                            |      |            | rce •<br>a<br>b<br>c      | Back in V<br>(you don<br>Click 🗭<br>Name th<br>Select th<br>Click 🗀            | Word, clic<br>n't need to<br>to add a n<br>ne Data So<br>he type <b>Ex</b><br>to browse                                                                                                    | o hav<br>new l<br>ource<br>c <b>cel v</b><br>e to a                                                                                                    | ve a fo<br>Data S<br>e <b>Libra</b><br>vorkbo<br>and se            | es, i D<br>rm oper<br>ource<br>ry<br>bok<br>lect the<br>OK | ບ <b>ata</b> to<br>າ)   | open the              | Data Sou      |      |
| \dd a                                            | D    |            | rce •<br>a<br>b<br>c<br>d | Back in V<br>(you don<br>Click 🗭<br>Name th<br>Select th<br>Click 🗀            | Word, clic<br>n't need to<br>to add a n<br>ne Data So<br>he type <b>Ex</b><br>to browse<br>in Step <b>1</b> ,                                                                                               | o hav<br>new l<br>ource<br><b>cel v</b><br>e to a<br>ther                                                                                                    | ve a fo<br>Data S<br>e <b>Libra</b><br>vorkbo<br>and se<br>n click | es, i D<br>rm oper<br>ource<br>ry<br>bok<br>lect the<br>OK | ບ <b>ata</b> to<br>າ)   | open the              | Data Sou      |      |
| vdd a                                            | D    |            | rce •<br>a<br>b<br>c<br>d | Back in V<br>(you dou<br>Click 🗭<br>Name th<br>Select th<br>Click 🚞<br>created | Word, clic<br>n't need to<br>to add a n<br>ne Data So<br>he type <b>Ex</b><br>to browse<br>in Step <b>1</b> ,                                                                                               | o hav<br>new l<br>ource<br><b>cel v</b><br>e to a<br>ther                                                                                                    | ve a fo<br>Data S<br>e <b>Libra</b><br>vorkbo<br>and se<br>n click | es, i D<br>rm oper<br>ource<br>ry<br>bok<br>lect the<br>OK | ບ <b>ata</b> to<br>າ)   | open the              | Data Sou      |      |
| \dd a                                            |      |            | rce •<br>a<br>b<br>c<br>d | Back in V<br>(you dou<br>Click<br>Name th<br>Select th<br>Click<br>created     | Word, clic<br>n't need to<br>to add a n<br>he Data So<br>he type <b>Ex</b><br>to browse<br>in Step <b>1</b> ,                                                                                               | o hav<br>new l<br>ource<br>cel v<br>e to a<br>ther                                                                                                    | ve a fo<br>Data S<br>e <b>Libra</b><br>vorkbo<br>and se<br>n click | es, i D<br>rm oper<br>ource<br>ry<br>bok<br>lect the<br>OK | ບ <b>ata</b> to<br>າ)   | open the              | Data Sou      |      |
| Add a                                            |      |            | rce •<br>a<br>b<br>c<br>d | Back in V<br>(you don<br>Click<br>Name th<br>Select th<br>Click<br>created     | Word, clic<br>n't need to<br>to add a n<br>ne Data So<br>he type <b>Ex</b><br>to browse<br>in Step <b>1</b> ,                                                                                               | o hav<br>new l<br>ource<br>cel v<br>e to a<br>ther                                                                                                    | ve a fo<br>Data S<br>e <b>Libra</b><br>vorkbo<br>and se<br>n click | es, i D<br>rm oper<br>ource<br>ry<br>bok<br>lect the<br>OK | pata to<br>ו)<br>Author | open the              | Data Sou      |      |
| Add a                                            |      |            | rce •<br>a<br>b<br>c<br>d | Back in V<br>(you dou<br>Click +<br>Name th<br>Select th<br>Click a<br>created | Word, clic<br>n't need to<br>to add a n<br>he Data So<br>he type <b>Ex</b><br>to browse<br>in Step <b>1</b> ,                                                                                               | o haven a set of the set of the s | ve a fo<br>Data S<br>e Libra<br>vorkbe<br>and se<br>n click        | es, i D<br>rm oper<br>ource<br>ry<br>bok<br>lect the<br>OK | pata to<br>ו)<br>Author | open the              | Data Sou      |      |
| Add a                                            | D    |            | rce •<br>a<br>b<br>c<br>d | Back in V<br>(you dou<br>Click +<br>Name th<br>Select th<br>Click a<br>created | Word, clic<br>n't need to<br>to add a n<br>ne Data So<br>he type <b>Ex</b><br>to browse<br>in Step <b>1</b> ,<br>Ke a<br>D - New Data Sou<br>Name Library<br>Type © Excel wor<br>C Access da                | b hav<br>new I<br>burce<br>ccel v<br>ther<br>ther<br>v<br>x<br>kbook                                                                                                    | ve a fo<br>Data S<br>e Libra<br>vorkbe<br>and se<br>n click        | es, I D<br>rm oper<br>ource<br>ry<br>Dok<br>lect the<br>OK | pata to<br>ו)<br>Author | open the              | Data Sou      |      |
| Add a                                            | D    |            | rce •<br>a<br>b<br>c<br>d | Back in V<br>(you dou<br>Click +<br>Name th<br>Select th<br>Click a<br>created | Word, clic<br>n't need to<br>to add a n<br>ne Data So<br>he type <b>Ex</b><br>to browse<br>in Step <b>1</b> ,<br>Ke a<br>b - New Data Sou<br>Name Library<br>Type <sup>©</sup> Excel wor                    | b have<br>new I<br>burce<br>cel v<br>e to a<br>ther<br>ther<br>x<br>x<br>kbook<br>kbook<br>kbook                                                                                                    | ve a fo<br>Data S<br>e Libra<br>vorkbe<br>and se<br>n click        | es, I D<br>rm oper<br>ource<br>ry<br>Dok<br>lect the<br>OK | pata to<br>ו)<br>Author | open the              | Data Sou      |      |
| Add a                                            | D    |            | rce •<br>a<br>b<br>c<br>d | Back in V<br>(you dou<br>Click<br>Name th<br>Select th<br>Click<br>created     | Word, clic<br>n't need to<br>to add a m<br>ne Data So<br>he type <b>Ex</b><br>to browse<br>in Step <b>1</b> ,<br>Ke a<br>D - New Data Sou<br>Name Library<br>Type © Excel wor<br>© Sou data                 | b have<br>new I<br>burce<br>cel v<br>e to a<br>ther<br>ther<br>x<br>x<br>kbook<br>kbook<br>kbook                                                                                                    | ve a fo<br>Data S<br>e Libra<br>vorkbe<br>and se<br>n click        | es, I D<br>rm oper<br>ource<br>ry<br>bok<br>lect the<br>OK | pata to<br>ו)<br>Author | open the<br>rs and Bo | Data Sou      |      |
| Add a                                            |      |            | rce •<br>a<br>b<br>c<br>d | Back in V<br>(you don<br>Click<br>Name th<br>Select th<br>Click<br>created     | Word, clic<br>n't need to<br>to add a m<br>ne Data So<br>he type <b>Ex</b><br>to browse<br>in Step <b>1</b> ,<br>Ke a<br>D - New Data Sou<br>Name Library<br>Type © Excel wor<br>© Sou data                 | b have<br>new I<br>burce<br>cel v<br>e to a<br>ther<br>ther<br>x<br>x<br>kbook<br>kbook<br>kbook                                                                                                    | ve a fo<br>Data S<br>e Libra<br>vorkbe<br>and se<br>n click        | es, I D<br>rm oper<br>ource<br>ry<br>bok<br>lect the<br>OK | pata to<br>ו)<br>Author | open the              | Data Sou      |      |
| Add a                                            |      |            | rce •<br>a<br>b<br>c<br>d | Back in V<br>(you don<br>Click<br>Name th<br>Select th<br>Click<br>created     | Word, clic<br>n't need to<br>to add a n<br>he Data So<br>he type <b>Ex</b><br>to browse<br>in Step <b>1</b> ,<br>Ke a<br>D - New Data Sou<br>Name Library<br>Type • Excel wor<br>C Access da<br>© SQL datat | b have<br>new I<br>burce<br>cel v<br>e to a<br>ther<br>ther<br>x<br>x<br>kbook<br>kbook<br>kbook                                                                                                    | ve a fo<br>Data S<br>e Libra<br>vorkbe<br>and se<br>n click        | es, I D<br>rm oper<br>ource<br>ry<br>bok<br>lect the<br>OK | pata to<br>ו)<br>Author | open the<br>rs and Bo | Data Sou      |      |
| Add a                                            |      |            | rce •<br>a<br>b<br>c<br>d | Back in V<br>(you don<br>Click<br>Name th<br>Select th<br>Click<br>created     | Word, clic<br>n't need to<br>to add a n<br>he Data So<br>he type <b>Ex</b><br>to browse<br>in Step <b>1</b> ,<br>Ke a<br>D - New Data Sou<br>Name Library<br>Type • Excel wor<br>C Access da<br>© SQL datat | b have<br>new I<br>burce<br>cel v<br>e to a<br>ther<br>ther<br>x<br>x<br>kbook<br>kbook<br>kbook                                                                                                    | ve a fo<br>Data S<br>e Libra<br>vorkbe<br>and se<br>n click        | es, I D<br>rm oper<br>ource<br>ry<br>bok<br>lect the<br>OK | pata to<br>ו)<br>Author | open the<br>rs and Bo | Data Sou      |      |
| Add a                                            |      |            | rce •<br>a<br>b<br>c<br>d | Back in V<br>(you don<br>Click<br>Name th<br>Select th<br>Click<br>created     | Word, clic<br>n't need to<br>to add a n<br>he Data So<br>he type <b>Ex</b><br>to browse<br>in Step <b>1</b> ,<br>Ke a<br>D - New Data Sou<br>Name Library<br>Type • Excel wor<br>C Access da<br>© SQL datat | b have<br>new I<br>burce<br>cel v<br>e to a<br>ther<br>ther<br>x<br>x<br>kbook<br>kbook<br>kbook                                                                                                    | ve a fo<br>Data S<br>e Libra<br>vorkbe<br>and se<br>n click        | es, I D<br>rm oper<br>ource<br>ry<br>bok<br>lect the<br>OK | pata to<br>ו)<br>Author | open the<br>rs and Bo | Data Sou      |      |

|   | Lesson 31   |                                                                                                | Lesson 31                             | Lesson 31      |
|---|-------------|------------------------------------------------------------------------------------------------|---------------------------------------|----------------|
| 3 | Identify    | a Select the A                                                                                 | Author\$ table                        |                |
|   | key columns | <b>b</b> Select the l                                                                          | key column <b>ID</b>                  |                |
|   | _           | Select the I                                                                                   | Book\$ table and its key co           | lumn <b>ID</b> |
|   | а           | Library<br>D:\TheFormTool\DB samples\Authors and B<br>Tables & Key col<br>Authors 10<br>Book\$ | Conder                                | Info           |
|   |             | ksheet name. This<br>am keeps track of                                                         | - Pronoun                             | Info           |
|   |             | b                                                                                              | Se Relationships                      | → × Info       |
|   | L L         | 🔍 Key column for this table 🛛 ID                                                               | Info     (c) 2011-2016 Snapdone, Inc. | OK Cancel      |
|   |             |                                                                                                |                                       |                |

|   | Lesson 31                | Lesson 31                                                                      | Lesson 31           |
|---|--------------------------|--------------------------------------------------------------------------------|---------------------|
| 4 | Identify any             | a Select the Author\$ table                                                    |                     |
|   | pronoun columns          | <b>b</b> Select the <b>Gender</b> column                                       |                     |
|   | p                        | <b>C</b> Checkmark the <b>Pronoun</b> checkbox                                 |                     |
|   | _                        |                                                                                |                     |
|   |                          | xserá - Data Sources ×                                                         |                     |
|   |                          | Di/TheFormTool/DB samples/Authors and Books.xksx First Name Gender             |                     |
|   |                          | Authors ID Last Name                                                           |                     |
|   | a                        |                                                                                |                     |
|   |                          |                                                                                |                     |
|   |                          |                                                                                |                     |
|   |                          |                                                                                |                     |
|   |                          | ✓ Pronoun     Info     Sealationships     +    × Info                          |                     |
|   |                          |                                                                                |                     |
|   |                          |                                                                                |                     |
|   |                          |                                                                                |                     |
|   |                          | Key column for this table ID 🔽 Info (c)2011-2016 Snapdone, Inc. OK Cancel      |                     |
|   |                          |                                                                                |                     |
| 5 | Identify any             | a Select the Author\$ table                                                    |                     |
|   | relationships            | b Click 💠 to add a relationship                                                |                     |
|   | -                        | <b>c</b> Select the <b>ID</b> column in the <b>Author\$</b> table              |                     |
|   |                          | <b>d</b> Select the <b>AuthorID</b> column in the <b>Book\$</b> table, then cl | ick <b>OK</b> twice |
|   |                          |                                                                                |                     |
|   | ũ                        | D:\TheFormTool\DB samples\Authors and Books.xlsx First Name                    |                     |
|   |                          | II] Tables                                                                     |                     |
|   | а                        | Doxserá - Relationship X                                                       |                     |
|   |                          | This column is related to<br>in one table another table                        |                     |
|   |                          | Table Author\$ Book\$                                                          |                     |
|   |                          | Column ID AuthorID V                                                           |                     |
|   |                          | (o C updone, Inc. Cancel Info                                                  |                     |
|   |                          | 📾 Relationships 🕂 🗙 Info                                                       |                     |
|   |                          | Ь                                                                              |                     |
|   |                          |                                                                                |                     |
|   |                          | Key column for this table TD Tofo OK Cancel                                    |                     |
|   |                          | Key column for this table ID II (c) 2011-2016 Snapdone, Inc. OK Cancel         |                     |
|   | This Data Source will be | e used in Lesson 32 on page 169.                                               |                     |
|   | Lesson 31                | Lesson 31                                                                      | Lesson 31           |

# Data Sources in the Questionnaire

You may have already created Dropdown or Checkboxes answers that use other answers, Master Lists, or Folios as their source for choices (pages 9, 13). **DB**/**AwD** adds another option: **Data Source**.

Text Dropdown Yes/No Checkboxes Derived

For example, here we're creating a Dropdown answer that draws its choices from a **Data Source** named **People**.

The table we're interested in is named **Sheet1\$** (Excel's default).

The table might include many columns (City, State, Zip, Phone, Fax, etc.). Up to three of them (plus surrounding text) can be used as building blocks to assemble the Appearance of our dropdown list of choices. This example uses the **LastName** and **FirstName** columns, separated by a comma that we type right into the Appearance box.

This Appearance results in a dropdown list that looks like this:

Doe, Fred Jones, Jane Smith, John Single dropdown Source for dropdown choices. Data Source People Table: Sheet1\$ • Appearance of items LastName ▼ , FirstName --When users click the Fetch button to answer this question, they are presented with a dropdown box. Include all items Only include items when State ie • this text: • NN • Choices shown in the and/or <u>о</u>к Cancel 2011-2016 S

Select **Include all items** to allow the form user to choose any row in the table, or **Only include items where** to restrict them to certain rows. In this example, the form user will only be allowed to select people who live in New York (**State is this text: NY**).

# Data Sources in Fields, Lists and Conditions

#### Via the Questionnaire

When creating Fields and Conditions based on Dropdown and Checkboxes answers that use a Data Source for their choices, you have access not only to the selected answer, but also to all of the columns in all of the tables that are linked to that answer.

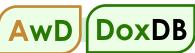

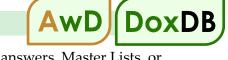

For example, here we're creating a Field based on a **RecipName** answer that draws its choices from a Data Source. (It's the answer we created in the previous illustration.)

The Field can retrieve info from any column in the Data Source table: Addr1, Addr2, City, State, etc.

Select the **<answer>** choice at the top of the list if you want to ignore the contents of the Data Source and instead use the exact contents of the response in the Questionnaire.

| Questionnaire Data Source | abo                          |
|---------------------------|------------------------------|
|                           | I Blank line                 |
|                           | (c) 2011-2016 Snapdone, Inc. |

For example, in the answer illustrated above, the answer's Appearance was **LastName**, **FirstName**, so selecting **<answer>** here would create a Field that results in something like **Smith**, **John** or **Jones**, **Jane** in the finished document.

# Directly from the Data Source

You can also create Fields, Lists, and Conditions that pull info directly from a Data Source, without any reference to the Questionnaire at all. The Field screen is shown below, but the same is true for Lists and Conditions.

| Click <b>Data Source</b> for direct access to your — Data Sources.                                                                                                    | Questionnam Data Source #<br>Source People                                               | Count ○ Singular/Plural      |
|----------------------------------------------------------------------------------------------------|------------------------------------------------------------------------------------------|------------------------------|
| Here we've chosen to look at the <b>Sheet1\$</b> table in the <b>People</b> Data Source.                                                                                             | Table Sheet1\$ •                                                                         | Eormat Math                  |
| We're creating a <b>Count</b> field that will insert <b>/</b> a number in the finished document.                                                                                     |                                                                                          | C <u>C</u> ustom             |
| The Field will count up the number of people in the <b>People.Sheet1\$</b> table who live in New York by finding all the rows that have <b>New York</b> in the <b>[City]</b> column. | List Sublist Item<br>Only include items where:<br>[City]<br>is<br>this text:<br>New York |                              |
|                                                                                                    | and/or                                                                                   | (c) 2011-2016 Snapdone, Inc. |

This Text Field looks in the same table to retrieve a Zip code.

When the form is Filled, this Field retrieves the Zip code of the first person it finds who lives in Albany (First item in sublist where [City] is this text: Albany).

| Source                   | People               |                   |             | • <u>T</u> ext       |            |
|--------------------------|----------------------|-------------------|-------------|----------------------|------------|
|                          |                      |                   | <u> </u>    | C <u>N</u> mbr       |            |
| Table                    | Sheet1\$             |                   | -           | C <u>D</u> ate       | C Sequen   |
| Column                   | Addr2<br>City        |                   | <b>_</b>    | Format               |            |
|                          | FirstName            |                   |             | • FreeForm           |            |
|                          | LastName<br>PersonID |                   |             | C First capital      |            |
| 2                        | State<br>Zip         |                   | <b>•</b>    |                      |            |
|                          |                      |                   |             | C Title Case         |            |
| List Sub                 | list Item            |                   |             | C lo <u>w</u> ercase |            |
|                          |                      |                   |             |                      |            |
| First                    | ▼ item               | ✓ in sublist wher | re 🔘        | C UPPERCASE          |            |
| First<br>[City]          |                      | ☑ in sublist when | re <b>O</b> | C UPPERCASE          |            |
|                          |                      | ✓ in sublist when | re 0        | C <u>U</u> PPERCASE  |            |
| [City]                   | , item               | ✓ in sublist wher | re <b>O</b> | C <u>u</u> ppercase  |            |
| [City]<br>is             | ▼ item               | ₩ in sublist when | re O        | C UPPERCASE          |            |
| [City]<br>is<br>this tex | ▼ item               | ₩ in sublist when | •           | C UPPERCASE          |            |
| [City]<br>is<br>this tex | ▼ item               | ₩ in sublist when | •           | C UPPERCASE          | 🔽 Blank li |

|   | Lesson 32                                                                                                 | Less                                                                                                    | on 32 Lesson 32                                                                                                    |  |
|---|----------------------------------------------------------------------------------------------------|----------------------------------------------------------------------------------------------------|----------------------------------------------------------------------------------------------------|--|
|   | Lesson 32: Use a D<br>Data Source (page 1<br>Dropdown answer (<br>Compound Condition<br>Sublist (page 67) | page 9)                                                                                                    | In this lesson, you will create a form that pulls info<br>from a Data Source some directly, and some via<br>answers in the Questionnaire<br><b>Prerequisites:</b><br>• "Library" Data Source from Lesson 31 on<br>page 164                                                                                                    |  |
| 1 | Create the<br>Questionnaire                                                                               | <ul> <li>Click  Questionna</li> <li>Fill in the Questionn</li> <li>Place the cursor in the Answer to open the</li> </ul> | <ul> <li>a Type or copy/paste this sentence into a blank document</li> <li>Click  Questionnaire, Create to add a Questionnaire</li> <li>b Fill in the Questionnaire as shown</li> <li>c Place the cursor in the AuthorName answer box and click Smart Answer to open the Smart Answer screen</li> <li>was written by He/she also wrote</li> </ul> |  |
|   | a<br>b<br>Label<br>AuthorNam<br>BookName                                                                  | Question         e       Choose an author         Choose a book by that aut                                              | Doxserá (c) 2011-2016 Snapdone, Inc.<br>Answer<br>hor c                                                                                                    |  |

|   | Lesson 32                                                                                        | Lesson 32                                                                                                    | Lesson 32                                                                                                    |  |
|---|--------------------------------------------------------------------------------------------------|----------------------------------------------------------------------------------------------------|----------------------------------------------------------------------------------------------------|--|
| 2 | A Smart Answer that a                                                                            | Click Dropdown                                                                                                    |                                                                                                    |  |
|   | shows <u>all</u> authors b                                                                       | Select Data Source, Library,                                                                                            | Author\$ as the source for dropdown choices                                                                                                    |  |
|   | c                                                                                                | Select Author\$.Last Name a                                                                                             | as the first part of the Appearance                                                                                                    |  |
|   | d                                                                                                | Type a comma followed by                                                                                                | a space for the second part of the Appearance                                                                                                    |  |
|   | е                                                                                                | Select Author\$.First Name                                                                                              | as the third part of the Appearance                                                                                                    |  |
|   | f Select Include all items, then click OK                                                        |                                                                                                    |                                                                                                    |  |
|   | C Single dropdd<br>C Series of dro<br>Source for drop<br>Auto-MultiDou<br>C<br>Appear toce of ii | bodowns<br>lown choices: Data Source v Library<br>d e<br>ems<br>.Last hv, Author\$.First hv<br>ems C Include some items | Table: Authors<br>Use the seven Appearance boxes as<br>building blocks to create exactly the<br>appearance you want in your dropdown<br>list. Up to three columns from the<br>selected table can be used, and they can<br>be surrounded by other text that you<br>type yourself. Here two columns are<br>used, separated by a comma and space<br>that you type yourself. |  |

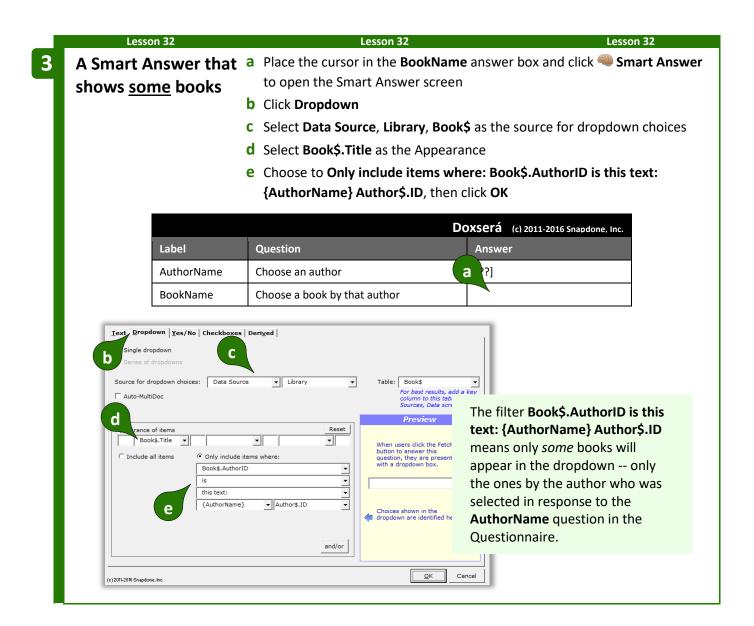

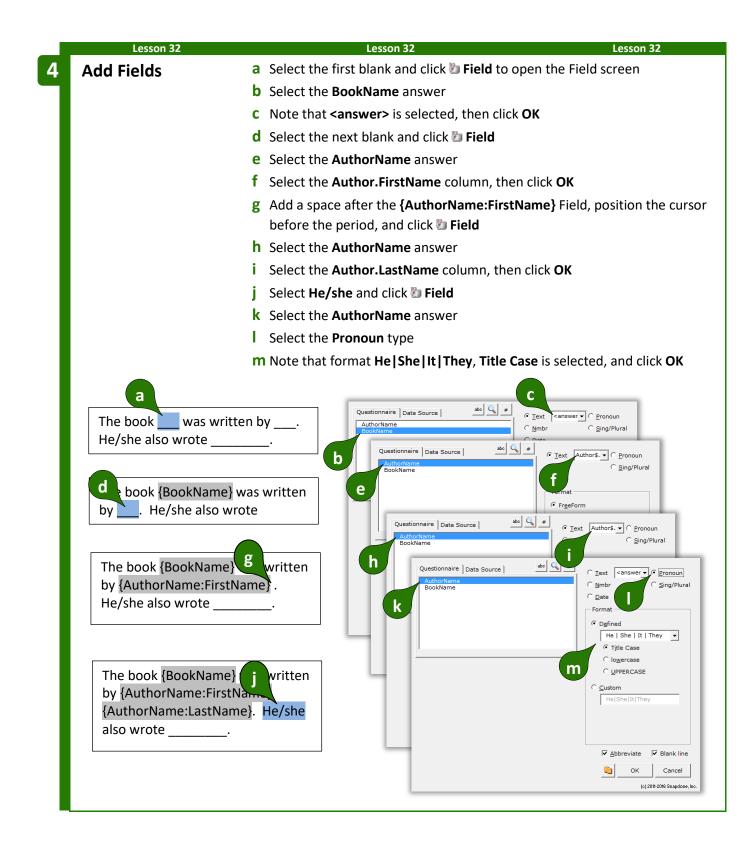

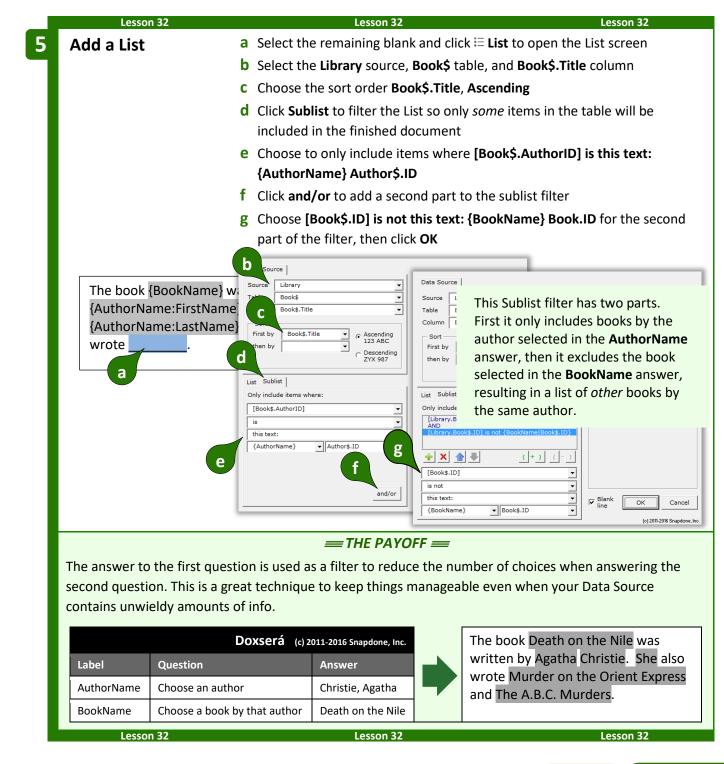

# Reporting

AwD DoxDB

In the parlance of database enthusiasts, pulling information from a database into a document is sometimes called "Reporting." **DB**/**AwD** includes two reporting commands to quickly pull lots of data (or information *about* lots of data) into a form.

# Data Tables

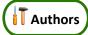

When large amounts of unmodified tabular data need to be pulled from a Data Source into a form, use a Data Table for extra-speedy results. Data Tables sacrifice formatting flexibility and decision-making in exchange for blazing speed when vast amounts of data need to be inserted quickly. For example, you might need to pull several selected columns and hundreds (or even thousands) of rows filtered with particular criteria from an Excel spreadsheet. A Data Table would accomplish this very rapidly, but would not allow reformatting or decision-making based on the retrieved information. Think of a Data Table as a pure "data dump" where you can choose what information to dump, but you don't have a whole lot of control over how it's presented. (If you need to manipulate or analyze the retrieved information, use a List instead (page 49) -- it's a lot slower, but way more flexible.)

To insert a Data Table in a form, click 🔟 **Report**, 💷 **Data Table** to open the Data Table screen.

Source

Column

Sort

First by

then by

Table

Columns to include

Sakila

description

description

film

title

title

[none]

Select columns to be included in the Data Table. You may only include columns that are *related* to each other (they either appear in the same Table or in Tables that are related via Key Columns -- see page 161).

Click the green sto add a column to the list of included columns.

Use the blue arrows to rearrange the columns. The top column in this list is left-most in the resulting table, and remaining columns follow from left to right. To remove a column from the list, select it and click the red ×.

The Data Table can be sorted on any of the selected columns, either ascending or descending.

Control the appearance of the Data Table by choosing whether to include border lines, a row at the top for headings, and/or a row at the bottom for totals or other information.

Choose **No filter** to include all rows in the Data Source, or **Filter** to only include certain rows. In the example pictured here, the filter **[rating] is this text: PG** only includes films that are rated PG.

Appearance

lo filter Filter

Only include

[rating]

this text:

(c) 2011-2017 Snapdone, Inc

is

PG

-

ending 3 ABC

escending

YX 987

œ

•

▼ Heading row

ws where:

Row for totals

•

•

•

•

and/or

Cancel

OK

When you click OK, a DataTable structure is inserted in the form. Depending on the choices you made above, it will look more-or-less like this:

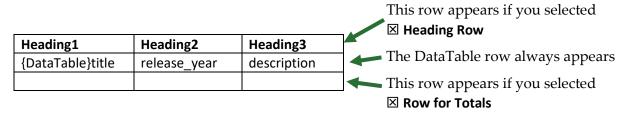

Modify the **heading row** however you wish. You may include anything you like (text, formatting, images, Fields, Conditions, etc.), just as in any other part of your form.

DO NOT modify the contents **DataTable row**. When the form is Filled, this row will be repeated as many times as necessary, depending on how many rows of info are pulled from the Data Source.

Modify the **row for totals** however you wish. You may include anything you like (text, formatting, images, Fields, Conditions, etc.), just as in any other part of your form. This row is often used to show column totals with **Sum** Data Functions, but you can use it for any purpose.

### **Data Functions**

**Authors** 

Data Functions are used to determine information *about* data contained in a Data Source, without actually retrieving the data. For example, the **Count** Data Function could determine how many people are on a mailing list without taking the time to retrieve all their names into a document.

To insert a Data Function in a form, click 🔂 **Report**, 🏂 **Data Function** to open the Data Function screen.

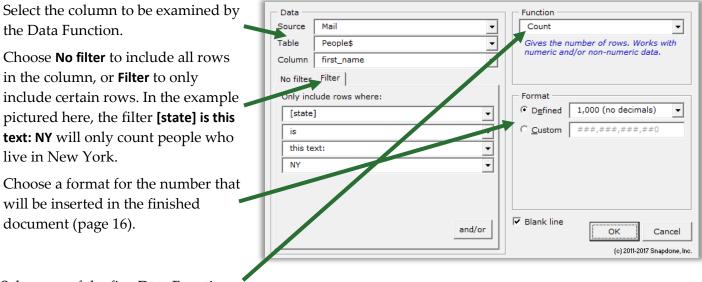

Select one of the five Data Functions:

**Average** adds together all the numbers in the selected rows in the selected column, then divides that sum by the number of selected rows.

**Count** gives the number of selected rows.

**Maximum** gives the largest number that exists in any of the selected rows in the selected column. If no numbers exist, it gives zero.

**Minimum** gives the smallest number that exists in any of the selected rows in the selected column. If no number exists, it gives zero.

**Sum** adds together all the numbers in the selected rows in the selected column.

| Le                  | son 33                                                          | Lesson 33                                                              | Lesson 33                                                                                                    |
|---------------------|-----------------------------------------------------------------|------------------------------------------------------------------------|----------------------------------------------------------------------------------------------------|
| • Data Ta           | <b>3: An Aurora Re</b><br>Ible (page 174)<br>Inction (page 175) | compiles<br>eport data pro<br>Prerequi<br>• Com<br>Auro                | esson, you will create a report form to<br>s info that has been gathered from multiple<br>oviders in an AwD database via a webQ.<br>isites:<br>nplete the exercise contained in Your First<br>ora webQ and Form packaged in your AwD<br>vnload alongside this Expert Guide. |
| Create t<br>Questio |                                                                 | Type or copy/paste the body of Click <b>IIII Questionnaire</b> , 🖶 Cre |                                                                                                    |
| a<br>b              |                                                                 | ets:<br>ler 2 years old):<br>ears and older):                          | This Questionnaire is empty<br>because the form pulls all necessary<br>info directly from a Data Source<br>without requiring any additional<br>info from the form user. Other<br>forms might use a combination of<br>sources, but this form only has one<br>source.         |
|                     | Label                                                           | Question                                                               | Answer                                                                                                    |

| Lesson 33                                       | Lesson 33 Lesson                                                                    | n 33                     |
|-------------------------------------------------|-------------------------------------------------------------------------------------|--------------------------|
| Data Functions                                  | a Select the first blank line and click 冠 Report, 🏂 Data Funct                      | t <b>ion</b> to open the |
|                                                 | Data Function screen                                                                |                          |
|                                                 | <b>b</b> Select the source <b>Training_AU</b> , table <b>TableMain\$</b> , and colu | umn                      |
|                                                 | HamsterAge                                                                          |                          |
|                                                 | <b>c</b> Click the <b>Filter</b> tab                                                |                          |
|                                                 | <b>d</b> Only include rows where [HamsterAge] is less than 2                        |                          |
|                                                 | e Select the Count function, then click OK                                          |                          |
|                                                 | <ul> <li>Select the second blank and repeat the above, but in step</li> </ul>       | d only include           |
|                                                 | rows where [HamsterAge] is more than 1                                              |                          |
| Senic<br>Registrants:                           | r (under 2 years old):                                                              | <b>.</b> ,               |
| d Only include                                  |                                                                                     |                          |
| [HamsterAg<br>is less than<br>this number:<br>2 | This Data Function counts the number of rows (webQ                                  |                          |
|                                                 | and/or Blank line                                                                   | el                       |

| Lesson 33                                             |                                                                   | Lesson 33                                              | Lesson 33                                                                                                    |
|-------------------------------------------------------|-------------------------------------------------------------------|--------------------------------------------------------|----------------------------------------------------------------------------------------------------|
| Data Table                                            |                                                                   | e cursor in a blank lin<br><b>Table</b> to open the Da | e under <b>Registrants</b> and click 句 <b>Report</b> ,<br>ata Table screen.                                  |
|                                                       |                                                                   | •                                                      | U, table TableMain\$, and column                                                                             |
|                                                       | OwnerN                                                            |                                                        | -,                                                                                                    |
|                                                       | columns                                                           |                                                        | ne column to the table, then add two m<br><b>sterName</b> and click 🗣, then select colu<br>n click <b>OK</b> |
|                                                       | <b>d</b> Replace                                                  | Heading1 with Name                                     | e of Owner, Heading2 with Name of Hai                                                                        |
|                                                       | and <b>Hea</b>                                                    | iding3 with Age of Ha                                  | mster                                                                                                    |
| Ju                                                    | Age Brackets:<br>inior (under 2 year<br>enior (2 years and<br>ts: |                                                        |                                                                                                    |
|                                                       |                                                                   |                                                        |                                                                                                    |
| - Column                                              | s to include                                                      | Appeara                                                | nce                                                                                                    |
| <u>S</u> ource                                        | Training_AU                                                       | ✓ Lines                                                | Heading row Row for totals                                                                                   |
| <u>T</u> able<br>Colum <u>n</u>                       | TableMain\$                                                       | No <u>f</u> ilter                                      | Eilter                                                                                                    |
|                                                       | ownerwanie                                                        |                                                        |                                                                                                    |
| b                                                     | OwnerName                                                         | Include a                                              | all rows                                                                                                    |
|                                                       | OwnerName<br>HamsterName<br>HamsterAge                            | Include a                                              | ill rows                                                                                                    |
|                                                       | HamsterName                                                       | Include a                                              | ill rows                                                                                                    |
|                                                       | HamsterName                                                       | Include a                                              | ili rows                                                                                                    |
| b<br>×                                                | HamsterName                                                       |                                                        | ili rows                                                                                                    |
| b<br>×<br>First by                                    | HamsterName<br>HamsterAge                                         |                                                        | Il rows                                                                                                    |
| b<br>×                                                | HamsterName<br>HamsterAge                                         | • Ascending<br>123 ABC<br>C Descending                 |                                                                                                    |
| b<br>×<br>First by                                    | HamsterName<br>HamsterAge                                         | Ascending<br>123 ABC                                   | <u>QK</u> <u>Cancel</u>                                                                                      |
| b<br>Sort                                             | HamsterName<br>HamsterAge                                         | • Ascending<br>123 ABC<br>C Descending                 |                                                                                                    |
| b<br>Sort<br>First by<br>then by<br>Hamster           | HamsterName<br>HamsterAge                                         | Ascending<br>123 ABC<br>C Descending<br>ZYX 987        |                                                                                                    |
| b<br>Sort<br>First by<br>then by<br>Hamster J         | HamsterName<br>HamsterAge                                         | Ascending<br>123 ABC<br>C Descending<br>ZYX 987        |                                                                                                    |
| b<br>Sort<br>First by<br>then by<br>Hamster J<br>So   | HamsterName<br>HamsterAge                                         | Ascending<br>123 ABC<br>C Descending<br>ZYX 987        |                                                                                                    |
| b<br>Sort -<br>First by<br>then by<br>Hamster J<br>So | HamsterName<br>HamsterAge                                         | Ascending<br>123 ABC<br>C Descending<br>ZYX 987        |                                                                                                    |

| 1                   |                                                                                         | 1                     |                         | 1                 | AwD   |
|---------------------|-----------------------------------------------------------------------------------------|-----------------------|-------------------------|-------------------|-------|
| Lesson 33           |                                                                                         | Lesson 33             |                         | Lesson 33         |       |
|                     |                                                                                         | 🛲 THE PAYOF           | F ===                   |                   |       |
| When this form is F | illed, it pulls togeth                                                                  | er info provided by m | nultiple data providers | s via an Aurora v | vebQ. |
|                     | Hamster Age Brackets:<br>Junior (under 2 year:<br>Senior (2 years and c<br>Registrants: |                       |                         |                   |       |
|                     | Name of Owner                                                                           | Name of Hamster       | Age of Hamster          |                   |       |
|                     | Betty Cooper                                                                            | Cheeky                | 3                       |                   |       |
|                     | Fred Olsen                                                                              | Romp                  | 2                       |                   |       |
|                     | Gary Phelps                                                                             | Bingo                 | 4                       |                   |       |
|                     | Jane Doe                                                                                | Puff                  | 1                       |                   |       |
|                     | John Smith                                                                              | Fluffy                | 0                       |                   |       |
|                     |                                                                                         |                       |                         |                   |       |
| Lesson 33           |                                                                                         | Lesson 33             |                         | Lesson 3          | 3     |

# Volume, Volume, Volume (MultiDoc and Auto-MultiDoc)

**DB**/**AwD** can produce hundreds or even thousands of finished documents in a single operation, each one individually customized with an unlimited array of Fields, Lists, and Conditions. (Think mail merge on steroids.) Form *users* may choose to produce multiple finished documents with **MultiDoc**, and form *authors* may choose to enforce this process with **Auto-MultiDoc**.

# **MultiDoc for Form Users**

When responding to a Dropdown answer that uses a Data Source for its choices (like the one shown on page 167), click **MultiDoc** to create a whole batch of finished documents. Then click **OK** and answer any remaining questions in the Questionnaire before clicking **Fill**.

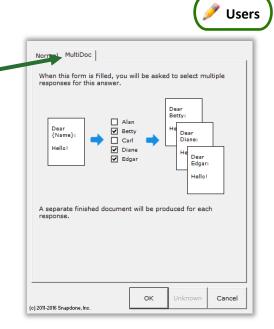

AwD DoxDB

When the form is Filled, this screen appears. A separate finished document will be created for each item selected.

Type a word in the search box to find items that contain that word.

Click  $\blacksquare$  to select all items or  $\square$  to select none.

Click to change the selection mode. Then you can use **click** to select a single item, **Ctrl+click** to select additional items, and **Shift+click** to select a range of items.

When finished selecting items, click **OK**.

Use this screen to choose where and how the finished documents will be saved. See page 191 for a full description of these options.

### Auto-MultiDoc for Form Authors

The form author may want a particular Dropdown answer to *always* behave as a MultiDoc answer. This is a good practice in forms that are frequently used to create a whole batch of finished documents, because it allows form users to skip the step described above where they need to respond to the question and click **MultiDoc**.

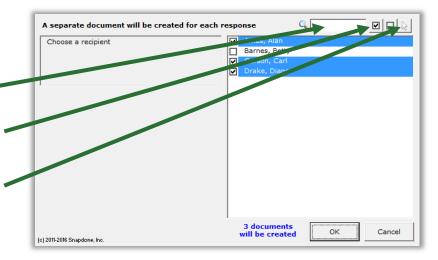

| <ul> <li>Don't<br/>Petrify</li> </ul> | The Q&A Table wi<br>fine-tuning. | II appear at the botto                   | om of each docum | ent to allow individual | <u>M</u> ore<br>Info |
|---------------------------------------|----------------------------------|------------------------------------------|------------------|-------------------------|----------------------|
| • Petrify                             |                                  | ermanently turns ea<br>automation. There |                  | ent into a plain        |                      |
| Saving                                |                                  |                                          |                  |                         |                      |
| ੇ <u>L</u> eave fin                   | ished documents o                | pen and unnamed                          |                  |                         |                      |
| Automati                              | cally name and sav               | ve finished document                     | ts               |                         |                      |
| Save in t                             | his folder:                      |                                          |                  |                         |                      |
| C:\                                   | Users\Scott\Deskt                | op\results                               |                  |                         |                      |
| ,<br>Filename                         | structure:                       |                                          |                  |                         |                      |
| Begi                                  | nning                            | Middle                                   |                  | End                     |                      |
| tex                                   | t: 💌 Letter to                   | field: 👻                                 | {RecipName} 🔻    | [nothing]               | -                    |
| Exan                                  | nple: Letter to [Mu              | IltiDoc]                                 |                  |                         |                      |
| ∏ <u>W</u> hen                        | finished, open des               | tination folder to vie                   | w files          |                         |                      |
| 011-2016 Snapdo                       | ne, Inc.                         |                                          |                  | <u>O</u> K              | Cancel               |
|                                       |                                  |                                          |                  |                         | _                    |

To make the MultiDoc feature automatic for a form, it must first contain a Dropdown answer that uses a Data Source for its choices. (See Data Sources in the Questionnaire on page 167.)

Put the cursor in that answer box and click Smart Answer to open the Smart Answer screen.

Checkmark the **Auto-MultiDoc** checkbox and click **OK**.

| © Single dropdown<br>C Series of dropdowns                                                                  |                                                                                                    |
|----------------------------------------------------------------------------------------------------|----------------------------------------------------------------------------------------------------|
| Source for dropdown choices: Data Source 💌 People                                                           | ▼ Table: Sheet1\$                                                                                           |
|                                                                                                    | Preview                                                                                                    |
| Appearance of items     Reset       LastName     , FirstName       Include all items     Include some items | When users click the Fetch<br>button to answer this<br>question, they are presented<br>with a dropdown box. |

Like Derived answers, Auto-MultiDoc answers work automatically in the background, so they should be hidden from form users to avoid confusion. When the form is complete and ready to be saved, click **Row/Column**, **Show/Hide** to hide the Auto-MultiDoc answer. If you need to revise the form later, click the same button again to make everything visible.

# Sources: Outlook Contacts

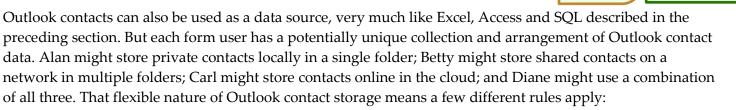

- Always Available. There is no need to add a data source in the Data Sources screen (as shown for Excel, Access and SQL on page 162). Outlook contacts are always available as a data source when authoring forms.
- In the Questionnaire. When choosing a source for dropdown answers or checkboxes answers (as shown for Excel, Access and SQL on page 167), select **Outlook Contacts** instead of **Data Source**.
- No Direct Access. Outlook contact info can only be accessed via answers in the Questionnaire, not directly via the Data Source tab (as shown for Excel, Access and SQL on page 168).

Apart from those three differences, Outlook contacts work the same as Excel, Access, and SQL, described in the preceding section, beginning on page .

# Sources: Wrappers

Wrappers change the overall *appearance* of a finished document without changing the *content*. Use Wrappers to produce the same content with a variety of "looks."

AwDDDoxDB

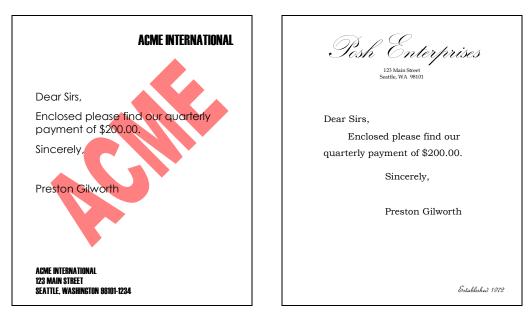

In the two letters above, the content is identical ("Dear Sirs, Enclosed please find..."), but Wrappers have dramatically changed the appearance (fonts, margins, headings, indents, spacing, headers, footers, watermarks, styles, etc.). Wrappers turn a single form into a chameleon that can instantly rebrand itself to serve multiple affiliates, subsidiaries, jurisdictions, or marketing channels. And Wrappers can automatically apply your own corporate identity to generic forms supplied by form publishers and other external sources.

# **Creating Wrappers**

# 1. Get the Right "Look"

First open a document that has the right "look." If headers and footers are part of the look, be sure to check both first- and second-page headers and footers (and odd/even headers and footers if applicable). Page formatting is also important – margins, paper size and orientation.

Pay close attention to the Styles contained in the document. (In fact, this might be a good time to brush up on your Microsoft Word Style skills, if you're not already familiar with that feature.) The **Normal** Style, in particular, controls the appearance of much of the document, and the **Body Text** Style is often employed to determine default paragraph formatting. Heading Styles (**Heading 1** through **Heading 9**) are excellent tools to customize the appearance of a document, and can include automatic numbering. If this Wrapper will be applied to documents that contain footnotes, endnotes, tables of contents, tables of authority, or indexes, then be sure those Styles are all formatted as desired (**Footnote Text**, **Endnote Text**, **TOC 1** through **TOC 9**, **TOA Heading**, and **Index 1** through **Index 9**).

More generally speaking, be aware that when a Wrapper is applied to a form, every Style used in the form will be converted to that Style's appearance in the Wrapper. That's great, because it gives you enormous freedom and flexibility to dramatically alter document appearance; but it does mean you must be vigilant about the format of Styles in Wrappers and the way Styles are applied in forms that use Wrappers.

# 2. Remove Content and Save-As

Once the page format, headers, footers, and Styles are correct, delete all the text in the body of the document. Remember: We are creating a Wrapper for content that will supplied by a form; the Wrapper itself does not contain any content (except what's contained in the headers and footers).

Authors

Save the empty model document (be sure to use the **Save-As** command if you don't want to overwrite the document you started with).

### 3. Create and Name the Wrapper

With the saved model document open on your screen, click **Sources**, **Wrappers**, **Create new Wrapper with current document**. You will be prompted to type a name for the new Wrapper.

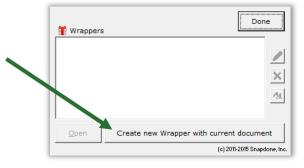

Answei

John Smith

11/16/14

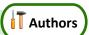

Doxserá (c) 2011-2015 Snapd

# **Adding Wrappers to Forms**

# Ask the User to Choose a Wrapper

As a form author, you may want to allow the form user to choose a Wrapper. For example, if we had created two Wrappers named **Acme** and **Posh**, we could ask the form user to choose one of them to create a finished document branded with either look.

Question

Name of client

Effective date

Choose a "look" for this document

To create a Wrapper question, add a new row wherever desired in the Questionnaire (click **Row/Column**, **Add**).

Type a question in the Question column, but leave the Label column blank. (The label will be provided automatically in the next step.)

Put the cursor in the new row's answer box.

Click Smart Answer, select Make this a Wrapper question, and click OK.

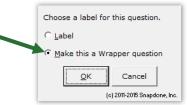

| Select the Wrappers that should appear as choices for the user (in this example, <b>Acme</b> and <b>Posh</b> ). | Text     Dropdown       P     Single dropdown       C     Series of dropdowns | 1 |
|----------------------------------------------------------------------------------------------------|-------------------------------------------------------------------------------|---|
| Click OK.                                                                                                    | Show these Wrappers as choices in dropdown:                                   |   |
|                                                                                                    | OK Cancel                                                                     |   |

Two things happened:

- (1) The label **TFTWrapper** was added.
- (2) The selected Wrappers appear as choices in a dropdown answer.

 Label
 Question
 Answer

 Name
 Name of client
 John Smith

 Date
 Effective date
 11/16/14

 TFTWrapper
 Choose a "look" for this document
 22

When this form is used and the form user selects **Acme** or **Posh**, the corresponding Wrapper will be applied during the **Fill** step, instantly transforming the appearance of the finished document. At a later date, if a different appearance is needed, the user can select a different Wrapper and click **Fill** again.

# Automatically Apply a Particular Wrapper

Sometimes the form author wants to apply a particular Wrapper to a particular form each and every time the form is used. Since no input is required from the form user, this is best handled with a Derived answer.

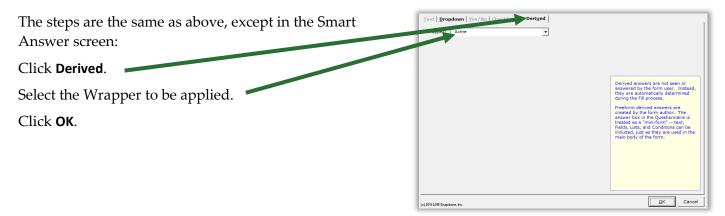

### Automatically Decide Which Wrapper to Apply

As a variation of the above, the form author could add Conditions within a freeform Derived answer so that the correct Wrapper is automatically selected, depending on responses to other questions in the questionnaire.

In this form two Conditions have been created, so that the Acme Wrapper will be applied in some circumstances, and the Posh Wrapper will be applied in others.

| Label         Question         Answer           Name         Name of client         John Smith           Date         Effective date         11/16/14 |            |                | Doxserá (c) 2011-2015 Snapdone, Inc. |
|----------------------------------------------------------------------------------------------------|------------|----------------|--------------------------------------|
|                                                                                                    | Label      | Question       | Answer                               |
| Date Effective date 11/16/14                                                                                                    | Name       | Name of client | John Smith                           |
|                                                                                                    | Date       | Effective date | 11/16/14                             |
| TFTWrapper (derived) (if:Posh)                                                                                                    | TFTWrapper | (derived)      | {if:Acme}{if:Posh}                   |

# Wrappers and Section Breaks

If your form contains section breaks (accessed in Word's **Page Layout**, **Breaks** menu), be aware that some Wrapper formatting will only be applied to the *last section* in the finished document. This is because formatting stored in preceding section breaks takes precedence over formatting stored in the Wrapper. This has no impact on Styles, but does affect headers, footers, and Page Setup settings that are applied to **This section**.

In this situation, if you require headers and footers to change throughout the form instead of just in the last section, you could (1) eliminate the section breaks; (2) split the form into separate forms; or (3) save alternate headers and footers as Folio Passages and use Fetcher codes to fetch them when and where needed.

| Margins F           | Paper Layout       |                  |      |   |
|---------------------|--------------------|------------------|------|---|
| Margins             |                    |                  |      |   |
| Top:                | 1"                 | <u>B</u> ottom:  | 11   | ł |
| <u>L</u> eft:       | 1"                 | <u>R</u> ight:   | 11   | ł |
| Gutter:             | 0" 🗘               | Gutter position: | Left |   |
| Orientation         |                    |                  |      |   |
|                     |                    |                  |      |   |
| A                   |                    |                  |      |   |
| <u>P</u> ortrait    | Land <u>s</u> cape |                  |      |   |
| Pages               |                    |                  |      |   |
|                     |                    |                  |      |   |
| Multiple pa         | ges: Normal        | <b>v</b>         |      |   |
| <u>M</u> ultiple pa | ges: Normal        | <b>&gt;</b>      |      |   |
|                     | ges: Normal        | V                |      |   |
| Multiple pa         | iges: Normal       | <b>v</b>         |      |   |
|                     | ges: Normal        | <b>v</b>         |      |   |
|                     | ges: Normal        | v                |      |   |
|                     | ges: Normal        | ×                |      |   |
|                     | ges: Normal        | V                |      |   |
| Preview             |                    | Y                |      |   |
| Preview             |                    | v<br>0           |      |   |

# Form Sets

Think of a Form Set as a collection of pointers (or "shortcuts," in Windows terms). Each pointer aims at a form that exists somewhere on your computer or network. When a Form Set is used, the target forms are retrieved from their various locations for simultaneous processing.

Use Form Sets to organize forms into groups that fit your needs. For example, suppose you're a car dealer and you need to complete these three forms every time you sell a car:

# Proof of Sale

This document proves that {Buyer} is the legal owner of a {Model} automobile, VIN #{VIN}, purchased on {Date}.

{Seller}

| Doxserá (c) 2011-2016 Snapdone, Inc. |                 |        |  |  |
|--------------------------------------|-----------------|--------|--|--|
| Label                                | Question        | Answer |  |  |
| Buyer                                | Name of buyer?  |        |  |  |
| Seller                               | Name of seller? |        |  |  |
| Model                                | Model of car?   |        |  |  |
| VIN                                  | VIN # of car?   |        |  |  |
| Date                                 | Date of sale?   |        |  |  |

# **Emissions Certificate**

On {Date}, the automobile with VIN No. {VIN} passed its emissions test with a carbon monoxide rating of {Rating}.

{Seller}

| Doxserá (c) 2011-2016 Snapdone, Inc. |                 |        |  |  |
|--------------------------------------|-----------------|--------|--|--|
| Label                                | Question        | Answer |  |  |
| Date                                 | Date of sale?   |        |  |  |
| VIN                                  | VIN # of car?   |        |  |  |
| Rating                               | Carbon monox-   |        |  |  |
|                                      | ide rating?     |        |  |  |
| Seller                               | Name of seller? |        |  |  |

# License Application

{Buyer} hereby applies to the Department of Transportation for a vehicle license.

> Vehicle Model: {Model} Vehicle Color: {Color} VIN No.: {VIN}

| Doxserá (c) 2011-2016 Snapdone, Inc. |                                                              |  |  |  |
|--------------------------------------|--------------------------------------------------------------|--|--|--|
| Question                             | Answer                                                       |  |  |  |
| Name of buyer?                       |                                                              |  |  |  |
| Model of car?                        |                                                              |  |  |  |
| Color of car?                        |                                                              |  |  |  |
| VIN # of car?                        |                                                              |  |  |  |
|                                      | Question<br>Name of buyer?<br>Model of car?<br>Color of car? |  |  |  |

Rather than fill out each form separately, **Dox/DB/AwD** allows you to create a Form Set so the whole batch of documents can be completed in one go. Note that the three Questionnaires vary from each other but have several fields in common. When the Form Set is used, **Dox/DB/AwD** builds a compiled Questionnaire that

includes all relevant questions for the selected forms and no duplicates, so the form user can work with one Questionnaire instead of three:

|                         | F                                                                | ORM SET      |                                      |
|-------------------------|------------------------------------------------------------------|--------------|--------------------------------------|
| C:\N                    | ly Forms\Emissions Certificate.dotx                              |              |                                      |
| C:\N                    | ly Forms\License Application.dotx                                |              |                                      |
| C:\N                    | 1y Forms\Proof of Sale.dotx                                      |              |                                      |
|                         |                                                                  |              |                                      |
|                         |                                                                  |              | Doxserá (c) 2011-2013 Snapdone, Inc. |
| Label                   | Question                                                         | Answer       |                                      |
|                         |                                                                  |              |                                      |
| Date                    | Date of sale?                                                    | [??]         |                                      |
| Date<br>VIN             | Date of sale?<br>VIN number of car?                              | [??]         |                                      |
|                         |                                                                  |              |                                      |
| VIN                     | VIN number of car?                                               | [??]         |                                      |
| VIN<br>Rating           | VIN number of car?<br>Carbon monoxide rating?                    | [55]         |                                      |
| VIN<br>Rating<br>Seller | VIN number of car?<br>Carbon monoxide rating?<br>Name of seller? | [??]<br>[??] |                                      |

# **Creating Form Sets**

In your role as a form author, you will create Form Sets that are later used to create batches of finished documents. This involves telling **Dox/DB/AwD** one or more Locations where forms are stored, then assigning a group of forms to a particular Form Set.

### 1. Open the Form Sets Screen

Make sure no forms are open in your Word screen, then click the **Start** button to open the Form Sets screen.

Note that the **Start** button has two functions. If a form is open, it moves the cursor to the beginning of the Questionnaire. If a form is not open, it opens the Form Sets screen, where sets can be created or used.

# 2. Create a Form Set

Click 中 to create a new Form Set.

(If this is your first Form Set, the blue arrow gives a nudge in the right direction.)

You will be asked to name the Form Set. For this example, we'll use the name **Car Sale**.

| Form Set |                                                                                                    |       |
|----------|----------------------------------------------------------------------------------------------------|-------|
|          | This category is empty.                                                                                                    |       |
|          | Either chocked a different category or click the green plus<br>button to create a Form Set in this category. (Follow the blue<br>arrow above.) |       |
|          |                                                                                                    |       |
|          |                                                                                                    |       |
|          |                                                                                                    |       |
|          |                                                                                                    |       |
|          |                                                                                                    | Cance |

**Categories:** Large offices may want to subdivide their collection of Form Sets into various categories. If so, see page 118 to learn about the category controls at the top of this screen.

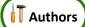

-1

# 3. Add Locations If Necessary

When you first use **Dox/DB/AwD**, this list of Locations is empty. That's because **Dox/DB/AwD** doesn't know where you store forms. Maybe you keep them all in a single folder on your computer. Or maybe they're spread out among several different folders on your computer, your server, and other computers on your network.

Before **Dox/DB/AwD** can help you build a Form Set, we need to tell it one or more Locations where your forms are stored.

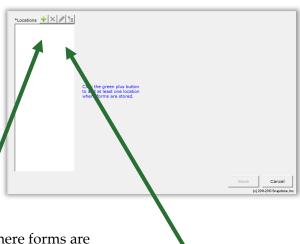

Click 💠 to add a Location to this list, and select a folder where forms are stored. You will be asked to give the Location a short name.

Offices that store all their forms in one place will only need one Location in this list. But if your forms are all over the place and you're managing several Locations, the other buttons at the top of this screen will be useful. Click  $\times$  to remove a Location (this breaks any Form Sets that use that location),  $\checkmark$  to rename a Location; or  $\stackrel{\text{L}}{\leftarrow}$  to change the path of a Location (so you can easily adjust if the IT Department decides to change your server location).

**The Goldilocks Rule:** You might be tempted to choose the root of your C: drive as a Location, thinking, "Hey, every form I ever make is going to be stored *somewhere* on my C: drive." The problem is that thousands of other files exist on your C: drive too, and sifting through those thousands of files will severely impair the Form Sets screen.

Another sort of person will be tempted to create one Location for the forms stored in their X:\My Forms\Litigation\Civil\Family Law\Custody folder, and another Location for the forms stored in the neighboring X:\My Forms\Litigation\Civil\Family Law\Probate folder. This is also a problematic approach, because at this rate you will spend extra time adding a new Location nearly every time you create a new Form Set. And next week when the IT Department decides to replace Drive X: with Drive Y:, you'll have to go back and modify every one of them.

To create a Location that's *just right,* choose the highest level folder that contains <u>only forms</u>. So if the **X:\My Forms** folder contains nothing but forms (and perhaps subfolders that contain other forms), then that is a proper Location to be added to the list.

# 4. Add Forms to the Set

Here a Location named **My Forms** has been added in the left panel.

The center panel shows all the forms that exist in the selected Location, and the right panel shows all the forms that have been added to the **Car Sale** Form Set (none so far).

A Form Set can include as many or as few forms as you like. And the forms in a set can be drawn from multiple Locations.

To include forms in this Set, select each desired  $\downarrow$  form and click  $\Rightarrow$ .

The five buttons above the Form Set provide further control.

Click ✓ to check the set, making sure the answers contained in the forms are compatible with each other.

Click **abc** to sort the forms alphabetically.

Select a form and click 👚 🗣 to move it up or down.

Click  $\times$  to remove a form from the set. (This does not delete the form wherever it's stored; it only removes the form from this Form Set.)

Once the Form Set is to your liking, click Save to return to the previous screen.

**Compatible Answers:** It's possible to create a Form Set that doesn't work due to incompatible answers. For example, if Form A includes a question labeled **Invntry** that asks for the name of a particular inventory item (a Text answer), and Form B includes an identically labeled **Invntry** question that asks for several inventory items (a Text series answer), those answers are incompatible – one is a single item, and the other is a series of items. This would cause an error message when the forms are used. When in doubt, use the *I* button above to make sure the answers in your Form Set are compatible. More broadly, you can generate a Label Report (page 197) to check compatibility across any collection of forms, even if they're not in a Form Set.

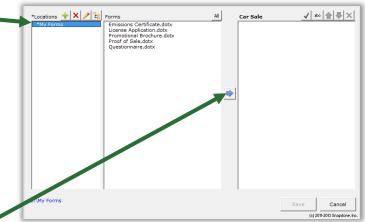

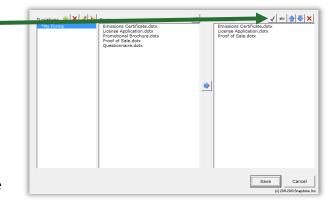

# 5. Determining the Order of Questions

Remember that when a Form Set is used, **Dox/DB/AwD** examines each of the Questionnaires contained in those forms and compiles them into a single Questionnaire. The order of questions in that compiled Questionnaire is controlled by the order of forms in the Form Set. For example, if a particular question appears early in one form's Questionnaire but late in another form's Questionnaire, the ultimate placement of that question in the compiled Questionnaire will be determined by the form that appears higher in the Form Set list. So a good rule of thumb is to put your biggest, most well-organized form at the top of the list, and all the others will fall in line.

Dividers (page 194) also control the arrangement of answers in the compiled Questionnaire. If you use identical Divider headings in multiple forms, then **Dox/DB/AwD** will group those questions together when it creates the compiled Questionnaire.

# **Using Form Sets**

### 1. Select the Forms

To use a Form Set, make sure no forms are open in your Word screen (either by closing any open forms or by creating a blank document), then click the **Start** button to open the Form Sets screen.

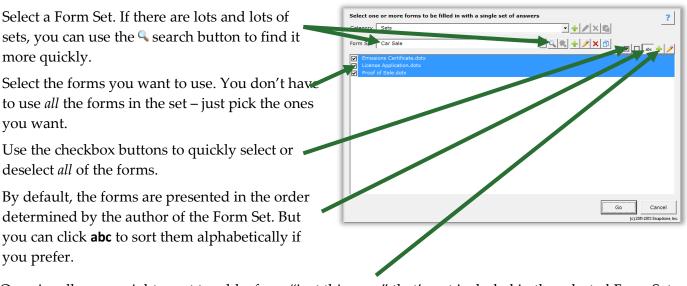

Occasionally, you might want to add a form "just this once" that's not included in the selected Form Set. You can do this by clicking + and browsing to the form, wherever it may be stored on your computer or

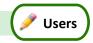

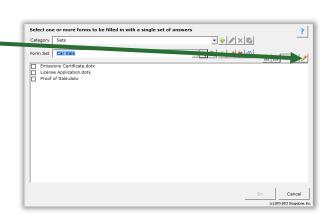

server. But if you find yourself doing this repeatedly, you should really consider adding the form to the Form Set so that it's easier to select when you need it.

After selecting the forms you want to use, click **Go** to create a compiled Questionnaire that includes all of the questions contained in each of the selected forms, with no duplicates.

|                         | FC                                            | ORM SET      |         |                            |
|-------------------------|-----------------------------------------------|--------------|---------|----------------------------|
| C:\N                    | ly Forms\Emissions Certificate.dotx           |              |         |                            |
| C:\№                    | 1y Forms\License Application.dotx             |              |         |                            |
| C:\N                    | ly Forms\Proof of Sale.dotx                   |              |         |                            |
|                         |                                               |              |         |                            |
|                         |                                               |              | Doxserá | (c) 2011-2013 Snapdone, In |
| Label                   | Question                                      | Answer       |         |                            |
| D                       | Date of sale?                                 | [??]         |         |                            |
| Date                    |                                               |              |         |                            |
| VIN                     | VIN number of car?                            | [??]         |         |                            |
|                         | VIN number of car?<br>Carbon monoxide rating? | L .          |         |                            |
| VIN                     |                                               | [??]         |         |                            |
| VIN<br>Rating           | Carbon monoxide rating?                       | [55]         |         |                            |
| VIN<br>Rating<br>Seller | Carbon monoxide rating?<br>Name of seller?    | [??]<br>[??] |         |                            |

# 2. Answer the Questions

Fill in the compiled Questionnaire just as you would any other Questionnaire. You can even save and load answers into it (page 116).

# 3. Fill in the Forms

When the answers are complete, click  $\triangleq$  Fill to display the screen below.

### Petrification

If you expect to further revise the individual documents, choose **Don't Petrify**. This appends a functional Questionnaire at the bottom of each finished document, so you can make changes and individually tweak each one. This should be your choice if you like to retain a "live" copy of each finished document with the Questionnaire intact.

If you don't need to adjust the finished documents and don't want to retain a "live" copy, choose **Petrify**. This removes all Questionnaires and converts all fields to plain text, just as if you had used the Petrify command (page 115) on each finished document. You may also choose to automatically scrub metadata from the finished document during **Petrify** (page 199).

| Petrification        | on                                                                                        |                      |
|----------------------|-------------------------------------------------------------------------------------------|----------------------|
|                      | The Q&A Table will appear at the bottom of each document to allow individual fine-tuning. | <u>M</u> ore<br>Info |
| C <u>P</u> etrify    |                                                                                           |                      |
| Saving —             |                                                                                           |                      |
|                      | ished documents open and unnamed                                                          |                      |
|                      | cally name and save finished documents                                                    |                      |
| (c) 2011-2016 Snapdo | ne lno.                                                                                   | Cancel               |

# Saving

You may choose to **Leave finished documents open and unnamed**. When the Fill process is finished, each finished a document will remain open in Word, and you can print, save, and/or edit each one individually.

Or you may prefer to have **Dox/DB/AwD** Automatically name and save finished documents in either Word format or PDF format. The finished documents will be named and saved according to the specifications described below.

**Folder:** Choose a folder where the finished documents will be saved.

**Filename:** Filenames are constructed from three parts: **Beginning**, **Middle**, and **End**. Each of the three parts may be (a) nothing; (b) today's date; (c) the filename of the original form; (d) a sequential number; or (e) text that you specify.

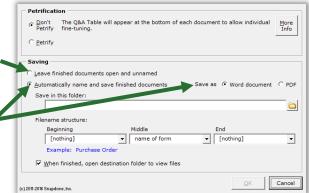

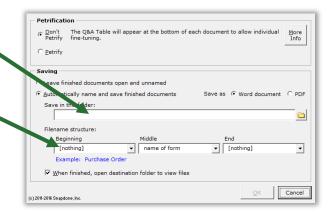

These building blocks can be rearranged in whatever configuration suits your needs. For example, suppose you're using a Form Set to create four documents for client Smith: Lease Agreement, Bill of Sale, Property Description, and Certificate of Insurance. You could choose to number the finished documents and include the client name on each:

| Filen     | ame structure     | Resulting filenames |
|-----------|-------------------|---------------------|
| Beginning | sequential number | 001 Smith.docx      |
|           |                   | 002 Smith.docx      |
| Middle    | text: Smith       | 003 Smith.docx      |
| End       | [nothing]         | 004 Smith.docx      |

Or you could choose to name each finished document with today's date, the name of the original form, and ID No. **86A423X** in parentheses:

| Filen     | ame structure     | Resulting filenames                                                                      |
|-----------|-------------------|------------------------------------------------------------------------------------------|
| Beginning | date (yyyy.mm.dd) | 2014.01.19 Lease Agreement (86A423X).docx                                                |
| Middle    | name of form      | 2014.01.19 Bill of Sale (86A423X).docx<br>2014.01.19 Property Description (86A423X).docx |
| End       | text: (86A423X)   | 2014.01.19 Certificate of Insurance (86A423X).docx                                       |

Click **OK** when ready, and the selected forms are used to create a series of finished documents, using answers provided in the single compiled Questionnaire.

# More Tools for the Form Author

# The Field/List/Condition Screen

The Sell Field, E List, and Secondition screens contain a few more features to make life easier for form authors.

# **Blank Lines**

When inserting many types of Fields and Lists, a Blank line checkbox appears in the Format screen to determine what happens during the 🏥 Fill step when answers are left empty in the Questionnaire.

If **Blank line** is <u>checked</u> for a particular Field or List and its answer is left empty, a blank line is left in the finished document to mark where info is missing.

If Blank line is unchecked for a particular Field or List and its answer is left empty, the Field or List is removed from the finished document with no placeholder left behind.

Including blank lines is usually preferable, because they provide a visual cue when info is missing. But you may want to exclude blank lines for Fields in table cells, for instance, because the blank line looks confusing (and unattractive) when combined with the table grid lines.

# Field/List/Condition Count

The Field screen includes a button to count how many times each answer is used in the form, whether as a Field, List, or Condition.

After clicking **#**, the column of numbers appears.

# Search for a Label

When the Questionnaire is long, it can be tough to find a particular answer. Click 🥄 to display the **Find** box.

Type any part of the label name in the box to locate the one you want.

# **Alphabetize**

Click **abc** to toggle alphabetical sorting. With alphabetical sorting turned off, labels are listed in the same order they appear in the Questionnaire.

|        |               | • <u>T</u> ext        |  |
|--------|---------------|-----------------------|--|
| r that | DOB<br>Signer | 1<br>2 C <u>N</u> mbr |  |
|        | 1             | C Date                |  |
|        |               |                       |  |

| DOB<br>Signer |   | C <u>N</u> mbr |
|---------------|---|----------------|
| Signer        | 2 | C Date         |

aho 🔍

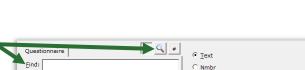

C Date

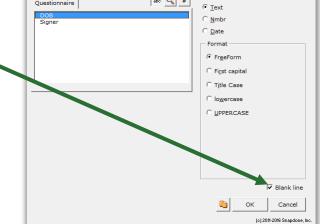

abc 🔍 #

Questionnaire

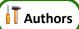

# Find Other Locations to Paste Field

When adding a Field, instead of clicking **OK** to insert it once, click to find other locations in the form where you want to paste the same Field.

You can also open the Find-and-Paste screen directly from the **Dox/DB/AwD** tab by clicking **Tools**, **Tools**, **Find and Paste** (page 193).

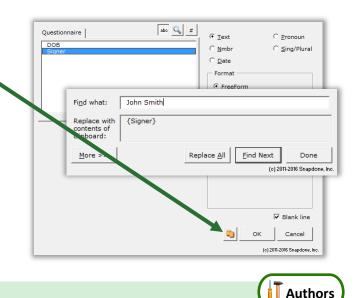

# **Editing Questionnaires and Grids**

The Questionnaire is "locked down" to prevent form users from accidentally changing the structure that was built by the form author. So you cannot use Word's ordinary table editing commands to delete a row, for example. But **Dox/DB/AwD** provides several complementary commands so you still have full control.

### **Questionnaire Removal**

Questionnaires are ordinarily only removed from finished documents after a form has been used (Petrify, page 115). But if you're working on a form and you need a complete fresh start, you can click **Complete Interview Prove** to completely wipe out the Questionnaire along with any Grids.

### Row/Column

Click **Clumn** for a list of commands to manipulate rows in the Questionnaire or columns in a Grid. Add and remove rows/columns with **Add** and **Remove**. Copy a row/column with **Copy**. Rearrange rows with **Move Row Up** and **Move Row Down**, and columns with **Move Column Left** and **Move Column Right**. (Select multiple rows/columns to move several at once.) Toggle the visibility of Labels, Derived answers, and Auto-MultiDoc answers with **Show/Hide**. Organize long Questionnaires and colorize Grids with **Divider** (page 194).

Once a form is complete, you may want to hide the Label column of the Questionnaire so it does not distract form users. Click **Row/Column**, **Show/Hide** to toggle the visibility of that column.

# Empty Cells X

When you need a clean slate, select any number of cells in the Questionnaire or a Grid and click **Tools**, **Empty Cells** to delete their contents. To prevent corruption, only use **Empty Cells** on an *entire* row in the Questionnaire or an *entire* column in a Grid.

# Relabeling and Deleting Questions 🗓

To relabel or delete a question in the Questionnaire or a column in a Grid, select its label and click **D Field**. Relabeling or deleting a question also relabels or deletes all of its associated Fields in the form.

| Field: Buyer            | ? |
|-------------------------|---|
| <u>R</u> ename Field    |   |
| <u>D</u> elete Field    |   |
| Cancel                  |   |
| (c) 2011 Snapdone, Inc. |   |

# Clearing Answers [??]

While creating a form, you may type sample data into the Questionnaire for testing purposes. When the form is finished, you can empty out all of the sample data by clicking **Tools**, **[??]** Clear Answers.

# Dividers 🧮

Use the **main Row/Column**, **Divider** menu to organize large Questionnaires with explanatory dividers and eye-catching color schemes.

|   | Lesson 34                 |             | Lesson 34        |                  |               | Lesson 34                                                   |
|---|---------------------------|-------------|------------------|------------------|---------------|-------------------------------------------------------------|
|   | Lesson 34: Dividers i     | n Questionn | aires app        |                  | •             | a Questionnaire more<br>iding it into Buyer Info and        |
| 1 | Create a<br>Questionnaire | Questionn   |                  |                  | E Questio     | nnaire, <table-cell-rows> Create to add a</table-cell-rows> |
|   |                           |             | Doxserá          | (c) 2011-2016 Sr | napdone, Inc. |                                                             |
|   |                           | Label       | Question         |                  | Answer        |                                                             |
|   |                           | BuyerName   | Name of buyer?   |                  |               |                                                             |
|   |                           | BuyerAddr   | Address of buye  | r?               |               |                                                             |
|   |                           | BuyerPhone  | Phone number of  | of buyer?        |               |                                                             |
|   | а                         | SellerName  | Name of seller?  |                  |               |                                                             |
|   |                           | SellerAddr  | Address of selle | r?               |               |                                                             |
|   |                           | SellerPhone | Phone number of  | of seller?       |               |                                                             |
|   |                           |             |                  |                  |               |                                                             |

|               | Lesson 34               |            |                                                             | Lesson 34                                                                                                    |                                                                                                    |                    | Lesso                                   | n 34        |
|---------------|-------------------------|------------|-------------------------------------------------------------|----------------------------------------------------------------------------------------------------|----------------------------------------------------------------------------------------------------|--------------------|-----------------------------------------|-------------|
| Add a Divider |                         | а          |                                                             | rsor anywhere<br><b>/Column</b> , 🗮 🛙                                                                                                    |                                                                                                    |                    | ow and click                            |             |
|               |                         | Doxse      | rá (c) 2011-2016                                            | 6 Snapdone, Inc.                                                                                                    |                                                                                                    | D                  | Oxserá (c) 2011-2016                    | Snapdone, I |
|               | Label                   | Question   |                                                             | Answer                                                                                                    | Label                                                                                                    | Ques               | tion                                    | Answer      |
|               | BuyerName               | Name of bu | iyer?                                                       |                                                                                                    | [type headi                                                                                                    | ng here]           |                                         | •           |
|               | BuyerAddr               | Address of | buyer?                                                      | a                                                                                                    | BuyerName                                                                                                    | Name               | e of buyer?                             |             |
|               | BuyerPhone              | Phone num  | ber of buyer?                                               |                                                                                                    | BuyerAddr                                                                                                    | Addre              | ess of buyer?                           |             |
|               | SellerName              | Name of se | ller?                                                       |                                                                                                    | BuyerPhone                                                                                                    |                    | e number of buyer?                      |             |
|               | SellerAddr              | Address of | seller?                                                     |                                                                                                    | SellerName                                                                                                    |                    | e of seller?                            |             |
| C             | Before -                | Phone num  | ber of seller?                                              |                                                                                                    | SellerAddr                                                                                                    | Addre              | ess of seller?                          |             |
|               |                         |            |                                                             | (                                                                                                    | O After ne                                                                                                    | Phone              | e number of seller?                     |             |
|               | a heading               |            |                                                             | <b>r Info</b> in the D                                                                                                    |                                                                                                    | Name ro            | ow and click                            |             |
|               | a heading<br>a second D |            | Put the cu                                                  | irsor anyw <u>he</u> re                                                                                                    | e in the Seller                                                                                                    |                    | ow and click<br>type <b>Seller Info</b> | 1           |
|               | -                       |            | Put the cu                                                  | irsor anyw <u>he</u> re                                                                                                    | e in the Seller                                                                                                    | l <b>d</b> , and t |                                         |             |
|               | -                       |            | Put the cu                                                  | rsor anywhere<br>/Column, 🗏 D                                                                                                    | e in the Seller<br>Divider, 🖶 Ac                                                                                                    | l <b>d</b> , and t |                                         |             |
|               | -                       |            | Put the cu                                                  | irsor anywhere<br><b>/Column, ⊟</b> D<br>Doxserá                                                                                                    | e in the Seller<br>Divider, 🖶 Ac                                                                                                    | d, and t           |                                         |             |
|               | -                       | Divider b  | Put the cu<br><b>Row</b><br>Label                           | irsor anywhere<br><b>/Column, ⊟</b> D<br>Doxserá                                                                                                    | e in the Seller<br>Divider, 🖶 Ac<br>(c) 2011-2016 Snar<br>Ar                                                                                                    | d, and t           |                                         |             |
|               | -                       |            | Label                                                       | Irsor anywhere<br>/Column, 🗏 D<br>Doxserá<br>Question                                                                                                    | e in the Seller<br>Divider, 🖶 Ac<br>(c) 2011-2016 Snar<br>Ar                                                                                                    | d, and t           |                                         |             |
|               | -                       | Divider b  | Label<br>Buyer Info<br>BuyerName                            | rsor anywhere<br>/Column,<br>Doxserá<br>Question<br>Name of buyer                                                                                                    | e in the Seller<br>Divider, 🖶 Ac<br>(c) 2011-2016 Snar<br>(c) 2011-2016 Snar<br>(c) 2010 Snar<br>(c) 2010 Snar<br>(     | d, and t           |                                         |             |
|               | -                       | Divider b  | Label<br>Buyer Info<br>BuyerAddr                            | rsor anywhere<br>/Column, D<br>Doxserá<br>Question<br>Name of buyer<br>Address of buyer                                                                                                    | e in the Seller<br>Divider, Ac<br>(c) 2011-2016 Snar<br>(c) 2011-2016 Snar<br>(c) 2010 Snar<br>(c) 2010 Snar     | d, and t           |                                         |             |
|               | -                       | Divider b  | Label<br>Buyer Info<br>BuyerName<br>BuyerAddr<br>BuyerPhone | Column, Column, Column | e in the Seller<br>Divider, Ac<br>(c) 2011-2016 Snar<br>(c) 2011-2016 Snar<br>(c) 2010 Snar<br>(c) 2010 Snar<br>(c) 2010 S | d, and t           |                                         |             |

| Lesson 34          |              | Lesson 34                      | Lesson 34                           |
|--------------------|--------------|--------------------------------|-------------------------------------|
| Add color          | a Put the cu | rsor anywhere in the <b>Bu</b> | <b>ıyer Info</b> divider            |
| (if corporate gray | Click        | 🛚 Row/Column, 🗮 Divid          | der, 😔 Color, 🔜 Blue                |
| isn't your thing)  |              | rsor anywhere in the <b>Se</b> |                                     |
| ish e your ening,  |              | ·                              | der, 😔 Color, 📒 Yellow              |
|                    |              |                                |                                     |
|                    |              | Doxserá (c) 2011-2016          | 5 Snapdone, Inc.                    |
|                    | Label        | Question                       | Answer                              |
|                    | Buyer Info   |                                |                                     |
| U Before           | BuyerName    | a me of buyer?                 | If you want to remove a             |
|                    | BuyerAddr    | Address of buyer?              | Divider later, put the              |
|                    | BuyerPhone   | Phone number of buyer?         | cursor in it and click              |
|                    | Seller Info  |                                | Row/Column,                         |
|                    | SellerNai b  | Name of seller?                | Divider, – Remove.                  |
|                    | SellerAddr   | Address of seller?             |                                     |
|                    | SellerPhone  | Phone number of seller?        |                                     |
|                    |              |                                |                                     |
|                    |              | <b>Doxserá</b> (c) 2011-2016   | 5 Snapdone, Inc.                    |
|                    | Label        | Question                       | Answer                              |
|                    | Buyer Info   |                                |                                     |
| After              | BuyerName    | Name of buyer?                 | You can also colorize an            |
| After              | BuyerAddr    | Address of buyer?              | entire Grid by putting the          |
|                    | BuyerPhone   | Phone number of buyer?         | cursor in the Grid, clicking        |
|                    | Seller Info  |                                | Row/Column,                         |
|                    | SellerName   | Name of seller?                | <b>Divider</b> , <b>Color</b> , and |
|                    | SellerAddr   | Address of seller?             | choosing a shade.                   |
|                    | SellerPhone  | Phone number of seller?        |                                     |
|                    |              | Loscon 24                      |                                     |
| Lesson 34          |              | Lesson 34                      | Lesson 34                           |

# Reusing Questionnaires 📰

As you create more forms, you will find yourself asking the same types of questions in many different Questionnaires. For example, an attorney might have one set of questions that are typically used in Estate Planning matters, another set for Litigation matters, and another for Corporate matters. Rather than recreate

those Questionnaires from scratch in each form (or finding an old form to copy-and-paste the Questionnaire), save your frequently-used Questionnaires in a "bank" for future use.

# Saving a Questionnaire

Note that this process is different than saving *answers* (page 116). Here we're saving the *questions* so that they can be used to quickly create similar Questionnaires in other forms.

Authors

Open a form that contains a good Questionnaire and click **EXECUTE:** Questionnaire, **Save** to open this screen.

Choose a **Folder** in which to save the Questionnaire.

Type a **Questionnaire Name**, and click **Save**.

Other buttons in this screen work the same as those in the answer-saving screen (page 118). Use the three buttons at the top to create, rename, and delete subfolders.

And use the four buttons on the right to rename, delete, copy, and paste previously saved Questionnaires.

# **Reusing a Saved Questionnaire**

Once you've saved a Questionnaire, it can be retrieved into any document you want to turn into a similar form. Just click **Questionnaire**, **Load**, and select the previously saved Questionnaire.

# Checking Forms 🗸

# **Check Form**

After creating a form, it's a good idea to click **✓ Check Form**. **Dox/DB/AwD** checks for problems or inconsistencies and helps fix them.

In this example, the Questionnaire contains a question asking for the name of the property, but the form doesn't contain any Fields that use that question. Clicking **Remove all extra questions** would remove that question from the Questionnaire, since it is not used in the form.

If you have forms that were created with earlier versions of **Dox/DB/AwD**, use **</ Check Form** to convert them to current standards – this will make the **fill** process a little faster.

# **Check Labels in Multiple Forms**

As your form library grows, consistency among Questionnaires becomes important so that answers can be saved from one form and loaded into another without retyping. Use consistent Labels, and use the same type of answer (Text, Checkboxes, Yes/No, etc.) every time you use a particular label.

# Extra questions PROBLEM: One of the questions is not used in the form. Label Question Property Name of property? SOLUTION: Return to form for form for mow and continue checking form extra questions OR Return to checking form

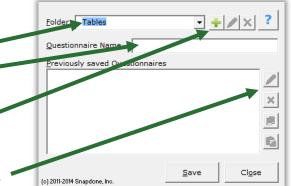

| Eolder Tables                                          |
|--------------------------------------------------------|
| Questionnaire Real Estate                              |
| Seller<br>Buyer<br>Property<br>Price<br>Date<br>County |
| (c) 2011-2014 Snapdone, Inc.                           |
|                                                        |

T Authors

**Dox/DB/AwD** can help by generating a Label Report – a lexicon of all the Labels occurring in a particular collection of forms, complete with red highlighting to warn of potential problems.

Click ✓ Check, Labels in multiple forms to open this screen.
Choose Forms to examine a set of forms that exist in a particular folder, either on your local computer or a network.
Choose Saved Questionnaires to examine Questionnaires you have previously saved (page 196).

In either case, if the selected folder includes subfolders, the forms/Questionnaires in those subfolders will be included in the report.

# Find and Paste

The Find and Paste screen (**Tools**, **Sind and Paste**) allows you to search for any text and replace it with whatever you most recently copied to the Windows clipboard. It is most commonly used when creating forms from old documents – search for the old client's name everywhere it appears in the document, and replace it with a corresponding Field that you've copied.

Find what:

Repl.ce with

intents of

In the example shown here, a **{ClientName}** Field was recently copied to the Windows clipboard (with **Ctrl+C** or any other copying method).

The Find and Paste command is being used to paste that copied Field everywhere the name **Jeremy Hunt** appears in the document.

Click **More** to see the same search options that appear in Word's search-and-replace screen: wildcards, soundslike, special characters, etc. A shortcut to the Find and Paste screen also appears in the Field screen when inserting Fields (page 193).

# **Highlighting Conditions and Lists**

In a complex form with lots of coding, it's sometimes difficult to see exactly where a particular Condition or List ends. To highlight a whole Condition, List or Sublist, put the cursor in the beginning marker – {if: or {List: or {Sublist: – and click Tools, Bighlight List/Condition.

# Language for Date Fields

When Date Fields are processed, the language used for months is determined by the computer's language settings. But you can override that setting and dictate that English be used instead by clicking **Tools**, **Language, English**.

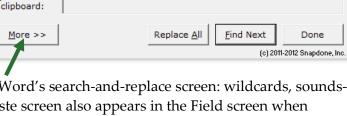

(c) 2011-2016 Snapdone, Inc.

Jeremy Hunt

ClientName}

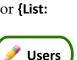

Authors

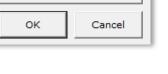

T Authors

?

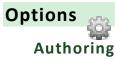

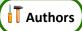

In an office where the people who use forms are not the same people who author forms, you may wish to restrict non-authors from using **Dox/DB/AwD**'s authoring commands. To restrict those commands for a particular user on a particular computer, click **Options**, **Authoring**, type a password, and click **Restrict Authoring**. If you later decide to unlock authoring for that user on that computer, click **Options**, **Authoring**, type the password, and click **Unlock Authoring**.

### Holidays

When creating Date Offsets (page 17), you can choose to skip holidays. **Dox/DB/AwD** initially includes the 11 official U.S. federal holidays, but you can modify that list.

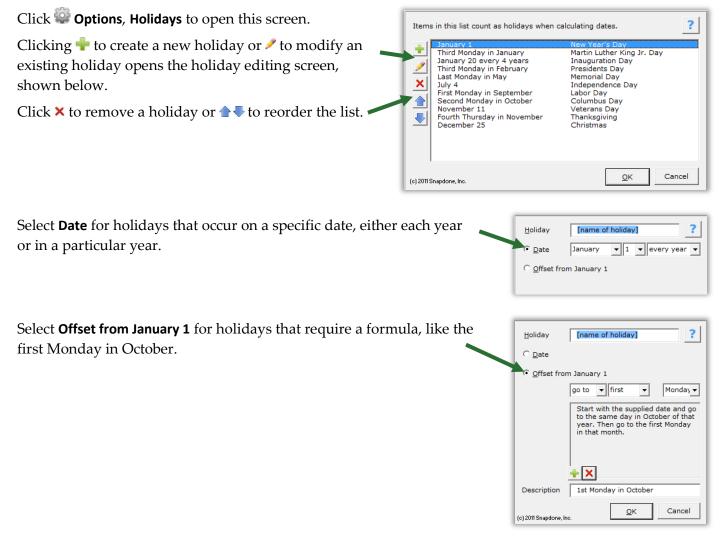

### Metadata Scrubbing

Microsoft Word includes sophisticated built-in metadata scrubbing, but it's easy to forget to use it. Click **Options**, Metadata scrubbing to automatically include scrubbing during Petrify (page 115).

# **Sharing Information**

**Dox/DB/AwD** initially saves program info (saved answers, saved Questionnaires, holidays, Master Lists, Folios, and Wrappers) on your local computer. But if your firm owns more than one license, you will likely want to share all of that info with other people in your office. To do so, click **Options**, **Path** and enter the path to a shared folder on your network. If you previously saved info on your local computer, you will be asked whether you want to copy that info to the shared folder.

If several people in your office have separately saved info on their local computers and you now want to combine the various collections of files in one shared folder, exercise some discretion over which files are copied from each user to avoid duplications and overwriting. To do that, use Windows Explorer to browse to each user's local Dox/DB/AwD file location (indicated in their **Options, Path** screen) and copy only the desired files from that user's local folder to the new shared folder.

# Uninstalling

To uninstall **Dox/DB/AwD** from a computer click **Options**, **Uninstall**. A message directs you to the file that needs to be deleted on your computer.

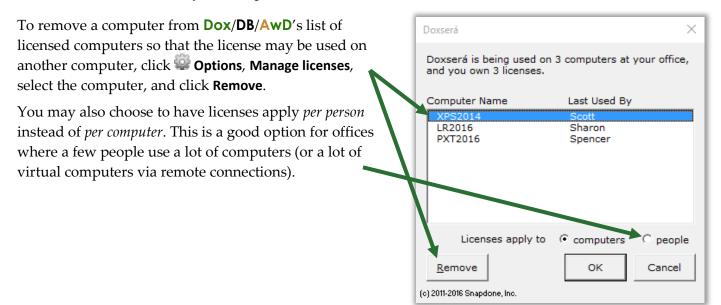

# Index

| .doc, .docx, .dot, .dotx                           | 6, 7                                                                                                    |
|----------------------------------------------------|----------------------------------------------------------------------------------------------------|
| {###}, {##/##/##} (abbreviated math or date Field) | 92                                                                                                    |
| + - * / ( )                                        | ctions                                                                                                    |
| A/An Condition                                     | 46                                                                                                    |
| used in lesson                                     |                                                                                                    |
| Abbreviating Fields                                |                                                                                                    |
| math formulae and date functions                   |                                                                                                    |
| abc button (sorting Fields)                        |                                                                                                    |
| Absolute (math function)                           |                                                                                                    |
| Access database as data source                     |                                                                                                    |
|                                                    |                                                                                                    |
| Activating                                         | 0                                                                                                    |
| Add button – add item to series answer or Grid     |                                                                                                    |
| AdditionSee Math fun                               |                                                                                                    |
| Administering licenses                             |                                                                                                    |
| Age (math function)                                |                                                                                                    |
| used in lesson                                     |                                                                                                    |
| Alerts                                             | arkers                                                                                                    |
| Allow authoring                                    | 199                                                                                                    |
| Allow user to write-in a different response        | 11                                                                                                    |
| Alphabetizing                                      |                                                                                                    |
| Alphabetizing Fields (abc button)                  | -                                                                                                    |
| Amortization                                       |                                                                                                    |
| AND in Conditions                                  |                                                                                                    |
| Another answer source for answer choices           |                                                                                                    |
|                                                    |                                                                                                    |
|                                                    |                                                                                                    |
| Answer boxes                                       |                                                                                                    |
| Answer column in Questionnaire                     | 4                                                                                                    |
| Answer column in Questionnaire<br>Answer files     | 4<br>swers                                                                                                    |
| Answer column in Questionnaire<br>Answer files     | 4<br>swers<br>159                                                                                                    |
| Answer column in Questionnaire<br>Answer files     | 4<br>swers<br>159                                                                                                    |
| Answer column in Questionnaire<br>Answer files     | 4<br>swers<br>159<br>113                                                                                                    |
| Answer column in Questionnaire<br>Answer files     | 4<br>swers<br>159<br>113                                                                                                    |
| Answer column in Questionnaire                     | 4<br>swers<br>159<br>113<br>8<br>194                                                                                                    |
| Answer column in Questionnaire<br>Answer files     | 4<br>swers<br>159<br>113<br>8<br>194                                                                                                    |
| Answer column in Questionnaire                     | 4<br>swers<br>159<br>113<br>8<br>194<br>188<br>15                                                                                                    |
| Answer column in Questionnaire                     | 4<br>swers<br>159<br>113<br>8<br>194<br>188<br>15<br>32, 159                                                                                            |
| Answer column in Questionnaire                     | 4<br>swers<br>159<br>113<br>                                                                                                    |
| Answer column in Questionnaire                     | 4<br>swers<br>159<br>113<br>194<br>188<br>15<br>32, 159<br>37, 139<br>60                                                                                |
| Answer column in Questionnaire                     | 4<br>swers<br>159<br>113<br>194<br>194<br>188<br>15<br>32, 159<br>37, 139<br>60<br>15                                                                   |
| Answer column in Questionnaire                     | 4<br>swers<br>159<br>113<br>8<br>194<br>188<br>15<br>32, 159<br>37, 139<br>60<br>15<br>60                                                               |
| Answer column in Questionnaire                     | 4<br>swers<br>159<br>113<br>8<br>194<br>188<br>15<br>32, 159<br>37, 139<br>37, 139<br>60<br>15<br>60<br>114                                             |
| Answer column in Questionnaire                     | 4<br>swers<br>159<br>113<br>8<br>194<br>188<br>15<br>32, 159<br>37, 139<br>60<br>15<br>60<br>114<br>uswers                                              |
| Answer column in Questionnaire                     | 4<br>swers<br>159<br>113<br>8<br>194<br>188<br>15<br>32, 159<br>37, 139<br>60<br>15<br>60<br>114<br>1swers<br>114                                       |
| Answer column in Questionnaire                     | 4<br>swers<br>159<br>113<br>18<br>194<br>188<br>15<br>32, 159<br>37, 139<br>60<br>15<br>60<br>114<br>uswers<br>114                                      |
| Answer column in Questionnaire                     | 4<br>swers<br>159<br>113<br>8<br>194<br>188<br>15<br>32, 159<br>37, 139<br>60<br>15<br>60<br>114<br>uswers<br>114<br>114                                |
| Answer column in Questionnaire                     | 4<br>swers<br>159<br>113<br>8<br>194<br>188<br>15<br>32, 159<br>37, 139<br>60<br>15<br>60<br>114<br>uswers<br>114<br>114                                |
| Answer column in Questionnaire                     | 4<br>swers<br>159<br>113<br>8<br>194<br>188<br>15<br>32, 159<br>37, 139<br>60<br>15<br>60<br>114<br>uswers<br>114<br>uswers<br>114<br>114<br>114        |
| Answer column in Questionnaire                     | 4<br>swers<br>159<br>113<br>8<br>194<br>188<br>15<br>32, 159<br>37, 139<br>60<br>15<br>105<br>114<br>114<br>114<br>85, 105                              |
| Answer column in Questionnaire                     | 4<br>swers<br>159<br>113<br>15<br>194<br>188<br>15<br>32, 159<br>37, 139<br>60<br>15<br>60<br>114<br>uswers<br>114<br>114<br>114<br>114<br>85, 105<br>7 |

| types                                         |              |
|-----------------------------------------------|--------------|
| Checkboxes                                    |              |
| updating choices with Refresh                 |              |
| used in lesson                                | ,            |
| Derived                                       |              |
| hiding                                        |              |
| used in lesson                                |              |
| Dropdown                                      |              |
| allow write-in                                |              |
| updating choices with Refresh                 |              |
| used in lesson25, 51, 55, 68, 71, 105, 122, 1 |              |
| Grid                                          | See Grias    |
| linked<br>used in lesson                      | 70           |
| Pronoun                                       |              |
| Text                                          |              |
| used in lesson 51, 60, 6                      |              |
| Text with Pronoun                             |              |
| used in lesson                                |              |
| Yes/No                                        |              |
| used in lesson                                |              |
| Apostrophes with Singular/Plural Fields       |              |
| Arithmetic                                    |              |
| Attention markers                             |              |
| Attn button                                   |              |
| Authenticated DSN See Data So                 |              |
|                                               | -            |
| Authoring, restricting                        |              |
| Automatic answers                             |              |
| Auto-MultiDoc                                 |              |
| Average (Data Function)                       |              |
| Black circled numbers in Lists                |              |
| Blank lines for empty answers                 |              |
| Blanks button                                 | 115          |
| Boilerplate text                              | . See Folios |
| Borders in a List formatted as a table        | 50           |
| Boxes, answer                                 | 8            |
| Braces in Math screen                         |              |
| Brackets around Fields                        | 6            |
| Buttons on the tab                            |              |
| Add                                           |              |
| Attn                                          |              |
| Attn Mark                                     |              |
| Blanks                                        |              |
| Check                                         |              |
| Form                                          |              |
| Labels in multiple forms                      |              |
| Condition                                     |              |
| Down                                          |              |
| Fetch                                         | ,            |
| Fetcher                                       |              |
|                                               |              |

| Fill                                                                                                    | Field           | 16, 194 |
|----------------------------------------------------------------------------------------------------|-----------------|---------|
| Options       199         Authoring.       199         Holidays       199         License code       3         Manage licenses       200         Metadata scrubbing       199         Path.       200         Uninstall       200         Peek Next       114         Petrify       115         Questionnaire       7         Create       4         Add       15         Move Down       15         Move Up       15         Nove Up       15         Remove       193         Save       196         Refresh       114         Remove       114         Reset       115         Row/Column       14         Add       193         Copy       193         Divider       194         Add       194         Remove       194         Move Column Right       193         Move Column Right       193         Move Row Down       193         Move Row Up       193         Move Row Up       193         Move Column Right                                   | Fill            | 6, 114  |
| Authoring.       199         Holidays       199         License code       3         Manage licenses       200         Metadata scrubbing       199         Path       200         Uninstall       200         Peek Next       114         Peek Off.       114         Peek Off.       114         Petrify       115         Questionnaire       Create.         Create       4         Grid       Add         Add       15         Move Down       15         Remove       15         Load       197         Remove       193         Save       196         Refresh.       114         Remove       114         Reset       115         Row/Column       14         Add       193         Copy       193         Divider       144         Add       194         Color       194         Move Column Left       193         Move Column Right       193         Move Row Up       193         Save/Load       114 <td>List</td> <td>49</td>               | List            | 49      |
| Holidays       199         License code       3         Manage licenses       200         Metadata scrubbing       199         Path       200         Uninstall       200         Peek Next       114         Peek Off       114         Peek Off       114         Peek Off       114         Peek Off       115         Questionnaire       Create         Create       4         Grid       15         Move Down       15         Move Down       15         Nove Up       15         Remove       193         Save       196         Refresh       114         Reset       115         Row/Column       14         Add       193         Color       194         Add       193         Color       194         Move Column Left       193         Move Row Up       193         Move Row Up       193         Move Row Up       193         Save/Load       116         Smart Answer       7         Sources <td< td=""><td>Options</td><td></td></td<> | Options         |         |
| License code                                                                                                    | Authoring       | 199     |
| License code                                                                                                    | Holidays        | 199     |
| Manage licenses       200         Metadata scrubbing       .199         Path.       200         Uninstall       200         Peek Next       .114         Petrify       .115         Questionnaire       .114         Create       .4         Grid       .15         Move Down       .15         Move Up       .15         Load       .197         Remove       .15         Load       .197         Remove       .15         Row/Column       .14         Add       .193         Save       .196         Refresh       .114         Remove       .15         Row/Column       .14         Add       .193         Copy       .193         Divider       .14         Add       .194         Color       .194         Remove       .194         Move Column Left       .193         Move Row Down       .193         Move Row Down       .193         Move Row Down       .193         Staw/Load       .114         Stawe/Load                                  | •               |         |
| Metadata scrubbing       199         Path       200         Uninstall       200         Peek Next       114         Peek Off       114         Peek Off       114         Peek Off       114         Peek Off       114         Peek Off       115         Questionnaire       4         Create       4         Grid       15         Move Down       15         Move Down       15         Remove       193         Save       196         Refresh       114         Remove       193         Save       196         Refresh       114         Reset       115         Row/Column       14         Add       193         Copy       193         Divider       194         Add       193         Move Column Left       193         Move Row Down       193         Move Row Down       193         Move Row Down       193         Move Row Down       193         Move Row Down       193         Move Row Down <t< td=""><td></td><td></td></t<>         |                 |         |
| Path       200         Uninstall       200         Peek Next       114         Peek Off       114         Peek Off       114         Peek Off       114         Peek Off       114         Peek Off       115         Questionnaire       4         Create       4         Grid       Add         Add       15         Move Down       15         Move Down       15         Load       197         Remove       193         Save       196         Refresh       114         Remove       194         Row/Column       193         Copy       193         Divider       193         Add       194         Color       194         Move Column Left       193         Move Row Up       193         Move Row Up       193         Save/Load       116         Smart Answer       7         Sources       194         Data       159         Folios       124         Master Lists       119                                                                 | 0               |         |
| Uninstall       200         Peek Next       114         Peek Off.       114         Peek Off.       114         Peek Off.       115         Questionnaire       4         Grid       4         Add       15         Move Down       15         Move Up       15         Remove       15         Load       197         Remove       193         Save       196         Refresh       114         Remove       114         Remove       114         Remove       193         Save       196         Refresh       114         Remove       114         Remove       114         Remove       193         Coly       193         Divider       194         Add       194         Move Column Left       193         Move Row Down       193         Move Row Down       193         Save/Load       116         Smart Answer       7         Sources       194         Diolos       124 <t< td=""><td>0</td><td></td></t<>                                    | 0               |         |
| Peek Next       114         Peek Off       114         Petrify       115         Questionnaire       4         Create       4         Grid       15         Move Down       15         Move Up       15         Remove       193         Save       196         Refresh       114         Remove       193         Save       196         Refresh       114         Remove       193         Save       196         Refresh       114         Remove       193         Sove/Column       144         Add       193         Copy       193         Divider       194         Add       194         Color       194         Move Column Left       193         Move Row Down       193         Save/Load       116         Smart Answer       7         Sources       193         Data       159         Folios       124         Master Lists       119         Wrappers       181         St                                                                |                 |         |
| Peek Off       114         Petrify       115         Questionnaire       4         Create       4         Grid       Add         Add       15         Move Down       15         Move Up       15         Load       197         Remove       193         Save       196         Refresh       114         Remove       113         Row/Column       144         Add       193         Copy       193         Divider       144         Add       194         Color       194         Move Column Left       193         Move Column Right       193         Move Row Up       193         Move Row Up       193         Save/Load       116         Smart Answer       7         Sources       193         Data       159         Folios       124         Master Lists       119         Wrappers       181         Start       6, 114         Tools       194         Convert to Grid       152                                                          |                 |         |
| Petrify       115         Questionnaire       4         Grid       15         Add       15         Move Down       15         Move Up       15         Remove       193         Save       196         Refresh       114         Remove       193         Save       196         Refresh       114         Remove       193         Copy       193         Copy       193         Copy       193         Color       194         Move Column Left       193         Move Column Right       193         Move Row Down       193         Move Row Up       193         Move Row Up       193         Save/Load       116         Smart Answer       7         Sources       193         Data       159         Folios       124         Master Lists       119         Wrappers       181         Start       6, 114         Tools       194         Clear Answers       194         Convert to Grid       159                                               |                 |         |
| Questionnaire       4         Create       4         Grid       15         Move Down       15         Move Up       15         Remove       15         Load       197         Remove       193         Save       196         Refresh       114         Remove       114         Reset       115         Row/Column       107         Add       193         Copy       193         Divider       14         Add       194         Color       194         Remove       193         Move Column Left       193         Move Row Down       193         Move Row Up       193         Move Row Up       193         Show/Hide       193         Show/Hide       193         Save/Load       116         Smart Answer       7         Sources       124         Master Lists       119         Wrappers       181         Start       6114         Tools       194         Clear Answers       194 <tr< td=""><td></td><td></td></tr<>                         |                 |         |
| Create       4         Grid       15         Move Down       15         Move Up       15         Remove       15         Load       197         Remove       193         Save       196         Refresh       114         Reset       115         Row/Column       114         Add       193         Copy       193         Divider       14         Add       193         Color       194         Remove       194         Move Column Left       193         Move Column Right       193         Move Row Down       193         Move Row Up       193         Move Row Up       193         Save/Load       116         Smart Answer       7         Sources       124         Master Lists       119         Wrappers       181         Start       61         Tools       194         Clear Answers       194         Moster Lists       119         Wrappers       181         Start       61                                                         | 5               | 115     |
| Grid       15         Move Down       15         Move Up       15         Remove       15         Load       197         Remove       193         Save       196         Refresh       114         Remove       114         Remove       114         Rest       115         Row/Column       193         Add       193         Copy       193         Divider       194         Add       194         Color       194         Remove       194         Move Column Left       193         Move Row Down       193         Move Row Up       193         Save/Load       116         Smart Answer       7         Sources       124         Master Lists       119         Wrappers       181         Start       6114         Tools       194         Convert to Grid       159         Find and Paste       198         Highlight List/Condition       198         Language       198                                                                      | -               | 4       |
| Add       15         Move Down       15         Move Up       15         Remove       15         Load       197         Remove       193         Save       196         Refresh       114         Remove       114         Reset       115         Row/Column       4dd         Add       193         Copy       193         Divider       194         Add       194         Color       194         Remove       194         Move Column Left       193         Move Column Right       193         Move Row Down       193         Move Row Up       193         Save/Load       116         Smart Answer       7         Sources       124         Master Lists       119         Wrappers       181         Start       6, 114         Tools       194         Convert to Grid       15         Empty Cells       193         Find and Paste       198         Highlight List/Condition       198                                                       |                 | 4       |
| Move Down       15         Move Up       15         Remove       15         Load       197         Remove       193         Save       196         Refresh       114         Remove       114         Remove       114         Remove       114         Reset       115         Row/Column       193         Add       193         Copy       193         Divider       194         Add       194         Remove       194         Move Column Left       193         Move Row Down       193         Remove       193         Move Row Up       193         Save/Load       116         Smart Answer       7         Sources       124         Master Lists       119         Wrappers       181         Start       6, 114         Tools       124         Clear Answers       194         Convert to Grid       15         Empty Cells       193         Find and Paste       198         Highlight List/Condition                                       |                 | 4 -     |
| Move Up       15         Remove       15         Load       197         Remove       193         Save       196         Refresh       114         Remove       114         Reset       115         Row/Column       193         Add       193         Copy       193         Divider       194         Add       194         Color       194         Move Column Left       193         Move Column Right       193         Move Row Down       193         Save/Load       116         Smart Answer       7         Sources       193         Data       159         Folios       124         Master Lists       119         Wrappers       181         Start       6, 114         Tools       193         Clear Answers       194         Convert to Grid       152         Empty Cells       193         Find and Paste       198         Highlight List/Condition       198         Language       198                                                  |                 |         |
| Remove       15         Load       197         Remove       193         Save       196         Refresh       114         Remove       114         Reset       115         Row/Column       193         Add       193         Copy       193         Divider       194         Add       194         Color       194         Remove       194         Move Column Left       193         Move Column Right       193         Move Row Down       193         Move Row Up       193         Save/Load       116         Smart Answer                                                                                                    |                 |         |
| Load       197         Remove       193         Save       196         Refresh       114         Remove       114         Remove       114         Reset       115         Row/Column       4dd         Add       193         Copy       193         Divider       4dd         Add       194         Color       194         Remove       194         Move Column Left       193         Move Column Right       193         Move Row Down       193         Move Row Up       193         Save/Load       116         Smart Answer                                                                                                    | 1               |         |
| Remove       193         Save       196         Refresh       114         Remove       114         Remove       114         Remove       114         Remove       114         Remove       114         Reset       115         Row/Column       4dd         Add       193         Copy       193         Divider       4dd         Add       194         Color       194         Remove       193         Move Column Left       193         Move Row Down       193         Move Row Up       193         Show/Hide       193         Save/Load       116         Smart Answer       7         Sources       124         Master Lists       119         Wrappers       181         Start       6, 114         Tools       124         Master Lists       193         Find and Paste       193         Find and Paste       193         Find and Paste       194         Convert to Grid       15         Empty Cells                                       |                 |         |
| Save.       196         Refresh.       114         Remove.       114         Reset.       115         Row/Column       193         Add.       193         Copy       193         Divider       194         Add       194         Color       194         Remove       193         Move Column Left.       193         Move Column Right       193         Move Row Down       193         Move Row Up       193         Show/Hide       193         Save/Load       116         Smart Answer       7         Sources       124         Master Lists       119         Wrappers       181         Start.       6, 114         Tools       124         Master Lists       119         Krappers       181         Start       6, 114         Tools       193         Find and Paste       198         Highlight List/Condition       198         Highlight List/Condition       198         Language       198                                                 | Load            | 197     |
| Refresh       114         Remove       114         Reset       115         Row/Column       193         Add       193         Copy       193         Divider       194         Add       194         Color       194         Remove       194         Move Column Left       193         Move Column Right       193         Move Row Down       193         Move Row Up       193         Remove       193         Show/Hide       193         Save/Load       116         Smart Answer       7         Sources       124         Master Lists       119         Wrappers       181         Start       6, 114         Tools       193         Clear Answers       194         Convert to Grid       15         Empty Cells       193         Find and Paste       198         Highlight List/Condition       198         Language       198                                                                                                    | Remove          | 193     |
| Remove       114         Reset       115         Row/Column       193         Add       193         Copy       193         Divider       194         Add       194         Color       194         Remove       194         Move Column Left       193         Move Column Right       193         Move Row Down       193         Move Row Up       193         Show/Hide       193         Save/Load       116         Smart Answer       7         Sources       124         Master Lists       119         Wrappers       181         Start       6, 114         Tools       193         Clear Answers       194         Convert to Grid       15         Empty Cells       193         Find and Paste       198         Highlight List/Condition       198         Language       198                                                                                                    | Save            | 196     |
| Reset.       115         Row/Column       193         Add       193         Copy       193         Divider       194         Add       194         Color       194         Remove       194         Move Column Left       193         Move Column Right       193         Move Row Down       193         Move Row Up       193         Save/Load       116         Smart Answer       7         Sources       124         Master Lists       119         Wrappers       181         Start       6, 114         Tools       193         Clear Answers       194         Convert to Grid       152         Empty Cells       193         Find and Paste       198         Highlight List/Condition       198         Language       198                                                                                                    | Refresh         | 114     |
| Row/Column       193         Add       193         Divider       194         Add       194         Color       194         Color       194         Remove       194         Move Column Left       193         Move Column Right       193         Move Row Down       193         Move Row Up       193         Show/Hide       193         Save/Load       116         Smart Answer       7         Sources       124         Master Lists       119         Wrappers       181         Start       6, 114         Tools       193         Clear Answers       194         Convert to Grid       152         Empty Cells       193         Find and Paste       194         Highlight List/Condition       198         Language       198                                                                                                    | Remove          | 114     |
| Add       193         Copy       193         Divider       194         Add       194         Color       194         Remove       194         Move Column Left       193         Move Column Right       193         Move Row Down       193         Move Row Up       193         Remove       193         Show/Hide       193         Save/Load       116         Smart Answer                                                                                                    | Reset           | 115     |
| Copy       193         Divider       194         Add       194         Color       194         Remove       194         Move Column Left       193         Move Column Right       193         Move Row Down       193         Move Row Up       193         Remove       193         Show/Hide       193         Save/Load       116         Smart Answer                                                                                                    | Row/Column      |         |
| Divider       194         Add       194         Color       194         Remove       194         Move Column Left       193         Move Column Right       193         Move Row Down       193         Move Row Up       193         Remove       193         Show/Hide       193         Save/Load       116         Smart Answer       .7         Sources       7         Data       159         Folios       124         Master Lists       119         Wrappers       181         Start       6, 114         Tools       124         Clear Answers       194         Convert to Grid       15         Empty Cells       193         Find and Paste       193         Highlight List/Condition       198         Haguage       198                                                                                                    | Add             | 193     |
| Divider       194         Add       194         Color       194         Remove       194         Move Column Left       193         Move Column Right       193         Move Row Down       193         Move Row Up       193         Remove       193         Show/Hide       193         Save/Load       116         Smart Answer       .7         Sources       7         Data       159         Folios       124         Master Lists       119         Wrappers       181         Start       6, 114         Tools       124         Clear Answers       194         Convert to Grid       15         Empty Cells       193         Find and Paste       193         Highlight List/Condition       198         Haguage       198                                                                                                    | Сору            | 193     |
| Add                                                                                                    |                 |         |
| Color       194         Remove       194         Move Column Left       193         Move Column Right       193         Move Row Down       193         Move Row Up       193         Remove       193         Show/Hide       193         Save/Load       116         Smart Answer       .7         Sources       Data         Data       159         Folios       124         Master Lists       119         Wrappers       181         Start       6, 114         Tools       124         Clear Answers       194         Convert to Grid       15         Empty Cells       193         Find and Paste       193         Highlight List/Condition       198         Language       198                                                                                                    |                 |         |
| Remove       194         Move Column Left       193         Move Column Right       193         Move Row Down       193         Move Row Up       193         Remove       193         Show/Hide       193         Save/Load       116         Smart Answer       .7         Sources       124         Data       159         Folios       124         Master Lists       119         Wrappers       181         Start       .6, 114         Tools                                                                                                    |                 |         |
| Move Column Left.       193         Move Column Right       193         Move Row Down       193         Move Row Up       193         Remove       193         Show/Hide       193         Save/Load       116         Smart Answer       .7         Sources       7         Data       159         Folios       124         Master Lists       119         Wrappers       181         Start       .6, 114         Tools       .124         Clear Answers       .194         Convert to Grid       .15         Empty Cells       .193         Find and Paste       .198         Highlight List/Condition       .198         Language       .198                                                                                                    |                 |         |
| Move Column Right       193         Move Row Down       193         Move Row Up       193         Remove       193         Show/Hide       193         Save/Load       116         Smart Answer       .7         Sources       7         Data       159         Folios       124         Master Lists       119         Wrappers       181         Start       6, 114         Tools       152         Clear Answers       194         Convert to Grid       152         Empty Cells       193         Find and Paste       198         Highlight List/Condition       198         Language       198                                                                                                    |                 |         |
| Move Row Down193Move Row Up193Remove193Show/Hide193Save/Load116Smart Answer.7Sources0ataData159Folios124Master Lists119Wrappers181Start.6, 114Tools124Clear Answers194Convert to Grid155Empty Cells193Find and Paste198Highlight List/Condition198Language198                                                                                                    |                 |         |
| Move Row Up       193         Remove       193         Show/Hide       193         Save/Load       116         Smart Answer       .7         Sources       0ata         Data       159         Folios       124         Master Lists       119         Wrappers       181         Start       6, 114         Tools       124         Clear Answers       194         Convert to Grid       155         Empty Cells       193         Find and Paste       198         Highlight List/Condition       198         Language       198                                                                                                    |                 |         |
| Remove.193Show/Hide193Save/Load.116Smart Answer.7SourcesData.Data.159Folios124Master Lists.119Wrappers.181Start.6, 114Tools.15Clear Answers.194Convert to Grid.15Empty Cells193Find and Paste.198Highlight List/Condition.198Language198                                                                                                    |                 |         |
| Show/Hide193Save/Load116Smart Answer.7SourcesDataData159Folios124Master Lists119Wrappers181Start.6, 114ToolsClear AnswersClear Answers194Convert to Grid.15Empty Cells193Find and Paste.198Highlight List/Condition.198Language.198                                                                                                    | -               |         |
| Save/Load                                                                                                    |                 |         |
| Smart Answer                                                                                                    |                 |         |
| Sources Data                                                                                                    |                 |         |
| Data159Folios124Master Lists119Wrappers181Start6, 114Tools194Convert to Grid15Empty Cells193Find and Paste198Highlight List/Condition198Language198                                                                                                    |                 | 7       |
| Folios124Master Lists119Wrappers181Start6, 114Tools194Convert to Grid15Empty Cells193Find and Paste198Highlight List/Condition198Language198                                                                                                    |                 |         |
| Master Lists.119Wrappers.181Start6, 114Tools194Clear Answers194Convert to Grid15Empty Cells.193Find and Paste198Highlight List/Condition198Language.198                                                                                                    |                 |         |
| Wrappers.181Start6, 114Tools194Clear Answers194Convert to Grid15Empty Cells.193Find and Paste198Highlight List/Condition198Language.198                                                                                                    | Folios          | 124     |
| Start                                                                                                    | Master Lists    | 119     |
| Tools Clear Answers                                                                                                    | Wrappers        | 181     |
| Clear Answers194Convert to Grid15Empty Cells193Find and Paste198Highlight List/Condition198Language198                                                                                                    | Start           | 6, 114  |
| Convert to Grid                                                                                                    | Tools           |         |
| Empty Cells                                                                                                    | Clear Answers   | 194     |
| Empty Cells                                                                                                    | Convert to Grid | 15      |
| Find and Paste                                                                                                    |                 |         |
| Highlight List/Condition198<br>Language                                                                                                    |                 |         |
| Language198                                                                                                    |                 |         |
|                                                                                                    |                 |         |
|                                                                                                    |                 |         |

| Up 114                                                                                                    |
|----------------------------------------------------------------------------------------------------|
| Caption of pleading with telescoping parentheses                                                                                                    |
| Capturing and reusing answers See Save/Load answers                                                                                                    |
| Categories in Folios                                                                                                    |
| Characters allowed in Labels                                                                                                    |
| Cheat sheetii                                                                                                    |
| Checkboxes answers <i>See</i> Answers, types, Checkboxes                                                                                                    |
|                                                                                                    |
| Checking forms                                                                                                    |
| Circled numbers in Lists50, 54                                                                                                    |
| Clauses in a List50                                                                                                    |
| Cleaning metadata from documents199                                                                                                    |
| Clear answers                                                                                                    |
| Click Fetch to choose                                                                                                    |
| Code, license                                                                                                    |
| Collections of forms                                                                                                    |
| Coloring Questionnaires and Grids                                                                                                    |
| Column labels in Data Source                                                                                                    |
| Columns in a Grid                                                                                                    |
|                                                                                                    |
| Columns in a List formatted as a table                                                                                                    |
| Columns in the Questionnaire4                                                                                                    |
| CommandsSee Buttons on the tab                                                                                                    |
| Compare two answers                                                                                                    |
| Compatibility mode                                                                                                    |
| Compound Conditions See Conditions, compound                                                                                                    |
| Compound interestSee Payment (math function)                                                                                                    |
| Condition                                                                                                    |
|                                                                                                    |
|                                                                                                    |
| from Data Source                                                                                                    |
| from Data Source                                                                                                    |
| from Data Source                                                                                                    |
| from Data Source                                                                                                    |
| from Data Source                                                                                                    |
| from Data Source                                                                                                    |
| from Data Source                                                                                                    |
| from Data Source                                                                                                    |
| from Data Source                                                                                                    |
| from Data Source                                                                                                    |
| from Data Source                                                                                                    |
| from Data Source                                                                                                    |
| from Data Source                                                                                                    |
| from Data Source                                                                                                    |
| from Data Source                                                                                                    |
| from Data Source                                                                                                    |
| from Data Source167Conditions32a/an46used in lesson93AND/OR/XORSee Conditions, compoundbased on Dropdown answers37based on series answers37based on Text answers36based on Text-with-Pronoun answers36based on Yes/No answers38BooleanSee Conditions, compoundcomparing two answers36compound38used in lesson39, 41, 169conditional period46conditional section48deleting38                                                                                            |
| from Data Source                                                                                                    |
| from Data Source167Conditions32a/an46used in lesson93AND/OR/XORSee Conditions, compoundbased on Dropdown answers37based on series answers37based on Text answers36based on Text-with-Pronoun answers36based on Yes/No answers38BooleanSee Conditions, compoundcomparing two answers36compound38used in lesson39, 41, 169conditional period46conditional section48deleting38                                                                                            |
| from Data Source                                                                                                    |
| from Data Source                                                                                                    |
| from Data Source167Conditions32a/an46used in lesson93AND/OR/XORSee Conditions, compoundbased on Dropdown answers37based on series answers37based on Text answers36based on Text-with-Pronoun answers36based on Yes/No answers38BooleanSee Conditions, compoundcomparing two answers36compound38used in lesson39, 41, 169conditional period46conditional row47conditional section48deleting38end-of-Condition marker35Item tab37lesson using Conditions33List tab37     |
| from Data Source                                                                                                    |
| from Data Source167Conditions32a/an46used in lesson93AND/OR/XORSee Conditions, compoundbased on Dropdown answers37based on Series answers37based on Text answers36based on Text answers36based on Yes/No answers38BooleanSee Conditions, compoundcomparing two answers36conditional period38used in lesson39, 41, 169conditional period46conditional section48deleting38end-of-Condition marker35Item tab37lesson using Conditions33List tab37modifying38nesting35, 45 |
| from Data Source                                                                                                    |

| parentheses in legal captions48                         |
|---------------------------------------------------------|
| removing                                                |
| selecting or highlighting198                            |
| Sublist tab                                             |
| telescoping parentheses48                               |
| with Folio Facts                                        |
| with Master List columns                                |
| Configuring199                                          |
| Constants, mathematical                                 |
| Contacts in Outlook used as data source                 |
| Converting a form to plain text                         |
| Converting linked answers to Grids                      |
| 8                                                       |
| Converting old files                                    |
| Copying and pasting Fields                              |
| Copying and pasting in the Math screen                  |
| Correcting errors in forms197                           |
| Count (Data Function)175                                |
| Count Fields See Fields, types, Count                   |
| Count the number of Fields in a form                    |
| Criteria in ConditionsSee Conditions, compound          |
| Cube rootSee Root (math function)                       |
| CubedSee RaiseToPower (math function)                   |
|                                                         |
| Curly braces in Math screen                             |
| Current item in List (#X) See Fields, current item (#X) |
| Custom Field format See Fields, custom format           |
| Data Function175                                        |
| Average                                                 |
| Count                                                   |
| Maximum175                                              |
| Minimum175                                              |
| Sum175                                                  |
| used in lesson176                                       |
| Data source159                                          |
| Data Source                                             |
| Access database162                                      |
| adding162                                               |
| as source for Fields, Lists, and Conditions             |
| as source for question in Questionnaire167              |
| Auto-MultiDoc                                           |
| column labels160                                        |
| Data Function175                                        |
| Data Table174                                           |
| deleting163                                             |
| direct access to data168                                |
| DSN163                                                  |
| Excel workbook162                                       |
| field names160                                          |
| key columns160                                          |
| many documents from one form179                         |
|                                                         |
| MultiDoc                                                |
| pronoun columns161                                      |
|                                                         |

| reporting                                                                                                    |   |
|----------------------------------------------------------------------------------------------------|---|
| tables                                                                                                    |   |
| used in lesson                                                                                                    |   |
| Data Table                                                                                                    |   |
| used in lesson                                                                                                    |   |
| Database                                                                                                    |   |
| Data-driven Fetchers                                                                                                    |   |
| Date Fields See Fields, types, Date                                                                                                    |   |
| Date functions                                                                                                    |   |
|                                                                                                    |   |
| Days (number of days between two dates)                                                                                                    |   |
| DerivedLastDate                                                                                                    |   |
| FirstDate                                                                                                    |   |
| LastDate                                                                                                    |   |
| ListFirstDate                                                                                                    |   |
| ListLastDate                                                                                                    |   |
| Months (number of months between two dates)102                                                                                                    |   |
| Now (today's date)                                                                                                    |   |
| Years (number of years between two dates)104                                                                                                    |   |
| Date offsets                                                                                                    |   |
| holidays199                                                                                                    |   |
| used in lesson                                                                                                    |   |
| Dates that count as holidays                                                                                                    |   |
| Days (math function)                                                                                                    |   |
| Debugging forms                                                                                                    |   |
| Decisions                                                                                                    |   |
| Default answers                                                                                                    |   |
| Default allswers                                                                                                    |   |
|                                                                                                    |   |
| Defined formats See Formatting Fields                                                                                                    |   |
| Defined formats                                                                                                    |   |
| Defined formats                                                                                                    |   |
| Defined formats See Formatting Fields<br>DemosSee Lessons<br>Derived answer functions<br>DerivedCount97                                                                                                    |   |
| Defined formats                                                                                                    |   |
| Defined formats                                                                                                    |   |
| Defined formats                                                                                                    |   |
| Defined formats                                                                                                    | - |
| Defined formats                                                                                                    |   |
| Defined formats                                                                                                    |   |
| Defined formats                                                                                                    |   |
| Defined formats       See Formatting Fields         Demos.       See Lessons         Derived answer functions       97         DerivedCount.       97         DerivedFirstDate       98         DerivedLastDate       98         DerivedMax.       98         DerivedMin       98         DerivedSum.       99         DerivedSum.       99         Derived answers       See Answers, types, Derived         Direct access to a Data Source.       168                                                                                                    |   |
| Defined formats       See Formatting Fields         Demos       See Lessons         Derived answer functions       97         DerivedCount       97         DerivedFirstDate       98         DerivedMax       98         DerivedMin       98         DerivedSum       99         DerivedSum       99         DerivedSum       168         Disable authoring       199                                                                                                    |   |
| Defined formats       See Formatting Fields         Demos.       See Lessons         Derived answer functions       97         DerivedCount.       97         DerivedFirstDate       98         DerivedLastDate       98         DerivedMax.       98         DerivedMin       98         DerivedSum.       99         DerivedSum.       99         DerivedSum.       99         DerivedSum.       168         Disable authoring       199         Dividers in Questionnaires.       194                                                                                                    |   |
| Defined formats       See Formatting Fields         Demos.       See Lessons         Derived answer functions       97         DerivedCount.       97         DerivedFirstDate       98         DerivedMax.       98         DerivedMin       98         DerivedSum.       99         DerivedSum.       99         DerivedSum.       99         Direct access to a Data Source       168         Disable authoring       194         Used in lesson       194                                                                                                    |   |
| Defined formats       See Formatting Fields         Demos.       See Lessons         Derived answer functions       97         DerivedCount.       97         DerivedFirstDate       98         DerivedMax.       98         DerivedMin       98         DerivedSum.       99         DerivedSum.       99         DerivedSum.       99         DerivedSum.       199         Direct access to a Data Source       168         Disable authoring       194         Used in lesson       194         Division       See Math functions                                                                                                    |   |
| Defined formats       See Formatting Fields         Demos.       See Lessons         Derived answer functions       97         DerivedCount.       97         DerivedFirstDate       98         DerivedMax.       98         DerivedMin       98         DerivedSum.       99         DerivedSum.       99         DerivedSum.       99         Direct access to a Data Source       168         Disable authoring       194         Used in lesson       194                                                                                                    |   |
| Defined formats       See Formatting Fields         Demos.       See Lessons         Derived answer functions       97         DerivedCount.       97         DerivedFirstDate       98         DerivedMax.       98         DerivedMin       98         DerivedSum.       99         DerivedSum.       99         DerivedSum.       99         DerivedSum.       199         Direct access to a Data Source       168         Disable authoring       194         Used in lesson       194         Division       See Math functions                                                                                                    |   |
| Defined formats       See Formatting Fields         Demos.       See Lessons         Derived answer functions       97         DerivedCount.       97         DerivedFirstDate       98         DerivedMax       98         DerivedMin       98         DerivedSum       99         DerivedSum       99         DerivedSum       99         DerivedSum       199         Direct access to a Data Source       168         Disable authoring       199         Dividers in Questionnaires       194         Division       See Math functions         doc, docx, dot, dotx       6                                                                                                    |   |
| Defined formatsSee Formatting FieldsDemosSee LessonsDerived answer functions97DerivedCount97DerivedFirstDate98DerivedLastDate98DerivedMax98DerivedMin98DerivedSum99DerivedSum99Derivedsum109Direct access to a Data Source168Disable authoring194Dividers in Questionnaires194DivisionSee Math functionsdoc, docx, dot, dotx6Documents versus templates7Don't Refresh in Speedy Fill mode115                                                                                                    |   |
| Defined formatsSee Formatting FieldsDemosSee LessonsDerived answer functions97DerivedCount97DerivedFirstDate98DerivedLastDate98DerivedMax98DerivedMin98DerivedSum99DerivedSum99Derivedsum109Direct access to a Data Source168Disable authoring194Dividers in Questionnaires194DivisionSee Math functionsdoc, docx, dot, dotx6Documents versus templates7Don't Refresh in Speedy Fill mode115Don't Reset in Speedy Fill mode115                                                                                                    |   |
| Defined formatsSee Formatting FieldsDemosSee LessonsDerived answer functions97DerivedCount97DerivedFirstDate98DerivedMax98DerivedMin98DerivedMin98DerivedSum99DerivedSum99Derivedsum109Direct access to a Data Source168Disable authoring199Dividers in Questionnaires194DivisionSee Math functionsdoc, docx, dot, dotx6Documents versus templates7Don't Refresh in Speedy Fill mode115Down button – rearranging a series answer114                                                                                                    |   |
| Defined formatsSee Formatting FieldsDemosSee LessonsDerived answer functions97DerivedCount97DerivedFirstDate98DerivedLastDate98DerivedMax98DerivedMin98DerivedMin98DerivedSum99DerivedSum99Derived answersSee Answers, types, DerivedDirect access to a Data Source168Disable authoring199Dividers in Questionnaires194DivisionSee Math functionsdoc, docx, dot, dotx6Ocuments versus templates7Don't Reset in Speedy Fill mode115Down button – rearranging a series answer114Oropdown answersSee Answers, types, Dropdown                                                                                                    |   |
| Defined formats       See Formatting Fields         Demos       See Lessons         Derived answer functions       97         DerivedCount       97         DerivedFirstDate       98         DerivedLastDate       98         DerivedMax       98         DerivedMin       98         DerivedMultiply       98         DerivedSum       99         DerivedSum       99         DerivedSum       99         DerivedSum       99         DerivedSum       99         DerivedSum       99         DerivedSum       99         DerivedSum       99         Derived answers       See Answers, types, Derived         Direct access to a Data Source       168         Disable authoring       199         Dividers in Questionnaires       194         used in lesson       194         Division       See Math functions         doc, docx, dot, dotx       6         Documents versus templates       7         Don't Refresh in Speedy Fill mode       115         Down button – rearranging a series answer       114         Dropdown answers       See Answers, types, Dropdown |   |
| Defined formatsSee Formatting FieldsDemosSee LessonsDerived answer functions97DerivedCount97DerivedFirstDate98DerivedLastDate98DerivedMax98DerivedMin98DerivedMin98DerivedSum99DerivedSum99Derived answersSee Answers, types, DerivedDirect access to a Data Source168Disable authoring199Dividers in Questionnaires194DivisionSee Math functionsdoc, docx, dot, dotx6Ocuments versus templates7Don't Reset in Speedy Fill mode115Down button – rearranging a series answer114Oropdown answersSee Answers, types, Dropdown                                                                                                    |   |

| Frankla and having a                 | 100                |
|--------------------------------------|--------------------|
| Enable authoring                     |                    |
| Enable content security warning      | •                  |
| Enable editing security warning      |                    |
| End-of-Condition marker              |                    |
| Errors, checking for                 |                    |
| Examples                             | See Lessons        |
| Excel workbook as data source        | See Data source    |
| Exclusive OR in Conditions (XOR)     |                    |
| Exercises                            |                    |
| Export Folio                         |                    |
| Export Master List                   | 121                |
| Facts, Folio                         |                    |
| Fetch answers                        | See Answers, fetch |
| Fetch screen details                 |                    |
| Fetcher screen details               |                    |
| Fetchers                             |                    |
| data-driven                          |                    |
| used in lesson                       |                    |
|                                      |                    |
| Fetching Passages                    |                    |
| used in lesson                       |                    |
| Field                                |                    |
| from Data Source                     |                    |
| Field (math function)                |                    |
| used in lesson                       |                    |
| Fields                               | 16                 |
| abbreviating                         |                    |
| adding to a form                     | 4                  |
| blank lines for empty answers        |                    |
| current item (#X)                    |                    |
| used in lesson                       |                    |
| custom format                        |                    |
| finding in a form                    |                    |
| first item (#F)                      |                    |
| used in lesson                       |                    |
| for series answers                   |                    |
| formatting                           | 0                  |
| item Fields                          |                    |
| labels                               |                    |
| last item (#L)                       |                    |
| List/Sublist/Item tabs               |                    |
| math                                 |                    |
| modifying                            |                    |
| names                                |                    |
| next item (#N)                       |                    |
| number of Fields in a form           |                    |
| pasting a Field in several locations |                    |
| previous item (#P)                   |                    |
| used in lesson                       |                    |
| replacing text with a Field          |                    |
| replacing with blanks                |                    |
| sorting                              |                    |
| types<br>Count                       | 01                 |
| Count                                |                    |

| Date                      |                                    |
|---------------------------|------------------------------------|
| language                  |                                    |
| used in lesson            |                                    |
| Number                    |                                    |
| used in lesson            |                                    |
| Pronoun                   |                                    |
| used in lesson            |                                    |
| Singular/Plural           |                                    |
| used in lesson            |                                    |
| Text                      |                                    |
| File formats              | 6                                  |
| Fill button               |                                    |
|                           |                                    |
|                           |                                    |
|                           |                                    |
|                           |                                    |
|                           |                                    |
|                           | lition screen192                   |
|                           | See Installing                     |
|                           | See Formatting Fields              |
| First item in List (#F)   | See Fields, first item (#F)        |
| FirstDate (math function) |                                    |
|                           | See Checking forms                 |
| Folders                   | 0                                  |
|                           |                                    |
|                           | aires                              |
| 0 0                       |                                    |
| 1                         |                                    |
|                           |                                    |
| 0 0                       |                                    |
| 0                         |                                    |
|                           |                                    |
| ē                         |                                    |
|                           |                                    |
| 0 0                       |                                    |
|                           |                                    |
|                           |                                    |
| used in lesson            |                                    |
|                           |                                    |
|                           |                                    |
| 0 0                       | 129, 130, 133, 135, 137, 139, 144, |
| 148, 158                  |                                    |
| ,                         |                                    |
|                           |                                    |
|                           |                                    |
| screen details            |                                    |
| Fetch                     |                                    |
| Fetcher                   |                                    |
| Folios                    |                                    |
|                           |                                    |
|                           |                                    |
| -                         |                                    |
| 0                         |                                    |
|                           |                                    |
|                           |                                    |
| 0                         |                                    |

| Form letters                   | See Data Source MultiDoc   |
|--------------------------------|----------------------------|
| Form Sets                      |                            |
| creating                       |                            |
| Locations                      |                            |
| order of questions             |                            |
| organizing with Dividers       |                            |
| Petrifying                     |                            |
| saving finished documents      |                            |
| using                          |                            |
| Formatting Fields              | 5                          |
| blank lines                    |                            |
| Count Fields                   |                            |
| custom format                  |                            |
| Date Fields                    |                            |
| Number Fields                  | 16                         |
| Pronoun Fields                 | 23                         |
| Text Fields                    | 16                         |
| Word formatting                | 5                          |
| Formulae                       | See Math                   |
| Freeform Derived answers S     | ee Answers, types, Derived |
| FreeForm format                |                            |
| Function, Data                 | 0                          |
| Functions                      |                            |
| Functions applied to dates     |                            |
| Functions applied to Derived   |                            |
|                                | answers See Derived        |
| answer functions               |                            |
| Functions applied to Lists     |                            |
| Gender columns in Data Sour    |                            |
| Gender words                   |                            |
| Gray Field codes with bracket  |                            |
| Grids                          | 15                         |
| adding columns                 |                            |
| adding rows                    |                            |
| converting linked answers to C | Grids15                    |
| copying columns                |                            |
| creating                       |                            |
| deleting columns               |                            |
| deleting rows                  |                            |
| editing                        |                            |
| emptying cells                 |                            |
| Fields for Grids               |                            |
| Grid used in lesson            |                            |
| hiding label row               |                            |
| List from Grid                 |                            |
| moving columns left and right  |                            |
| moving rows up and down        |                            |
| relabeling columns             |                            |
| removing rows                  |                            |
| renaming Fields                |                            |
| Groups of forms                |                            |
| He/she/it/they See Answers     |                            |
| Headings in a list formatted a | s a table50                |
| Hiding Labels and Derived ar   | nswers15, 193              |

| Highlighting Conditions and Lists198                |
|-----------------------------------------------------|
| Holidays199                                         |
| ID columns in Data Source160                        |
| If (marker at beginning of Condition)35             |
| If/then conditions                                  |
| Import Folio                                        |
| Import Master List                                  |
| Importing data                                      |
| Include N/A choice                                  |
| Insert data                                         |
| Insert text                                         |
|                                                     |
| Installing                                          |
| Sharing files on a network                          |
| Integer (math function)                             |
| Interest                                            |
| Interval See Days, Months, or Years, See Age, Days, |
| Months, or Years                                    |
| Is/AreSee Fields, types, Singular/Plural            |
| Item Fields                                         |
| Item tab in Field/Condition screen                  |
| Key columns in Data Source160                       |
| Labels                                              |
| finding in Field/List/Condition screen192           |
| hiding                                              |
| Label column in Questionnaire4                      |
| label report197                                     |
| valid characters                                    |
| Language for Date Fields                            |
| Last item in List (#L) See Fields, last item (#L)   |
| LastDate (math function)                            |
| Layers in a List                                    |
| Legal caption with telescoping parentheses          |
| Lessons                                             |
| Add a Data Source                                   |
| Advanced Folio Editing                              |
| An Aurora Report                                    |
| Asking for a Passage Tag from a Folio               |
| Asking for Passage Names from a Folio               |
| Conditions                                          |
| Creating Folios                                     |
| Creating Master Lists                               |
| Dates, Math, and Derived Answers                    |
| Derived Series Answers79                            |
| Dividers in Questionnaires194                       |
| Fetching Folio Passages158                          |
| Fixed Date Offset18                                 |
| Folio Facts                                         |
| Folio Facts in Lists                                |
| Folio Fetchers                                      |
| Folio Passages in Lists                             |
| List in Table Format, Master List, and Math         |
| List Layers                                         |
| List with a Grid71                                  |

| List with Linked Answer              | 60             |
|--------------------------------------|----------------|
| List with Previous Item              | 64             |
| Lists                                | 51             |
| Math Fields                          |                |
| Passage Tags in Folios               |                |
| Pronouns and Plurals                 | 25             |
| Questionnaires in Folios             |                |
| Sorting a List                       |                |
| Sublists                             |                |
| This AND That                        |                |
| This OR That AND the Other Thing     | 41             |
| Use a Data Source                    |                |
| Using Master Lists                   |                |
| Variable Date Offset                 | 21             |
| License code                         | See Installing |
| Licenses                             |                |
| applying to computers or people      |                |
| managing                             |                |
| Lines                                |                |
| Lines in a list formatted as a table |                |
| Linked answersS                      |                |
| Linked tables in Data Source         |                |
|                                      |                |
| List from Data Source                | See Data Table |
| List functions                       |                |
| ListCount                            |                |
| ListFirstDate                        |                |
| ListItem#                            |                |
| ListLastDate                         |                |
| ListMax                              |                |
| ListMin                              |                |
| ListMultiply                         |                |
| ListSum                              |                |
| List tab in Field/Condition screen   |                |
| List/Sublist/Item tabs               |                |
| Lists                                |                |
| clauses                              |                |
| current item (#X)                    |                |
| used in lesson                       |                |
| first item (#F)                      |                |
| used in lesson                       |                |
| from Data Source                     |                |
| from Derived series answer           |                |
| from Grid                            |                |
| last item (#L)                       |                |
| layers                               |                |
| used in lesson                       |                |
| linked answers in Lists              |                |
| List used in lesson                  |                |
| math in Lists                        |                |
| next item (#N)                       |                |
| number dots                          |                |
| previous item (#P)                   |                |
| used in lesson                       |                |
| repeating-paragraph format           |                |
| selecting or highlighting            |                |
| sciecuite of ingringhning            |                |

| sorting                                                                                                    |                                                                                                    |
|----------------------------------------------------------------------------------------------------|----------------------------------------------------------------------------------------------------|
| table format                                                                                                    |                                                                                                    |
| used in lesson                                                                                                    | 105                                                                                                    |
| with Folio Facts                                                                                                    |                                                                                                    |
| with Folios                                                                                                    |                                                                                                    |
| Lists, Master See Mast                                                                                                    | er Lists                                                                                                    |
| Load FolioSee Impo                                                                                                    | rt Folio                                                                                                    |
| Load Master ListSee Import Mas                                                                                                    |                                                                                                    |
| Loading answers                                                                                                    | 117                                                                                                    |
| Loading Questionnaires                                                                                                    | 197                                                                                                    |
| Loan paymentsSee Payment (math fu                                                                                                    | nction)                                                                                                    |
| Location of forms                                                                                                    |                                                                                                    |
| Lock authoring                                                                                                    |                                                                                                    |
| Locked Math screen                                                                                                    |                                                                                                    |
| Logarithm (math function)                                                                                                    |                                                                                                    |
| Lowercase See Formatting                                                                                                    |                                                                                                    |
|                                                                                                    |                                                                                                    |
| Mail merge                                                                                                    |                                                                                                    |
| Maintain compatibility                                                                                                    |                                                                                                    |
| Male/female columns in Data Source                                                                                                    |                                                                                                    |
| Managing licenses                                                                                                    | 200                                                                                                    |
| Markers, attention                                                                                                    | 13, 115                                                                                                    |
| Master Lists                                                                                                    | 119                                                                                                    |
| creating                                                                                                    | 120                                                                                                    |
| importing and exporting                                                                                                    |                                                                                                    |
| in Conditions                                                                                                    |                                                                                                    |
| Master List used in lesson 105,                                                                                                    |                                                                                                    |
| modifying                                                                                                    |                                                                                                    |
| source for answer choices                                                                                                    | 11                                                                                                    |
| Math                                                                                                    |                                                                                                    |
| abbreviating formulae                                                                                                    |                                                                                                    |
| functions                                                                                                    |                                                                                                    |
| Absolute                                                                                                    |                                                                                                    |
| addition                                                                                                    |                                                                                                    |
| Age                                                                                                    |                                                                                                    |
| used in lesson                                                                                                    |                                                                                                    |
| Constant                                                                                                    |                                                                                                    |
|                                                                                                    |                                                                                                    |
| Days                                                                                                    |                                                                                                    |
| DerivedCount                                                                                                    | 97                                                                                                    |
| DerivedCount<br>DerivedFirstDate                                                                                                    | 97<br>98                                                                                                    |
| DerivedCount<br>DerivedFirstDate<br>DerivedLastDate                                                                                                    | 97<br>98<br>98                                                                                                    |
| DerivedCount<br>DerivedFirstDate<br>DerivedLastDate<br>DerivedMax                                                                                                    | 97<br>98<br>98<br>98                                                                                                 |
| DerivedCount<br>DerivedFirstDate<br>DerivedLastDate<br>DerivedMax<br>DerivedMin                                                                                                    |                                                                                                    |
| DerivedCount<br>DerivedFirstDate<br>DerivedLastDate<br>DerivedMax<br>DerivedMin<br>DerivedMin DerivedMultiply                                                                                           | 97<br>98<br>98<br>98<br>98<br>98<br>98                                                                               |
| DerivedCount<br>DerivedFirstDate<br>DerivedLastDate<br>DerivedMax<br>DerivedMin<br>DerivedMultiply<br>DerivedSum                                                                                        | 97<br>98<br>98<br>98<br>98<br>98<br>98<br>98<br>98<br>99                                                             |
| DerivedCount<br>DerivedFirstDate<br>DerivedLastDate<br>DerivedMax<br>DerivedMin<br>DerivedMultiply<br>DerivedSum<br>division                                                                            | 97<br>98<br>98<br>98<br>98<br>98<br>98<br>98<br>99<br>99<br>99                                                       |
| DerivedCount<br>DerivedFirstDate<br>DerivedLastDate<br>DerivedMax<br>DerivedMin<br>DerivedMultiply<br>DerivedSum<br>division<br>e (math constant)                                                       | 97<br>98<br>98<br>98<br>98<br>98<br>98<br>98<br>99<br>99<br>92<br>97                                                 |
| DerivedCount<br>DerivedFirstDate<br>DerivedLastDate<br>DerivedMax<br>DerivedMin<br>DerivedMultiply<br>DerivedSum<br>division<br>e (math constant)<br>Field.                                             | 97<br>98<br>98<br>98<br>98<br>98<br>98<br>98<br>99<br>99<br>92<br>97<br>99                                           |
| DerivedCount<br>DerivedFirstDate<br>DerivedLastDate<br>DerivedMax<br>DerivedMin<br>DerivedMultiply<br>DerivedSum<br>division<br>e (math constant)<br>Field<br>88                                        | 97<br>98<br>98<br>98<br>98<br>98<br>98<br>99<br>99<br>92<br>97<br>97<br>99<br>, 93, 105                              |
| DerivedCount<br>DerivedFirstDate<br>DerivedLastDate<br>DerivedMax<br>DerivedMin<br>DerivedMultiply<br>DerivedSum<br>division<br>e (math constant)<br>Field<br>Sea in lesson                             | 97<br>98<br>98<br>98<br>98<br>98<br>98<br>98<br>99<br>92<br>97<br>97<br>99<br>, 93, 105<br>100                       |
| DerivedCount<br>DerivedFirstDate<br>DerivedLastDate<br>DerivedMax<br>DerivedMin<br>DerivedMultiply<br>DerivedSum<br>division<br>e (math constant)<br>Field<br>Sield<br>FirstDate                        | 97<br>98<br>98<br>98<br>98<br>98<br>98<br>99<br>92<br>97<br>97<br>99<br>, 93, 105<br>100<br>100                      |
| DerivedCount<br>DerivedFirstDate<br>DerivedLastDate<br>DerivedMax<br>DerivedMin<br>DerivedMultiply<br>DerivedSum<br>division<br>e (math constant)<br>Field<br>Field<br>Sield<br>Integer<br>LastDate     | 97<br>98<br>98<br>98<br>98<br>98<br>98<br>98<br>99<br>92<br>97<br>97<br>97<br>99<br>, 93, 105<br>100<br>100<br>100   |
| DerivedCount<br>DerivedFirstDate<br>DerivedLastDate<br>DerivedMax<br>DerivedMin<br>DerivedMultiply<br>DerivedSum<br>division<br>e (math constant)<br>Field<br>Field<br>Integer<br>LastDate<br>ListCount | 97<br>98<br>98<br>98<br>98<br>98<br>98<br>99<br>92<br>97<br>97<br>97<br>97<br>99<br>, 93, 105<br>100<br>100<br>100   |
| DerivedCount<br>DerivedFirstDate<br>DerivedLastDate<br>DerivedMax<br>DerivedMin<br>DerivedMultiply<br>DerivedSum<br>division<br>e (math constant)<br>Field<br>Field<br>Sield<br>Integer<br>LastDate     | 97<br>98<br>98<br>98<br>98<br>98<br>98<br>99<br>99<br>92<br>97<br>99<br>, 93, 105<br>100<br>100<br>100<br>100<br>100 |

| ListLastDate              |                           |
|---------------------------|---------------------------|
| ListMax                   |                           |
| ListMin                   |                           |
| 1 5                       |                           |
|                           |                           |
| 0                         |                           |
|                           |                           |
|                           |                           |
|                           |                           |
|                           |                           |
| 1                         |                           |
|                           |                           |
|                           |                           |
| 1                         |                           |
| 5                         |                           |
|                           |                           |
| · ·                       |                           |
| 1                         |                           |
| Remainder                 |                           |
| Root                      |                           |
| Round                     |                           |
| subtraction               | 92                        |
|                           |                           |
| Lists with math           |                           |
| Math used in lesson       |                           |
| parentheses in functions  |                           |
| parts of the Math screen  |                           |
| unlocking the Math screen |                           |
| Maximum (Data Function)   |                           |
| Maximum (math function)   |                           |
| Menu                      |                           |
| Message for form user     |                           |
| Metadata scrubbing        |                           |
| Microsoft Word            |                           |
| Minimum (Data Function)   |                           |
| Minimum (math function)   |                           |
| Minus                     | See Math functions        |
| Modulo See R              | Remainder (math function) |
| Monthly payments See      | Payment (math function)   |
| Months (math function)    |                           |
| MultiDoc                  |                           |
| Multiple forms at once    |                           |
| Multiplication            |                           |
| N/A choice                |                           |
| Name, registered          |                           |
| Naming Fields             | -                         |
| Nested Conditions         |                           |
| Nested Lists              |                           |
|                           |                           |
| Networking                |                           |
| Next item in List (#N)    |                           |
| Not-applicable choice     |                           |

| Now (math function)103                                           |
|------------------------------------------------------------------|
| used in lesson                                                   |
| Number dots in Lists                                             |
| Number FieldsSee Fields, types, Number                           |
| Number of Fields in a form192                                    |
| Offsets                                                          |
| Old file formats                                                 |
| One item per row in a list formatted as a table50                |
| One-page cheat sheetii                                           |
| Options199                                                       |
| OR in Conditions                                                 |
| Order                                                            |
| Order of operation in Conditions41                               |
| Outlook contacts as data source                                  |
| Parentheses in Conditions                                        |
| Parentheses, telescoping in a legal caption                      |
| Passages See Folios                                              |
| Password for licenseSee Installing                               |
| Password to restrict authoring199                                |
| Path to forms See Form Sets, Locations                           |
| Path to shared files                                             |
| Payment (math function)103                                       |
| used in lesson                                                   |
| PDF format when saving Form Set results                          |
| Peek Next and Peek Off buttons                                   |
| Peeking                                                          |
| Period, conditional                                              |
| Periodic paymentSee Payment (math function)                      |
| Petrify button                                                   |
| Petrify in Speedy Fill mode                                      |
| Petrifying Form Sets                                             |
| pi (math constant)                                               |
| Plain text                                                       |
| Plain text answers                                               |
| Pleading caption with telescoping parentheses                    |
| Plural/Singular FieldsSee Fields, types, Singular/Plural         |
| Plus                                                             |
| PMT                                                              |
| Possessives with Singular/Plural Fields                          |
| Power                                                            |
| Prepare to Share Questionnaire                                   |
| Previewing answer location in form                               |
| Previous item in List (#P) <i>See</i> Fields, previous item (#P) |
| Program updates                                                  |
| Pronoun answers <i>See</i> Answers, types, Text with Pronoun     |
| Pronoun columns in Data Source                                   |
| Pronoun Fields                                                   |
| Protected view                                                   |
| Questionnaire button                                             |
| Questionnaire                                                    |

| Questionnaires                                                       |                                                                                                    |
|----------------------------------------------------------------------|----------------------------------------------------------------------------------------------------|
| adding rows                                                          | 4, 193                                                                                                    |
| answering fetch questions                                            | 159                                                                                                    |
| answering questions                                                  | 113                                                                                                    |
| coloring with Dividers                                               | 194                                                                                                    |
| copying rows                                                         |                                                                                                    |
| creating                                                             |                                                                                                    |
| deleting                                                             |                                                                                                    |
| deleting rows                                                        |                                                                                                    |
| editing                                                              |                                                                                                    |
| emptying cells                                                       |                                                                                                    |
| hiding rows<br>in Folios                                             |                                                                                                    |
| loading                                                              |                                                                                                    |
| moving rows                                                          |                                                                                                    |
| moving to Questionnaire with Start button                            |                                                                                                    |
| navigation with Tab                                                  |                                                                                                    |
| organizing with Dividers                                             |                                                                                                    |
| relabeling rows                                                      |                                                                                                    |
| renaming Fields                                                      |                                                                                                    |
| saving                                                               | 196                                                                                                    |
| sharing                                                              |                                                                                                    |
| RaiseToPower (math function)                                         | 103                                                                                                    |
| Refresh button                                                       | 114                                                                                                    |
| Registered nameSee Ins                                               | talling                                                                                                    |
| Relationships in Data Source                                         | 0                                                                                                    |
| Remainder (math function)                                            |                                                                                                    |
| Remove button – remove item from series answer                       |                                                                                                    |
|                                                                      |                                                                                                    |
| Grid                                                                 |                                                                                                    |
| Grid<br>Repeating-paragraphs format for Lists                        | 114                                                                                                    |
| Repeating-paragraphs format for Lists                                | 114<br>50                                                                                                    |
| Repeating-paragraphs format for Lists<br>Replacing text with a Field | 114<br>50<br>93, 198                                                                                                    |
| Repeating-paragraphs format for Lists<br>Replacing text with a Field | 114<br>50<br>93, 198<br>nction                                                                                                    |
| Repeating-paragraphs format for Lists<br>Replacing text with a Field | 114<br>50<br>93, 198<br>nction<br>115                                                                                                    |
| Repeating-paragraphs format for Lists<br>Replacing text with a Field | 114<br>50<br>93, 198<br>nction<br>115<br>199                                                                                                    |
| Repeating-paragraphs format for Lists<br>Replacing text with a Field | 114<br>50<br>93, 198<br>nction<br>115<br>199<br>nswers                                                                                                    |
| Repeating-paragraphs format for Lists<br>Replacing text with a Field | 114<br>50<br>93, 198<br>nction<br>115<br>199<br>nswers<br>196                                                                                                    |
| Repeating-paragraphs format for Lists<br>Replacing text with a Field | 114<br>50<br>93, 198<br>nction<br>115<br>199<br>nswers<br>196<br>the tab                                                                                          |
| Repeating-paragraphs format for Lists<br>Replacing text with a Field | 114<br>50<br>93, 198<br>nction<br>115<br>199<br>nswers<br>196<br>the tab<br>7                                                                                     |
| Repeating-paragraphs format for Lists                                | 114<br>50<br>93, 198<br>nction<br>115<br>199<br>uswers<br>196<br>the tab<br>7<br>104                                                                              |
| Repeating-paragraphs format for Lists                                | 114<br>50<br>93, 198<br>nction<br>115<br>199<br>nswers<br>196<br>the tab<br>7<br>104<br>104                                                                       |
| Repeating-paragraphs format for Lists                                | 114<br>50<br>93, 198<br>nction<br>115<br>199<br>nswers<br>196<br>the tab<br>7<br>104<br>104<br>104<br>104                                                         |
| Repeating-paragraphs format for Lists                                | 114<br>50<br>93, 198<br>nction<br>115<br>199<br>uswers<br>196<br>the tab<br>7<br>104<br>104<br>104<br>104<br>nnaire                                               |
| Repeating-paragraphs format for Lists                                | 114<br>50<br>93, 198<br>nction<br>115<br>199<br>uswers<br>196<br>the tab<br>7<br>104<br>104<br>104<br>104<br>nnaire                                               |
| Repeating-paragraphs format for Lists                                | 114<br>50<br>93, 198<br>nction<br>115<br>199<br>nswers<br>196<br>the tab<br>7<br>104<br>104<br>104<br>104<br>104<br>104<br>23                                     |
| Repeating-paragraphs format for Lists                                | 114<br>50<br>93, 198<br>nction<br>115<br>199<br>nswers<br>196<br>the tab<br>7<br>104<br>104<br>104<br>104<br>23<br>116<br>117                                     |
| Repeating-paragraphs format for Lists                                | 114<br>50<br>93, 198<br>nction<br>115<br>199<br>nswers<br>196<br>the tab<br>7<br>104<br>104<br>104<br>104<br>104<br>116<br>116<br>117<br>118                      |
| Repeating-paragraphs format for Lists                                | 114<br>50<br>93, 198<br>nction<br>115<br>199<br>nswers<br>196<br>the tab<br>7<br>104<br>104<br>104<br>104<br>104<br>104<br>117<br>116<br>117                      |
| Repeating-paragraphs format for Lists                                | 114<br>50<br>93, 198<br>nction<br>115<br>199<br>nswers<br>196<br>the tab<br>7<br>104<br>104<br>104<br>104<br>104<br>116<br>117<br>118<br>116<br>117               |
| Repeating-paragraphs format for Lists                                | 114<br>50<br>93, 198<br>nction<br>115<br>199<br>nswers<br>196<br>the tab<br>7<br>104<br>104<br>104<br>104<br>104<br>116<br>116                                    |
| Repeating-paragraphs format for Lists                                | 114<br>50<br>93, 198<br>nction<br>115<br>199<br>nswers<br>196<br>the tab<br>7<br>104<br>104<br>104<br>104<br>104<br>116<br>116                                    |
| Repeating-paragraphs format for Lists                                | 114<br>50<br>93, 198<br>nction<br>115<br>199<br>1swers<br>196<br>the tab<br>7<br>104<br>104<br>104<br>104<br>104<br>116<br>117<br>116<br>117<br>116<br>191        |
| Repeating-paragraphs format for Lists                                | 114<br>50<br>93, 198<br>nction<br>115<br>199<br>nswers<br>196<br>the tab<br>7<br>104<br>104<br>104<br>104<br>104<br>116<br>117<br>116<br>117<br>116<br>191<br>196 |

| Search for answer file                                       |
|--------------------------------------------------------------|
| Search for label in Field/List/Condition screen              |
| Section, conditional                                         |
| Security warnings                                            |
| Selecting Conditions and Lists                               |
| Series                                                       |
| Series answers                                               |
| Series functions                                             |
| Series of forms                                              |
| Sets of forms                                                |
| Settings                                                     |
| Setup                                                        |
| Share Folio                                                  |
| Share Master List                                            |
| Shared info available to all forms See Master Lists, Folios, |
| Wrappers                                                     |
| Sharing a Questionnaire                                      |
| Sharing data on a network                                    |
| Show/Hide Labels and Derived answers                         |
| Singular/Plural FieldsSee Fields, types, Singular/Plural     |
| Smart Answer button                                          |
| Smart Answers                                                |
| Sorting                                                      |
| used in lesson                                               |
| Sorting Fields (abc button)192                               |
| Source for answer choices10                                  |
| Special characters in Labels4                                |
| Speedy Fill mode115                                          |
| Split-screen viewSee Peeking                                 |
| Spreadsheet as data sourceSee Data source                    |
| SQL databaseSee Data Source, SQL                             |
| SQL database as data source                                  |
| Square rootSee Root (math function)                          |
| Squared                                                      |
| Start button                                                 |
| Storing answersSee Save/Load answers                         |
| Styles and Folios149                                         |
| Styles and Wrappers                                          |
| Sublist tab in Field/Condition screen                        |
| Sublists                                                     |
| Sublist used in lesson                                       |
| used in lesson                                               |
| Subtraction                                                  |
| Sum (Data Function)                                          |
| Sums in a list formatted as a table                          |
| Tab key in Questionnaire                                     |
| Table format for Lists   50                                  |
| Table from Data Source                                       |
| Table row, conditional   47                                  |
| Tags, Folio and Passage   126                                |

| Telescoping parentheses48                          |  |
|----------------------------------------------------|--|
| Template files, editing7                           |  |
| Templates versus documents7                        |  |
| Term of loan See Payment (math function)           |  |
| Testing forms                                      |  |
| Text answers                                       |  |
| Text Fields                                        |  |
| Text-with-Pronoun answers See Answers, types, Text |  |
| with Pronoun                                       |  |
| Title case See Formatting Fields                   |  |
| Today See Now (math function)                      |  |
| Tools buttonSee Buttons on the tab, Tools          |  |
| Totals in a list formatted as a table              |  |
| Trusted connection DSNSee Data Source, DSN         |  |
| Tutorials See Lessons                              |  |
| Typed here source for answer choices10             |  |
| Underlines                                         |  |
| Uninstalling                                       |  |
| Unlock authoring                                   |  |
| Unlocking the Math screen                          |  |
| Up button – rearranging a series answer            |  |
| Updates                                            |  |
| Uppercase See Formatting Fields                    |  |

| User name See Installing                           |
|----------------------------------------------------|
| Valid characters in Labels                         |
| VersionsSee Updates                                |
| Versions of Word7                                  |
| Viewing answer location in formSee Peeking         |
| Visibility of Labels and Derived answers15         |
| WalkthroughsSee Lessons                            |
| Windows DSN See Data Source, DSN                   |
| With-pronoun answers See Answers, types, Text with |
| Pronoun                                            |
| WordSee Versions of Word                           |
| Wrappers181                                        |
| adding to forms183                                 |
| creating                                           |
| styles                                             |
| with section breaks                                |
| Write-in choices11                                 |
| XOR in Conditions                                  |
| Y - changing to 'ies' for plural words24           |
| Years (math function)104                           |
| Yes/No answersSee Answers, types, Yes/No           |
| Zip file See Installing                            |

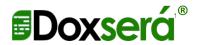

**Doxserá**<sup>®</sup> **Doxserá DB**<sup>®</sup>

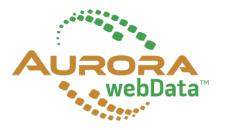

Here are some helpful online resources at <u>www.theformtool.com</u>:

| Quick-Start<br>Guide         | If the 200-page Expert User Guide seems a bit well <i>daunting,</i> then this 20-page Guide will be more to your liking.                                                                                                    |
|------------------------------|----------------------------------------------------------------------------------------------------|
| Expert User<br>Guide         | For the true form aficionado who needs to <i>know it all</i> . A copy is included in each program download. Or click <u>here</u> for an interactive online version.                                                                                                    |
| Online<br>training<br>course | Click <u>here</u> to browse a collection of short, graduated videos<br>that will take you from the basics to rocket science. We<br>strongly encourage all users to review the Beginning and The<br>Basics levels of The Learning Curve. Doing so will provide a<br>strong foundation for productivity with the software and<br>save an enormous amount of time. |
| Timely<br>updates            | If you haven't already done so, click <u>here</u> to sign up for our newsletter to stay informed of updates and improvements.                                                                                                    |
| And the<br>kitchen sink      | Our general help page is <u>here</u> . Everything else you need is <u>here</u> at the Service Center, where you may search or browse hundreds of questions, answers, tips and suggestions, and contribute your own. You may also open a service ticket if you're having any trouble with the program.                                                           |

Created by:

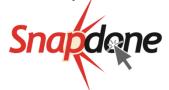

Distributed by:

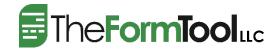